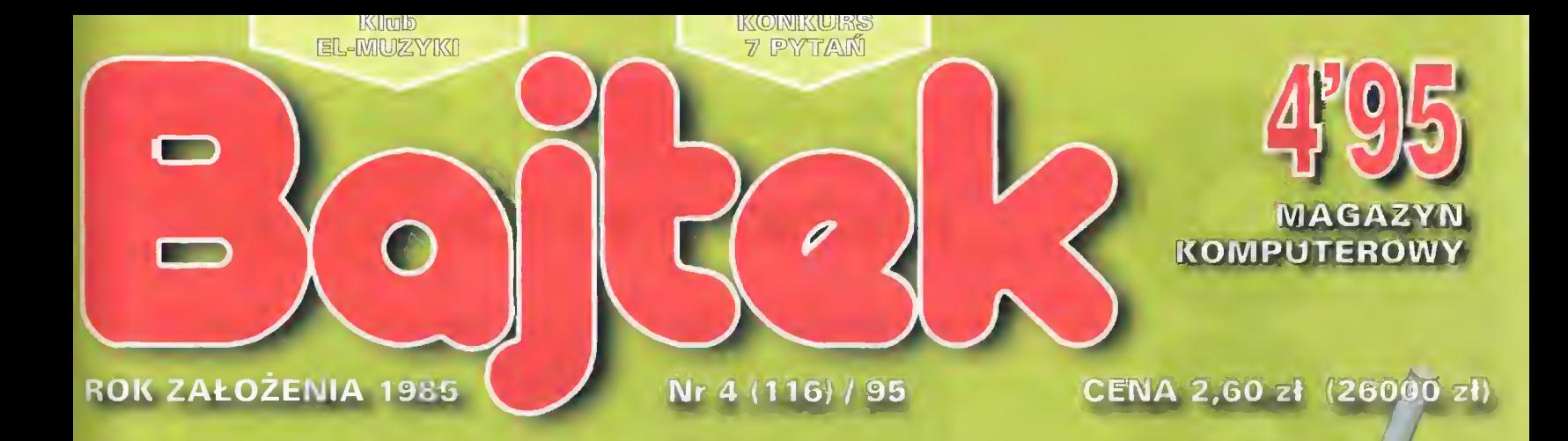

# CeBIT '95

## **TEST KART** DŹWIĘKOWYCH - podsumowanie

SONY

m

EDUKACJA: Zamra<mark>st cyrkla i linijki</mark>

**PC FORUM:** /GA - dzielenie ekranu

MULTIMEDIA: Między telewizorem a komputerem

### TELEKOMUNIKACJA:

Kevin sam w celi, albo PRZYNIEŚCIE MI **Exposure the CEOWE HACKERA** 

> **AMIGA:** HamLab po raz ostatni

**CO JEST GRANE: Entitle Big Adventure Operation Stealth** 

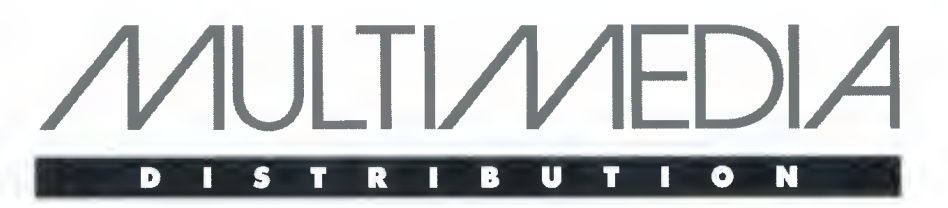

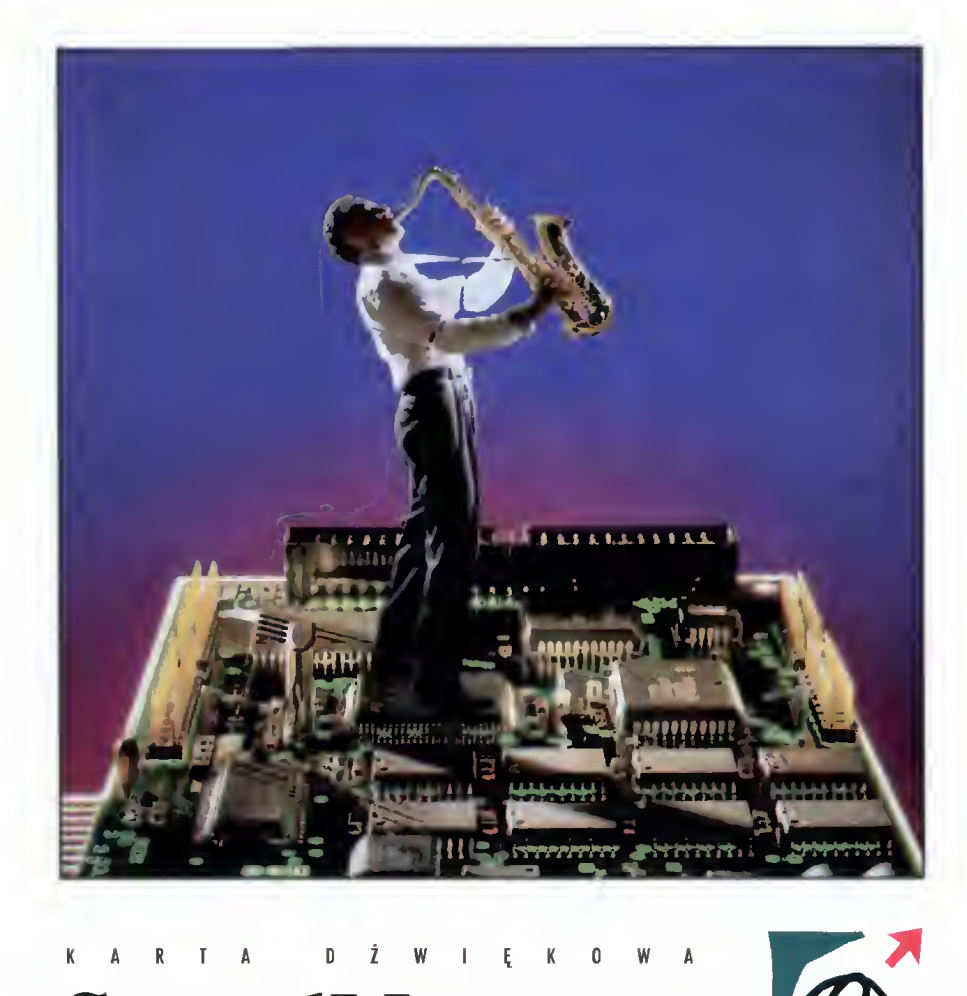

# SoundMan<sup>®</sup>Wave

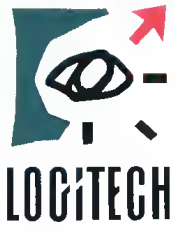

- LDGiTEGH Syntezator FM Yamaha OPL-4 <sup>z</sup> polifonią <sup>44</sup> głosów;
- <sup>16</sup> kanałów MIDI;
- <sup>128</sup> instrumentów zapisanych <sup>w</sup> <sup>2</sup> MB pamięci ROM;
- <sup>16</sup> bitowy zapis <sup>i</sup> odtwarzanie dźwięku <sup>z</sup> częstotliwością próbkowania od 4 do 44.1 kHz;
- 5-cio kanałowy mikser stereo;
- Możliwość współpracy <sup>z</sup> dowolnym CD-ROM-em (zintegrowany <sup>z</sup> kartą kontroler SCSI Adaptec);
- 100% zgodność ze standardami: SoundBlaster, AdLib, Roland, Gene ral MIDI/MPU 401 (UART), MPC (1 i 2), Windows 3.1 oraz DOS od 3.3
- WEJŚCIA/WYJŚCIA: wzmacniacz stereo <sup>6</sup> <sup>W</sup> na kanał, IBM-joystick, audio, słuchawki, mikrofon;
- Programowe ustawianie DMA oraz IRQ;
- Dołączone oprogramowanie: Animotion MCS Musie Rack, Midisoft Recording Session, BeSTspeech ReadOut, SoundMan Annotator, Icon Hear-It Lite;
- kompatybilność <sup>z</sup> najnowszą generacją gier komputerowych.
- dołączony Syntalk rewelacyjny program do syntezy mowy po polsku firmy Neurosoft.

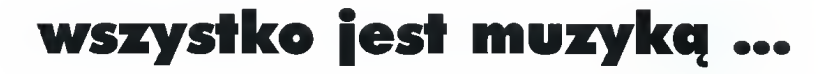

TORNADO CENTRALA: ul. Kierbedzia 4, 00-957 Warszawa, skr.poczt.61, tel./fax: (22) 41-00-56, 40-21-71, 40-01-03

ODDZIAŁ POZNAŃ: ul. Masztalarska 8, 61-767 Poznań, tel.: (61) 52-88-33 (34,35) w.7, fax: (61) 52-88-35

ODDZIAŁ KATOWICE: ul. Grabowa 3, 40-097 Katowice, tel./fax: (32) 58-49-69, 58-98-64, 59-66-11 w.15

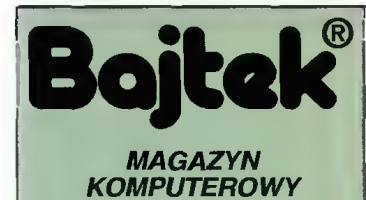

Rokjedenasty, numer 4(116) Kwiecień1995 Nakład: 55000 egz. PL ISSN 0860-1674 Nr indeksu 353965

Adres redakcji: ul. Służby Polsce 4, 02-784 Warszawa, fel./fax: (02) 644-77-17 (godz. 9<sup>o</sup>-16<sup>oo</sup>)

Redagują: Tomasz Grochowski (red. nacz.), Wojciech Jabłoński (zast. red. nacz.) Tomasz Piotrowski (sekr. red.) Łukasz Czekajewski, Marcin Lis, Piotr Perka, Maciej Pietraś, Michał Szokoło, Jacek Trojański.

> Stale współpracują: Marcin Frelek, Marcin Jaskólski, Dańusz Michalski.

Redakcja nie zwraca materiałów nie zamówionych oraz zastrzega sobie prawo do adiustacji, doboru tytułów <sup>i</sup> dokonywania skrótów nadesłanych mateńałów.

Opracowanie graficzne: Dobrochna Badora-Zawadzka

Skład i łamanie: Studio DTP Wydawnictwa Robert Walczyński, Krzysztof Mizgalski, PiotrSzczupakowski, Honorata Kozon Zdjęcia: M. Zawadzki

> Druk: Zakłady Graficzne Sp. z o.o. ul. Okrzei 5 64-920 Piła

Wydawca: Wydawnictwo Bajtek® ul. Służby Polsce 2, 02-784 Warszawa, tel./fax: (02) - 644 7737

#### Prenumerata:

Dział Prenumeraty Wydawnictwa Alicja Baczyńska (godz. 9<sup>%</sup>-17<sup>%</sup>). Dział wysyła także numery archiwalne i dyskietki shareware'owe.

Reklama: Dział Reklamy Wydawnictwa Izabela Guła (godz.  $9^{\circ}$ -16 $^{\circ}$ )

Wydawnictwo nie ponosi odpowiedzialności za treść opublikowanych ogłoszeń <sup>i</sup> zastrzega sobie prawo odmowy ich przyjęcia, jeśli ich treść lub forma są sprzeczne z linią programową bądź charakterem pis ma (art. 36 pkt 4 Prawa Prasowego) lub niezgodne z interesem Wydawcy.

Bajtek BBS - Michał Szokoło (Sysop) tel. (02) - 628-45-94 (godz. 19<sup>%</sup> - 9<sup>%</sup>)

Bojtek<sup>®</sup> jest znakiem towarowym pod ochroną <sup>I</sup> używanie go przez kogokolwiek, ne terenie całego kraju, zarówno w znaczeniu słownym, jak i graficznym celem oznaczenia swojego towaru lub firmy jest bezprawne.

### 4 MIKROMAGAZYN **EDUKACJA**

- 10 Zamiast cyrkla i linijki
- 10 Geometria konstrukcyjna na ekranie
- 12 Królowa nauk dla najmłodszych
- 12 Matematyka wykresy funkcji
- 13 Samouczek SuperMemo
- 14 You & Me wersja 3.0
- 14 You & Me 2
- 16 Jaki Internet? Archie

#### **PC FORUM**

- 18 VGA dzielenie ekranu
- 20 Kurs programowania w Pascalu (6)
- 21 Attention! Bon ton. Test kart dźwiękowych
- 28 Reprodukcja grzmotu z komputera

#### **MULTIMEDIA**

- 29 Między telewizorem <sup>a</sup> komputerem
- 30 PV-300N Provideo Tuner
- 31 PV-120 Frame Grabber
- 32 Trochę kina w komputerze

#### **TELEKOMUNIKACJA**

- 34 Co tam panie w BBS-ie?
- 34 Internet dla kogo?
- 35 Kevin sam w celi
- 36 Zawołanie na żądanie

#### PC SHAREWARE

38 Dwa w jednym

#### 40 Sekrety kuchni kompozytorskich KLUB EL-MUZYKI

AMIGA

42 Ham Lab po raz ostatni

### CO JEST GRANE

- 44 Compendium of Darts
- 44 American 3D Pool
- 44 Noctumo
- 45 International Soccer
- 45 Arnie II
- 46 Car and Driver
- 46 Quest for Glory 1
- 47 Aladdin
- 47 Lion the King
- 48 Operation Stealth
- 49 Trzy krążki <sup>w</sup> jednym
- 50 Little Big Adventure
- 57 DROGI BAJTKU
- **60 GIELDA**
- 61 KONKURS 7 PYTAN
- 65

Pomimo wielu starań producentów coraz szybszych, droższych <sup>i</sup> wymyślniejszych komputerów, nie można orzec, ahy maszyny te miały okazaćsię ostatnim stadium ewolucji informatycznej. O nie/SuperPCz monitorem SuperSVGA na biurku nie może być ostatnim słowem ludzkiej myśli technicznej w tym zakresie. Odstępstwa od tradycyjnego podejścia widać zwłaszcza w dziedzinie urządzeń peryferyjnych, służących komputerom do kontaktowania się <sup>z</sup> otoczeniem. Różnorodne przyrządy komunikacyjne, karty video, modulatory... Rozwój dotyczy każdej dziedziny jakby oddzielnie, ale widać już pierwsze efekty myśli syntetycznej. Komputery multimedialne, dodatkowo wyposażone <sup>w</sup> szybkie modemy <sup>i</sup> oprogramowanie ułatwiające dostęp do sieci globalnych, sąjednym zeświatowych szlagierów. Powoli przebijają się nowe rozwiązania: filmy na CD ROM-ach (kompresja MPEG), karty do odbioru sygnału teleujzyjnego. radiowego, teletekstu...

Sytuacja zmierza w kierunku uniwersalnego, domowego stanowiska multimedialnego, łączącego tradycyjny odbiornik TV, radio, cyfrowe odtwarzacze dźwiękowe i video, kanał komunikacyjny (coś nowszego niż linia telefoniczna) i jednostkę centralną, sterującą całym "teleradiofonoterem". Oczywiście, drugim kierunkiem jest miniaturowy komputer podręczny- elektronicznyportfel (termin rzucony przez Billa Gatesa). Ma on łączyć cechy znanych i popularnych osobistych notesów (asystentów) elektronicznych, karty kredytowej, książeczki czekowej, planu miasta, telefonu i ... nie wiadomo jeszcze czego.

Rozwój sprzętu elektronicznego przebiega w tempie wprost zastraszającym. Już za chwilę można będzie kupić maszynę z procesorem P6następcą Pentium. Szybkie i coraz szybsze karty graficzne, dyski twarde, CD ROM-y (są już o sześciokrotnej transmisji), modemy (V.34) znajdą się jutro w ofertach wszystkich sprzedawców. Czy za tym pójdzie postęp sposobu pracy i powszechności zastosowania komputerów?Kiedy będziemy dyktować teksty wprost na dysk, do zapisu gotowego dokumentu z kodami poprawnych liter? Czy kursor myszki będzie śledził ruch gałek ocznych, tak by malować mruganiem powiek? Podobnych pytań jest uiele, odpowiedzisą nieznane, komputerów przybywa, użytkownicy natrafiają na nowe, często trudniejsze niż dotychczas, problemy. Myślę, że właśnie w Bajtku jest miejsce na udzielanie odpowiedzi napytania "dlaczego" <sup>i</sup> "jak"pracować z komputerem, co do tej maszynypodłączać i co onapotrafi (niestety, ale nie sama z siebie) zdziałać.

Tomes sly

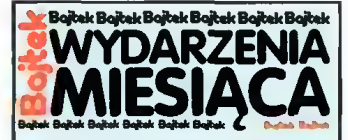

ABC DATA • organizuje szkolenia <sup>i</sup> autory zację dla partnerów handlowych zainteresowanych sprzedażą komputerów Siemens Nixdorf. 9 jako pierwsza firma <sup>w</sup> Polsce

otrzymuje autoryzację Centrum Serwisowego Novella. • funduje <sup>15</sup> szkoleń <sup>w</sup> Eduka¬

cyjnym Centrum Szkoleniowym ALTKOM i 5 podwójnych pa kietów Novell NetWare 4.1 jako nagrody dla firm, które dokonały zakupu oprogramowania firmy Novell w okresie listopad-grudzień 1994.

### AMERICAN POWER

**CONVERSION**<br>• wprowadza nowe oprogramowanie do kontroli zasilaczy awaryjnych i automatycznego wyłączania serwerów sieciowych: SNMP, PowerNet SNMP i PowerChute Plus. AMERYKANIE

wydali w minionym roku więcej pieniędzy na komputery osobiste niż na kolorowe odbiorniki telewizyjne.

#### APPLE

• podpisuje list intencyjny <sup>z</sup> JTT, <sup>w</sup> którym firmy wyrażają wolę nawiązania ścisłej współpracy <sup>w</sup> zakresie sprzedaży sprzętu i oprogramowania. Pierwsze komputery Apple Macintosh znajdą się w sklepach par-<br>tnerów handlowych JTT już tnerów handlowych JTT w kwietniu 1995.

• informuje o zamiarach japońskiej firmy Pioneer w zakresie pro dukcji komputerów zgodnych z Macintoshem. Jedną z planowanych konstrukcji będzie odpowiednik PowerMac'a 6100/66, zaś drugą - Quadra 630.

 $\bullet$  wprowadza nowe oprogramowanie QuickDraw 3D przeznaczone do obsługi grafiki trójwy» miarowej na poziomie systemu operacyjnego.

• wzywa firmy Intel <sup>i</sup> Microsoft do zaprzestania nielegalnego używania technologii multime dialnej Apple QuickTime.

ATM •uzyskuje zgodę Ministra Łącz ności na prowadzenie działalnoś ci telekomunikacyjnej.

#### AUTODESK

• otwiera biuro <sup>w</sup> Warszawie przy ulicy Wemyhory 16a, tel. 431268.

BULLFORG • publikuje <sup>25</sup> nowych krajobra zów do gry Magie Carpet.

3COM

• zamierza wprowadzić do Pol ski standard szybkiej transmisji (Asynchronous Transfer Modę).

• przedstawia kompletny zestaw dla sieci ATM: CellPlex 2000.

COMPAO

• informuje <sup>o</sup> 58% wzroście przychodów w roku 1994 ze sprzedaży w rejonie Europy, Bliskiego Wschodu i Afryki. Suma ta osiągnęła 3,8 mld dolarów.

#### MEDIA FORUM '95

<sup>W</sup> dniach 24-27 lutego br. odbyły się pierwsze w historii polskich mediów targi MEDIA FORUM '95. Głównym organizatorem imprezy odbywającej się w salach Pałacu Kultury i Nauki w Warszawie była Telewizja Polska S.A. W szerokim gronie wystawców znalazło się Polskie Radio, telewizje regionalne, prywatne, firmy dystrybucyjne, fonograficzne oraz wszyscy zainteresowani współpracą, nawiązaniem kontaktów na rynku mediów w Polsce. Prezentowano osiągnięcia, technikę pracy oraz towary bądź usługi oferowane na sprzedaż. MEDIA FORUM '95 miały według zamierzeń, ułatwić nawiązanie kontaktów między firmami oraz zintegrować rynek mediów.

Oczywiście, jak na koniec XX wieku przystało, nie zabrakło techniki komputerowej, która w tej dziedzinie (jak się okazało) jest bardzo użyteczna <sup>i</sup> czasem niezastąpiona. Pokazano systemy szybkiego dostępu do baz danych, wykorzystywane przez wszystkie programy informacyjne, zarówno telewizyjne jak i radiowe, do gromadzenia i archiwizowania wiadomości od agencji prasowych. Komputery kontrolują także jakość nadawanego sygnału telewizyjnego <sup>i</sup> ra diowego. Prezentowano możliwości maszyn Silicon Graphics i takich aplikacji jak: SOFTIMAGE, ED-DIE, EDDIE-MORPH, N-TITLE, ELECTRO-GIG itp. Systemy stworzone z tych komputerów, połączone przez karty wideo <sup>z</sup> montażownią są głównym na rzędziem dla specjalistów od obróbki obrazu wizyjnego. Popis możliwości technicznych możemy oglądać w filmach "Park Jurajski", "Forrest Gump" czy "Kruk". W Polsce, jak na razie, systemy komputerowe wykorzystywane są do produkcji reklam telewi zyjnych. (MK)

### Wieści z Wąchocka

Są programy, których nie potrafiłby napisać na wet Microsoft. Są gry, jakich nie mógłby stworzyć Apogee Software czy Virgin Games. Powód jest prosty - nieznajomość tematu. Taką grę mogli napisać tylko NASI.

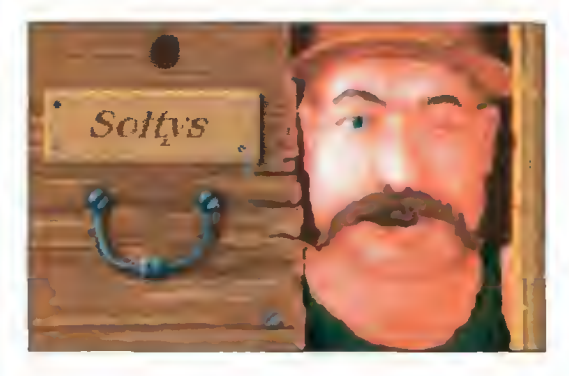

Rzeszowska firma AVALON stworzyła grę przygodową na kanwie znanych wszystkim dowcipów o Wąchocku (gdzieniegdzie znanych jako dowcipy <sup>o</sup> Porażu itp.). Tytułowym bohaterem gry jest Sołtys. Stara się

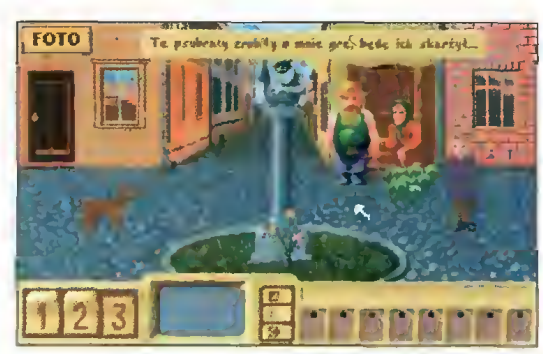

on odnaleźć zaginionego narzeczonego swojej córki, który uciekł ze ślubnego kobierca porażony "urodą" oblubienicy.

Dialogi w grze oparte są na znanych (i miejmy nadzie ję tych mniej znanych) anegdotach, a zatem obok "przygód" i rozrywki, gry komputerowe zaczynają dostarczać nam humor, tymlepszy, że swojski.

Ciekawe co się stanie, gdy sołtys, ten (być może is tniejący) pierwowzór, zobaczy grę <sup>o</sup> sobie? Może powstanie nowa, świetna seria kawałów zaczynających się od: "Przychodzi sołtys do AVALONU..."?

(WJ)

### Zegarek z Microsoftem

Już <sup>w</sup> kwietniu można będzie <sup>w</sup> Polsce zakupić najnowszy zegarek firmy Timex. Oprócz kompletu zwykłych funkcji przynależących organicznie do czasomierzy, użytkownik może machnąć nim przed ek ranem monitora komputerowego i wczytać do pamięci zegarka informacje. Oczywiście, dane dla Timexa przygotowuje specjalny program Timex Data-Link

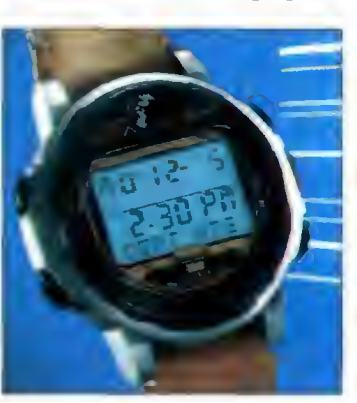

dla Windows, firmowany przez Timex <sup>i</sup> Microsoft. Za jego pomocą wprowadza się do pamięci zegarka infor macje pięciu kategorii: spotkania, numery telefonów, ważne daty, rzeczy do zro-

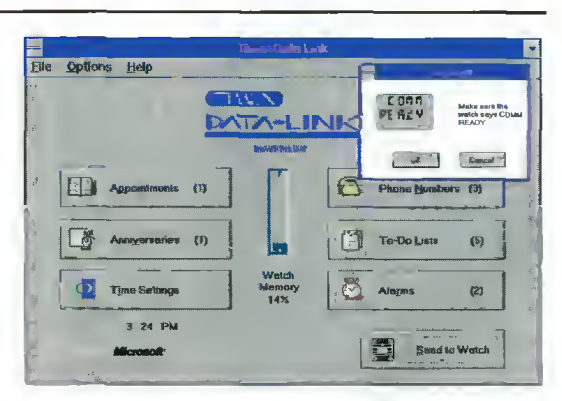

bienia i alarmy. Timex Data Link jest przygotowany do współpracy z terminarzem z Windows for Workgroups 3.11.

Oprócz łączności z komputerem nowy zegarek ce chuje się specjalnie podświetlanym wyświetlaczem elektroluminescencyjnym (Indiglo), wodoszczelnością do <sup>100</sup> <sup>m</sup> <sup>i</sup> możliwością zprogramowania dwóch stref czasowych. Sprzedaż Timex Data-Link rozpoczyna się już <sup>w</sup> kwietniu bieżącego roku, <sup>a</sup> cena nie powinna przekraczać 400 złotych. (TG)

Bojtek kwiecień <sup>95</sup>

#### MIKROMAGAZYN

### NOWE KOŚCI **GRAFICZNE**

Znany producent układów scalonych i kart graficznych, ATI Technologies, zaprojektował dwa nowe akceleratory grafiki. Pierwszy, Graphics Pro Turbo, oparty jest na no-

woczesnym, 64-bitowym układzie mach64. Pozwala na wyświetlanie obrazu o maksymalnej rozdzielczoś ci 1600x1200 przy 65 tysiącach kolorów i częstotliwości odświeżania 75 Hz. W innych trybach częstot liwość tamoże osiągać nawet <sup>100</sup> Hz, dając stabilny, nie migający obraz. Osiągnięcie takich parametrów wymagało zastosowania pamięci VRAM – karta (zarówno PCI, jak <sup>i</sup> VLB) zawiera jej aż 4 MB. Drugim akceleratorem jest 64-bitowy sterownik ATI-264CT, przeznaczony do kart w architekturze PCI i VLB. Jest to kość uboższa od mach64. Współpracuje z pamięciami DRAM i EDO DRAM, zapewniając 16 milionów kolorów w rozdzielczości 1024x768.

S3 Inc. zaprezentował szeroką gamę nowych, 64 bitowych układów do kart graficznych. Do znanych już modeli Vision864/866/964 dołączyły akceleratory "multimedialne": Vision868 (współpraca z pamięcią DRAM do 4 MB, PCI/VLB, true color w rozdzielczości 1024x768 przy 75 Hz) i Vision968 (VRAM do 8 MB, PCWLB, true color w rozdzielczości 1600x1200 przy 75 Hz). "Multimedialność" to m.in. wbudowane mechanizmy ditheringu, konwersji modeli kolorów (RGB/YUV), skalowania bilineamego <sup>i</sup> dekompresji obrazu. Godny uwagi jest też wideoakcelerator Vision/VA (współpracujący z Vision 864/964), służący do mieszania obrazu np. z kamery z obrazem na monitorze, równieżw standardzie MPEG.

Odrębną serię stanowią układy: 32-bitowy Trio32 oraz 64-bitowy Trio64. Są to względnie tanie sterowniki z wbudowanym układem RAMDAC, współpracujące z pamięciami DRAM o pojemności do 2 MB (Trio32)

CO NOWEGO

<sup>i</sup> <sup>4</sup> MB (Trio64). True color można osiągnąć <sup>w</sup> maks. rozdzielczości 800x600 (bez przeplotu).

Omnicomp Graphics Corporation oferuje gamę kart graficznych i frame grabberów, w standardach PC (ISA, PCI) oraz VMEbus. Szczególnym powodem do dumy jest karta PC1 3Demon - bardzo zaawansowany sterownik do zastosowań graficznych <sup>i</sup> CAD. Istnieje kilka

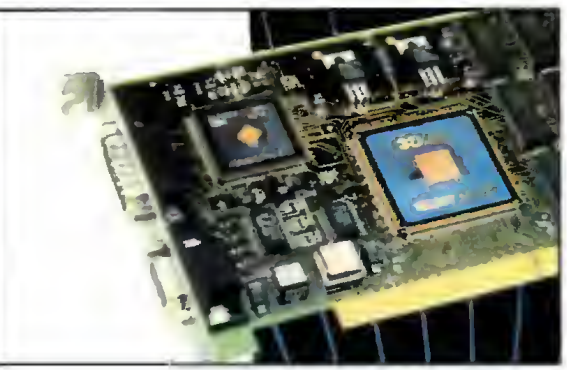

Karta graficzna 3Demon Omnicomp Graphics Corp.

wersji karty, różniących się parametrami. Najbardziej zaawansowana, oznaczona jako SX48, posiada 4 MB pamięci obrazu typu VRAM oraz <sup>8</sup> MB pamięci DRAM jako bufor. Karta przyśpiesza takie operacje graficzne, jak cieniowanie Gouraud, antialiasing itp. Urządzenie współpracuje z dużym zbiorem istniejącego oprogramowania, m.in. AutoCAD, 3D Studio, MicroStation, aplikacje dla Windows 95 i NT. Wkrótce pojawią się nowe wersje karty, ojeszcze większych możliwościach.

Oczywiście, wszystkie karty i układy scalone są zgodne ze standardami VESA dotyczącymi oszczędza nia energii (DPMS) oraz odbierania informacji o parametrach monitora (DDC).

Jacek TROJAŃSKI

### W PROCESORACH Cyrix zaprezentował od dawna zapowiadanego konkurenta Pentium - M1. O ile "z zewnątrz" jest on na tyle podobny do P5, że można go włożyć do zwykłej płyty

<sup>z</sup> gniazdem na Pentium, to wewnątrz jest dużo innowacji. Dzięki temu Ml jest ponad dwukrotnie (według danych producenta) szybszy od P5. Ponadto potrafi wykonywać programy napisane na procesory x86 jak swoje – bez emulacji. Jak na razie. Ml jest dostępny z zegarem 100 MHz (na zewnątrz procesora zegar ma 50 MHz). Kość zasilana napięciem 3,3 V pobiera mniej niż 10 W mocy, a mechanizmy green PC zmniejszają tę moc poprzez wyłączanie koprocesora lub zmianę trybu pracy procesora (suspend).

Nowa rodzina szybkich procesorów 486SX rodem z Tl

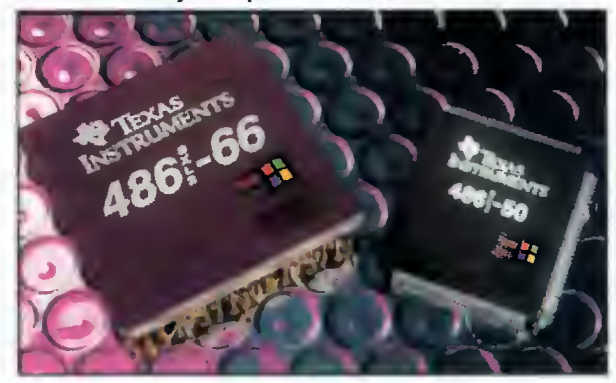

Na stoisku Intela można było podziwiać ukrytego za grubym szkłem następcę Pentium - P6. Nie była to oficjalna prezentacja nowego procesora (będzie on dostępny w drugiej połowie roku). Według zamieszczonych danych, układ składa się z 5,5 miliona tranzystorów. Zawiera 256 KB pamięci cache i, oczywiście, wbudowaną jednostkę zmiennoprzecinkową. Przy zasilaniu 3 V i zegarze 133 MHz pobiera 14 W mocy. Powinien być szybszy od Pentium około dwukrotnie. Niestety, P6 będzie wymagał nowych płyt głównych, ze względu na większą liczbę nóżek procesora.

Samo Pentium nie jest jeszcze przegraną sprawą. Po uporaniu się ze słynnym błędem oraz problemami ze współpracą z pamięcią cache, Intel wyprodukował kość <sup>o</sup> zegarze <sup>120</sup> MHz. Niezamożnym amatorom pozostaje

nadzieja, że ukazanie się nowych procesorów pociągnie za sobą obniżenie cen pozostałych głównie 486DX.

Texas Instruments, specjalista od tanich proce sorów o małym poborze mocy i wysokiej wydajności, pochwalił się swoimi odpowiednikami 486SX2/50 <sup>i</sup> SX2/66. Nie jest to może żadna re welacja, ale jest to znakomita alternatywa dla osób, które nie potrzebują koprocesora.

AMD od pewnego czasu zapowiada Pentiumopodobny procesor K5 (promocja ma się odbyć w drugiej połowie roku). Eksperymenty nad dalszą modernizacją rodziny 486DX nie zaowocowały jak na razie niczym nowym.

Jacek TROJAŃSKI

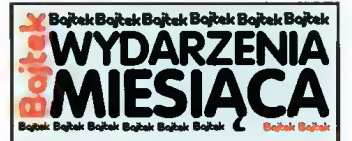

• zajmuje, według Dataąuest, pozycję pierwszego dostawcy sprzętu komputerowego dla największych firm w Europie.

**COMPART**<br>• sprzedaje nowe termiczne dru-<br>karki Seiko DPU5347 i DPU5442, które mogą być podłączane przez złącze szeregowe.

COMPUTER 2000 • ogłasza najlepsze <sup>w</sup> historii firmy kwartalne wyniki finansowe za okres od października do grudnia 1994.

COMPUTERLAND • wchodzi <sup>w</sup> skład grupy zało życielskiej poznańskiego oddzia łu Amerykańskiej Izby Handlowej.

DELL • obchodzi trzydzieste urodziny Michaela Dell-a, swojego dyrektora generalnego i prezesa zarządu.

FUJITSU • rozbudowuje zwiększyć moce produkcyjne fabryki 16-megabitowych elementów pamięci DRAM w Dublinie.

GRAPHISOFT • przekazuje sześć kompletów pełnej wersji programu Archi-CAD przedstawicielowi Wydzia łu Budownictwa i Inżynierii Środowiska Politechniki Rzeszow skiej.

HEWLETT-PACKARD • wprowadza do sprzedaży no¬ • wprowadza do sprzedaży no-<br>wą serię najszybszych na rynku X-terminali, posiadających opcję zainstalowania 100VG-AnyLAN.

•informuje <sup>o</sup> nowym rekordzie wydajności w teście TPC-C, który został osiągnięty na ośmioprocesorowej maszynie HP 9000 T500.

T500.<br>● zawiera porozumienie<br>o współpracy z NEC Corporation, dotyczące wspólnego pro jektowania i produkcji serwerów unix-owych.

- udziela firmie Siemens-Nixdorf licencji na produkty do zarządzania sieciami i systemami oparte na platformie HP Open-View.

•rozpoczyna nowy program PA-R1SC Developer Program dla firm zainteresowanych przenoszeniem aplikacji na platformę procesorów PA-RISC.

**IBM**<br>• ogłasza, że najlepszymi partne-<br>rami handlowymi w Polsce w klasie średniego sprzętu (midrange) były firmy: TRAX, ADSO, Com puterland i IDOM.

• osiąga najlepsze wyniki <sup>w</sup> obro tach na rynku systemów Unixowych średniej mocy (16,7% udziału w 1994 reku).

• prezentuje najnowszy notebo ok ThinkPad 340CSE, wyposażony <sup>w</sup> procesor 486SLC2 <sup>50</sup> MHz i kolorowy ekran LCD. • bierze udział <sup>w</sup> modernizacji

VUB, czołowego banku Słowacji.

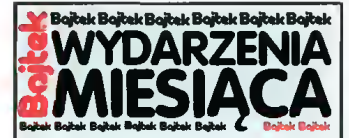

• zmienia nazwę oddziału Eastem Europę na Central Europę & Russia.

• przewiduje, że <sup>w</sup> <sup>1995</sup> roku na rynku rosyjskim sprzedanych zostanie 131 nowych kompute rów IBM AS/400 Adwanced Series.

• informuje <sup>o</sup> zastąpieniu mik rokomputerów Hewlett-Packard przez maszyny AS/400 w dwóch francuskich klinikach.

• wprowadza swoje komputery AS/400 do angielskiego przed siębiorstwa BAXI, producenta systemów ogrzewania. Maszyny IBM zastępują dotychczas ek sploatowane komputery Hewlett-Packard 3000.

• zostaje wybrany przez nowo jorskie biuro maklerskie Prudential Securities na dostawcę 210 stacji roboczych RS/6000 Po werPC do działu obrotu akcjami. • donosi, że najlepiej sprzedają¬ • donosi, że najlepiej sprzedają-<br>cym się w Ameryce oprogramowaniem dla komputerów PC jest OS/2 Warp.

**ICL**<br>• tworzy specjalistyczne cen-<br>trum ICL Enterprises do prowadzenia usług związanych z integracją systemów komputerowych. Nowy ośrodek ma zatrudniać po nad 2000 osób.

 $\bullet$  instaluje system automatycznej obsługi klientów w Banku Gdańskim.

• koordynuje instalację <sup>10</sup> tysię cy terminali dla loterii Camelot w Wielkiej Brytanii i organizuje<br>szkolenie 37 tysięcy pracowników punktów loteryjnych.

INTEL

• prezentuje LANDesk Manage ment Suite 2.0, pierwszy zintegrowany pakiet do zarządzania siecią lokalną.

• zamierza przedstawić procesor Pentium taktowany zegarem 120 MHz.

• ogłasza, że następca Pentium procesor nowej generacji oznaczony kryptonimem P6 będzie<br>zaprezentowany w czerwcu zaprezentowany w 1995.

1995.<br>● sprzedaje już Pentium Over-<br>Drive dla 25 MHz płyt 486. Procesor Pentium jest w nim taktowany częstotliwością 63 MHz, zaś zapowiadany jest OverDrive 83 MHz dla płyt 33 MHz.

INWAR • wyodrębnia ze swej struktury nową jednostkę organizacyjną: Invar System Sp. z o.o., która bę dzie się specjalizować w pełnej obsłudze klienta.

JTT • podpisuje umowę dystrybucyj ną z Boca Research, na mocy której zostaje oficjalnym dystrybutorem urządzeń <sup>i</sup> kart fax/modem tej firmy.

• zostaje polskim, głównym dystrybutorem amerykańskiej fir my Viewsonic, producenta wysokiej klasy monitorów.

### CeBIT'95

CeBIT zgromadził w tym roku ponad 6000 wystawców z 59 krajów. Sumaryczna powierzchnia wszystkich wystaw wynosiła 318 tys. m2. Gdyby wtłoczyć wystawców w znane wszystkim bywalcom targowisk "szczęki", to targi obsadziłyby obie strony trasy z Warszawy do Radomia.

Teren targów jest tak rozległy, że po wewnętrznych ulicach krążą elektryczne autobusy przewożące uczestników, a posiadający akredytację prasową dziennikarze

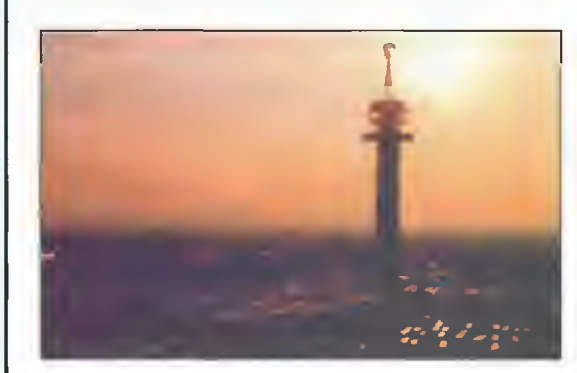

mogą korzystać ze specjalnych mikrobusów niczym z taksówek. Aby łatwiej dowozić gości z dworca na wystawę uruchomiona została dodatkowa linia metra. <sup>Z</sup> kolei na lotnisko można dostać się błyskawicznie za pomocą śmigłowca (za jedyne 120 DM).

Rytm targów jest specyficzny – istotne sprawy załatwia się rano, gdy wszyscy są wypoczęci. Po południu przychodzi fala "szarańczy" - uczniowie szkół (i nie tylko) penetrują stoiska w poszukiwaniu efektownych materiałów reklamowych, toreb, teczek, długopisów, breloczków i innych gadgetów, chętnie zresztą rozdawanych przez hostessy. Pod wieczór przychodzi czas spotkań - firmy prześcigają się <sup>w</sup> pomysłach, aby ściągnąć jak najwięcej dziennikarzy i businessmanów na swoje stoiska, pojawiają się beczki z darmowym piwem, drinki, kanapki, czasem nawet orkiestra. Wiadomo - te nieoficjalne, prywatne znajomości znaczą często <sup>w</sup> biznesie więcej niż oficjalne umowy.

Im bardziej intrygująco wygląda stoisko, tym lepiej. Pokazać nowość to nie wszystko - trzeba wcześniej przyciągnąć widzów, aby ją dostrzegli. Stąd budowle przypominające małe zameczki lub obsługa przebrana za bohaterów serialu Star Trek. Królowały wszelkiego rodzaju oznaki szybkości – duże i małe wyścigówki, napisy "120 MHz", firma Digital zrobiła nawet dekorację <sup>w</sup> formie połowy samolotu.

Jak zwykle, wszystkie stoiska były pogrupowane te matycznie. Tak więc w jednej z hal prezentowano wyłącznie drukarki, <sup>w</sup> innej - oprogramowanie, <sup>w</sup> jeszcze innej - środki łączności. Największe rzesze zwiedzających przyciągały hale z oprogramowaniem oraz najnowszymi rozwiązaniami dotyczącymi kompujerów PC.

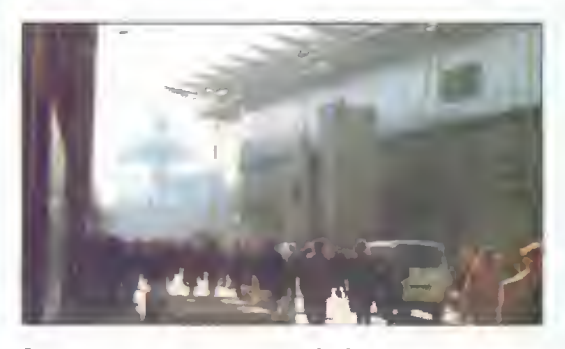

Tereny targowa są bardzo rozległe

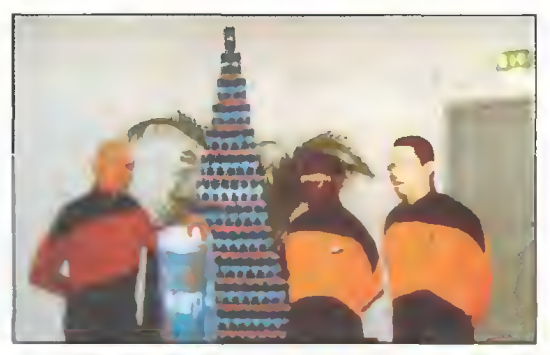

To nie scena z filmu - ci panowie obsługują konferencję prasową firmy Zenith

#### co NOWEGO

Producenci prześcigali się <sup>w</sup> wyposażaniu kompute rów <sup>w</sup> najprzeróżniejsze cuda, <sup>o</sup> których jeszcze parę lat temu powiedzielibyśmy: to nie ma prawa działać. Na stoisku Intela pewien pan mówił do mikrofonu, a jedno cześnie słowa pojawiały się na ekranie komputera z systemem MS Windows. Rozpoznawanie mowy działało dosyć niezawodnie, w sytuacjach kryzysowych pomagał wbudowany słownik, sterowany — jak całe "okienka" – glosem. Na tym samym stoisku można by-

lo polatać dywanem (Magie Carpet), sterując za pomocą "przyłbicy" -rzecz nie jest nowa, ale bardzo efektowna, zwłaszcza, gdy na ekranie widzimy szybką grafikę dobrej ja kości (w komputerze siedziało Pen tium).

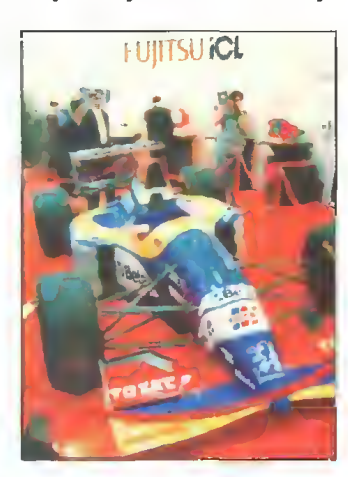

Intel może się pochwalić jeszcze dwoma osiągnię-

Każdy sposób jest dobry, aby przekonać widza, że NASZE PRODUKTY SĄ NAJSZYBSZE

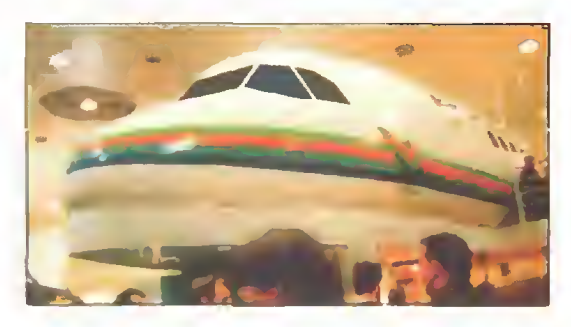

ciami: Pentium z zegarem 120 MHz oraz owianym mgiełką tajemnicy P6. Nie była to oficjalna prezentacja nowego procesora, a jedynie eksponat pod grubym szkłem, mający za ceł wywołać lawinę emocji w oczekiwaniu na "żywy" egzemplarz.

<sup>A</sup> konkurencja nie śpi. Udane dziecko mariażu Motorola-IBM, Power PC, był pretekstem do zajęcia całej hali i urządzenia w niej... ogrodu. Pośród trawników, strumyczków i kładek stały stylizowane kolumny oraz komputery, wyposażone <sup>w</sup> tą wielce obiecującą "kość". Najnowsza generacja Power PC robi wrażenie zarówno szybkością, jak <sup>i</sup> mnogością emulowanych środowisk - MS Windows (również w wersji NT) to dla tego procesora pestka. Aż żal, że polityka wysokiej ceny tak ogranicza ekspansję tej udanej konstrukcji.

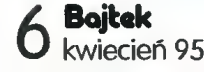

#### MIKROMAGAZYN

Znaczna większość współczesnych kart jest produko wana w standardzie PCI, nawet Vesa Local Bus schodzi na dalszy plan. Może nareszcie wyłoni się jeden stan dard, wypierając inne <sup>i</sup> ułatwiając życie nabywcom i programistom.

Wspomniani wcześniej kosmici zapraszali chętnych na prezentację nowego penpad-a (''rysikowca") firmy Zenith Data Systems. Urządzenie, zwane CruisePAD, wyposażone <sup>w</sup> DOS <sup>i</sup> Windows, komunikuje się <sup>z</sup> użyt kownikiem poprzez kolorowy wyświetlacz, po którym "rysujemy" specjalnym piórem. Niby nic nadzwyczaj nego, ale ten komputer potrafi komunikować się z inny mi bez podłączania żadnych kabli – ma wbudowany nadajnik <sup>i</sup> odbiornik radiowy. <sup>W</sup> prosty sposób można zbudować lokalną sieć komputerową bądź przenosić dane pomiędzy padem a domowym komputerem.

#### ZAKUPY PRZEZ... TELEWIZOR

Technika CD-I (CD Interactive) rozwija się bardzo gwałtownie. To, czego nieśmiałą próbą była Amiga CDTV, przeobraża się we wszechmogący kombajn, scalający telewizor, magnetowid i odtwarzacz płyt CD <sup>z</sup> siecią telefoniczną (wkrótce również <sup>z</sup> siecią ISDN). Dzierżąc <sup>w</sup> dłoni uniwersalnego pilota możemy zmie niać kanały telewizyjne, odtwarzać sekwencje wideo z magnetowidu lub płyty, a następnie wybrać się na zakupy, siedząc cały czas przed telewizorem. Wybrany artykuł można sobie dokładnie obejrzeć na ekranie, łącznie z informacjami o typie i cenie. Po zatwierdzeniu kupna otrzymujemy sprawunki wprost do domu.

#### UŚMIECH PRZEZ TELEFON

Wideotelefony wchodziły na rynek bardzo opornie, głównie ze względu na wysokie koszty części wizyjnej. Część <sup>z</sup> tych kosztów udało się obniżyć poprzez zasto sowanie komputera - monitor świetnie nadaje się na ekran wideotelefonu. Obecnie, dzięki dużej mocy oblicze niowej oraz "multimedialności" komputerów, sam aparat telefoniczny jest już niepotrzebny – wejścia na mikrofon <sup>i</sup> słuchawki znajdują się na karcie muzycznej. Niepotrzebna jest nawet linia telefoniczna (mająca niską przepustowość), znacznie lepsza jest sieć komputerowa. Jedynym problemem jest zdobycie kosztownej kamery

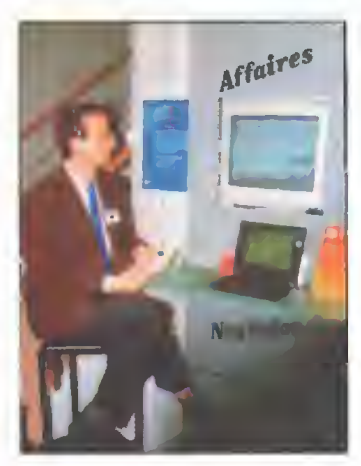

niej dla niej karty. Od tej chwili mo żemy <sup>w</sup> dowolnej chwili uciąć sobie pogawędkę ze znajomym z biura, widząc się nawzajem... To tak, jak spotkać się z kimś osobiście. Szkoda tylko, że przez taki wideotelefon można podawać sobie rąk.

oraz odpowied¬

Pan mówi - komputer notuje. Doskonała rzecz dla niewidomych lub ieniwych pisarzy (dykciarzy).

#### IBM KONTRA MICROSOFT

Ostra walka o prymat w dziedzinie systemów operacyjnych przybiera na sile. Można było już obejrzeć Windows 95, aczkołwiek wciąż jeszcze w wersji testowej. System został zoptymalizowany – działa szybciej – oraz wzbogacony <sup>o</sup> wiele pożytecznych drobiazgów. Jednym z nich jest idea plug and play – prosta i elastyczna konfiguracja kart włożonych do komputera.

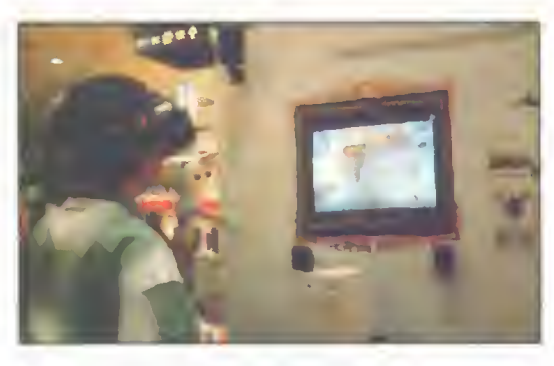

Czepek na głowie, Magie Carpet <sup>i</sup> pentium <sup>120</sup> MHz nic więcej nie potrzeba do latania dywanem

IBM nie śpi - <sup>w</sup> lutym tego roku ukazał się OS/2 Warp w wersji 3 z Win-OS/2 - odtąd nie jest już potrzebne MS Windows, żeby uruchamiać programy napisane dla tej platformy. W połowie roku ma się pojawić OS/2 dla Power PC. W czasie, gdy na rynek wejdzie Windows 95, IBM planuje wypuszczenie OS/2 Warp 4 <sup>z</sup> możliwością uruchamiania aplikacji dla Windows <sup>95</sup> i Windows NT.

Powstaje też sporo programów dla OS/2. Lotus ofe ruje Ami Pro 3.0, 1-2-3 i Freelance Graphics w wersji 2.1, Notes oraz cc:Mail. Istnieją też świetne kompilato ry C/C++ firm WATCOM i Borland, co bardzo ułatwi

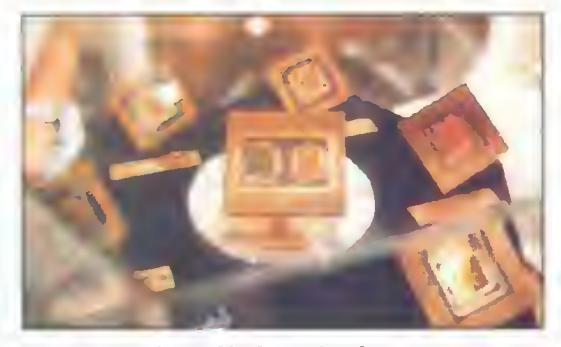

P6 w otoczeniu zwykłych pentiumów

przenoszenie programów. Dostępne jest też oprogramowanie sieciowe, finansowe, a nawet gry. Nie dziwi fakt. że OS/2 zdobywa coraz więcej zwolenników <sup>i</sup> ma szan sę być jutro tym, czym dziś jest Windows.

#### INTELIGENTNE KANGURY

Tegoroczny CeBIT łączony był z hasłem Intelligent Australia, gdyż duża część targów była poświęcona produktom z tego właśnie kraju-kontynentu. Dła większości Polaków Australia to kraj kangurów i Aborygenów, tymczasem tamtejsi zdolni inżynierowie utrzymu ją poziom techniczny zbliżony do wysoko rozwiniętych krajów Europy i Ameryki.

Nam najbardziej spodobał się symulator jazdy samochodem. Real Drive. Jest on efektem wielu lat badań oraz kooperacji z z amerykańską firmą Illusion Technologies. Efektem końcowym jest olbrzymia ciężarówka, zawierająca potężny system komputerowy (Silicon Graphics ONYX, wspomagany przez IN-DIGO) oraz "nieco" przerobiony samochód osobo wy. Symulator służy do szkolenia kandydatów na prawo jazdy, przy czym istnieją wersje dla ruchu prawo- <sup>i</sup> lewostronnego, można też zmieniać wielkość

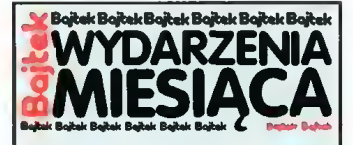

#### KNIGHT-RIDDER

wydawca serwisu informacyjnego DataStar online, publikuje<br>nową bazę danych Teikoku Financial Data zawierającą przeg-<br>ląd ponad 30 tysięcy firm japońskich.

#### LOTUS

zapowiada pakiet SmartSuite 3.0 na dysku CD ROM.

MAŁKOM przedstawia nową wersję edy¬ tora tekstu QR-Tekst dla Win dows.

MINOLTA ogłasza, że kopiarki tej firmy są przystosowane do wykorzystania papieru ekologicznego i minimali zują poziom emisji ozony, pyłu oraz tlenku azotu.

• wprowadza do sprzedaży no wą, wielofunkcyjną kopiarkę EP 1080.

NINTENDO • produkuje specjalną podstaw¬ kę do konsoli SNES, spełniającą funkcję modemu, za pomocą któ rego można pobierać <sup>z</sup> BBS-u Nintendo dodatkowe oprogra mowanie do tej konsoli.

NOKIA<br>• prezentuje multimedialną aplikację do wideokonferencji.

 $\bullet$  informuje o wyborze monitora Nokia 17" 447X przez PC Magazin jako najlepszego produktu wśród monitorów w roku 1994.

• wprowadza do sprzedaży mo-<br>nitor • multimedialny • Nokia multimedialny 447K wyposażony mikrofon, głośniki stereofoniczne <sup>i</sup> kamerę wideo.

wideo.<br>● uzyskuje pozytywną opinię<br>niemieckiego Bundestagu i norweskiego Urzędu Pocztowego dla monitora Nokia 15" 449M.

NOVELL • wprowadza program Word Perfect Internet Publisher for Windows (dodatek do edytora WordPerfect 6.1), umożliwiający użytkownikom dostęp oraz za rządzanie dokumentami w sieci Internet.

• autoryzuje swoich partnerów handlowych w Polsce na trzech stopniach: Novell Authorized Reseller, Novell Networking Partner i Novell System House.

• ogłasza bezpłatny program Novell Professional Developers' Program dla wszystkich firm produkujących oprogramowanie bazujące na NetWare/UnixWare. • podpisuje strategiczną umowę

z firmą Netscape Communication w celu koordynowania rozwoju technologii dostępu do sieci Internet.

• ogłasza dostępność AirMobile, nowego rodzaju oprogramowa nia do łączności bezprzewodo wej, opracowanego przez Moto rolę.

• sponsoruje wystawę "Networodbywającą się w Computer Museum w Bosto nie.

SuperMemo World zaprezentował kolekcję multimedialnych programów do na uki języków oraz Gallery - album słynnych obrazów z całego świata Macro-System oferował karty do wyświetlania obrazu z kamery na monitorze komputera, z możliwością kompresji i dekompresji. Jest to podstawowy ele-

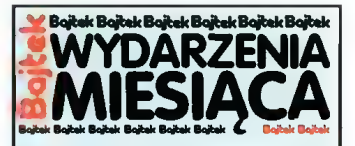

•zaprasza na coroczną konferen cję techniczną BrainShare '95, która odbędzie się w dniach 21-25 maja w Nicei.

• rozpoczyna sprzedaż Perfec tOffice 3.0 — pierwszego zestawu aplikacji biurowych, wykorzystującego intensywnie zalety pra cy w sieci.

**• PEACOCK**<br>● zostaje europejskim dystrybutorem streamerów znanej, norweskiej firmy Tandberg-Data. Urządzenia te pozwalają zapisać na taśmie 0,25" od 60 MB do 5 GB danych.

#### PIRACI

•nie są ujawniani przez "życzli we" telefony do agencji BSA w Wielkiej Brytanii. Przez kilka miesięcy 1994 roku odnotowano tam zaledwie 70 anonimowych zgłoszeń o przestępstwie.

**RANK XEROX**<br>• otrzymuje polskie certyfikaty<br>uprawniające do oznaczania swoich urządzeń znakiem bezpieczeństwa "B". Certyfikaty z Centrum Badań i Certyfikacji obejmują nis ko- i średnionakładowe kopiarki: 5220, 5310, 5316, 5317, 5331 oraz 5332.

#### SIEMENS-NIXDORF

• otrzymuje prestiżowe miano produktu ekologicznego i certyfikat "Blue Angel" Niemieckiego Instytutu Jakości dla komputerów: PCD-4L/VL i SCENIC4L.

SONY • ogłasza, że największym  $\bullet$  oglasza, że największym<br>w świecie producentem płyt kompaktowych jest przedsiębiorstwo Sony DADC Austria AG.

 $\bullet$  informuje o mesłabnącym popycie na urządzenia Digital Betacam służące do cyfrowego zapisu i odtwarzania wideo.

• uczestniczy w przedsięwzięciu<br>Digital Video Broadcasting, Broadcasting, zmierzającym do wprowadzenia telewizji cyfrowej.

• proponuje przyjęcie standardu cyfrowego zapisu wideo na dyskietce opracowanego we współpracy z firmą Philips, zamiast<br>konkurencyjnego - rozwiązania konkurencyjnego DVD firm Dolby, Matsushita, MCA i Thomson.

 $\bullet$  planuje współpracę z Microsoft Corporation w dziedzinie rozwoju osprzętu <sup>i</sup> oprogramo wania dla interakcyjnych sieci szerokopasmowych (IBN).

SYTOS CORPORATION

• anonsuje nową wersję oprog ramowania do archiwizacji i od twarzania danych dla systemu IBM OS/2 Warp i IBM LAN Server 4.0. Sytos Premium v. 2.1 oferuje pełną ochronę stacji ro boczych i serwerów OS/2.

#### VOBIS

 $\bullet$  rezygnuje z systemu operacyjnego MS DOS, instalując w zamian PC DOS w swoich komputerach.

pojazdu, instalując np. kabinę autobusu lub wozu dostawczego.

Jazda wirtualnym samochodem była nielichym przeżyciem (drżyjcie, tandetne wesołe miasteczka), przede wszystkim dzięki wysokiej "realności" - rzeczywistość została oddana z dbałością o szczegóły.

#### JETZT POLEN

Na tak ważnych targach nie zabrakło polskich firm. Nie było ich wprawdzie dużo, ale też jeszcze nie bardzo czym mamy się pochwalić światu.

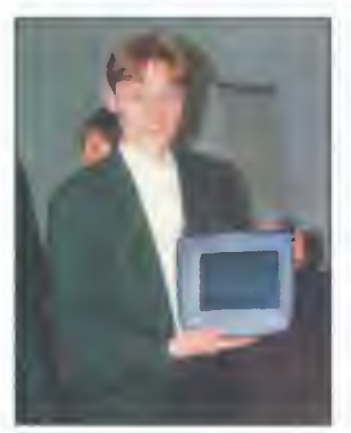

Jak sprawdziliśmy, penpad nie waży zbyt wieie

ment cyfrowego systemu łączności i nadzoru. Jednak niski poziom technologii stawia nas daleko poza krajami Europy Zachodniej.

ComPol II pochwalił się kolejnym udanym połączeniem kom putera z telefonem. Wystarczy karta fax-modemu, aby skorzystać z dobrodziejstwa tego systemu. Komputerowo sterowany telefon i fax to bardzo wygodne urządzenie, dochodzi jeszcze możliwość tworzenia książki tele fonicznej, rejestracji połączeń oraz automatyczna sekretarka. Jednak najciekawszą rzeczą jest wbudowany mechanizm rozpoznawania mowy, pozwalający ste-

rować komputerem np. przez telefon! Rozwiązanie względnie proste i szalenie przydatne, a jednak niewielu zagranicznych wystawców prezentowało je w swojej ofercie (a jeśli już, to nie w tak konkurencyjnej cenie). •••

Starzy bywalcy targów mówili nam, że zainteresowania starcza najwyżej na dwa dni - potem nadchodzi zobojętnienie, wszystko stapia się <sup>w</sup> kolorową, krzyk-

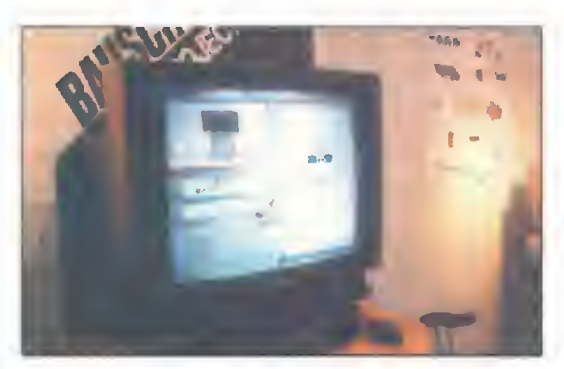

Zakupy przez... teiewizor

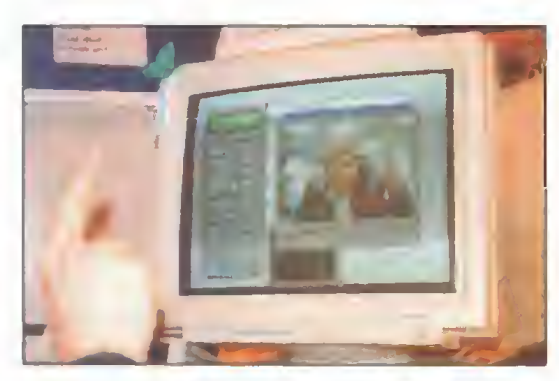

Pozostaje wystukać numer i połączyć się z abonentem po drugiej stronie kabla... sieci komputerowej

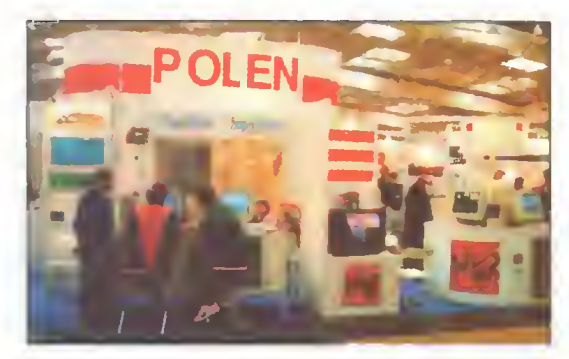

Naszych widać było z daieka

liwą masę. Rzeczywiście tak jest: kolejne Pentium <sup>120</sup> MHz, następny zestaw virtual reality, Norton Commander 5.0, Windows 95, 96, 97... nuuuda. Z odręt-

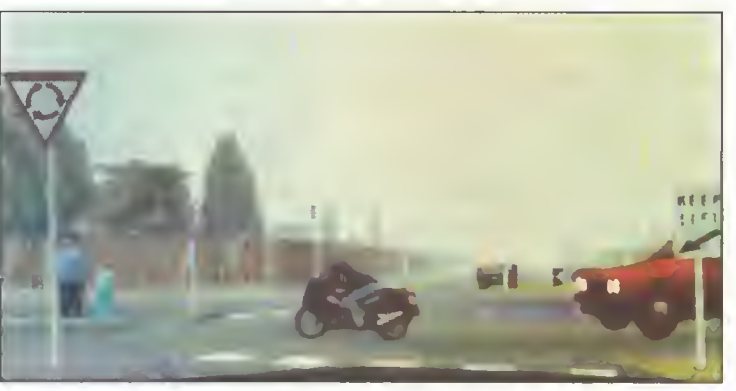

Wlrtualny motocyklistę wyjeżdża tuż przed maską

wienia ocknęliśmy się dopiero na dworcu kolejowym w Hanowerze. Stało się to za sprawą systemu elektronicznej informacji dworcowej (rzecz niby przyziemna i banalna, przynajmniej w porównaniu z poprzednimi tematami), która wprawiła nas <sup>w</sup> lekką konsternację. Z szelmowskim uśmiechem poprosiliśmy komputer <sup>o</sup> najlepsze połączenie na trasie Hanower - Ełk Szyba Wschód... i znalazł. Następnie dowiedzieliśmy się, jak dojechać ze Szczecina do Włodawy. Skapitulowaliśmy dopiero wtedy, gdy komputer poinformował nas, że na trasie Hanower — Warszawa Ochota czeka nas jedna przesiadka i zmuszeni będziemy niestety przejść pieszo (!) z dworca Warszawa Centralna na Warszawa Śródmieście.

I o to chodziło! Serce rośnie, gdy człowiek zobaczy <sup>w</sup> końcu dobrze oprogramowany komputer. Oby tak dalej.

> Wojciech JABŁOŃSKI Jacek TROJAŃSKI

# WIĘKSZY W MUZYC

KOMPUTERÓW DOMOWYCH : Sound Blaster 16VE Gravis UltraSound Audio Blitz 16+ Gravis ACE (moduł Gravisa dla posiadaczy Sound Blastera) DLA PROFESJONALISTÓW: Sound Blaster AWE32 Gravis UltraSound MAX SPEA Media FX RIO (profesjonalny moduł brzmieniowy dla posiadaczy Sound Blastera)

TI.

**COOWEZAMOWIENIA** 

Szeroka oferta produktów firmy Turtle Beach Systems CZYTNIKÓW

ROM

CZYTNIKI NOWEJ GENERACJI ATAPI IDE Mitsumi - 2,3,4 x speed ernizacja Sony - 2 x speed

Toshiba XM 3501B - 4 x speed 4 235145 PEALIZU JEMY NIETT OPRORAMOWANIE Toshiba XM 3501B - 4 x speed de 245103 REALIZUJEMY NIETYPOW CRAMOWANIE CZYTNIKI SCSI interface:<br>Toshiba XM 3501B - 4 x speed

Posiadamy bogata bibliotekę programów shareware do GRAVISA **te** 

UltraMedia - Biuro Handlowe 00-513 W-wa, Nowogrodzka 4 IV p., tel/fcx (02) 628-80-74

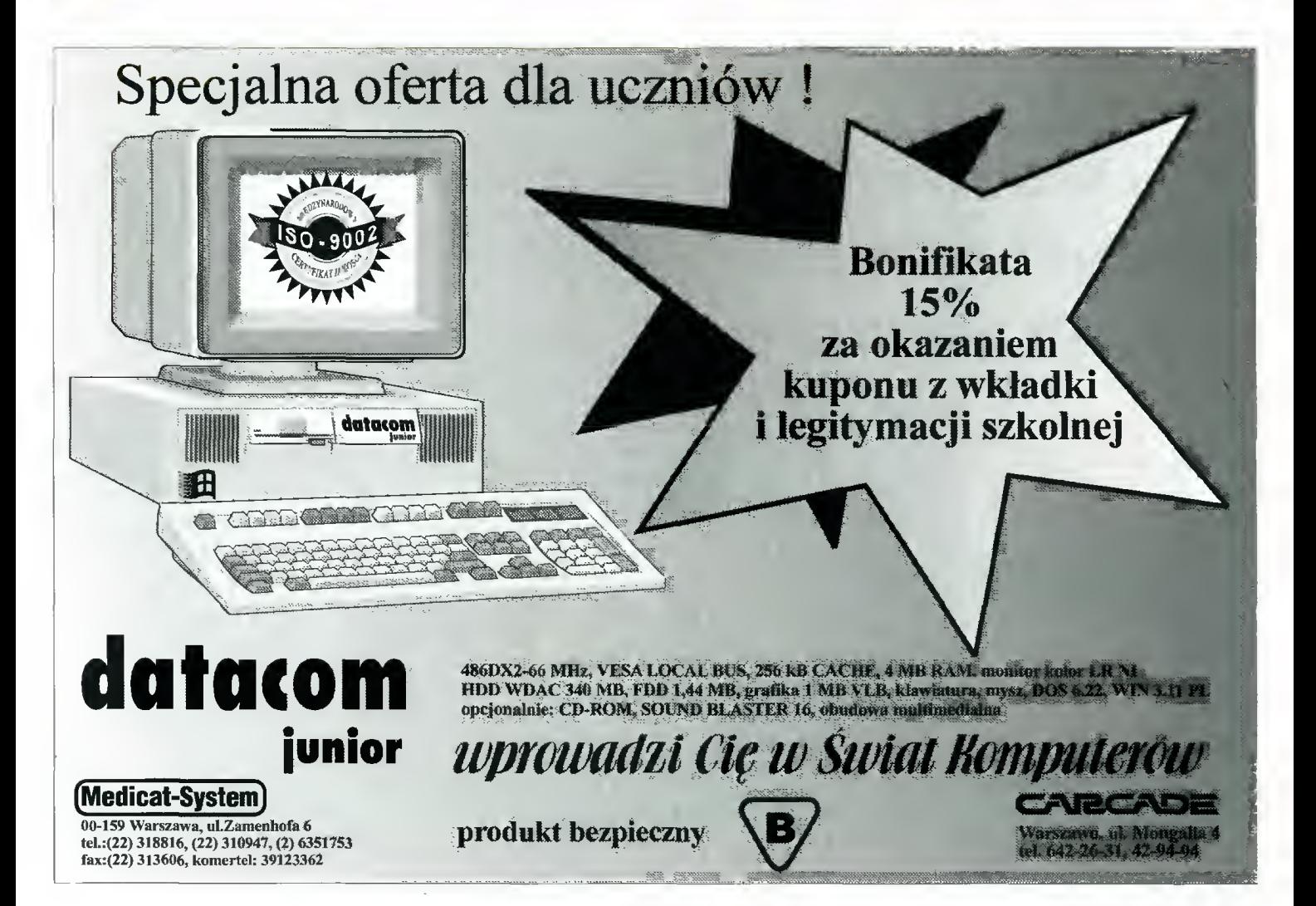

## Zamiast cyrkla i linijki

■ Jeśli można sobie tatwo wyobrazić zastosowanie komputera do nauki arytmetyki, to znacznie trudniejsze jest szkolenie w zakresie geometrii. Od wielu lat znane są programy typu CAD, zastępujące deskę kreślarską, lecz skomplikowanie i rozmiar tych aplikacji dyskwalifikują je dla domowych zastosowań. <sup>A</sup> jednak... Można znaleźć oprogramowanie edukacyjne z zakresu geometrii wykreślnej.

Pierwszy dotarł do naszej redakcji "Cabri", program napisany we Francji, a do warunków polskich przystosowany przez firmę Vulcan, znanego <sup>i</sup> uznanego pro ducenta oprogramowania edukacyjnego. "Cabri", pomimo umiarkowanych trudności w opanowaniu podstaw działania, skutecznie spełnia rolę komputerowego cyrkla <sup>i</sup> linijki (za kartkę służy ekran). Oprócz klasycznych przyborów kreślarskich posiada szereg zaa wansowanych funkcji oraz pozwala zapisać stan pracy na dysku, wydrukować rysunek, przygotować nowe menu ekranowe, stworzyć pokaz itd. Dużo, dużo więcej, lecz przejdziemy chyba do konkretów.

#### OBSŁUGA PROGRAMU

"Cabri", pomimo że jest DOSowym produktem, zaprojektowany został jako całkowicie "myszowaty". Bez urządzenia wskazującego pracować się nie da wskaźnik na ekranie pozostaje nieczuły na klawisze kierunkowe,

czyli strzałki. Oprócz pola rysunku na ekranie znajduje się linia poleceń menu <sup>i</sup> pasek tytułowy. Do "Cabri" można wczytywać pliki, więc pasek tytułowy na pewno się przydaje. Do kilku poleceń menu (m.in. do zakończenia pracy) zastosowano skróty klawiszowe. W mojej opinii, brakuje jednego elementu: zestawu narzędzi. Aby cokolwiek narysować trzeba za każdym razem wskakiwać do linii menu. Program nie chce nawet sam powtórzyć

> Jeśli dotąd watpiłem <sup>w</sup> możliwość napisania prostego, lecz praktycznego programu zastępującego klasyczne narzędzia geometryczne, to "Konstrukcje geometryczne"

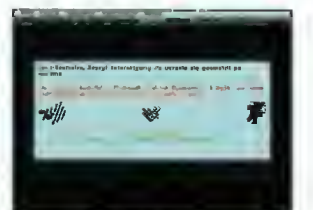

Rys.l Winieta programu "Cabri"

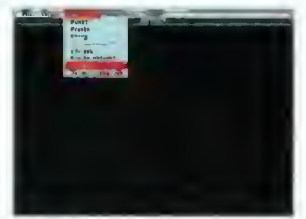

Rys.2 Zaczynamy od narysowania trójkąta.

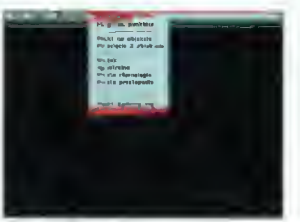

Rys.3 Teraz konstruujemy dwusieczne.

#### kreślenia ostatnio stworzonego obiektu! Strona funkcjonalna jest, niestety, cokolwiek archaiczna.

#### **OBJEKTY** GEOMETRYCZNE

Na ekranie możemy umieścić pięć typów podstawowych figur: punkt, prostą, okrąg, odcinek i trójkąt. Oczywiście, zarówno prostą jak i okrąg można narysować na dwa sposoby, lecz zestaw figur jest ograniczony. Nie można narzekać - na kartce papieru, bez ekierki <sup>z</sup> podziałką, nie można narysować nic więcej. Wszystkie inne figury (nawet kwadrat) wymagają już specjalnych zabiegów - konstrukcji geometrycznej. Pod względem zasobów figur, "Cabri" doskonale odpowiada cyrklowi <sup>i</sup> linijce.

#### FUNKCJE GEOMETRYCZNE

Oprócz zwyczajnego rysowania, użyt kownik może wykonać 10 funkcji geometrycznych, nazwanych w programie "konstrukcjami". Są to: znajdowanie punktu środkowego na odcinku, środka okręgu, punktu symetrycznego (symetria środkowa), punktów przecięcia

dwóch obiektów, rysowanie symetralnej odcinka, środkowej trójkąta, dwusiecznej kąta, prostej równoległej <sup>i</sup> prostopadłej, zaznaczanie punktu na obiekcie oraz znajdowanie miejsc geometrycznych. O ile pierwszych dziewięć funkcji jest znanych każdemu, to miejsca geometryczne wymagają szczegółowego komentarza, gdyż opcja ta jest szczególnie ciekawa.

Jeśli narysowaliśmy dwa przecinające się odcin ki, znaleźliśmy punkt przecięcia, to teraz możemy

## **Geometria** konstrukcyjna na ekranie

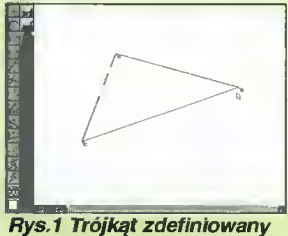

trzeme punktami.

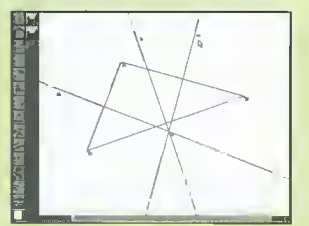

Rys.2 Trzy symetralne przecinają się w jednym punkcie.

10

Bojtak kwiecień <sup>95</sup>

autorstwa Marcina Sawickiego zmieniły mój pogląd. Na jednej dyskietce <sup>360</sup> KB mieści się ciekawy program nie tylko zastępujący linijkę, cyrkiel <sup>i</sup> kartkę papieru, lecz dający szereg dodatkowych możliwości.

Program może działać bezpośrednio <sup>z</sup> dyskietki in stalacyjnej lub po przeniesieniu na twardy dysk. Do wykonania drugiej operacji przeznaczone jest polecenie INSTALUJ.EXE. Jedynymi, istotnymi wymaganiami sprzętowymi są: myszka <sup>i</sup> karta grafiki EGA lub VGA. "Konstrukcje geometryczne" potrafią uzyskać rozdzielczości SVGA, czyli 800x600 <sup>i</sup> 1024x768 pun któw. Do programu dołączona jest zwięzła instrukcja obsługi i 6 plików z przykładami opisanymi w broszurce. Muszę przyznać, że pomimo minimalnej dokumentacji, "Konstrukcje geometryczne" obsługuje się łatwo. Do dyspozycji użytkownika są także objaśnie nia pomocnicze - typowy "help".

Program p. Sawickiego od strony użytkowej prezen tuje się poprawnie. Po lewej stronie ekranu znajdują się przyciski funkcyjne, zaś w dolnej linii wypisywane są krótkie podpowiedzi typu: "Wskaż środek okręgu". Nie ma natomiast linii menu ekranowego, które wydaje się

zupełnie niepotrzebne w takiej konwencji. Ponad 80% ekranu zajmuje pole robocze, odpowiadające czystej kartce papieru, na którym rysujemy figury geometryczne. Aha! <sup>W</sup> prawym, dolnym rogu znajduje się przycisk pomocy oznakowany pytajnikiem.

Autor programu postarał się <sup>o</sup> dopracowanie okienek dialogowych (np. zapisu <sup>i</sup> odczytu plików), które robią bardzo dobre wrażenie. Po raz pierwszy spotykamy się <sup>z</sup> nimi podczas rozpoczęcia pracy — program pyta się zawsze o numer seryjny kopii, lecz nie wymaga ciągłego umieszczania dyskietki instalacyjnej <sup>w</sup> napędzie.

Przechodząc do problematyki geometrycznej, trzeba zaznaczyć, że podstawowym elementem rysunku-konstrukcji jest punkt. Bez zdefiniowania dwóch punktów nie można narysować odcinka, prostej ani okręgu, czyli figur pochodnych. "Konstrukcje geometryczne" oprócz figur pozwalają kreślić: środki odcinków, proste prostopadłe i równoległe, dwusieczne, symetralne, deklarować punkty na figurach oraz wyznaczać punkty przecięcia. Zestaw narzędzi wydaje się ubogi, lecz odpowiada ściśle możliwościom cyrkla <sup>i</sup> linijki.

Na początku pracy z programem byłem nieco zaskoczony metodą rysowania okręgów. Trzeba wskazać punkt środkowy a potem dwa punkty określające rozwarcie cyrkla. Sposób okazał się jednak dobry i przekonalem się do niego, zwłaszcza, że w niektórych konstrukcjach taka metoda jest konieczna.

Oprócz funkcji kreślarskich "Konstrukcje geometryczne" pozwalają usuwać zbędne elementy z pola roboczego oraz ukrywać wskazane figury. Taki rysu-

przesunąć jeden z punktów końcowych, a punkt przecięcia automatycznie się do modyfikacji dostosuje. Jeśli wybierzemy opcję "miejsc geometrycznych", to <sup>w</sup> trakcie przesuwania punktu końcowego odcinka, miejsce przeciecia dwóch obiektów zostawi ślad na ekranie. Dzięki temu można śledzić, jakie figury powstają przy zmianie elementów składowych rysunku. Niestety, "miejsca geometryczne" znikają z ekranu po wykonaniu kolejnego polecenia.

Do standardowych narzędzi programu "Cabri" zaliczyłbym jeszcze mierzenie długości odcinków, zaznaczanie i mierzenie kątów, oraz funkcje edycyjne (usuwanie obiektów, cofanie zmian, nazywanie figur itp.).

#### PRZYKŁADOWA KONSTRUKCJA

Aby praktycznie zilustrować powyższe wywody, zastosujmy program "Cabri" do skonstruowania okręgu wpisanego w trójkąt. Zaczynamy, oczywiście, od figury na ekranie. Po wybraniu polecenia "trójkąt" zaznaczamy myszą trzy punkty i już jest (rys.2). Teraz kolej na dwusieczne. Aby narysować te proste trzeba pokazać znowu trzy punkty: pierwszy na ramieniu kąta, drugi w wierzchołku, trzeci na drugim ramieniu. Rysujemy dwie, albo może trzy dwusieczne (rys.3). Teraz znajdujemy punkt przecięcia dwusiecznych ("przeciecie dwóch obiektów") <sup>i</sup> tworzymy prostą prostopadłą do boku trójkąta, przechodzącą przez ten punkt (rys.4). Od razu znajdujemy punkt przecięcia prostopadłej <sup>z</sup> bokiem trójkąta. Zauważmy, że po mimo zmiany położenia wierzchołków trójkąta, dwusieczne pozostały dwusiecznymi i nadal przecinają się <sup>w</sup> jednym punkcie! Teraz już czas na okrąg – wybieramy opcję "okrąg środek-pkt", wskazujemy środek, potem punkt na obwodzie (miejsce przecięcia prostopadłej z bokiem trójkąta) <sup>i</sup> konstrukcja skończona (rys.5). Teraz można

nek-zagadka może być ciekawym ćwiczeniem do rozwiązania, jeśli za przyciśnięciem myszki na ekranie wyświetlane jest rozwiązanie. Na koniec warto wspomnieć o opcji umieszczania opisów figur z dysku.

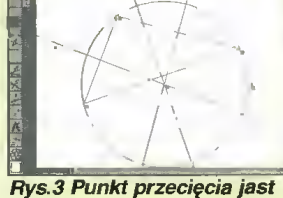

środkiem okręgu opisanego na trójkącie.

(maksymalnie do 4 znaków) <sup>i</sup> zapisie/odczycie

Najważniejszą zaletą, tak prostego <sup>w</sup> swej idei programu jest możliwość przemieszczania myszką punktów na ekranie. Wszystkie figury, bazujące na danym punkcie, samoczynnie dostosują swoje rozmiary. Oczywiście, przesuwać można tylko punkty pierwotne a nie np. punkty przecięcia. Dzięki takiej funkcji można niedowiarkom wykazać, że konstrukcja okręgu opisanego na trójkącie jest uniwersalna <sup>i</sup> nie zależy od tego, czy trójkąt był ostro- czy rozwartokątny.

Chciałbym krótko opisać jak korzystać z "Konstrukcji geometrycznych", właśnie na przykładzie okręgu opisanego na trójkącie. Najpierw deklarujemy trzy wierzchołki figury. Niestety, po każdym wskazaniu punktu musimy na nowo wybierać narzędzie do "stawiania kropek". Oj, przydała by się funkcja powtarzająca automatycznie swoje działanie.

Gdy mamy trzy punkty, łączymy je odcinkami i rysujemy symetralne boków trójkąta. Zauważmy, że zgodnie

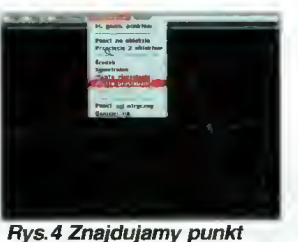

przecięcia dwusiecznych i tworzymy prostą prostopadłą. Zauważmy, że przy zmiania kształtu trójkąta dwusieczne nadal są dwusiecznymi.

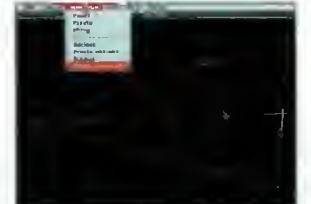

Rys.5 Mamy już okrąg wpisany metodą "środak-pkt".

sprawdzić, że zmieniając kształt trójkąta, okrąg pozostaje wpisany cały czas (rys.6).

Uwaga! "Cabni" wypisuje na ekranie komunikat, gdy kursor wskazuje odpowiedni obiekt. Trzeba po prostu dobrze wycelować.

#### CZY WARTO RYSOWAĆ Z "CABRI"?

Pomimo nienajlepszego sposobu obsługi, "Cabri" długo gości już na moim dysku. Posiada dobrze dob rany zestaw narzędzi <sup>i</sup> funkcji, bogatą bibliotekę przykładów, oraz genialną przewagę nad tradycyjną kartką papieru. <sup>W</sup> każdej chwili można przesunąć dowolny punkt obiektu, a wszystkie konstrukcje automatycznie się dostosują. Prostopadłości, równoległości i inne warunki będą zachowane, nic nie trzeba ścierać za pomocą gumki <sup>i</sup> można się przekonać, czy hipoteza np. o współliniowości trzech punktów nie zostaje obalona dla odmiennego kąta wierzchołkowego. Taki rodzaj empirycznej weryfikacji. Natomiast mierzenie długości i kątów pozwala zilustrować np. twierdzenie Pitagorasa lub lemat o sumie kątów w trójkącie. Warto zwrócić uwagę na "Cabri".

#### Tomasz GROCHOWSKI

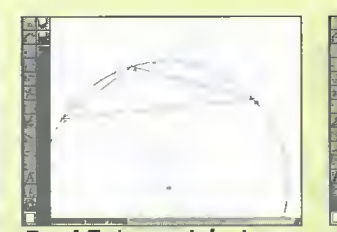

Rys.4 Zmiana położenia wierzchołka pociąga zmianę całej konstrukcji.

<sup>z</sup> oczekiwaniami, przecinają się one <sup>w</sup> jednym punkcie. Teraz definiujemy punkt przecięcia dwóch symetralnych <sup>i</sup> kreślimy okrąg o środku wyznaczonym właśnie w tym miejscu. Jako promień podajemy odcinek ze środka do jednego z wierzchołków trójkąta. Konstrukcja gotowa. Teraz można ukryć zbędne elementy <sup>i</sup> zaprezentować widzom efekt końcowy. Jeśli będziemy przesuwać którykolwiek z wierzchołków po ekranie, okrąg opisany na trójkącie zostanie samoczynnie zmodyfikowany. Nie ma znaczenia, czy figura była ostrokątna czy rozwartokątna. Program pracuje bez zarzutu.

Program "Konstrukcje geometryczne", rozpowszechniany przez firmę MAVIS & PKTS, jest jednym z niewielu przykładów edukacyjnych programów do geometrii konstrukcyjnej. Co prawda, jego możliwości są mniejsze niż programu "Cabri", lecz zyskała na tym strona funkcjonalna. "Konstrukcje..." są intuicyjnie łatwe w obsłudze <sup>i</sup> funkcjonalnie odpowiadające elementarnym przyborom geometrycznym. Dużą zaletą jest obsługa wyższych rozdzielczości kart SVGA,

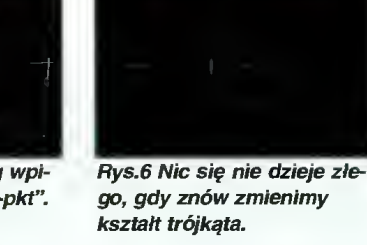

go, gdy znów zmienimy

Program opracowano w: Pracowni Struktur Dyskretnych <sup>i</sup> Dydaktyki IMAG, CNRS, Uniwersytet im. Joseph Fourier, Grenoble, Francja. Polska wersja: Vulcan sp. z o.o. 51-657 Wrocław ul. Kazimierska 15 tel. (0-71) 48 01 58 Cena: 100 zl (1 milion złotych) + VAT

WYMAGANIA

Komputer IBM PC Karta grafiki VGA 700 KB wolnej przestrzeni na twardym dysku Konieczna mysz

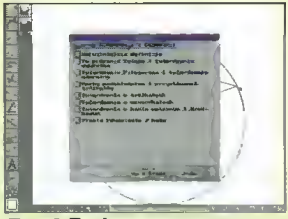

Rys.5 Symetralne boków Rys.6 Podczas pracy zostają ukryte. przydaje się system pomocy.

co pozwala wygodnie zastosować program do prezentacji lekcyjnych na dużych monitorach.

#### Tomasz GROCHOWSKI

#### WYMAGANIA

Komputer IBM PC XT/AT Karta grafiki EGA/VGA/SVGA Napęd dyskietek 5,25" <sup>360</sup> KB Konieczna mysz Opcjonalnie: twardy dysk

#### Program:

"Konstrukcje geometryczne" Autor: Marcin Sawicki Dystrybutor: MAVIS & PKTS, 00-549 Warszawa, ul. Piękna <sup>11</sup> <sup>m</sup> <sup>17</sup> Cena: 30 zl Bajtek 11

kwiecień 95

## Królowa nauk dla najmłodszych

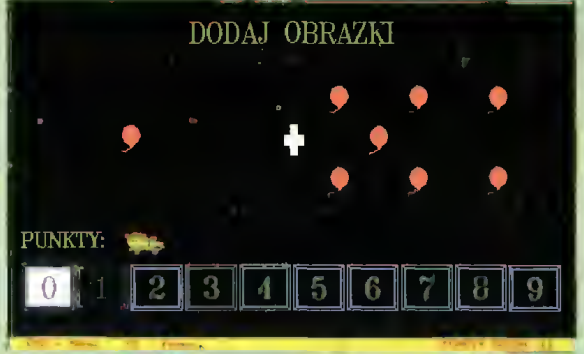

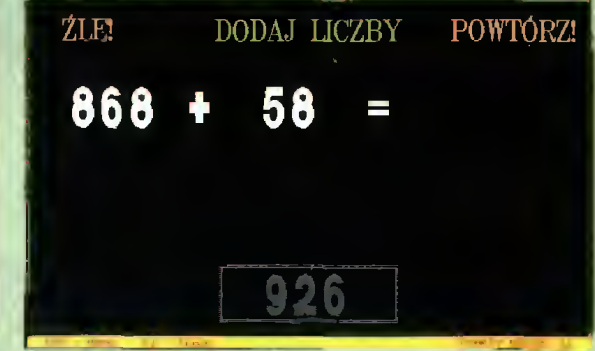

udowodnić, że dodawać <sup>i</sup> odejmować można na wiele sposobów. Od początkującego, młodego człowieka, zasiadającego przed komputerem nie wymaga się ślęczenia i wpatrywania w pojawiające się cyfry  $-z$  powodzeniem zastępują je obrazki w odpowiedniej liczbie bądź kostki domi-

#### Program: Matematyka dla najmłodszych" Producent: "MAVIS" 00-549 Warszawa ul. Piękna <sup>11</sup> <sup>m</sup> <sup>17</sup> P.K.T.S." 00-103 Warszawa ul. Królewska 43 m 25 cena: 19 zl.

Matematyka dla najmłodszych, jak sama nazwa wskazuje, przeznaczona jest dla milusińskich poznających dopiero czar czterech działań. Korzystając z programu oferowanego przez warszawskie firmy "MAVIS" i "P.K.T.S.", mają oni szansę gruntownie zapoznać się z dwoma z nich, mianowicie dodawaniem <sup>i</sup> odejmowaniem. Autorzy programu postarali się wyżej wymienione działania maksymalnie uatrakcyjnić a zarazem początkującym adeptom "królowej nauk"

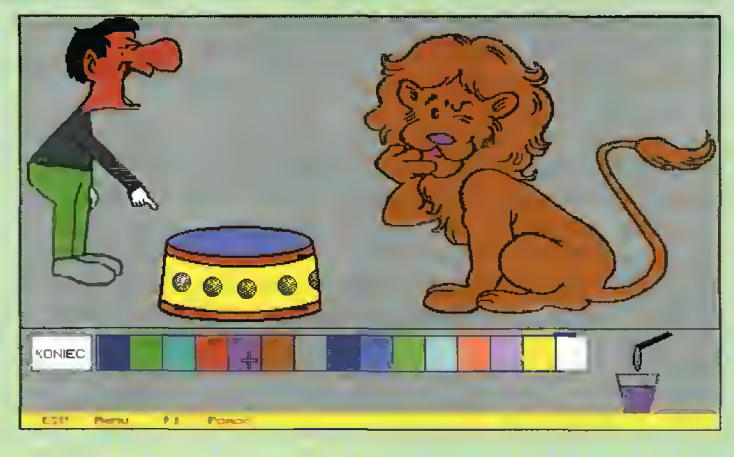

# Matematyka - wykresy funkcji

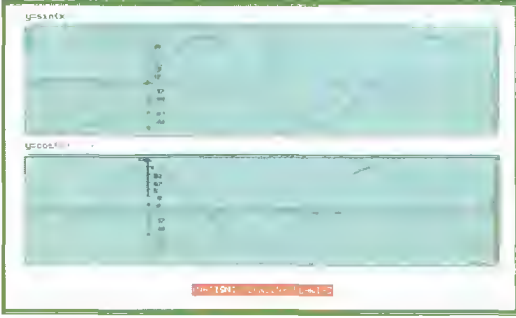

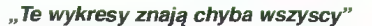

Program: "Wykresy funkcji matematycznych" wersja 1.0 Autor: Waldemar Zyzański Producent: "MAVIS" 00-549 Warszawa ul. Piękna <sup>11</sup> <sup>m</sup> <sup>17</sup> "P.K.T.S." 00-103 Warszawa ul. Królewska 43 m 25 cena: 19 zl.

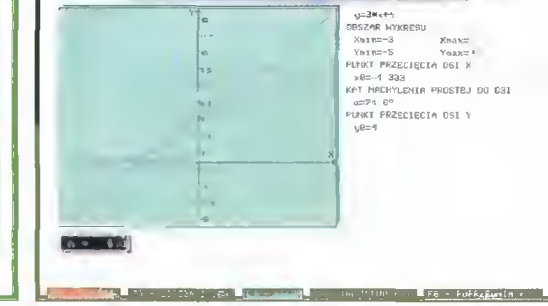

"Różne paremetry, jedna funkcja"

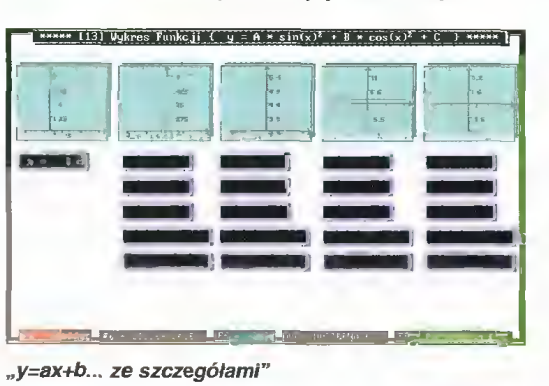

Osobiście żałuję, że ten program nie powstał wtedy gdy chodziłem jeszcze do szkoły. Dlaczego? Ano dlatego, że skutecznie uczy tego okruchu matematyki, jakim są wykresy trzech rodzajów funkcji: liniowych, kwadratowych i trygonometrycznych. Trafnie dobrana szata graficzna <sup>i</sup> prostota programu robi swoje. Wprawdzie do pełnego opa¬

> nowania materiału zawartego <sup>w</sup> tym programie chyba niezbędne będą papier, ołówek <sup>j</sup> linijka, ale po zapoznaniu się z "Wykresami funkcji matematycznych", autorstwa pana Waldemara Zyzańskiego, bedzie to już całkiem inna nauka.

> Program podzielono na dwie, zazębiające się ze sobą części tzn. teorię i jej graficzny wymiar – wykresy. Teoria to <sup>w</sup> zasadzie podręcznik matematyki, wszechstronnie rozpatrujący <sup>i</sup> uczący o funkcjach. W działach poświęconych poszcze-

gólnym typom funkcji zawarto, przede wszystkim, ich definicje. Dalej mamy możność zapoznać się <sup>z</sup> przykładem funkcji <sup>i</sup> od razu <sup>z</sup> jej wykresem. Następnie analizowany jest wpływ parametrów na przebieg wykresu funkcji. Prezentowany materiał utrwala się tym bardziej, że na kilku wykresach mamy możność porównania wyglądu funkcji <sup>w</sup> zależności od modyfikacji analizowanego parametru.

Ilustracje do wykładanej teorii zawierają nie tyl ko układ współrzędnych i wykres - jest także opis uwzględniający najważniejsze informacje o funkcji. <sup>I</sup> tak w przypadku funkcji kwadratowej

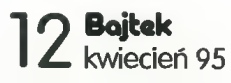

na. W jednej z opcji zadaniem, które należy wykonać, jest wskazanie cyfry zgodnej z liczbą pokazanych róż, słoni czy ciężarówek. W innej należy odnaleźć podaną <sup>u</sup> góry cyfrę na kostkach domina.

Kolejne ćwiczenia to już odejmowanie i dodawanie. <sup>I</sup> znowu można korzystać <sup>z</sup> pomocy obrazków, zaś zaawansowani mogą korzystać z samych cyfr. Ci ostatni mają nawet pewną przewagę nad "obraz-

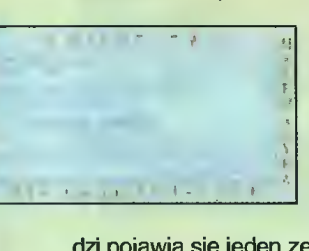

kowcami", gdyż mogą zwiększyć zakres ćwiczeń do 999, czego nie mogą zrobić ci pierwsi (policzenie tylu obrazków nastręcza pewnych problemów, zresztą nie ma takiej opcji). Przy każdej poprawnej odpowie-

dzi pojawia się jeden ze znanych obrazków. Po każdej turze obejmującej 10 pytań przedmioty i zwierzątka ożywają – prosta animacja jest chwilą oddechu po umysłowych wysiłkach. Oczywiście program skrzętnie notuje punkty i gdy uzbiera się ich co najmniej 10, umożliwia skorzystanie <sup>z</sup> nagrody, czyli kolorowania załączonych rysunków.

Program nie jest skomplikowany, nietrudno się nim posługiwać. Przy tej czynności możemy skorzystać zarówno z myszki, jak też z klawiatury. Program posiada tę samą strukturę <sup>i</sup> szatę graficzną, co opisywany wcześniej na naszych łamach "Angielski dla najmłodszych". Podobnie jak w tamtym programie po skończonych ćwiczeniach dostajemy świadectwo, które można na pamiątkę wydrukować.

Piotr PERKA

mamy podane takie informacje jak: wzór funkcji, obszar wykresu, współrzędne wierzchołka paraboli, postać kanoniczną funkcji, jej miejsca zerowe <sup>i</sup> punkty przecięcia <sup>z</sup> osią Y.

Po zaznajomieniu się <sup>z</sup> teorią czas na praktykę, czyli samodzielne modyfikacje gotowych wzorów funkcji (do wyboru jest ich aż dwadzieścia). Same modyfikacje parametrów i obserwowanie zmieniających się wykresów to właściwie zabawa, <sup>a</sup> jak wiadomo właśnie ona sprzyja szybkiemu przyswajaniu wiedzy. Dodatkowym argumentem "za" może być kilka wykresów kryjących się pod nazwą "Prezentacja wykresów". Co się tam znajduje trzeba zobaczyć samemu.

Autor zaopatrzył swój program <sup>w</sup> podręczny kalkulator umożliwiający różnorakie przeliczenia matematyczne. Korzystając z jego pomocy do wiemy się np. ile stopni odpowiada ilu radianom, minutom czy obrotom, przeliczymy sinusy, cosinusy <sup>i</sup> tangensy kąta na stopnie. Dostępne jest również zapisywanie liczby w różnych systemach: dziesiętnym, szesnastkowym, dwójkowym <sup>i</sup> ósemkowym.

Program pracuje na wszystkich komputerach klasy PC wyposażonych w dowolną kartę graficzną. Uruchamiając program po raz pierwszy należy ustawić odpowiednie opcje w konfiguracji. Wśród nich są: czas wygaszania ekranu, polskie znaki, kolory znaków <sup>i</sup> dysk wirtualny. Ich umieszczenie w, bądź co bądź, prosto prezentującym się programie świadczy moim zdaniem o wysokim poziomie tego produktu.

## Samouczek SuperMemo - pierwsze kroki

Tym razem opiszę jak rozpocząć naukę <sup>z</sup> programem SuperMemo. Ja używam wersji pod Windows, ale użytkownicy odmiany DOS-owej nie powinni mieć kłopotów ze zrozumieniem tekstu, gdyż różnice sprowadzają się zwykle do nieco innego sposobu wybieranie opcji.

Podstawową funkcją programu jest kontrola procesu zapamiętywania tzw. jednostek, czyli par pytanie-odpowiedź. Wszystkie jednostki pogrupowane są tematycznie <sup>i</sup> zapisane w plikach, nazywanych bazami danych. Aby móc rozpocząć pracę, trzeba taki plik otworzyć, czyli po lecić programowi wczytanie pytań <sup>z</sup> dysku twardego do pamięci. Wciskamy klawisz F3, lub wybieramy odpowiednią opcję <sup>z</sup> menu Pliki (Flles). <sup>W</sup> okienku dialogowym wskazujemy nazwę odpowiedniej bazy danych.

<sup>W</sup> tej chwili można już rozpocząć naukę. Klikamy na menu Nauka lub wciskamy klawisze CTRL+L. Pojawia się nowe okno, a program pyta: "Czy chcesz się uczyć nowych jednostek?". Odpowiadamy klikając na klawiszu Tak lub po prostu wciskając T. W górnym polu Pytanie pojawia się pierwsze pytanie z bazy danych. Teraz należy spróbować odpowiedzieć na nie <sup>w</sup> myśli (lub na głos), <sup>i</sup> wcisnąć klawisz Enter (można też kliknąć myszą na pa sek ocen lub okno poniżej). <sup>W</sup> tej chwili komputer poda nam w okienku Odpowiedż prawidłowe rozwiązanie. Porównujemy ją z własną odpowiedzią i dokonujemy samooceny, w skali od 0 do 5. Teraz klikamy na pasek ocen, wybierając odpowiednią (można też nacisnąć właściwy klawisz numeryczny).

Należy podkreślić, że ocena musi być zgodna <sup>z</sup> praw dą. Program nie jest w stanie sprawdzić poprawności odpowiedzi, więc sąd użytkownika traktowany jest jako obiektywny. Wszelkie "naciąganie" spowoduje dobieranie złych odstępów pomiędzy powtórkami <sup>i</sup> zdecydowane spowolnienie procesu nauki. Proszę jednak pamiętać, że <sup>o</sup> wystawionej ocenie będzie wiedział wyłącznie program, a on nie zostawia na drugi rok w tej samej klasie!

Kiedy już podaliśmy odpowiedź na pytanie, klikamy ponownie <sup>w</sup> pasek ocen lub okno poniżej <sup>i</sup> program przej dzie do następnej jednostki. Kiedy chcemy skończyć na ukę na dany dzień, wystarczy wcisnąć klawisz ESC lub kliknąć na opcję Wyjdź okna Nauka. <sup>W</sup> tej chwili, <sup>o</sup> ile na wszystkie pytanie daliśmy ocenę co najmniej dobrą (4), kończymy pracę (pojawi się komunikat "Koniec nauki"). Jeżeli jednak przy jakiejkolwiek pytaniu oceniliśmy się na mniej niż 4, pojawi się napis "Utrwalanie". Klikając na klawisz OK przejdziemy do powtarzania jednostek, które znamy zbyt słabo.

Kiedy już na wszystkie pytania udzielimy co najmniej dobrej odpowiedzi, kończy się faza nauki. Można zakończyć pracę <sup>z</sup> programem lub otworzyć nową bazę.

Na zakończenie uwaga. <sup>Z</sup> jednej bazy danych może korzystać na raz tylko jedna osoba, gdyż w plikach przechowywane są informacje <sup>o</sup> procesie nauki. Jeśli więc <sup>z</sup> bazy chce korzystać kilka osób, to należy dla każdej z nich stworzyć oddzielny podkatalog i skopiować do niego pliki bazy danych (każda baza składa się z kilku, czasem kilkuastu, plików o takiej samej nazwie i różnych rozszerzeniach). Marcin LIS

M OTWÓRZ PLIK Nazwa pliku; ^ Katalog: d:\w Piłki: **Katalogi:** <sup>T</sup> ad eng.inf \* El <sup>2</sup> ad eng.inf lal 3 ad eng.inf Ib <sup>I</sup> <sup>4</sup> ad\_.eng.inf Icl  $5$  ad eng.mi fi ad enq.ini 7 ad eng.inf 8 ad eng.inf ana lech.ml bajtek inf  $/2$ ok ^fcancel

**SuperMemo** 

Wybór bazy danych - każda z nich zewiere zestaw pytań

|                  | Super Memo [CASI             |              |            |  |  |  |  |
|------------------|------------------------------|--------------|------------|--|--|--|--|
| Edycja           |                              | Nauka Dopisz | <b>Szt</b> |  |  |  |  |
| danych           | <b>8 AD</b> <sup>V</sup> ENG |              |            |  |  |  |  |
| 44               | 31.03.95                     |              |            |  |  |  |  |
| iuki             | 414                          |              |            |  |  |  |  |
| <i>niętanych</i> | n                            |              |            |  |  |  |  |

Po otwarciu bazy wybieramy opcję Nauka

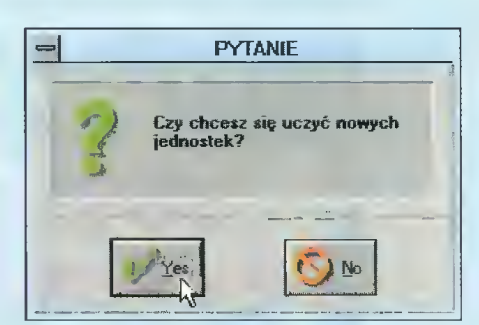

Tu odpowiedź jest prosta...

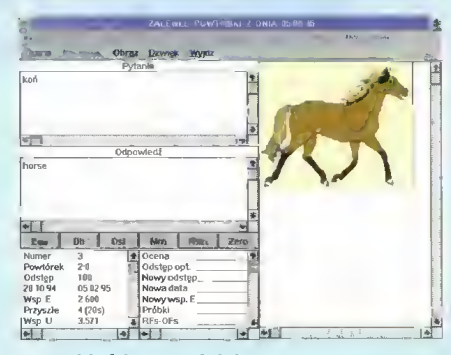

...tutaj już jest trudniej

| Bdb                       | II.     | Dsi | Mrn                      | Ndcl |  |  |  |
|---------------------------|---------|-----|--------------------------|------|--|--|--|
| <b>Numer</b><br>Davidsval | $7 - 0$ |     | Ocena<br>Inder <b>on</b> |      |  |  |  |

Moim zdaniem umiem na "cztery"

**Bojtak** kwiecień 95

# YOU & ME wersja 3.0

Już podstawowa wersja tego programu spotkała się <sup>z</sup> ciepłym przyjęciem, czego dowodem nagroda Softarg 1993 oraz poch lebne recenzje prasowe. Autorzy poszli za ciosem <sup>i</sup> wypuścili no wą wersję, ze zwiększoną <sup>o</sup> 60% liczbą słów oraz poprawionym in terfejsem użytkownika.

Sam program służy do uczenia języka angielskiego małych dzieci. Ten trudny proces odbywa się <sup>w</sup> <sup>2</sup> etapach: uczenia oraz sprawdzania wiedzy, po mysłowo zaprojektowanego jako

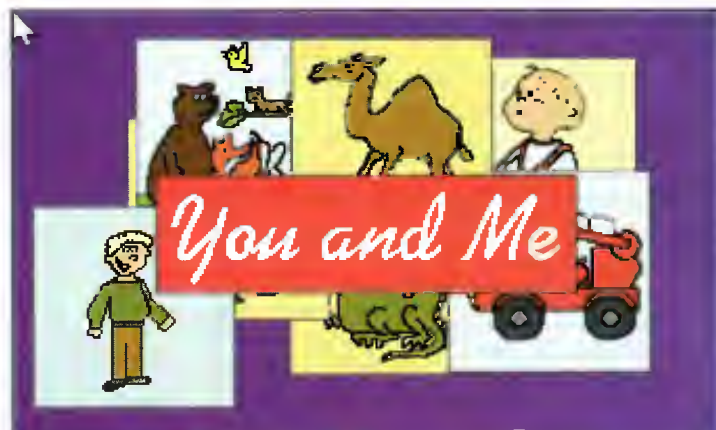

PRESS ANY KEY TO CONTINUE

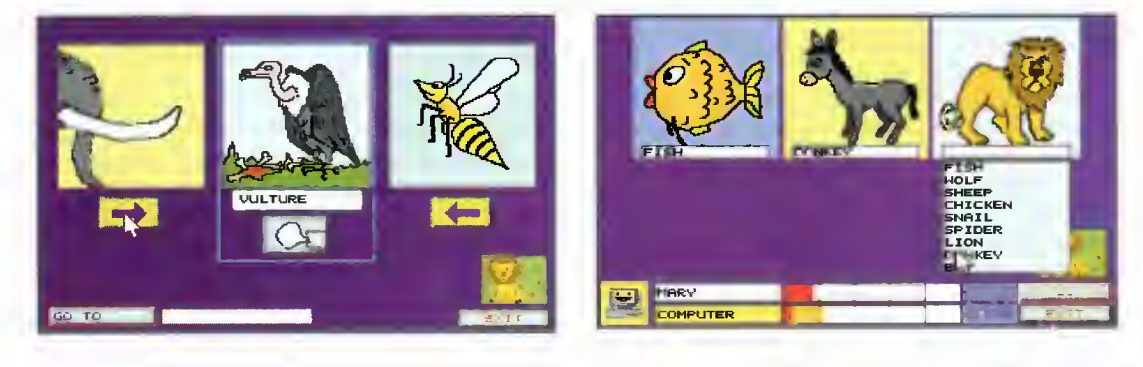

Program: Yup & Me dystrybutor: Wit-Soft 30-114 Kraków, ul. Kościuszki 73/8 tel/fax (012) 215511 cena: 49 zl (z VAT)

pojedynek z komputerem w jedną <sup>z</sup> <sup>5</sup> dostępnych gier.

Proces uczenia się nie jest specjalnie urozmaicony: mamy 800 słów podzielonych na 7 grup: jedzenie, dom, przedmioty, człowiek, krajobraz, zwierzęta oraz kolory i liczby. Każde słówko ma ilustrację graficzną <sup>i</sup> po prostu można sobie obejrzeć pa rę: słowo - obrazek. Do tego wszystkiego, program potrafi ga¬

dać, co uważam za jego największą zaletę. Jakość wymowy jest niezła (mimo iż limitowana objętością) <sup>i</sup> można usłyszeć każde z napisanych i zilustrowanych słów.

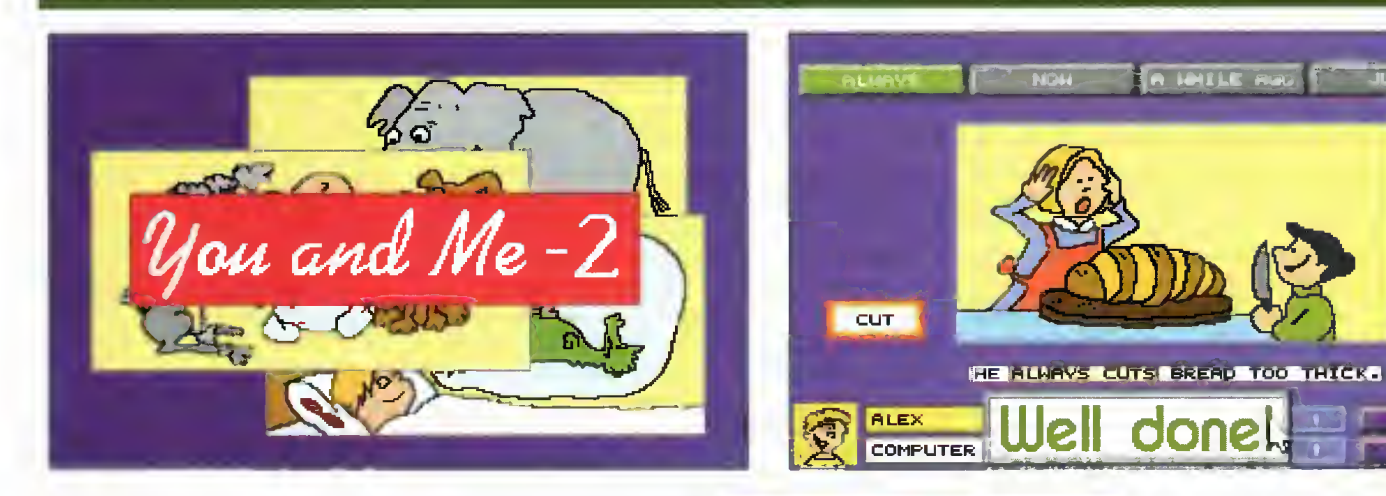

YOU & ME 2

Program: Yup & Me 2 dystrybutor: Wit-Soft 30-114 Kraków, ul. Kościuszki 73/8 tel/fax (012) 215511 cena: 49 zł (z VAT)

Bajtek kwiecień <sup>95</sup>

Program ten jest rozwinięciem części pierwszej. Przy tych samych metodach dydaktycznych, tj. słownik ob razkowy, gadające pudło (czyli komputer) oraz większość nauki odbywająca się przez grę z komputerem. Za atakowano jednak szerszy zakres materiału, nie tylko rzeczowniki, jak to ma miejsce <sup>w</sup> przypadku części 1. Tym razem przedmiotem nauki będzie także budowa zdań <sup>i</sup> gramatyka.

Do wyboru jest 8 gier podzielonych na 2 grupy. Pierwsza

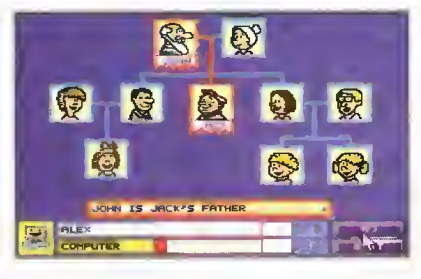

z nich to klasyczne gry. Mamy więc za zadanie wybrać brakujące słowo w zdaniu z kilku danych, samemu je wymyślić i wpisać, ułożyć zdanie z danych wyrazów. Ostatnia gra jest bardzo ciekawa, przypomina "Koło Fortuny": zgadujemy litery, jakie mogą się znajdować w zdaniu. Dodatkowo mamy dany rysunek ilustrujący opisaną sytuację i w zamian za stratę szansy możemy poprosić <sup>o</sup> odsłonięcie lo sowo wybranego fragmentu tegoż, co może pomóc w odgadnięciu hasła.

Kolejna grupa zadań dotyczy grup tematycznych. Są to czasy, przyimki, zaimki <sup>i</sup> rodzina. W tym przypadku możemy wybrać naukę, bądź też grać. Gra polegać bę dzie na wpisywaniu lub wybieraniu

Sprawdzanie wiedzy to, jak już napisałem, jedna <sup>z</sup> <sup>5</sup> gier, różniących się miedzy sobą stopniem trudności. Zaczyna się od prostych zabaw: należy wyb rać jedno z kilku możliwych podpisów oznaczających pokazaną na rysunku rzecz. Ostatnia gra to już problemy "całą gębą": komputer mówi słowo, my mamy wskazać właściwy obrazek, <sup>a</sup> potem jeszcze bezbłędnie wklepać dany wyraz. Grać można w 2 osoby, bądź przeciwko komputerowi, liczy się liczba poprawnych odpowiedzi i stopień trudności problemu (czasami można zaryzykować i zaatakować trudniejsze zagadnienie, co będzie premiowane większą liczbą punktów).

Generalnie program uważam za dobry, ciekawy i warty zainteresowania. Mam jednak kilka zastrzeżeń, głównie dotyczących graficznej strony "You & Me" (czasy się zmieniają, to co rok czy dwa temu było fajne, teraz już trąci myszką) oraz interfejsu użytkownika: bez instrukcji trudno sobie poradzić, przynajmniej na początku. W ostatecznej ocenie są to raczej sprawy drugorzędne, ale chętnie wi działbym je poprawione.

#### Alex UCHAŃSKI

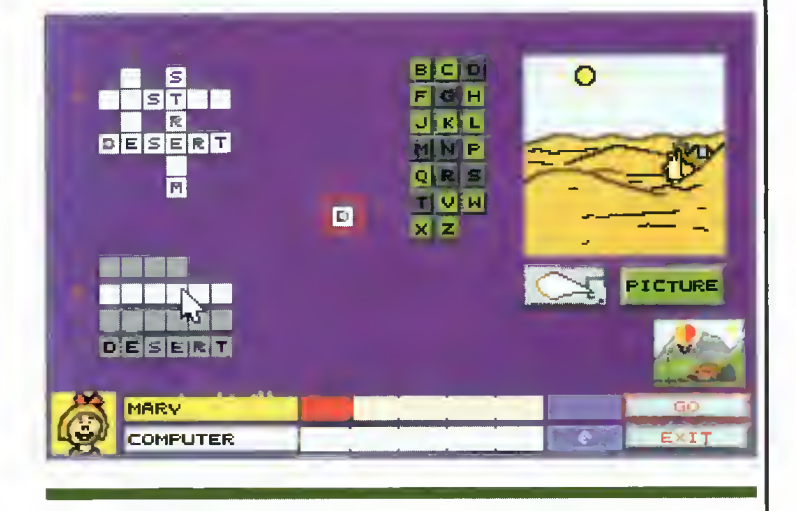

odpowiednich wyrazów. W tej części przykłady nie mogą być mówione przez komputer, co autorzy tłumaczą faktem iż dwukrotnie zwiększyłoby to objętość programu. Zgadzam się <sup>z</sup> argumentacją, jednak z drugiej strony: program zajmuje ok. 5,5 MB miejsca. Czy <sup>11</sup> MB to tak strasznie dużo? A zysk w wiedzy niewątpliwy.

Zakres materiału jest podobny jak <sup>w</sup> części pierwszej.: <sup>800</sup> słó wek, 275 zdań. Dostępne są tłumaczenia zdań na język polski oraz słowniki angielsko-polskie.

Ostateczna konkluzja nie jest inna, niż <sup>w</sup> przypadku pierwszej części "You & Me". Przy wszystkich zastrzeżeniach, które umieściłem w poprzednim tekście, uważam ten program za ciekawy <sup>i</sup> przydatny. Powinien być nabyty i używany razem z pierwszą częścią, jeśli jednak ktoś koniecznie musi dokonać wyboru, polecam mu właśnie część 2, jako obejmu jącą szerszy <sup>i</sup> bardziej przydatny materiał niż tylko same słówka.

Alex UCHAŃSKI

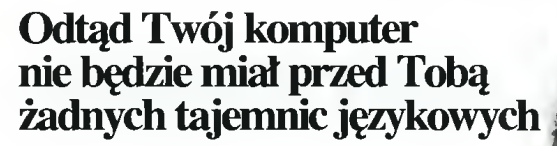

### Odpręż się i... dołącz do najlepszych!

Jeśli po kilku godzinach pracy, znajdziesz czas na pót godziny relaksu, następnych kilka godzin będzie miato wartość kilkunastu.

Pomoże Ci w tym

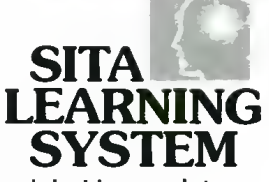

łączący naukę z osiągnięciem stanu głębokiego relaksu. Dzięki niemu odprężysz się, mogąc uczyć się tego, co jest Ci potrzebne:

- angielski, niemiecki, francuski, hiszpański dla początkujących <sup>i</sup> zaawansowanych
- angielski specjalistyczny Marketing, Let's talk business, Bank <sup>i</sup> giełda

### Będziesz wypoczęty i... będziesz najlepszy!

- prof. Rainer Dieterich: "nauka przyjemna, bez wysiłku i odprężająca"
- płk dypl. Stanisław Kocemba: "wysoka efektywność nauki języka obcego"
- prof. dr hab. Jacek Fisiak: "intensywnie skutecznie szybko"
- dr Jan Tylka: "nauka relaksu i koncentracji"

Renoma takich firm jak: IBM, Powszechny Bank Kredytowy SA, Deimler Benz AG, Bank Śląski SA, Lufthansa, Orbis SA, które wykorzystują już SITA LEARNING SYSTEM, jest gwarancją Twojego sukcesu.

Bliższych informacji <sup>o</sup> urządzeniach <sup>i</sup> kursach SITA LEARNING SYSTEM udzielają przedstawiciele handlowi:

#### Expo-service:

Warszawa, Al. Jerozolimskie 65/79, LOT-Marriott Warszawa, "Panorama", Al. Witosa 31 Gdańsk, ul. Kościuszki <sup>5</sup> Katowice, ul. Słowackiego 13 Kraków, "Pałac pod baranami" Lublin, ul. Krakowskie Przedm. 55 Sosnowiec, ul. 1-go Maja 14

Pytania pisemne prosimy kierować pod adres:

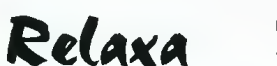

01-022 Warszawa, ul. Bellottiego <sup>1</sup> tel. (0-22) 38 75 56, fax (0-22) 38 91 84

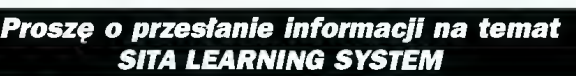

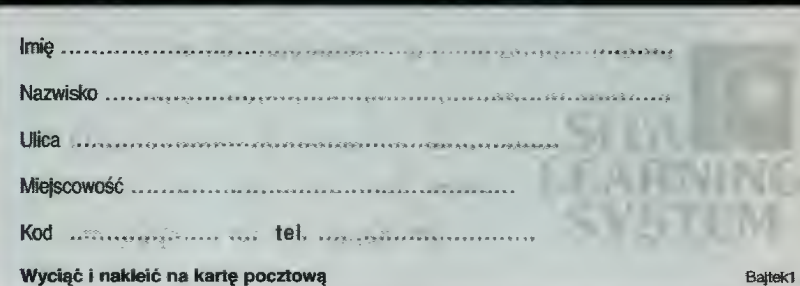

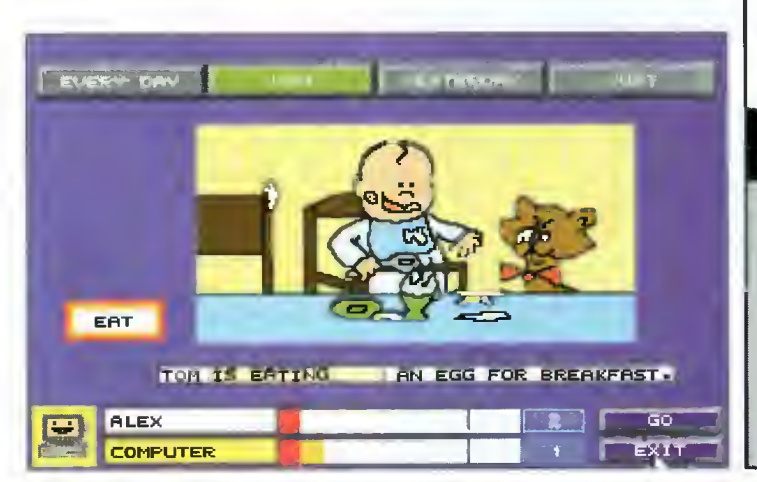

# JAKI INTERNET? cz.7 R(GHHIE

**E Złośliwi określają** próby znalezienia w sieci konkretnej informacji wiele mówiącym określeniem polowanie. I trudno nie przyznać im racji. Aby dotrzeć do interesującego nas pliku trzeba po prostu wiedzieć. pod jakim adresem należy go szukać.

Wprawdzie istnieją różne listy połączeń, tworzone przez obcujących na co dzień z siecią ludzi, jak chociażby najbardziej chyba znane zestawienie Scotta Yanoffa. Listy takie są przyczynkiem do naprawdę wielu połączeń z ciekawymi miejscami w sieci. Ale siłą rzeczy na wet najlepsza lista może zawierać tylko część adresów <sup>i</sup> to poddanych subiektywnej selekcji jej autora. Konieczne stało się opracowanie narzędzi, które umożliwiłyby skuteczne pe-<br>netrowanie cyberprzestrzeni. cyberprzestrzeni. Dostępne obecnie programy umożliwiające przeglądanie zasobów sieciowych można podzielić na kategorie w zależności od rodzaju poszukiwanej informacji.

<sup>I</sup> tak próbując dowiedzieć się o adres konkretnego użytkownika, skorzystamy z takich narzędzi jak netfind, netnames czy finger. System znany jako WWW sprawi, że każdy kto <sup>z</sup> niego korzysta bez większych problemów, nawet nie znając In ternetu, będzie umiał się <sup>w</sup> nim poruszać <sup>Z</sup> kolei do poszukiwań, których przedmiotem są pliki użyjemy...

#### ARCHIE

Uzyskując dostęp do sieci mamy możliwość skorzystania z FTP. Niesie to ze sobą ko-

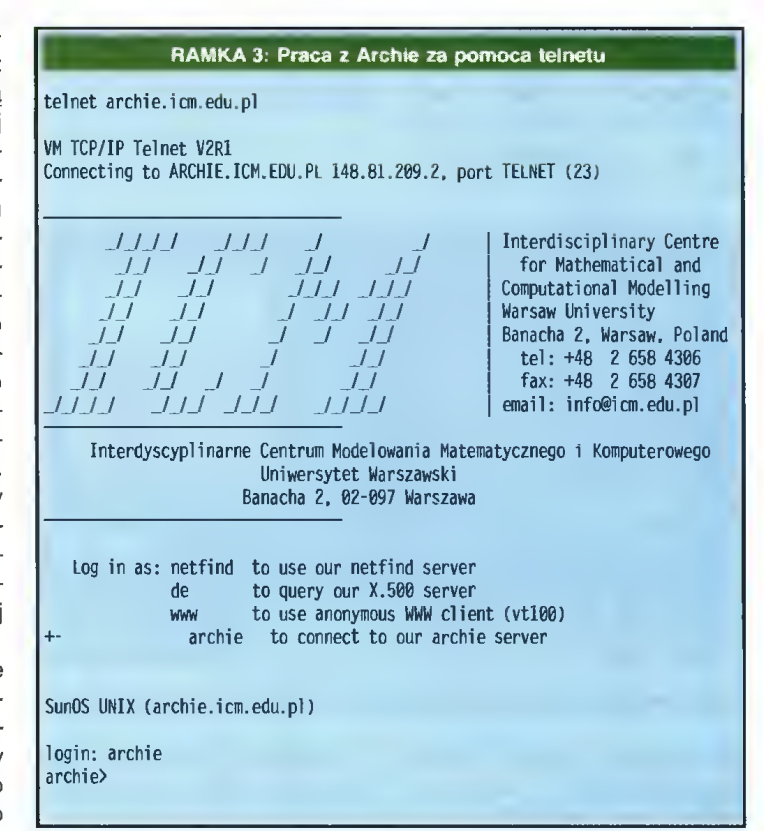

rzyść w postaci kopiowania na nasz twardy dysk plików zarówno tekstowych jak i binarnych. Jednak podstawowym problemem jest nie to, JAK to zrobić (mających z tym kłopoty odsyłamy do lutowego Bajtka) lecz GDZIE znaleźć poszukiwany plik. Gdy coś o nim wiemy, znamy na przyklad fragneprowania na zaskoplików za-<br>ch jak i binar-<br>podstawowym<br>nie to, JAK to<br>z tym kłopoty<br>nie to, JAK to<br>aleźć poszuki-<br>coś o nim wie-<br>przykład frag-<br>szwajcaria<br>szwajcaria<br>k. Brytania<br>Wik. Brytania<br>Wik. Brytania<br>Wik. Brytania

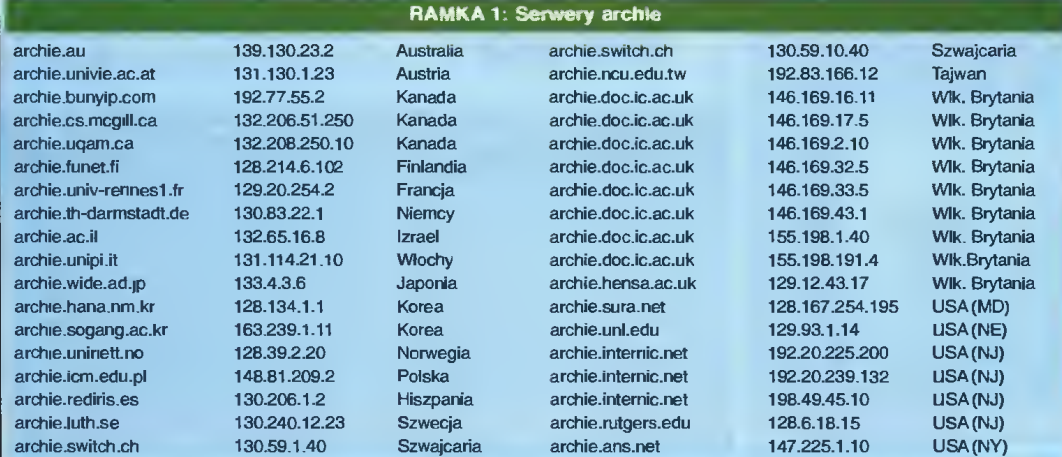

ment jego nazwy, pełną nazwę lub tzw. słowo kluczowe, występujące <sup>w</sup> opisie tego pliku, możemy skierować pytanie do jednego z serwerów Archie: czy plik o danej nazwie lub o określonym słowie kluczowym w jego opisie, znajduje się w którymś z ogólnodostępnych serwerów FTP?

Zaprzęgnąwszy Archie do pracy pozostaje czekać na odpowiedź. Gdy pożądany plik zostanie odnaleziony, otrzymamy informację gdzie, na jakim serwerze <sup>i</sup> w jakim katalogu znajduje się ów plik. Zaletą tej metody jest to, że Archie przeszukuje dla nas wszystkie serwery anonymous FTP na całym świecie, zwiększając prawdopodobieństwo znalezienia obiektu.

W pierwszej ramce zamieściliśmy spis obecnie działających serwerów Archie. Z oczywistych względów przy naszych poszukiwaniach wybieramy najbliższy czyli

**Bajtek** kwiecień 95

#### archie.icm.edu.pl

znajdujący się na Wydziale In formatyki w Warszawie. Warto tutaj nadmienić, że do Archie możemy zwrócić się na dwa sposoby: za pomocą komendy telnet i korzystając z pośrednictwa poczty elektronicznej.

#### ARCHIE I POCZTA ELEKTRONICZNA

Posiadając swój adres w sieci lub należąc do któregoś <sup>z</sup> BBSów możemy przesłać list do serwera Archie zawierający komendy przedstawione w ramce 2. Adres pod który wysyłamy żąda nie: archie@nazwa\_serwera, gdzie w miejsce nazwy serwera wpisujemy jeden z adresów z ramki 1, np.:

#### archie0archie.icm.edu.pl

Ten przykładowy adres dla użytkownika sieci Fido regionu 480 wygląda tak:

archie0archie.icm.edu.pl, 2:480/40 Użytkownik sieci Fido, który wysyła pocztę, dzięki istnieniu bramek (mail gate) jest traktowany jak każdy inny użytkownik sieci Internet (co widać w powyższym przykładzie). Warto tu nadmienić, że praca <sup>z</sup> serwerem

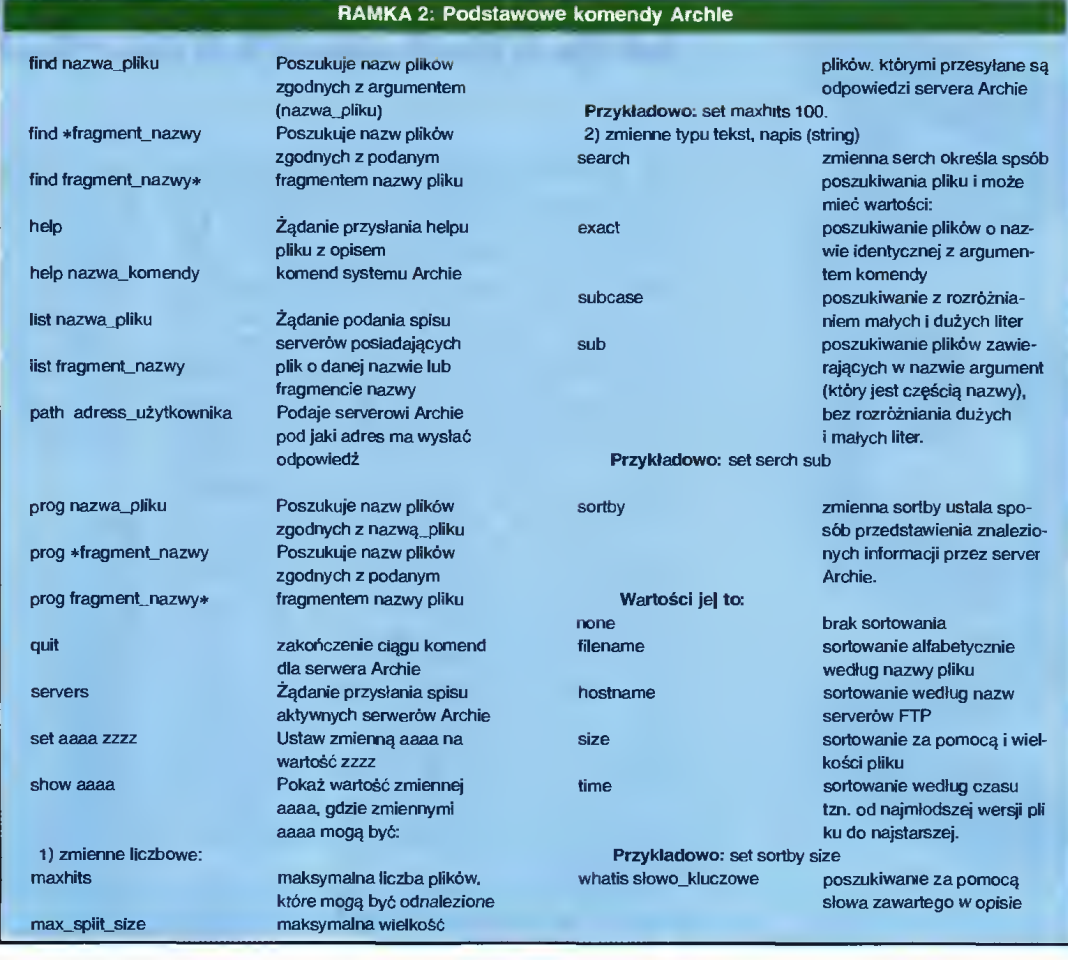

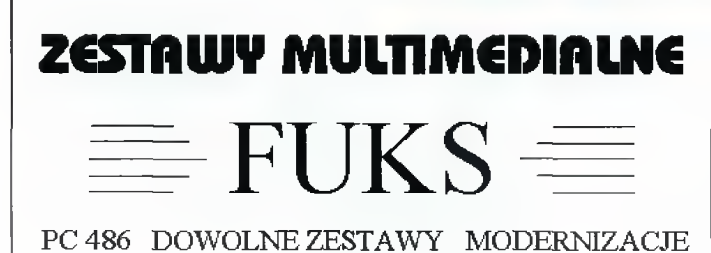

### MONITORY PHILIPS 14-21" SKANERY MUSTEK EPSON DRUKARKI HP OKI EPSON

KARTY DŹWIĘKOWE CD-ROM-y GŁOŚNIKI

Z TYM KUPONEM

5 % TANIEJ

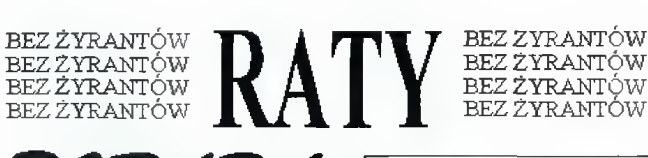

PORADA 00-533 WARSZAWA MOKOTOWSKA 63

 $\mathbf{\mathfrak{B}}$  621-70-80, g.10-16

Archie za pomocą poczty wymaga wpisywania każdej komendy od nowego wiersza, zaczynając od pierwszej kolumny w wierszu (tzn. bez spacji czy tabulatorów na początku).

#### PRACA ZA POMOCĄ TELNETU

Skorzystanie z telnetu przy łączeniu się <sup>z</sup> Archie jest możliwe tylko wtedy, gdy komputer z którego ta komenda została wydana jest przyłączony do Internetu. Zaletą tej metody korzystania z usług "sieciowego szperacza" jest interakcyjność pracy, co umożliwia modyfikację planów poszukiwań.

Połączenie z serwerem archie następuje przez wydanie ko mendy:

#### telnet nazwą\_serwerą\_archie np. telnet archie.icm.edu.pl

Podane w ramce, rozdzielone kropkami, cyfry to adres, którego wpisanie również połączy nas z serwerem archie (i nie tylko) np. telnet 128.214.6.102

Przy żądaniu zalogowania się (login:) wpisujemy archie. Wtedy pojawia się znak zachęty: archie>

po znaku <sup>&</sup>gt; należy wpisywać komendy dla serwera. Przykła-

dowa sesja z serwerem archie znajduje się ramce.

#### Andrzej ZGÓDKA (zgudy@plearn.edu.pl)

#### Piotr PERKA (perbaj1@plearn.edu.pl)

PS. Cieszy nas fakt; że przez cały czas do nas piszecie. Poruszane w listach problemy zazwyczaj sprowadzają się do komplikacji wynikających z niewłaściwego użycia którejś z komend. Autorzy kilku listów chwalili nas <sup>i</sup> gratulowali podjęcia tego tematu. DZIĘKUJEMY!!! Kilku strofowało za zbytu trudny dla laika język. Mamy nadzieję, że tym <sup>i</sup> następ nymi razami wszyscy skorzystają z zawartych na tych stronach in formacji. Dostaliśmy też dosyć dużo listów <sup>z</sup> prośbą <sup>o</sup> zamieszcze nie ciekawych adresów. W związku z tym chcielibyśmy ogłosić drobny konkurs. Jeżeli znacie ad res, który Waszym zdaniem jest interesujący podzielcie się nim z nami. Przyślijcie go na któryś z naszych adresów. Obiecujemy, że wszystkie sprawdzimy zaś naprawdę ciekawe wydrukujemy wraz z podaniem od kogo je dostaliśmy.

Bojtek 17

#### PC-FORUM

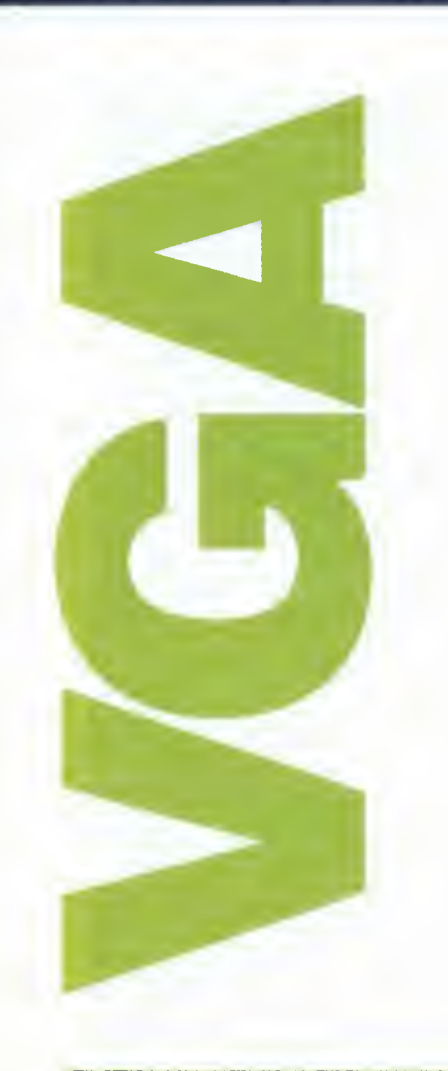

# DZIELENIE EKRANU

To już ostatni odcinek cyklu <sup>o</sup> karcie VGA. Nie będę udawać że napisałem <sup>o</sup> wszystkim <sup>i</sup> że nic więcej już nie można napisać. <sup>O</sup> tym że tak nie jest mogą Was przekonać programy które przygotowałem do tego numeru, bardzo zresztą możliwe, że do tematu będziemy od czasu do czasu wracać. Doszliśmy jednak do miejsca, w którym - poza jednym wyjątkiem - zrealizowałem zaplanowany program. Wszystko to, co jest istotne i co pozwala na wyciśnięcie z karty VGA jej pełnych możliwości - już wiecie. Reszta to tricki (a kto nie lubi ich używać!) <sup>i</sup> ciężka praca nad wykorzystaniem posiadanej wiedzy (a kto lubi ciężko pracować?)

Może przyda Wam się jedna uwaga (zanim siądziecie do tej ciężkiej pracy): większość rzeczy, <sup>o</sup> których pisałem, daje się wykorzystywać równocześnie. Zmiana szerokości ekranu wirtual nego (za pośrednictwem rejestru Offset) będzie działała również <sup>w</sup> trybach szesnastokolorowych i tekstowych, tak samo bedzie z adresem startowym pamięci ekranu zapisanym <sup>w</sup> rejestrze Start Address. Można również zmienić rozdzielczość w trybach szesnastokolorowych, choć niestety nie da się tego zrobić w oparciu o program z poprzedniego numeru.

Pozostał nam ten jeden wyjątek do tej pory nie opisany - jest nim użycie rejestru Linę Compare

(i dwóch innych, jednak mają one

<sup>w</sup> tej chwili drugorzędne znaczenie). Rejestr ten jest wykorzystywany przez kartę podczas generowania obrazu - po wyświetleniu każdej lini licznik linii (niedostępny dla nas bezpośrednio, ale niezwykle istotny element karty) jest porównywany z zawartością rejestru Line Compare jeśli są różne, nie dzieje się nic, jeżeli takie same - zerowany jest inny licznik, wskazujący spod jakiego adresu <sup>w</sup> pamięci karty pobierane mają być dane do generowania obrazu. Wartość początkowa tego drugiego licznika to nic innego, jak zawartość rejestru Start Address (a konkretnie pary rejestrów, ale nie bądźmy tak drobiazgowi).

Jak to wpływa na wyświetlany obraz? Najlepiej będzie posłużyć się przykła dami. Graliście w Pinball Dreams? Albo Pinball lllusion? <sup>A</sup> może <sup>w</sup> Epic Pinball? No, od biedy w NHL Hockey? We wszystkich tych grach ekran podzielony jest na dwie części - górną, na której toczy się gra <sup>i</sup> dolną, na której wyświetlane są komunikaty. Ta górna jest płynnie przesuwana w górę <sup>i</sup> <sup>w</sup> dół <sup>w</sup> zależności od położenia kulki (krążka), ta dolna jest nieruchoma jak głaz. To właśnie dzięki rejestrowi Linę Compare. Pamięć karty zawiera najpierw to, co ma się znaleźć na dole ekranu (czyli tablice wyników), potem cały stół (lodowisko). W rejestrach Start Address zapisane jest, od jakiego adresu ma być wyświetlany obraz, a w Line Compare - ile ma go być wyświetlone zanim zacznie być wyświetlana tablica wyników. Może brzmi to dość pokrętnie, ale jest naprawdę proste.

Gorzej będzie ze zrozumieniem, dlaczego w trybie 13h, kiedy liczba linii na ekranie wynosi 200, wartość wpisywana do rejestru Line Compare musi być z zakresu 0..399. Za to jest z kolei odpowiedzialna zawartość rejestru Maximum Scan Line - który określa ile "cienkich" lini trzeba

#### Var i.j : word; procedurę SetLineCompareRegister(w : word); begin (Liczba lini na ekranie może przekroczyć 512, dlatego też do rejestrów należy wpisać <sup>10</sup> bitów. Osiem znajduje się <sup>w</sup> rejestrze Linę Compare. dwa najstarsze <sup>w</sup> dwóch innych. } Port[\$3D4]:=\$18; { Line Compare Register } Port[\$3D5]:-Lo(w); Port[\$3D4]:=\$07; { Overflow Register} Port[\$3D5]:=(Port[\$3D5] and \$EF) or ((w shr 4) and \$10): Port[\$3D4]:=\$09: { Maximum Scan Line Register} Port[\$3D5]:=(Port[\$3D5] and \$BF) or ((w shr 3) and \$40): end; begin asm mov ax,13h int 10h end: wri te(#10#10#10#18#10' Dwa sposoby'#13#10#10+- ' zjazdu z ekranu'#13#10#10' <sup>w</sup> ekspresowym tempie'); for i :=1 to 64000 do if' mem[\$A000:i]=0 then mem[\$A000:i]:=2&frandom(5) else mem[\$A000:i]:=15;  $i := 0$ : repeat { Poczekaj na powrót plamki <sup>w</sup> pionie } repeat until (port[\$03DA] and 8)=0; repeat until (port[\$03DA] and 8)=8: { Ustaw położenie lini podziału ekranu } SetLineCompareRegister(i);  $inc(i,2)$ until i>400: { Od teraz wszystkie zapisy będą dotyczyły portu Offset } port[\$3D4] :=\$13; i :=398; repeat Poczekaj na powrót plamki w pionie } repeat until (port[\$03DA] and 8)=0: repeat until (port[\$03DA] and 8)=8; port[\$3D5]:=40; for j:=0 to i do begin Poczekaj i razy na powrót plamki w poziomie } repeat until (port[\$03DA] and 1)=0: repeat until (port[\$03DA] and 1)=1; end: Ustaw szerokość ekranu w pamięci na 0 } port[\$3D5]:=0: dec(i,2); until  $i=0$ ; asm mov ax,03h int 10h end: end.

#### 16 kolorów po raz drugi

Tego miało nie być, jako że <sup>o</sup> trybach szesnastokolorowych miałem zamiar napisać raz a dobrze. Niestety, nie wyszło. Tekst okazał się odrobinę za długi i jedna rzecz z niego wypadla - definiowanie szesnastu kolorów obecnych na ekranie. Nie będę tym razem pisać żadnego przykladu, szkoda na to miejsca - pokażę jedynie procedurę, definiującą jako odcienie szarości kolory widziane w trybach szesnastokolorowych. Można ją spróbować dołożyć do programu <sup>z</sup> numeru  $1/95$  (gdzie zresztą była przewidziana - jest do niej odwołanie w programie głównym), można też sprawdzić jej działanie na podstawie programu symulującego sypanie piasku - numer 2/95.

Pierwsza część procedury definiuje pierwsze szesnaście kolorów z palety VGA- tu można włożyć co się komu żywnie podoba. Istotna jest druga część - nie będę wnikać w jej działanie, ale to ona definiuje które kolory z pełnej palety są wykorzystywane. Bez niej nie wszystko będzie się zgadzać.

MB procedurę colorsl6: var <sup>i</sup> : integer; begin { Zdefiniuj 16 pierwszych kolorów palety jako odcienie szarości. } Port[\$3C8]:=0; for i:=0 to 15 do begin Port[\$3C9]:=3+4\*i; Port[\$3C9]:=3+4\*i end;<br>A t { <sup>A</sup> teraz przekonaj kartę, że ma te kolory wyświetlać. } <sup>i</sup> :=port(\$3DA];  $i:=0$  to 15 do begin port[\$3C0]:=i; port[\$3C0]:=i; end: port[\$3C0]:=\$30; end: Port[\$3C9]:=3+4\*i

18 Bajtek<br>18 <sub>kwiecień</sub> 95

wyświetlić w oparciu o te same dane z pamie Akurat w przypadku trybu 13h beda to dwie li (zapamiętane w rejestrze MSL jako 1). Sprób cie powpisywać tam różne wartości, żeby spra dzić co się dzieje z zawartością ekranu (uwaga szerokość lini definiowana jest w pięciu mło szych bitach, pozostałe trzy też mają swoje zn czenie - <sup>i</sup> lepiej ich nie zmieniaćl)

Teraz już pora na przykład - który posłuży dwóch rzeczy. Po pierwsze – pokaże jak moż wykorzystać rejestr<sup>.</sup>Line Compare. Żeby nie ko plikować sobie życia i uczynić przykład mak malnie treściwym, użyłem bezpośrednio try \$13, choć żeby dobrze wykorzystać możliwo karty i dzielenia obrazu, trzeba sięgnąć po x-r de i ogarnąć całe dostępne 256 kilobajtów. Zw le w programach nie zmienia się co chwila po żenia lini dzielącej obraz - ustawia się ją r a dobrze.

Druga rzecz, do której potrzebny jest przykl to pokazanie jak można wykorzystać informa które sprzedałem Wam w poprzednich odd kach, po uruchomieniu wyobraźni. Rejestr Ofi definiuje szerokość ekranu wirtualnego - czyli go, który znajduje się <sup>w</sup> pamięci karty, <sup>a</sup> nie tego, który jest wyświetlany. Zawartość tego rejestru jest wykorzystywana przez kartę do zwiększania co linię jej wewnętrznego licznika, adresującego pamięć karty. Co więc stanie się, gdy wstawimy tam zero? Ano, licznik nie będzie zwiększany, <sup>a</sup> na ekranie będzie wyświetlana ciągle ta sama

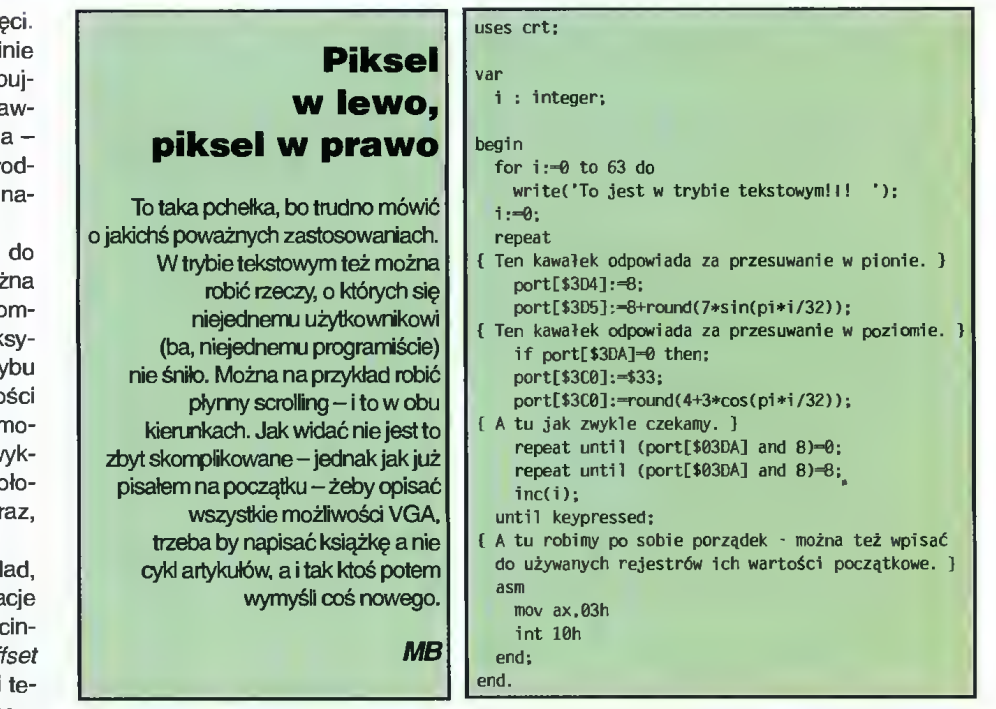

linia. Teraz wystarczy to odpowiednio zsynchronizować z generowaniem obrazu, w oparciu o opisywany w drugim odcinku rejestr *Input Status #1*, by uzyskać efekt "zlewania się" obrazu.

#### Marcin BORKOWSKI

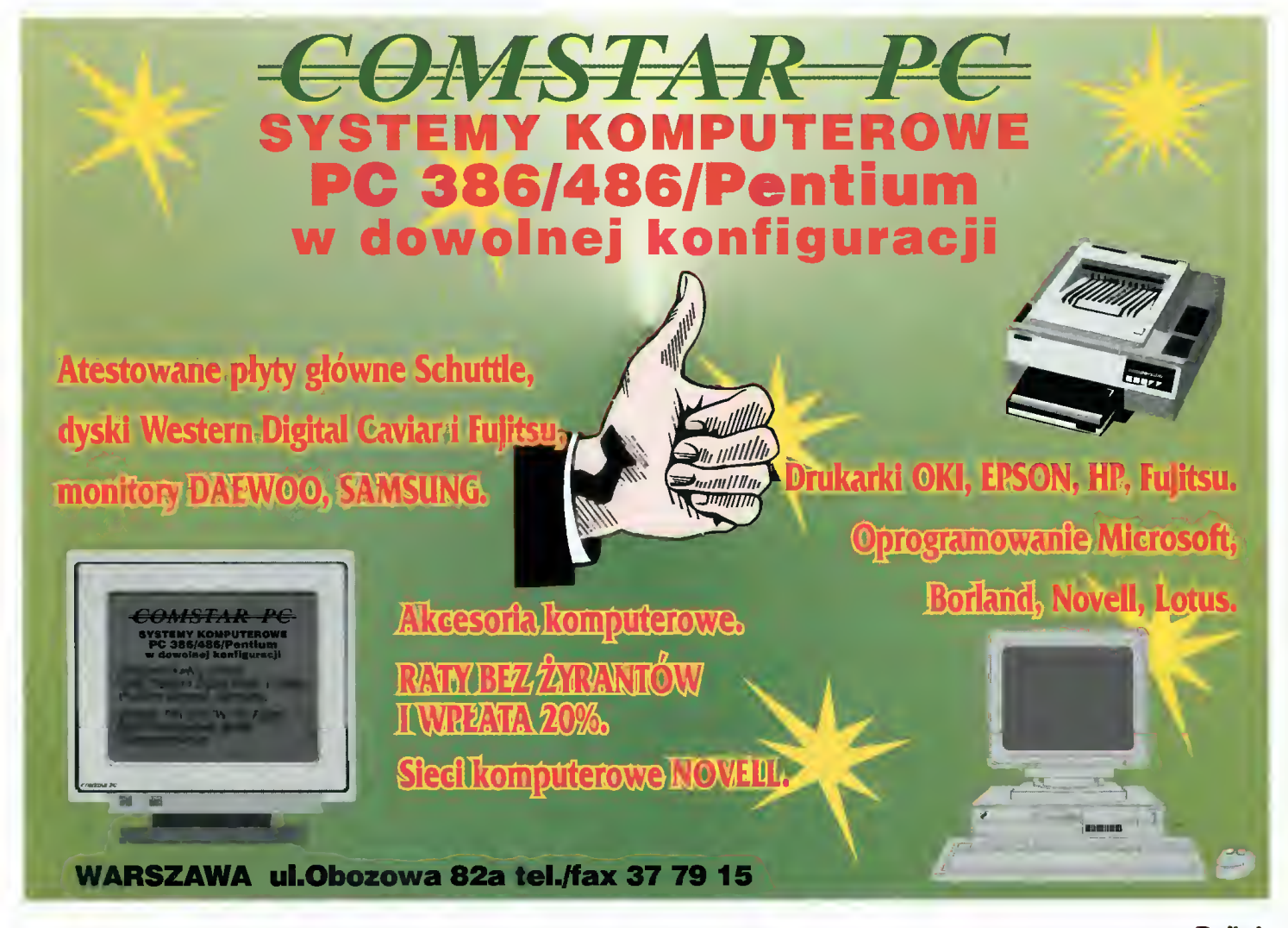

## Kurs programowania w Pascalu <sup>i</sup> w ogóle, cz VI

■ Tym razem zajmiemy się wskaźnikami i zmiennymi dynamicznymi. Zgodnie ze starożytną tradycją, temat będzie potraktowany skrótowo.

Zmienne, o których była mo wa wcześniej - szczególnie globalne, są statyczne. Oznacza to, że są zdefiniowane <sup>i</sup> ustalone na etapie kompilacji programu. Nie mogę podlegać zmianom rozmiaru czy struktury podczas wy konania programu.

Natomiast zmienne dynamiczne są tworzone w trakcie pracy programu. Sztywno zdefiniowany jest jedynie ich typ. Jednym <sup>z</sup> efektów jest korzystny fakt, że w TP nie zajmują one miejsca w - często za małym - segmencie danych.

Jednakże zmienne dynamiczne nie istnieją bez wskaźników, od których zacznę.

#### Nie pokazuj paluchem?

Wskaźnik, jak nazwa sugeruje, na coś wskazuje. Tym czymś jest pewien obszar pamięci - wskaźnik jest jego adresem, a typ wskaźnika określa jak traktowane są znajdujące się tam bajty. type wskaźnik\_bajta = ^byte ;

W przypadku tej definicji, wskazujemy na zwykły bajt. Korzystając ze zmiennej wskaźnikowej, np:

var wskbajt : wskaźnik\_bajta;

Możemy dokonywać na tym bajcie wszystkich typowych operacji. Aby się jednak dobrać do<br>obiektu wskazanego przez wskazanego przez zmienną wskaźnikową, trzeba dokonać tzw. dereferencji - inaczej mówiąc, określić że <sup>w</sup> danej chwili interesuje nas wskazywana wartość:

 $w$ skbajt $^* := 10$  ;

20 Bajtek<br>20 kwiecień 95

Znak ^, poprzednio oznaczający, że dany typ jest wskaźnikowy - tu pojawia się, by wskazać, że odwołujemy się nie do wskaźnika a do tego, co on wskazuje.

W bardziej ogólnym przypadku, deklarację typu wskaźnikowego konstruujemy na podstawie innej deklaracji typu, zaznaczając jedynie że mamy do czynienia ze wskaźnikiem. Mając więc jakiś typ, np "dane", typ wskaźnikowy będzie zadeklarowany jako "^dane".

Turbo Pascal posiada jeszcze jeden, specjalny typ wskaźnikowy: pointer. Jest to wskaźnik bez określonego typu, sam czysty adres <sup>w</sup> pamięci. Służy on czasem do przechowywania wartości innych wskaźników, niezależnie od ich typu lub pewnych zaawansowanych machlojek.

Skąd wskaźnik bierze swoją wartość? Są różne metody. wanoce: og rozne metody.<br>Można przypisać jednemu Można przypisać jednemu<br>wskaźnikowi wartość innego – tak jak to jest ze zwykłymi zmiennymi. Można też przypisać mu specjalną wartość - NIL oznaczającą, że nie wskazuje on na nic konkretnego, w tym przypadku nie da się dokonać dereferencji.

Można przypisać wskaźnikowi adres zmiennej lub procedury, korzystając z operatora @. Daje on w wyniku adres, np. ©dana pozwoli uzyskać adres obiektu "dana", niezależnie od jego typu.

Można też po prostu przypisać wskaźnikowi określony adres <sup>w</sup> pamięci, korzystając <sup>z</sup> fun kcji Ptr(segment,offset) - przyjmuje ona jako parametry dwie "połówki" pecetowego adresu <sup>i</sup> zwraca wartość typu pointer (którą można przypisać dowolnemu wskaźnikowi).

Ostatnią możliwością jest na-<br>danie wskaźnikowi wartości wskaźnikowi przez utworzenie zmiennej dynamicznej lub przydzielenie bloku pamięci.

Kończąc wykład o wskaźnikach, muszę dodać pewną uwagę. Pozwalają one na wiele ciekawych rzeczy, jednak wymagają niezwykłej uwagi - wskaźnik <sup>o</sup> błędnej wartości powoduje zwykle zamazanie czegoś w pa mięci - innych danych, programu czy kawałka systemu. Jeśli ma cie znajomego programistę C, zapytajcie go o to - spora część reputacji C wynika z konieczności stosowania wskaźników <sup>i</sup> typo wych problemów z nimi.

#### Sterta bajtów

Specyficzną dla TP konstrukcją jest tzw. sterta (ang. heap). Jest to obszar pamięci przeznaczony na zmienne dynamiczne. Jego rozmiar określamy na etapie kompilacji. Specyficzną cechą sterty jest brak ograniczenia do 64K - sterta miewa czasem <sup>i</sup> 512K, jeśli zadeklarujemy ją odpowiednio dużą a system będzie mógł tyle pamięci przydzielić przy uruchamianiu programu.

Aby sprawdzić, ile bajtów leży na stercie, można użyć dwóch funkcji: MemAvall - podającej ile jest łącznie wolnej pamięci, oraz MaxAvail - podającej, jaki jest największy ciągły kawałek tej pamięci. Aby skorzystać z tego zasobu, trzeba sobie część tej pamięci przydzielić.

Jeśli zdefiniowaliśmy jakiś typ wskaźnikowy, wystarczy użyć procedury New(wskaźnik). Spowoduje to przydzielenie obszaru pamięci mieszczącego zmienną typu wskazywanego przez poda ny wskaźnik - on sam będzie teraz zawierał adres tej zmiennej (czyli pozwoli na poprawny dos tęp do niej). Kiedy zmienna taka nam się znudzi, wystarczy Dispose{wskaźnik) <sup>i</sup> już jej nie ma, pamięć zaś zostaje dołączona do zasobu wolnej pamięci sterty.

Jeśli potrzebny jest po prostu blok pamięci, stosuje się w podobny sposób dwie inne procedury: GetMem(wskaźnik,rozmiar) oraz FreeMem(wskaźnik,rozmiar) - pierwsza z nich przedziela a druga zwalnia blok pamięci. Bardzo ważne jest, by zawsze zwalniać blok podając dokładne ten sam rozmiar co przy przydzielaniu. I jeszcze jedno - maksymalna wielkość bloku to 65528 bajtów (64KB).

Tutaj uwaga: bardzo uważaj na to, czy odpowiednio zwalniasz pamięć. <sup>Z</sup> odwołania się do wcześniej zwolnionej zmiennej dynamicznej wynikają trudne do odnalezienia błędy - np. jeśli ten sam obszar pamięci został później użyty na inną zmienną, błąd może się ujawniać w zupełnie innym miejscu programu... Zapominanie o konieczności zwalniania pamięci często koń czy się padem programu w momencie gdy nie można zaalokować miejsca na kolejną zmienną - ten problem również nie jest oczywisty.

#### Po co to komu?

Jest sporo zastosowań dla zmiennych dynamicznych. W tej chwili zaprezentuję jednak tylko dwa najprostsze, reszta musi poczekać na kolejny odcinek opisujący dynamiczne struktury danych.

Pierwsze zastosowanie to po prostu przydzielenie sobie ka wałka pamięci na tymczasowo przydatny bufor. Osobiście ko rzystam czasem z modułu okienkowego, który w ten sposób zapamiętuje część ekranu przykrytą aktualnym oknem.

Druga sprawa to przełamanie granicy 64K. Można sobie zaalokować dynamicznie kilka zmiennych, których łączny rozmiar dalece przekracza ten limit, np. dwie tablice po 48K - jeśli akurat są potrzebne.

Dość często używam pewnego kombinowanego wariantu: tablicy wskaźników. Na przykład, potrzebuję mieć <sup>w</sup> tablicy 1000 rekordów po 150 bajtów. Normalnie - jest to niemożliwe, jak latwo policzyć tablica musiałaby mieć 150000 bajtów. Jeśli jednak będzie to tablica 1000 wskaźników, zajmie jedynie 4000 bajtów, kosztem minimalnego spowolnienia programu (dereferencja wymaga kilku dodatkowych instrukcji kodu maszynowego) oraz koniecz-<br>ności zainicjowania tvch zainicjowania tych wskaźników na początku. Są to drobne niedogodności - jednak ich kosztem mogę uzyskać działający program zamiast bó lu głowy.

#### PC FORUM

# Attention! Bon ton

■ W tym i poprzednim numerze przedstawiliśmy 16 kart muzycznych. Nie są to wszystkie dostepne <sup>w</sup> sprzedaży urządzenia, jednak  $naszym zdaniem -te$ 16 produktów dobrze reprezentuje rynek kart dźwiękowych.

Wszystkie istotniejsze dane przedstawiamy w tabeli na str. 27. Stanowia one resume opublikowanych testów, zubożone o kąśliwe uwagi i hymny na cześć producentów. Jedynym okruszkiem subiektywizmu jest rubryczka, zawierająca prywatną <sup>i</sup> bardzo stronniczą ocenę niżej podpisanego. System punktowania został przejęty od metody powszech nie stosowanej w hotelarstwie i "koniakarstwie": liczba gwiazdek reprezentuje "stopień uznania", w skali od 1 do 5. Pierwszy rządek <sup>w</sup> polu odnosi się do sprzętu (hardware) - jakie są możliwości karty w stosunku do najlepszej. Drugi rządek gwiazdek to ocena oprogramowania (software); na liczbę punktów wpływała ilość <sup>i</sup> jakość oprogramowania, oraz parametry raczej niemierzalne ciekawość <sup>i</sup> przełomowość. Jak widać, żadna <sup>z</sup> kart nie zasłużyła na najwyższą liczbę punktów w tej kategorii.

Pola, oznaczone ciemniejszym odcieniem, mają za zadanie przykuć uwagę Czytelników. Dlaczego? Bo zawierają dane, które odróżniają - w sposób pozytywny - tę konkretną kartę od pozostałych. Nie zna czy to wcale, że tylko te karty należy kupować; warto jednak przeanalizować, co powinna zawierać karta, żeby była atrakcyjna, nowoczesna, prak-

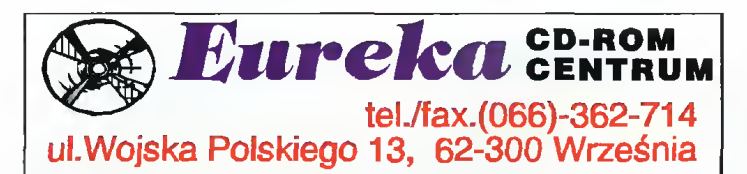

#### Posiadamy ponad 200 tytułów na PC i Amigę. Pełną ofertę wysyłamy na życzenie. Dzisiaj polecamy:

#### POWER GAME BUSTERS VOL.2 340 TYS.

20 gier: Animal Quest, Battleship, Bloodthirsty, Beat the Bomb, Chinese Checkers, Conidor 7, Depth Dwellers, Hocus Pocus, Monopoly, MVP Bridge, Raptor, Piekle Wars, Pong Kombat, MVP Sea School, Solitile, Space Pilot, Tangram, Tubular Worlds, VGA Concentration, Five Card Draw, Video Poker.

#### DR. GAMES 370 TYS.

gry przygodowe, zręcznościowe, karty, szachy, pacman, puzzle, symulacje, sportowe, strategiczne, tetris, wojenne i dla Windows.

#### GAMES EXPERT FOR WINDOWS 370 TYS.

kolekcja gier gotowych do uruchomienia: przygodowe, planszowe, karty, kasyno, szachy, edukacyjne, układanki, sportowe, tetrisy, strategiczne, wojenne.

#### MULTIMEDIATOOLKIT (AMIGA) 1120TYS.

500 obrazów 24-bitowych w Ham8 i Ham-lace, ponad 1300 kolorowych clipartów i ponad 2100 czarnobiałych, 120 standardowych fontów, 100 kolorowych. 750 modułów i 2300 sampli.

#### CHUCKROCK (AMIGA CD32) 750 TYS.

Idziesz człowiekiem prehistorycznym. Gra zręcznościowa.

Ceny z VATem. Prowadzimy sprzedaż wysyłkową na telefon.<br>Uwaga hurtownicy: stosujemy upusty do 35%. hurtownicy:

tyczna, jednym słowem - warta kupienia.

#### Maluch <sup>i</sup> Mercedes

Jak w większości testów grupowych, można wytypować pro dukt tani, masowy  $-$  "dla ludu", oraz produkt kosztowny, lecz bardzo wysokiej jakości. Analogia do samochodów wydaje mi się oczywista <sup>i</sup> bardzo sugestywna.

Na miano "Malucha" zasługuje Audio Plus firmy Zoltrix. Jest to najtańsza karta, zapewniająca niezły dźwięk <sup>w</sup> grach <sup>i</sup> pod Win dows. Mimo, że jest monofoniczna, wydaje się być godna uwagi, szczególnie dla niezamożnych osób (w tym również graczy). Dzieki Audio Plus, minimalnym nakładem finansowym, komputer "ożywa", dając dostęp do całej gamy programów multimedialnych. Również gry nabierają nowych kolorów (to taka przenośnia), stają się bardziej ekscytujące.

Dociekliwi Czytelnicy zauważą, że karty w tabelce są ułożone w nieprzypadkowej kolejności - zostały pogrupowane według<br>najistotniejszych parametrów. najistotniejszych Poszczególne grupy są oddzielone grubszymi, pionowymi liniami. Pierwsze 4 karty są urządzeniami ośmiobitowymi, najprostszymi. Dlatego właśnie w tej grupie znajduje się nasz "Maluch".<br>"Mercedesem" oglaszam

"Mercedesem" wszem <sup>i</sup> wobec cudo o nazwie Tropez firmy Turtle Beach Systems. Firma ta produkuje karty jedynie o bardzo dużych możliwościach, a Tropez jest jednym z prostszych modeli! Przykład tej karty wyraźnie pokazuje tenden cje konstruktorów kart muzycznych - już za parę lat (a może miesięcy?) karta wyposażona w wave-table typu ROM i RAM i dwa porty MIDI może być standardem...

Naturalnie, Tropez należy do grupy czwartej, dedykowanej muzykom-amatorom, profesjonalistom bez nadmiaru gotówki oraz snobom z wyraźnym nadmiarem szeleszczących papierków.

#### <sup>A</sup> pozostałe grupy?

Druga zawiera karty idealne dla graczy. Świetny, 16-bitowy, stereofoniczny dźwięk, niewygórowana <sup>i</sup> wciąż spadająca cena - to jest to! Gry nie potrzebują wave-table, lecz dobrych przetworników A/C <sup>i</sup> C/A. Jednak ta grupa jest skazana na szybkie wymarcie — ze względu na zbyt silną konkurencję grupy trzeciej. Różnica między nimi jest niby

niewielka - jedno nieduże złacze, dla tzw. wave-table upgrade. Różnica w cenie niewielka,<br>a (potencjalne) możliwości (potencjalne) znacznie rosną. Nie dziwi więc fakt, że ta grupa jest reprezentowana najliczniej. Jest to "zloty środek" dnia dzisiejszego - dobra karta o niezłych parametrach, którą można - <sup>w</sup> miarę potrzeb - "dozbroić".

Szesnastobitowe karty niosa ze sobą dobrodziejstwo zintegrowanego miksera, sterowanego programowo. Przewidujący pro ducenci zaopatrzyli swoje pro dukty <sup>w</sup> interfejsy dla napędów CD-ROM oraz gniazda CD Au dio, tak, by dźwięki <sup>z</sup> płyty kom paktowej (z muzyką) były rów nież podłączone do miksera. Te atuty liczą się bardzo - przy podejmowaniu decyzji, którą kartę wybrać, trzeba się zastanowić: czy będziemy podłączać (może kiedyś, <sup>w</sup> przyszłości) napęd CD-ROM? Jeśli tak - gniazdo CD Audio jest wysoce pożądane.

#### SCSI, ATAPI...

Zahaczając o temat CD-ROMów trudno jest nie wspomnieć o mnogości standardów interfejsów. Do niedawna królowały systemy Mitsumi, Panasonic i Sony. Również inne firmy produkowały własne urządzenia, jednak zwykle zgodne z którymś z wymienionych (inaczej miały marne szanse na rynku). Zupełnie innym torem toczyły się losy napędów standardu SCSI - generalnie był to sprzęt kosztowny, ale wysokiej jakości. Mało kto kupował takie "coś" do domu, zwłaszcza, że sam sterownik też<br>Jadnie – kosztowałł – Obecnie kosztował! wszystko tanieje, jednak nadal komplet napęd-sterownik SCSI stanowi spory wydatek.

<sup>I</sup> to już wszystko. Tym, którzy zamierzają sprawić sobie kartę dźwiękową, życzę udanych zakupów.

#### Jacek TROJAŃSKI

P.S.: Żeby zakupy były udane, zwrócę jeszcze uwagę na drobny fakt: otóż, często okazuje się, że karta wydaje <sup>z</sup> siebie dźwięki, których nie powinna - szumy, trzaski, przydźwięki - całe "życie wewnętrzne" komputera. Przyczyn jest wiele - "hałaśliwy" zasilacz, płyta główna, źle zabezpieczony elektrycznie wiatraczek. Skala tych zjawisk jest różna, ale w przypadku kart wysokiej jakości wszelkie zakłócenia są praktycznie nieodczuwalne. Niestety, na problem nie ma  $prostej$  recepty  $-$  albo zabieramy na zakupy komputer "do przymiarki", albo trzeba się upewnić, że sprzedawca przyjmie kartę z powrotem.

#### **PC FORUM**

### SOUND EXPERT DE LUXE 16 PLUS

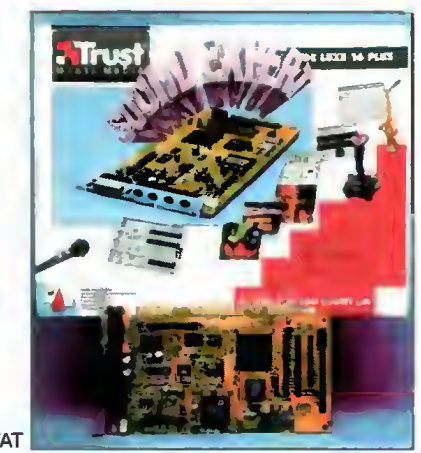

PRODUCENT: TRUST DYSTRYBUTOR: MULTISTYK ul. Majdańska <sup>9</sup> Warszawa tel. 103-299 CENA: 299,5 zł z VAT

#### 5ARAMETRY TECHNICZNE

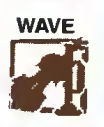

**MIDI AD TERRETARE** 

16-BIT

**System** syntezator: Yamaha OPL-3, 20 głosów lub WAVE TABLE 16 bi tów, 32 głosów

kompatybilność: Sound Blaster Pro2, Adlib, MS Windows Sound

przetwornik: AD/DA 16 bit, częstotliwość do 44,1 kHz mikser: stereo, sterowany progra-

mowo gniazda i złącza: interface do CD-ROM IDE/Sony/Mitsumi/Pana sonic, mikrofon, line in, line out, głośniki, CD audio,

gniazda <sup>i</sup> złącza cyfrowe: MIDI /Joystick, WAVE TABLE upgrade

kartą 16 bitową. Posiada wszystko to, co porządna karta mieć powinna. Wyposażona jest <sup>w</sup> 20-głosowy syntezator Yamaha OPL-3, dzięki czemu jest kompatybilna z Sound Blasterem Pro. Jeśli ko goś nie zadowala dźwięk np. pianina tworzony na drodze syntezy FM, może rozszerzyć Sound Experta o "WAVE TABLE". Jest to niewielka płytka montowana równolegle

Sound Expert jest typową

do powierzchni karty. Na szczęście nie zwiększa ona znacząco grubości Sound Experta (co nieraz się zdarza w przypadku innych kart i zmusza użytkownika do pozostawiania wolnego, sąsiedniego gniazda rozszerzenia). Owa płytka upgrade'u zawiera w 2-megabajtowym ROM-ie 16-bitowe próbki "żywych" instrumentów. Odtwarzanie ich daje o niebo lepsze rezultaty, niż granie syntetyzowanych dźwięków.

A komu nie wystarczają owe sample może oczywiście skorzystać z przetwornika Sound Experta. Jest to przetwornik stereo, o rozdzielczości 16 bitów <sup>i</sup> pracujący <sup>z</sup> częstotliwością próbkowania do 44,1 kHz - czyJi dający nam dźwięk <sup>o</sup> jakości płyty kompaktowej. Odtwarzanie oczywiście jest z tą samą jakością. W czasie prób przetworników nie stwierdziłem żadnych błędów czy zniekształceń ob rabianego dźwięku. Jednakże do pracy <sup>z</sup> dużymi samplami dobrze mieć dużo wolnej pamięci <sup>i</sup> szybki dysk, by odtwarzanie szło płynnie, bez zatrzymań (przy okazji: na dysku robi się trochę ciasno od owych "kompaktowych" sampli). Na karcie znajduje się również złącze MIDI, które <sup>w</sup> połączeniu <sup>z</sup> WA-VE TABLE daje ogromne możliwości tworzenia własnej, dobrej pod względem brzmienia muzyki.

Do karty dołączone są dwie dyskietki z oprogramowaniem. Pod DOS-em możemy przetestować kartę, ustawić poziomy czułości wejść <sup>i</sup> głośność. Najważniejszą rzeczą, jakiej tu możemy dokonać, jest skonfigurowanie odpowiednich kanałów DMA, adresów i przerwań. Wszystkie parametry ustawione programowo zapisywane są <sup>w</sup> pamięci EEP-ROM <sup>i</sup> nie trzeba się męczyć <sup>z</sup> ustawianiem jumperów. Pod Windows mamy kilka programów: WAVE Editor do nagrywania <sup>i</sup> obróbki sampłi, mówiący ka lendarz oraz Recording Session do pracy z urządzeniami MIDJ. Całość oprogramowania dopełnia typowa wieża Hi-Fi. Sound Expert został wyposażony <sup>w</sup> złącza interfejsu do napędów CD-ROM Pana sonic, Mitsumi i Sony. Jest też złącze IDE, do którego możemy podłączyć inne czytniki, np.: DooJphin. Podsumowując, Sound Expert jest kartą <sup>o</sup> dużych możliwościach <sup>i</sup> dobrym dźwięku (zwłaszcza <sup>w</sup> po łączeniu <sup>z</sup> WAVE TABLE) za rozsądną cenę.

#### Szymon PIĄTKOWSKI

### Pro Audio Spectrum 16

PRODUCENT: MEDIA VISÍION DYSTRYBUTOR: SOFT DESIGN ul. Radziwie 13, Warszawa tel. 37-37-14 CENA: 268 zł (z VAT)

#### PARAMETRY TECHNICZNE kompatybilność: Sound Blaster

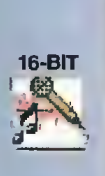

CD ROM

**MIDI** FL1 Pro, MS Windows Sound System 2.0, Adlib, Pro AudioSpectrum, MPC, Thunder Board syntezator: OPL3 (synteza FM 4 operatorowa), 20 głosów przetworniki: AD i DA 16 bit stereo, max 44,1 kHz;

mikser: stereo, sterowany programowo

gniazda i złącza audio: mikrofon, linę in, linę out, głośniki (2x4W), CD audio gniazda <sup>i</sup> złącza cyfrowe: interface dia CD-ROM SCSI,

,,,,,,,,,,, MIDI/joystick **Bojtek** 

kwiecień 95

Jest to 16-bitowa karta, w pełni kompatybilna z Sound BJasterem 2.0, kartą Thunder Board oraz swoją poprzedniczką Pro Audio Spectrum. Na pierwszy rzut oka różni się od innych kart tym, że posiada złącze SCSJ do przyłączenia odtwarzacza płyt kompaktowych CD-ROM. Opcjonalnie, do kompletu może być dołączony kabel SCSJ.

Karta Pro Audio Spectrum 16 jest nieco podob na do Sound Blastera Pro, jednak nie jest z nią kompatybilna, co zresztą jest trochę dziwne. Posiada 16-bitowy, stereofoniczny przetwornik ana-Jogowo-cyfrowy i cyfrowo-anaJogowy (AD/DA) i 20-kanałowy systezator FM. Nie posiada regulatora głośności sygnału.

<sup>W</sup> pudełku, razem <sup>z</sup> kartą, znajduje się kilka podręczników dla użytkownika, osobno obejmujących sprawy dotyczące instalacji oraz oprogramo-

wania dostarczonego na trzech dyskietkach.

Sama instalacja karty nie jest skomplikowana. Po ułożeniu jej w slocie komputera trzeba uruchomić program instalacyjny z dyskietki. Najlepiej jest dokonać tego spod Windows, gdyż wtedy zainstalowane zostaną sterowniki pod "okienka" oraz aplikacje użytkowe.

Pod DOS-em karta działa bezbłędnie jako Sound Blaster pomimo, że wcześniej musi być zainstalowany w pamięci specjalny sterownik. Bez problemu pracuje ze wszystkimi grami. Podobnie sprawa się tyczy programów do odtwarzania <sup>i</sup> edycji MOD-ułów oraz

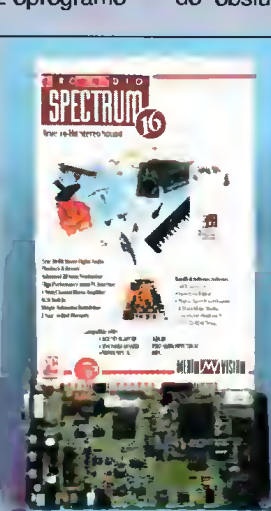

sampłi. Jedynie program Inertia Player, posiadający <sup>w</sup> swojej konfiguracji tę kartę, zastrajkował <sup>i</sup> usilnie chciał grać na PC-Speakerze.

W pakiecie aplikacji instalowanych na dysku twardym znajduje się prosty program, <sup>o</sup> nazwie TrakBlaster Pro, do odtwarzania modułów. Korzysta on z pełnych możliwości karty. Posiada jednak sporo błędów, dlatego część modułów nie chce działać poprawnie, a przy niektórych komputer wykonuje restart systemu.

Pod Windows instalowane są programy do samplowania (Recorder) oraz mikser. PAS 16 może sampłować <sup>z</sup> rozdzielczością <sup>8</sup> lub <sup>16</sup> bitów w przedziale częstotliwości od 4 do 44 kHz. Jakość otrzymywanego dźwięku jest porównywalna z jakością CD. Dodatkowo dołączony jest program do obsługi złącza MIDJ, pozwalający na pełne,

profesjonalne tworzenie muzyki na syntezatorach. Program operuje na plikach MID, jednak podczas normalnej, amatorskiej zabawy można je odsłuchać korzystając z wbudowanego syntezatora.

Dodatkiem programowym jest Monologue for Windows. Program odczytuje komunikaty i teksty "na głos". Aplikacja jest dobrze napisana, gdyż głos jest <sup>w</sup> miarę naturalny. Podsumowując, PAS 16 jest kartą muzyczną idealną dla amatorskich zastosowań. Posiada doskonały kon werter cyfrowy oraz jest kompatybilna ze standardem Sound Blastera.

Maciej WIEWIÓRSKI

### PRO SONIC 16

Karta PRO SONIC 16 firmy Media Vision jest 16 bitową kartą dźwiękową <sup>o</sup> dość ciekawej konstruk cji, tym bardziej iż posiada wbudowany kontroler SCSI. Zamontowane zostały na niej doskonałej jakości przetworniki AD i DA, umożliwiające próbkowanie <sup>i</sup> odtwarzanie dźwięku <sup>z</sup> częstotliwością 44,1 kHz. Syntezę FM zapewnia typowy, 20-głosowy układ firmy Yamaha, co oczywiście zapewnia kompatybilność <sup>z</sup> Sound Blasterem Pro. Należy podkreślić, że karta jest zgodna nie tylko ze standardem Creative Technology (czyli całą rodziną Sound Blasterów), ale także <sup>z</sup> szeroką gamą rozszerzeń dźwiękowych firmy Media Vision, z PRO AUDIO SPECTRUM na czele. Oczywiście dostępne są także wszystkie niezbędne złącza, włącznie <sup>z</sup> portem MIDI/Joysticka oraz wejściem audio z CD-ROMu.

PRO SONIC 16 nie posiada tak modnego ostatnio złącza do podłączenia wave-table'a. Szkoda, gdyż dźwięki wydobywane przez sprzętowy emulator modułu MPU-401 Rolanda (wbudowany <sup>w</sup> kartę) nie były najlepsze.

Instalacja jest nadzwyczaj prosta, gdyż należy ustawić jedynie przerwanie <sup>i</sup> adres interfejsu SCSI, natomiast część dźwiękową można dowolnie konfigurować przy pomocy odpowiedniego programu, uruchomionego z poziomu DOS-u. Ustawione parametry są zapisywane na karcie w pamięci EEPROM.

PRO SONIC 16 wymaga wczytania krótkiego programu podczas uruchamiania systemu, który umożliwia wykorzystanie wszystkich zalet karty pod-

Jest to żywa legenda wśród kart dźwiękowych. Tym razem mamy do czynienia z kolejną wersją tej karty, nazwaną-VALUE EDITION.

Sound Blaster 2.0 VE jest 8-bitową kartą mu-

zyczną. Zawiera przetwornik cyfrowo-analogowy (DAC) oraz analogowo-cyfrowy (sampler). Odtwarzanie próbek jest na poziomie 8 bitowym <sup>i</sup> może być wykonywane <sup>w</sup> przedziale częstotliwości 4-44 kHz. Sampler pracuje także z rozdzielczością 8 bitów, jednak ma ograniczoną częstotliwość do 4-15 kHz, co skutkuje średniej jakości próbkami dźwięków.

Ponadto karta SB 2.0 VE po siada 11-kanałowy generator FM, MIDI oraz wzmacniacz z regulowaną mocą sygału wyjściowego. Na "śledziu" znajdują się gniazda mikrofonu dynamicznego, wejściowe Linę In oraz wyjściowe.

Instalacja karty jest bardzo prosta. Wystarczy wybrać jeden pusty slot na płycie głównej, który może być 8-bitowy, po czym wcisnąć tam kartę.

Do sprzętu dołączonych jest

aż osiem dyskietek. Zawierają one programy pod DOS, Windows (cztery dyskietki) oraz program Text-to-Speech, zmieniający komputer w gadające "stworzenie". Dodatkowo, jak zwykle, w komplecie znajdują się dwie gry: Lemingi i Indianapolis 500.

czas pracy w DOS-ie. W tym przypadku jest ona w 100% zgodna z SB PRO. W czasie pracy w środowisku Win dows, karta pracuje doskonale, bez żadnych problemów.

Obiektywna ocena jakości dźwięku przyszła mi z trudem, gdyż podczas kilkudniowego testowania karta podbiła moje serce (a jak wiadomo – gdy serce szaleje, rozum lubi odpoczywać). Umożliwiała spróbkowanie długich utworów z jakością CD (44.1 kHz, 16 bit stereo) praktycznie bez zniekształceń. Czasami - nieregularnie – pojawiały się zakłócenia pochodzące od komputera. Jedynym poważniejszym problemem, <sup>z</sup> jakim się spotkałem, to zniekształcenia charakterystyczne przy złym ekranowaniu przewodów. Pojawiały się one czasami przy odtwarzaniu dźwięku <sup>z</sup> syntezatora FM.

Oprogramowanie nie jest najmocniejszą stroną PRO SONIC 16. Nabywca otrzymuje jedynie najpotrzebniejsze programy (w tym miksery pod DOS <sup>i</sup> Windows, programik do nagrywania/odtwarzania sampli oraz prosty odtwarzacz CD), sterowniki i... nic poza tym. Na pochwałę zasługuje instrukcja obsługi, napisana przejrzyście <sup>i</sup> jasno.

Karta PRO SONIC 16/SCSl jest jedną z lep szych kart na rynku. Nie jest ona jednak przeznaczona dla profesjonalistów - to doskonała karta do zastosowań domowych i nie związanych z tworzeniem wyrafinowanego dźwięku.

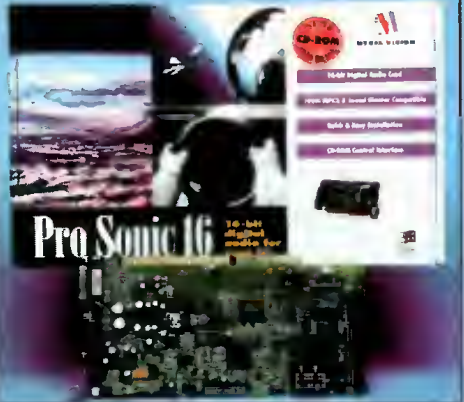

PRODUCENT: MEDIA VISION DYSTRYBUTOR: SOFT DESIGN ul. Radziwie 13, Warszawa tel. 37-37-14 CENA: 272 zł (z VAT)

#### PARAMETRY TECHNICZNE

kompatybilność: Sound Blaster, Sound Blaster PRO, MPU-401, Pro Audio Spectrum, Adlib syntezator: synteza FM - OPL3 przetworniki: AD i DA 16 bit stereo, 4-44.1 kHz mikser: stereo, sterowany programowo

gniazda i zlącza audio: mikrofon, linę in, linę out, CD audio gniazda <sup>i</sup> złącza cyfrowe: CD- CD ROM  $\frac{1}{\epsilon}$  i

MIDI

**THE HILL** 

16-BIT

ROM SCSI, MlDl/Joystick

Do pracy w DOS-ie użytkownik dostaje m. in. szereg prostych programików narzędziowych, które mo gą okazać się przydatne do samplowania, odgrywania <sup>i</sup> edycji plików MIDI. Pod Windows instalowane

> <sup>i</sup> obróbki dźwięków, terminarz i prosta gra. Na uwagę zasługuje program WaveStudio, który, jako jeden z nielicznych, można nazwać profesjonalnym. Pozwala na pełny, 8-bitowy sampling z częstotliwością do 15 kHz. Uzyskany dźwięk można następnie ob rabiać <sup>i</sup> modyfikować, aby uzyskać pożądany efekt.<br>Dźwięk jest zapisywany jest zapisywany w formacie WAV.

Marcin OZIĘBŁO

Sound Blaster jest niewątpliwym standardem na rynku, chociaż rozwiązanie nie jest najnowocześniejsze. Wszystkie nowe gry obsługują tę kartę, więc pod tym względem SB 2.0 VE jest bardzo dobry, <sup>a</sup> do zalet należy tak że niewysoka cena. Do domowych zastosowań mu¬

(MW)

zycznych także nadaje się znakomicie. Działają z nim praktycznie wszystkie programy muzyczne oraz player'y do modułów. Domorosły, nastoletni wirtuoz może być <sup>z</sup> tej karty naprawdę zadowolony.

Sound Blaster 2.0 Value Edition

PRODUCENT: Creative Labs DYSTRYBUTOR: UltraMedia ul. Nowogrodzka 4 Warszawa CENA: 200 zl (z VAT)

#### PARAMETRY TECHNICZNE

kompatybilność: Sound Blaster, Adlib syntezator: FM, <sup>11</sup> głosów przetworniki: AD <sup>i</sup> DA 8 bit mono, max44,1 kHz-odgrywanie), 15kHz- nagrywanie gniazda i złącza audio: mikrofon, line out, line in, głośniki (4W) gniazda <sup>I</sup> złącza cyfrowe: MIDI/joystick

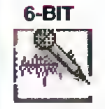

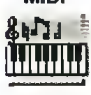

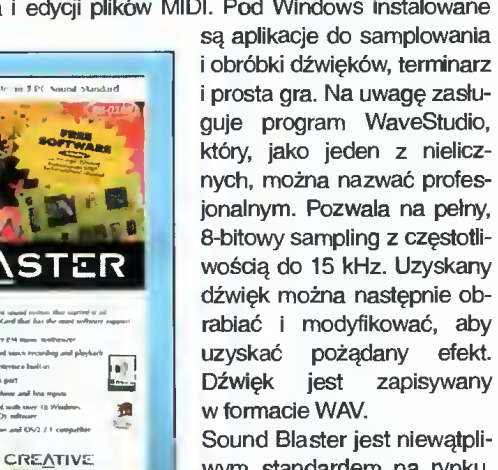

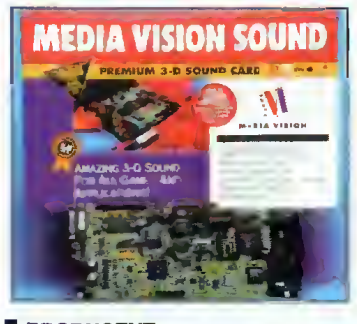

PRODUCENT: **MEDIA VISÍION** DYSTRYBUTOR: SOFT DESIGN ul. Radziwie 13, Warszawa tel. 37-37-14 CENA: 603 zi {z VAT)

PARAMETRY TECHNICZNE

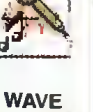

16-BIT

kompatybilność: Sound Blaster 16, MS Windows Sound System 2.0, Adlib, VESA VBE/AI, MPC, MPC<sub>2</sub>

syntezator: OPL3 (synteza FM 4 operatorowa), 20 głosów przetworniki: AD i DA 16 bit ste-<br>reo, max 48 kHz; 4-bitowy

reo, max 48 kHz; ADPCM (kompresja) mikser: stereo, sterowany progra-

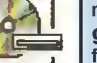

MIDI

**LU, ... 111** 

**SADJ** 

mowo gniazda i zlącza audlo: mikrofon, linę in, linę out, głośniki (2x4W), CD audio

gniazda <sup>I</sup> złącza cyfrowe: interface dla CD-ROM Mitsumi/Panasonic/Sony, MIDI/joystick, rozszerzenie wave-table (OPL-4)

## PREMIUM 3D

To karta najbardziej zaawansowana technicznie spośród dostarczonych nam urządzeń dźwiękowych produkcji Media Vision. Jest w pełni zgodna z Sound Blasterem 16, a więc dysponuje 16- i 8-bitowym cyfrowym nagrywaniem i odtwarzaniem z próbkowaniem do <sup>48</sup> kHz, co można teoretycznie porównać do jakości odtwarzania CD. Od oryginalnego Sound Blastera różni się jednak systemem SRS (Sound Retrieval System), który rozszerza możliwości stere ofonicznego odtwarzania dźwięków. Testując kartę za pomocą wykorzystującej efekty stereo popularnej gry - DOOM2, odczułem różnicę między tą kartą, a innymi zwykłymi SB 16. Może to tylko kwesta autosugestii, ale faktycznie dźwięk wydawał się głębszy, bardziej nasycony. SRS znany jest pod innymi nazwami <sup>z</sup> domowego sprzętu Hi-Fi (może np. nazywać się Stereo Surround).

Producent zapewnia, że odpowiednie oprogramowanie (nie dostarczane z kartą) potrafi skorzystać z wbudowanego układu kompresującego <sup>i</sup> dekompresującego 16-bitowe dźwięki <sup>w</sup> czasie rzeczywistym.

Do odgrywania <sup>i</sup> tworzenia plików MIDI karta używa 20-kanałowego syntezatora stereofonicznego FM Yamahy OPL3. Dla profesjonalistów po zostawiono możliwość rozszerzenia <sup>o</sup> 32-kanałowy układ udostępniający Wavetable, podobny do zastosowanego w instrumentach Korga. O tym, że karta kierowana jest do osób znających się na rzeczy może świadczyć, że <sup>w</sup> instrukcji można znaleźć dokładne wykresy charakterystyk częstotliwościowych <sup>i</sup> dynamicznych emitowanych dźwięków.

Rosnąca rzesza miłośników CD-ROM-ów może być zadowolona, bowiem karta ma wbudowane

interfejsy w trzech najpopularniejszych standardach - Sony, Mitsumi <sup>i</sup> Panasonic.

Wbudowany pięciowejściowy mikser, niezależnie kontrolujący lewy i prawy kanał, pozwala pozbyć się zewnętrznych szumów i zakłóceń. Sterować nim można <sup>z</sup> poziomu DOS-u <sup>i</sup> Windows.

Jako jedna z nielicznych kart, MEDIA VISION SOUND dostarczana jest wraz z mikrofonem. Mikrofon ten okaże się niezbędny przy próbie użycia dołączanego programu Talk->To umożliwiającego sterowanie MS Windows głosem. Program rozpoznaje 350 komend po angielsku (np. "pokaż kalkulator") <sup>i</sup> można go uczyć nowych zwrotów. Trudno mi potraktować go inaczej, niż jako cieka wostkę. <sup>W</sup> naszych warunkach jego przydatność jest wątpliwa.

Oprócz Talk->To na dyskietkach instalacyjnych znajdziemy program działający niejako w drugą stronę, tzn. komputer czyta ( po angielsku) to, co jest na ekranie. Monologue (tak nazywa się ta aplikacja) może pracować zarówno pod DOS-em, jak <sup>i</sup> Windows (np. odczytując dane z Clipboardu albo Excela). Taka pomoc ze strony peceta ułat wia sprawdzanie, czy mozolnie przepisywane ciągi liczb albo długi tekst zgadzają z pierwowzorem.

Pozostałe programy to dobrze znane MidiSoft Sound Impression <sup>i</sup> Recording Session.

Konfiguracja karty odbywa się całkowicie programowo, co niestety okupiono koniecznością in stalowania drivera zajmującego cenną pamięć.

Media Vision Sound spodobała mi się. Jej uni wersalność nie predysponuje jej do żadnego kon kretnego zastosowania. Możliwości rozbudowy (CD-ROM, WaveTable) sprawiają, że kiedy znu dzą się nam gry, można zająć się multimediami na poważnie.

#### Marcin FRELEK

THUNDER BOARD for Windows

PRODUCENT: MEDIAVISOÍION DYSTRYBUTOR: SOFT DESIGN ul. Radziwie 13, Warszawa teł. 37-37-14 CENA: 122 zł (z VAT)

#### PARAMETRY TECHNICZNE

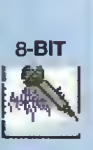

**MIDI** ג לי<sub>ו</sub>

24

Bajtak kwiecień <sup>95</sup>

kompatybilność: Sound Blaster, Adlib, syntezator: FM, <sup>11</sup> głosów przetworniki: AD <sup>i</sup> DA 8 bit mono, max 22,1 kHz; mikser: stereo, sterowany programowo gniazda <sup>I</sup> złącza audio: mikrofon, linę out, głośniki (2x4W)

gniazda <sup>I</sup> złącza cyfrowe: MIDI/joystick

Jest to najprostsza karta w zestawie Media Vision, zgodna zaledwie ze zwykłym Sound Blasterem (8 bit DAC, próbkowanie 22 kHz) <sup>i</sup> AdLibem (11-kanałowy syntezator FM). Konfiguracja, po dobnie jak w SB, wymaga przestawiania zworek. Bardzo przejrzysta i czytelna instrukcja - najlepsza, jaką do tej pory wi-

działem – krok po kroku<br>tłumaczy zagadnienia zagadnienia związane z kartami. Co prawda instrukcja została napisana po angielsku, ale mimo to zmiana ustawień nie powinna sprawiać kłopotu, tym bardziej, że przeważnie robi się to tylko raz.

Interesujące wydaje się oprogramowanie. Sound Forge to edytor plików WAV, o całkiem sporych możliwościach (np. możliwość wgrywania i nagrywania w różnych egzotycznych standardach, jak komputerów NEXT <sup>i</sup> SUN-Sparc, albo zwykłych plików EXE czy DBF). Master Tracks Pro Demo to z kolei sekwencer-odgrywarka plików MIDI o ograniczonych możliwościach (nie można nagrywać, pracować dłużej niż określony czas); wraz z nią

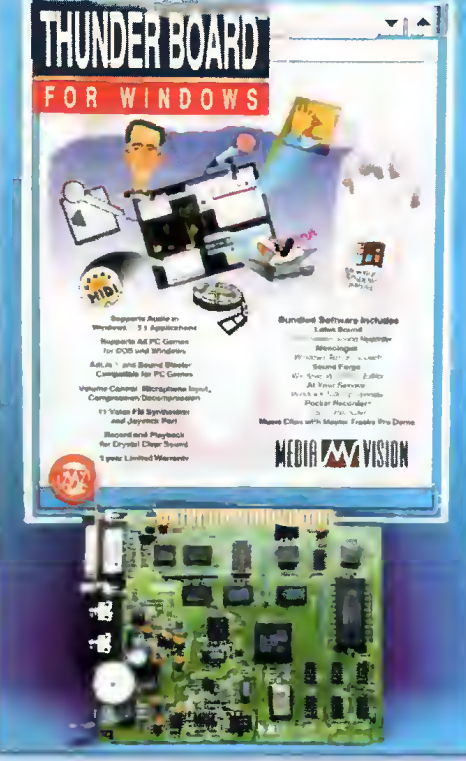

dostarczono bogaty zestaw znanych utworów <sup>i</sup> dziwnych efektów dźwiękowych. Wspomniana już wielokrotnie aplikacja Monologue i tutaj znalazła swoje miejsce - ułatwi przekształcanie tekstu <sup>w</sup> postać dźwiękową.

Wyraźnie widać, że twórcy zafascynowali się

nowymi multimedialnymi możliwościami Windows 3.1 (karta i oprogramowanie pochodzi z 1992 r.). Mamy więc Lotus So und, serwer OLE umożli-<br>wiający "osadzanie" "osadzanie" nagrań dźwiękowych <sup>w</sup> różnych dokumentach. At your Service  $-$  zabawny i calkowicie bezużyteczny według mnie program, który przypomina w zastosowaniu PIM (notatnik z kalendarzem). Animowany mężczyzna przypomina użyt-<br>kownikowi na glos kownikowi o ważnych wydarzeniach, spotkaniach, urodzinach itp.

Jest to dobra karta dla po czątkujących użytkowników, którzy chcieliby ożywić gry wprowadzając do nich efekty dźwiękowe.

### THUNDER AND LIGHTNING

"Grzmot <sup>i</sup> błyskawica", tak w wolnym tłumaczeniu można określić kartę produkcji MediaVision. Za grzmot odpowiada układ zgodny z Sound Blasterem, błyskawice "produkuje" kość Cirrus Logic 5422.

Po raz pierwszy spotykam się z tego typu zestawem "dwa w jednym" i muszę powiedzieć, że nie jestem zachwycony. <sup>W</sup> ogóle idea urządzeń łączących <sup>w</sup> sobie kilka funkcji nie podoba mi się, gdyż testując je przeważnie okazuje się, że jedna ze składowych jest gorszej jakości. Ta karta zdaje się potwierdzać tezę. Podczas gry w Dooma oprócz miłego dla ucha grzechotu broni maszynowej słyszalny byl frustrujący, charakterystyczny klekoczący odgłos pracy dysku twardego. Taki sam efekt miał miejsce podczas pracy pod Windows. Nie sądzę, aby była to cecha konstrukcyina wszystkich kart Thunder and Lightning, ale przed zakupem warto się upewnić, że zjawisko to nie będzie występować <sup>w</sup> komputerze, którym dysponujemy.

Poza ta "drobną" niedogodnością karta wydaje się dobrze naśladować Sound Blastera. Efekty digitalizowane mogą być odtwarzane z 8-bitową rozdzielczością i próbkowaniem 22 kHz. 11-głosowy syntezator FM Yamahy generuje muzykę w standardzie AdLiba.

Cała konfiguracja odbywa się za pomocą jumperów <sup>i</sup> zworek. <sup>Z</sup> tyłu nie ma wejścia Linę in, ani wyjścia Joystick/MIDI - zastąpione ono zostało przez złącze VGA. Joystick można podłączyć, <sup>o</sup> ile jest on zgodny ze sprzętowym standardem IBM (15-pinowe złącze bezpośrednio karcie).

Część odpowiadająca za grafikę podobnie jak część dźwiękowa nie powala na kolana. Jest to po prostu przyzwoita SVGA. 1MB RAM umożliwa pracę <sup>z</sup> 24-bitowym kolorem (16.8 miliona barw) w rozdzielczości 640x480, 16-bitowym (65536 barw) do 800x600, oraz 8-bitowym (256 kolorów) do 1024x768. Częstotliwości odświeżania wahają się od <sup>56</sup> Hz (zwykła VGA) do <sup>72</sup> Hz (standard VESA), choć nie we wszystkich trybach.

Do transmisji danych używane jest złącze AT-BUS, nic więc dziwnego, że szybkość karty nie jest nadzwyczajna. W trybie 800x600x256 na 486DX 33MHz WinTach wykazał 6.29-krotny wzrost mocy w porównaniu do 386SX ze zwykłą SVGA.

Oprogramowanie koncentruje się na właściwym wykorzystaniu potencjału Windows. Dołączone są sterowniki video umożliwiające pracę we wspom nianych rozdzielczościach, jak również obsługujące kartę dźwiękową. Gdy chcemy skorzystać <sup>z</sup> multimedialnych rozszerzeń, przydatny może się okazać Lotus Sound pozwalający na nagrywanie i osadzenie (w technice OLE) dźwiękowych notatek w dowolnym dokumencie Windows. Mniej przydatna <sup>w</sup> codziennej pracy zapewne będzie aplikacja At your Service - komputerowe przypominadło o sprawach do załatwienia, sygnalizujące konieczność wykonania jakiejś czynności głosem sympatycznego suflera.

Monologue dla Windows - syntezator mowy może odczytywać dokumenty tekstowe lub arku-

sze Excela. Pomoc tego typu przydatna jest przy porównywaniu do kumentów przepisywanych z oryginałem. Np. komputer czyta długą kolumnę liczb, a my w tym czasie sprawdzamy, czy rzeczywiście ma ona taką postać. Wszyscy, którzy weryfikowali wpisywane dane konwencjonalnie, wiedzą jakie jest to uciążliwe.<br>Do or

odgrywania plików MIDI służy demonstracyjna (pozbawiona m. in. funkcji nagrywania) wersja MASTER TRACKS PRO. Bo-

gata biblioteka utworów pozwala dobrać piosenkę do dowolnego nastroju. Szkoda tylko, że wspólną cechą wszystkich syntezatorów FM stosowanych w prostych kartach jest niewielka zgodność brzmienia z pierwowzorem. Jaki instrument gra, można domyśleć się wyłącznie po nazwie. Oczywiście jest różnica między perkusją a fortepianem, ale fortepian <sup>i</sup> flet brzmią bardzo podobnie.

To jeszcze nie wszystkie dołączone programy. Pocket Tools to zbiór prostych programików dublujących możliwości Sound Forge, tzn. mogących nagrywać, odtwarzać dźwięki, <sup>a</sup> także sterować programowym mikserem.

Dla DOS-u przygotowano głównie drivery video do popularnych programów m.in. WordPerfect, Lotus 1-2-3, Framework, AutoCAD v. 10 <sup>i</sup> 11, Gem v3.1, Ventura Publisher v. 2.0, Word 5.0, Wordstar. O ile do biurowo-domowych zastosowań DOS karta nadaje się, to nie polecalbym jej do pracy z AutoCAD-em, gdyż prawdopodobnie użytkownik nie będzie zadowolony z szybkości.

Podsumowując, warto pokusić się o stwierdzenie, dla kogo przeznaczony jest Thunder And Lightning. Z pewnością nie dla profesjonalistów. Nawet gdyby w głośnikach nie było słychać dysku twardego, karta zgodna z 8-bitowym SoundBlasterem to żadna gratka dla prawdziwego muzyka. Karta graficzna zaś, nie przypadnie do gustu osobom oczekującym szybkości. Za to zwykli użytkownicy, których zainteresowania zaczynają się od gier <sup>i</sup> niewiele wykraczają poza nie, powinni być zadowoleni (o ile efekty <sup>i</sup> muzyka mono ich satysfakcjonuje).

Marcin FRELEK

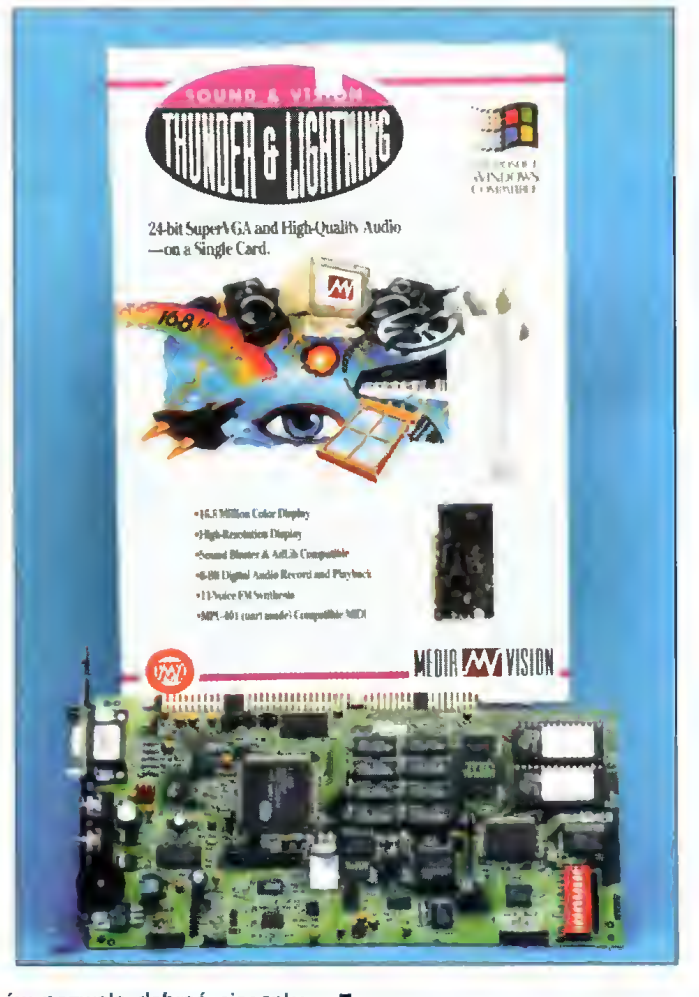

PRODUCENT: Media Vision DYSTRYBUTOR: SOFT Design ul. Radziwie 13, Warszawa tel. 37-37-14  $CENA: 195 zł (z VAT)$ 

#### PARAMETRY TECHNICZNE

CZĘŚĆ DŹWIĘKOWA kompatybilność: Sound Blaster, Adlib, Thunder Board syntezator: FM, <sup>11</sup> głosów przetworniki: AD <sup>i</sup> DA 8 bit mono, max 22 kHz gniazda i zlącza audio: mikrofon, line out, line in, głośniki (4W) dodatkowo: 15-pinowe złącze joysticka bezpośrednio na karcie

VESA SVGA, Cirrus Logic 5422, AT-BUS, 1MB RAM ROZDZIELCZOŚCI:

640x480x16.8 min kolorów (max 60 Hz), 640x480x65536 (max 72 Hz), 800x600x256 (max 72 Hz), 800x600x65536 (max 56 Hz), 1024x768 (max 70 Hz, lub 67 Hz z przeplotem), teoretycznie 1280x1024x16 (87 Hz z przeplo tem)

#### DRIVERY:

Windows 3.1, Lotus, WordPerfect, Framework, Gem, Ventura Publisher, Word, Wordstar, AutoCad 10,11

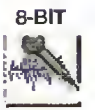

#### PC FORUM

### E BEACH ROPEZ

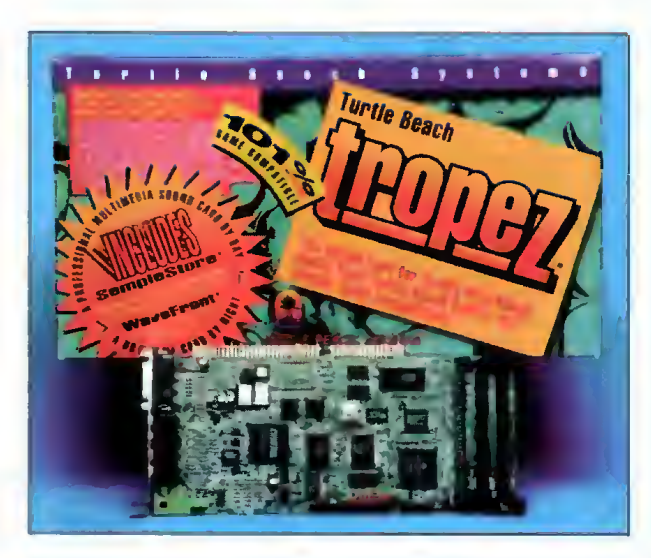

PRODUCENT: TURTLE BEACH **SYSTEMS** DYSTRYBUTOR: PMC ul. Emilii Plater 47 Warszawa CENA: 990 zł (z VAT)

#### PARAMETRY TECHNICZNE

kompatybilność: Sound Blaster Pro, MS Windows Sound System, Adlib, MPU-401 syntezator: OPL3 (synteza FM 4operatorowa), 20 głosów wave-table: WaveFront Wavetable General MIDI, 16-32 głosy, 128 instrumentów w formatach 16- <sup>i</sup> 8-bitowych; ROM - <sup>2</sup> MB,  $RAM - 0-12 MB$ przetworniki: AD i DA 16 bit stereo, 4-48 kHz, sprzętowa kom¬

presja/dekompresja ADPCM Law/ALaw mikser: stereo, sterowany

programowo

16-BIT

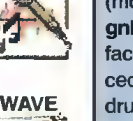

gniazda <sup>I</sup> złącza audio: mikrofon (mono), line in, line out, CD audio gniazda <sup>I</sup> złącza cyfrowe: interface dla CD-ROM ATAPI (Enhanced IDE), MIDI/Joystick, drugi port MIDI

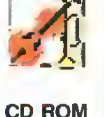

pasmo przenoszenia: 20 Hz -22 kHz +0/-1 dB stosunek sygnał/szum: -89 dB zniekształcenia nieliniowe:

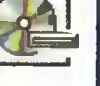

MIDI iftj

przesłuchy mlędzykanałowe: (100 Hz/1 kHz/10 kHz): -90/-89/- 83 dB

Inne: Płyta CD z grami

 $< 0.01%$ 

**Bojtek** kwiecień 95 Turtłe Beach Systems jest producentem gamy wyśmienitych kart muzycznych, bardzo zaawansowanych technologicznie <sup>i</sup> o wysokich parametrach. Reprezentantem średniej klasy, czyli kompromisem pomiędzy ceną a możliwościami, jest karta Tropez. Jest to oczywiście urządzenie 16-bitowe, stereofoniczne. Przetworniki AD <sup>i</sup> DA (z opcjonalną sprzętową kompresją) pracują z częstotliwością do 48 kHz, co jest standardem dla dobrych kart muzycznych.

Dla zachowania stuprocentowej kompatybilności z SB Pro, wbudowano syntezator Yamaha OPL3, jednak "gwoździem programu" jest

syntezator typu wave-table <sup>o</sup> wręcz bajecznych możliwościach. Na karcie zainstalowano praktycznie oddzielny komputer - mikroprocesor Motorola <sup>68000</sup> zaopatrzony we własną pamięć RAM, do której jest ładowany specjalny system operacyjny; brzmienia instrumentów są natomiast zapisane <sup>w</sup> dwóch megabajtach pamięci ROM (rozmiar tej pamięci implikuje dobrą jakość brzmień). <sup>W</sup> trzy gniazda można (choć nie trzeba) wetknąć moduły pamięci RAM typu SIMM (o dowolnej pojemności <sup>i</sup> <sup>w</sup> dowolnej kombinacji; można też włożyć tylko jeden lub tylko dwa moduły). W tym wypadku możemy zmieniać poszczególne brzmienia (128 in strumentów i 61 efektów perkusyjnych) - rozwiązanie zbliżone do zastosowanego <sup>w</sup> karcie Gravis Ultrasound. Brzmieniem może być przygotowany wcześniej plik \*.WAV. Limit pamięci RAM wynosi 12 MB, co pozwala na przechowywanie kilku tysięcy próbek!

Nie zabrakło sterowanego programowo mikse ra. Oprócz typowych złącz - wejść <sup>i</sup> wyjść, Ml-Dl/joystick - jest miejsce na złącze drugiego portu MIDI (!) - tego nie miała żadna inna z testowanych kart. Konfiguracja karty (przerwania, adresy l/O) odbywa się programowo.

Cennym dodatkiem jest złącze sterownika CD-ROM w standardzie ATAPI, czyli Enhanced IDE. Standard ten staje się ostatnio wspólnym dla różnych producentów, co oznacza odejście od sterowników wielostandardowych.

Moim zdaniem jakość dźwięku jest bardzo dob ra. Karta nie ma tendencji do "zbierania" zakłóceń <sup>z</sup> wnętrza komputera, np. od pracującego dysku twardego. Dotkliwy może się okazać brak wbudowanego wzmacniacza, co zmusza - poniekąd słusznie - do korzystania <sup>z</sup> wejścia np. wieży hifi. Sprawa jest warta zachodu, bo tylko dzięki dobremu wzmacniaczowi (z takimiż kolumnami) będzie my mogli delektować się "krystalicznym" dźwiękiem produkowanym przez kartę. Brakuje tylko lekkiego podbicia niskich tonów, które polepszyłoby wrażenie idealnej jakości brzmienia.

Oprogramowanie jest całkowicie odmienne od spotykanego <sup>w</sup> przypadku innych kart, co wiąże się ze zwiększonymi możliwościami urządzenia. Nie zabrakło oczywiście "wieży hifi" oraz edytora-sekwencera MIDI (bardzo prosty <sup>w</sup> użyciu Stratos). Rozbudowany edytor plików \*.WAV został przysto sowany do szybkiego przesyłania próbek wprost do wave-table, <sup>o</sup> ile włożyliśmy pamięć RAM. Jednak zdecydowanie najciekawszy jest WavePatch, przeznaczony do zarządzania brzmieniami wave-table. Dopiero ten program odsłonił pełne możliwości karty - poszczególne próbki (po kilka dla danego instrumentu) są łączone w tzw. patche - dla wiernego oddania brzmień naturalnych są stosowane oddzielne próbki dla wskazanych przedziałów częstotliwości. Zestaw patchów tworzy program, czyli kompletny zestaw wszystkich <sup>128</sup> brzmień instrumentów. W rzeczywistości system jest jeszcze bardziej zhierarchizowany, a ogromne ilości przełączników i gałek pozwalają dobierać wszystkie znaczące parametry brzmień. <sup>W</sup> połączeniu z Wave SE program ten stanowi idealny zestaw do tworzenia <sup>i</sup> edycji kompletów brzmień - za jednym kliknięciem myszy dostajemy niejako zupełnie inny syntezator. Daje to nieograniczone możliwości. Takie oprogramowanie z tak doskonałą kartą o niebo bije zachwalanego Gravisa Ultrasound z dołączanym software'em.

Warto jeszcze wspomnieć o dokumentacji. Dwustustronicowa książeczka zawiera opis instalacji i konfiguracji, a także opis programów. Rzeczą nadzwyczajną jest natomiast wykład na temat MIDI, syntezy FM oraz wave-table. Bardzo szczegółowo są opisane wszystkie parametry oraz standardy MIDI i WaveFront - łącznie z postacią komunikatów, rozpisanych na bity. Nie zabrakło spisu adresów portów wejścia/wyjścia z ich krótką charakterystyką. Książeczka zasługuje na szóstkę <sup>z</sup> dużym plusem.

Tropez przewyższa najsilniejszego konkurenta - Gravisa - sprzętową kompatybilnością <sup>z</sup> SB Pro. Na pudełku można przeczytać: "101% compatible"... Cokolwiek to oznacza, gry dobrze współdziałają z tą kartą.

W pudełku można znaleźć płytę CD-ROM, zawierającą 50 gier. Pomijając wątpliwą jej atrakcyjność dla osoby, która wyrzuciła kawał forsy na świetną kartę do celów ewidentnie muzycznych, są to <sup>w</sup> większości wersje niepełne (demonstracyjne). Jednym słowem - jeśli chciałbyś zagrać <sup>w</sup> grę XXX, zadzwoń pod wskazany numer lub wyślij czek pod wskazany adres. W naszych warunkach rynkowych jest to kiepskie rozwiązanie, zwłaszcza, że przeciętny polski gracz nie kupi tej karty ze względu na cenę. Tak więc dołączona płyta zamiast sprawić przyjemność, może jedynie rozczarować nabywcę, <sup>o</sup> ile <sup>w</sup> ogóle się nią zainteresuje.

Kartę Tropez zakwalifikowałbym w naszych warunkach jako sprzęt niemal profesjonalny. Ponieważ do jednego komputera można włożyć kilka kart Turtle Beach (nawet różnych typów), dopiero taki zestaw uważałbym za profesjonalny. Scharakteryzujmy go krótko: możliwość niezależnego pod łączenia kilku (np. czterech) syntezatorów, szybka zmiana brzmień, możliwość tworzenia banku brzmień, wreszcie jakość dźwięku, jak <sup>z</sup> płyty kompaktowej. Brakuje tylko wielościeżkowego magnetofonu cyfrowego (takie karty też już istnieją), <sup>i</sup> mamy kompletne studio.

Również amatorom muzykowania gorąco pole cam tę kartę. Zapewniła mi ona trzy tygodnie doskonałej zabawy <sup>i</sup> przyjemności.

Graczom radziłbym się rozejrzeć za prostszymi kartami - po co przepłacać za możliwości, których się nie wykorzysta?

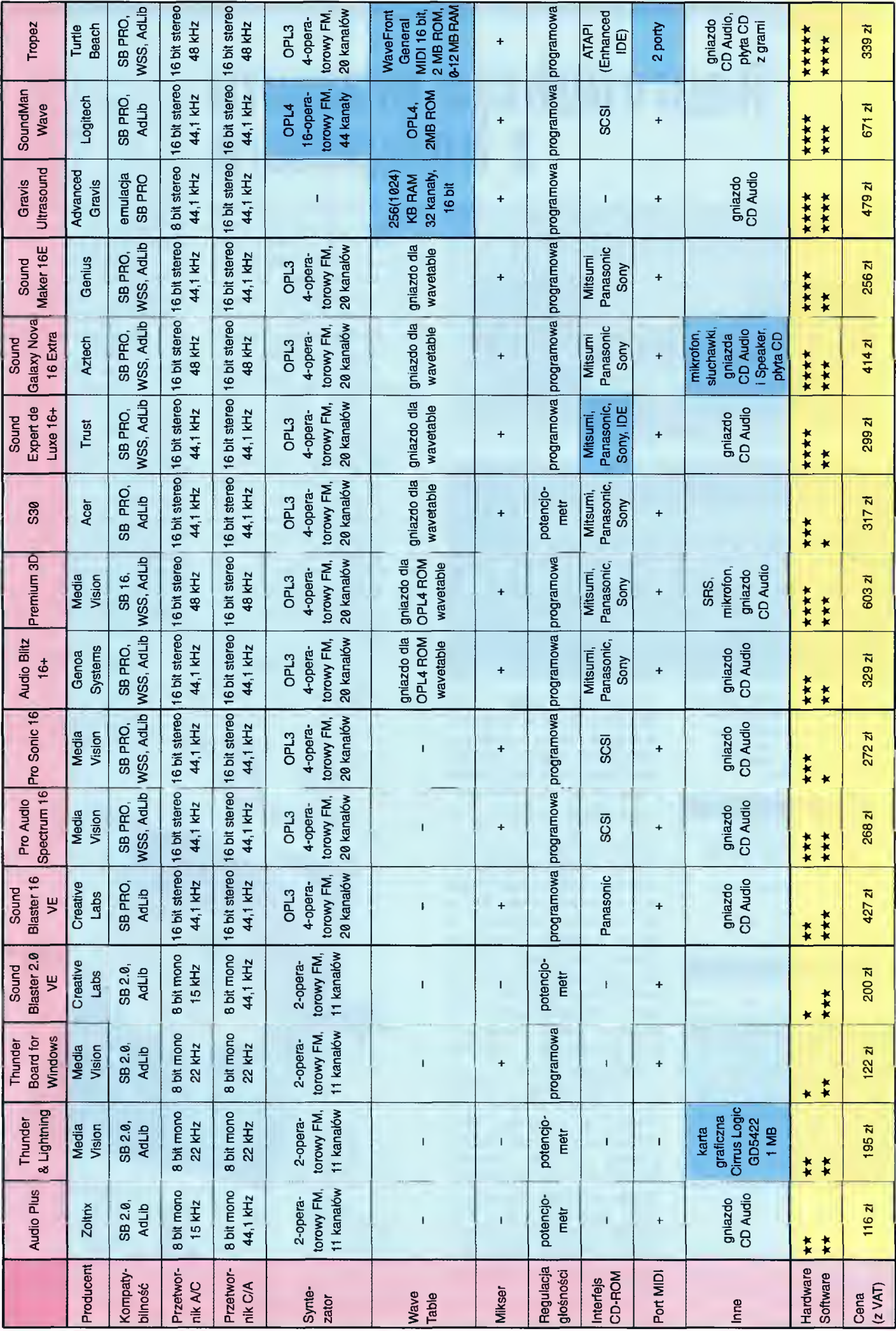

W poprzednim numerze Bajtka, w testach kart dźwiękowych, wkradła się mała nieścisłość. Przy kartach Gravis UltraSound i Zoltrix Audio Plus umieszczono ikonkę świadczącą o obecności na karcie interfejsu CD-ROM. Karty te maj

PC FORUM

# Reprodukcja grzmotu z komputera

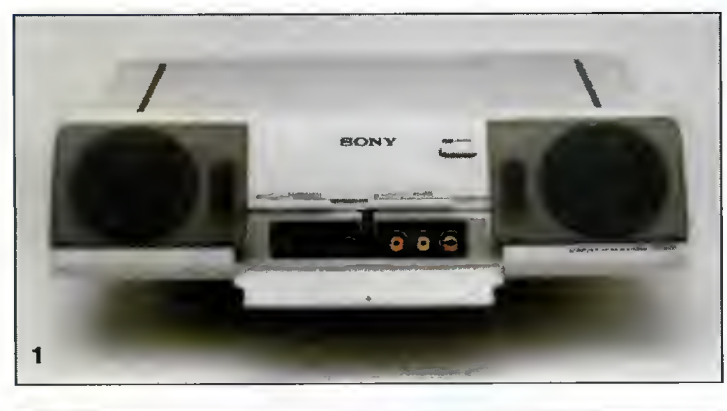

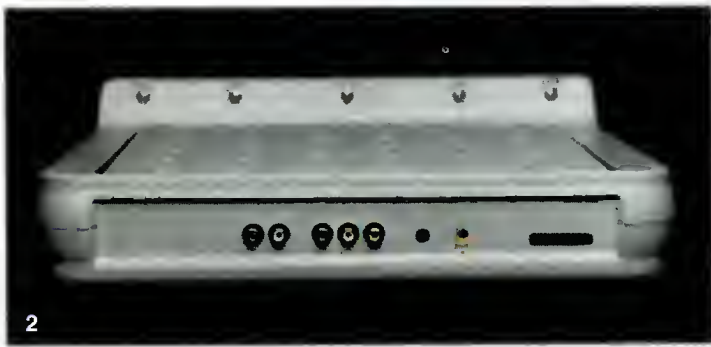

1. Pod uchylaną klapką znajdujemy komplet gniazdek wejściowych i wyjście słuchawkowe. 2. Z tylu dostępne są wyjścia przedwzmacniaczy i wejście dźwięku z komputera.

#### **GZALETY**

- doskonała jakość dźwięku
- niezależne przedwzmacniacze
- układ podbijania basów BASS **BOOSTER**
- nie zajmowanie wolnej powierzchni
- wytłumianie drgań monitora
- pozłacane złącza

#### WADY

nie stwierdzono

#### PARAMETRN TECHNICZNE

- moc ciągla 2x2 waty - moc muzyczna (chwilowa)
- 2x3,5 wata zniekształcenia przy maksymal-
- nej mocy 10% -maksymalny ciężar monitora <sup>25</sup>
- kg maksymalne wymiary podstaw-
- ki monitora 292x260 mm

(Dystrybutor: TORNADO ul. Kierbedzia 4 00-957 Warszawa cena: 467 zł (+VAT)

Praktycznie każda karta dźwiękowa do PC-ta zaopatrzona jest we własny wzmacniacz mocy. Można dołączyć do niego niewielkie głośniki. Jakość takich przetworników jest nienajlepsza, a moc takiego zestawu - raczej mała, zazwyczaj kilka watów. Więcej "wyciągnąć" się nie da, bowiem istnieje problem odprowadzenia większej ilości ciepła ze wzmacniacza mocy. Nie da się zastosować większego radiatora z powodu ograniczonej grubości karty. Częstą praktyką jest podłączenie wyjścia karty do wzmacniacza wieży Hi-Fi <sup>i</sup> od słuch na dużych kolumnach. Alternatywą takiego rozwiązania jest COMPUTER SPEAKER SYSTEM firmy SONY.

W wielkim pudle znajdujemy coś w rodzaju podstawki pod monitor. Na przedniej, odpowiednio wyprofilowanej ściance, znajdują się dwa niewielkie głośniki oraz przycisk zasilania. Wnętrze obudowy skrywa kom pletny wzmacniacz mocy, kilka przedwzmacniaczy i kanał rezonansowy. Właśnie dzięki temu kanałowi <sup>i</sup> układowi podbijania basów BASS BOOST, dźwięk reprodukowany przez CSS w ni czym nie ustępuje dźwiękowi <sup>z</sup> dużych kolumn. Urządzenie to

jest przykładem funkcjonalności a zarazem prostoty konstrukcji. W połączeniu z dobrą kartą dźwiękową (test odbywał się z Sound Expertem 16 Plus) CSS może przyprawić <sup>o</sup> zawrót głowy każdego muzyka czy gracza. Niewielka moc, 2 waty na kanał i niewielkie głośniki - około 7 cm średnicy, dają tu nadspodziewanie dobre wyniki, głównie dzięki układom wspomagania basów <sup>i</sup> niewielkiej od ległości odsłuchu.

Dostarczanie doznań słuchowych to nie jedyne zadanie CSS. Bowiem posiada on trzy niezależnie działające przedwzmacniacze: mikrofonowy (do karty dźwiękowej), audio <sup>i</sup> video. Te dwa ostatnie służą do przenoszenia sygnałów z magnetowidu lub kamery video do np. grabera. Wejścia wszystkich tych trzech wzmacniaczy ukryte są pod klapką znajdującą się z przodu, między głośnikami. Pozwala nam to uniknąć szukania po omacku złączy na tylnej ściance komputera. Znajduje się tu też gniazdo słuchawkowe i dodatkowe wejście, do którego można podłączyć walkmana lub discmana. Wetknięcie <sup>w</sup> to gniazdko wtyczki powoduje automatyczne przełączenie odsłuchu z komputera na podłączone urządzenie. Zasilacz typu "wtyczka" ma spory zapas mocy <sup>i</sup> nawet przy intensywnym graniu zbytnio się nie grzeje. Pewną ekstrawagancją może<br>sie wydawać zastosowanie wydawać zastosowanie w tego rodzaju sprzęcie, pozłacanych złączy CHINCH. Interesujący jest sposób, w jaki zapobiega się drganiom monitora. Stoi on bowiem na specjalnym, amortyzowanym stoliku, wstawionym w moduł wzmacniacza. Podsumowując, CSS jest przykładem dobrego i pożytecznego urządzenia, które mo że pełnić rolę "centrum" sygnałowego naszego komputera (niekoniecznie PC-ta).

Szymon PIĄTKOWSKI

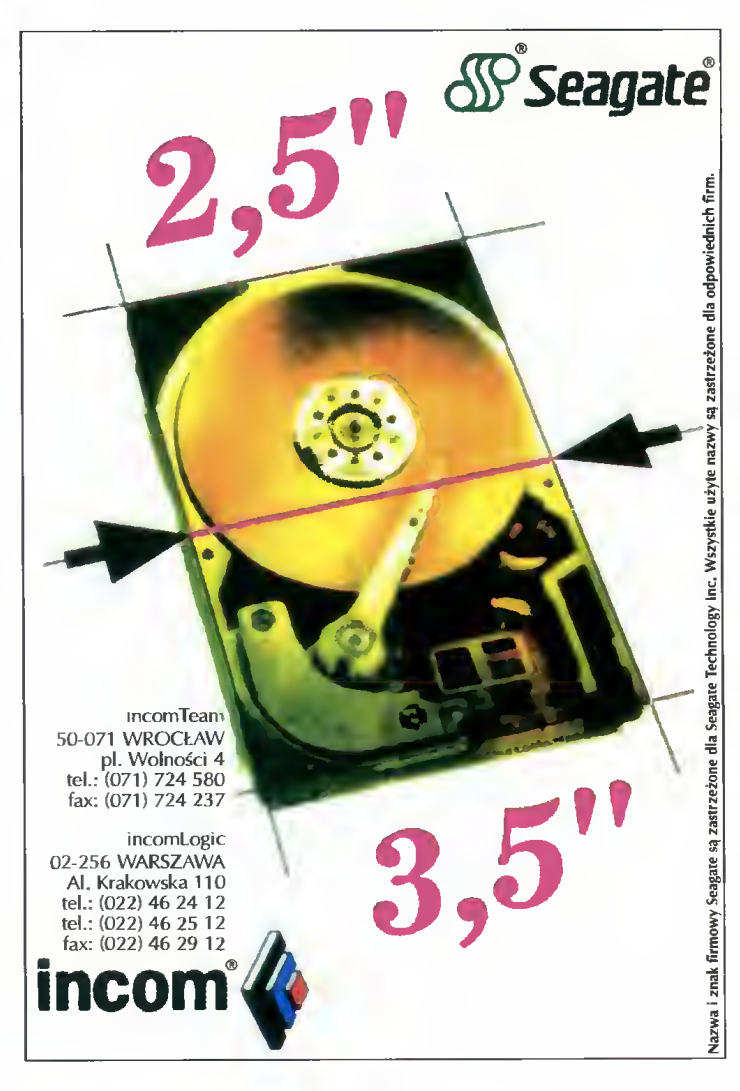

W tym odcinku Bajtka prezentujemy trzy typy urządzeń, służących do włącznia komputera w świat telewizji. Co jest potrzebne do wyświetlenia obrazu na ekranie telewizora <sup>i</sup> filmu TV na monitorze komputera? Czytajcie a znajdziecie odpowiedź na to <sup>i</sup> inne pytania!

## Między telewizorem a komputerem

Komputer <sup>i</sup> telewizor mają sporo wspólnego. Ten pierwszy tworzy obraz, a ten drugi go wyświetla. W przypadku PeCetów sprawa się komplikuje, bowiem nie ma możliwości podłączenia karty graficznej do zwykłego "Elemisa". Tutaj z pomocą wkraczają owe monstra zwane modulatorami. Urządzenia takie pozwalają na przetworzenie sygnału wychodzącego z komputera na sygnał Video. Ostatnio właśnie wpadły nam <sup>w</sup> ręce dwa takie urządzenia firmy "Pe-Von".

#### **PV-510 Keypro II**

Całość była zapakowana w niewielkim pudełku, wymalowanym różnego rodzaju rysuneczkami, ale najważniejsze kryło się wewnątrz. Dwa zwoje przewodów, z których jeden miał pozłacane wtyczki, leżały przykrywając resztę. Dalej zapakowano w foliowej torebce gruby kabel z trzema końcówkami, śrubokręt, co nas mocno zaskoczyło oraz zasilacz wkładany do gniazdka. Dopiero z samego dna pudełka wygrzebaliśmy zgrabną plastikową puszkę oraz śledzia do karty (?). Najważniejsza część całego układu posiada szereg gniazd: gniazdko 15-pinowe od karty VGA, wyjście S-VHS oraz Video i gniazdo RGB do podłączenia monitora. Modulator może pracować na zewnątrz komputera lub jako karta.

Podłączenie modulatora do naszego PC-ta zajęło nam tylko kilka minut. Ów gruby kabel <sup>z</sup> trzema końcówkami włącza się pomiędzy kartę graficzną <sup>i</sup> monitor. Trzecią wtyczkę wsadza się do gniazda w urządzeniu. Pozostaje tylko rozwinięcie przewodu Video <sup>i</sup> podłączenie telewizora. Jeżeli ktoś dysponuje sprzętem dobrym, to znaczy drogim, z wejściem S-VHS może bez problemu dokonać podobnej czynności. Ten standard sygnału daje lepszą jakość obrazu w porównaniu ze zwykłym Video. Pozostałymi elementami są dwa regulatory obrotowe <sup>i</sup> dwa przełączniki. By całość zadziałała trzeba jeszcze podłączyć to cudo do prądu.

Gdy wszystko jest poprawnie połączone pierwszym objawem będą niewielkie krzaczki na marginesie właściwego obrazu. Jest on nie naj gorszej jakości jednakże nie zwalił nas <sup>z</sup> nóg. Uzyskiwany obraz można regulować przełącznikami i regulatorami. "Bright" pozwala na płynne zmienianie jasności konwertowanego obrazu, a trymerem "color" można wyregulować kolory. Często zdarza się tak, że kolory na ekranie telewizora zaczynają "płynąć", wówczas kręcąc tym regulatorem udaje się ustabilizować obraz.

Zależnie od położenia jednego z przełączników możemy otrzymać obraz przycięty, za to duży (tryb Overscan) oraz pełny ale mniejszy (tryb Underscan). Drugim przełącznikiem mo żemy ustalić jeden <sup>z</sup> dwóch trybów pracy mo dulatora. Pierwszy tryb powoduje, że dwie linie obrazu komputerowego będą "zbierane" w ciągu jednego cyklu i wysyłane do telewizora. Zalecany do pracy z tekstem, powoduje lekkie drganie obrazu. Drugi tryb zbiera jednorazowo trzy linie. Dobrze sprawuje się w wyższych rozdzielczościach i nie powoduje już takiego migotania.

Zastanawiał nas śledź leżący spokojnie w pudełku. Po rozkręceniu obudowy modulatora ukazała się naszym oczom niewielka karta. Dokręcenie do niej owego śledzia nie stanowiło większego problemu i już po chwili cały modulator spoczywał w slocie naszego PeCeta. Karta zamontowana wewnątrz komputera korzysta jedynie z jego zasilania, tak więc system podlączeń, prócz zasilania, nie zmienia się. Jednak przęłączanie trybów pracy wymaga zdjętej na stałe obudowy komputera.

**Multimedia to nie** tylko barwne programy na płytkach CD lecz także, mniej lub bardziej, skomplikowany sprzęt do obróbki ruchomego obrazu telewizyjnego.

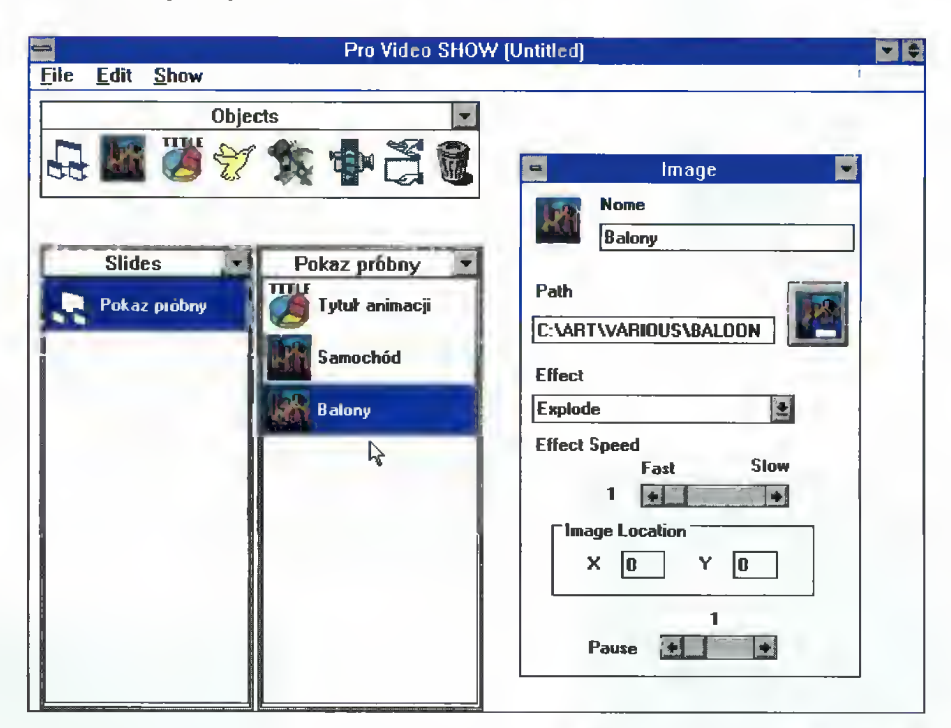

Na dołączonej dyskietce znajduje się pakiet programów. W jego skład wchodzi program, który uruchomiony z odpowiednimi parametrami pozwala pracować w systemie Pal lub NTSC (dołączone są odpowiednie pliki typu Batch). Program ten tak ustawia kartę graficzną, aby wysyłany obraz był lepiej widoczny na ekranie telewizora, tak więc oglądany na monitorze komputera będzie zmodyfikowany. Sam program posiada szereg funkcji które pozwalają na przesuwanie obrazu, zmianę fontów w trybach tekstowych oraz zapamiętanie ustawień. Dołączono także program pod Windows, który pozwala na tworzenie kompleksowych prezentacji przy użycu tzw. slide show, przekazywania obrazów video oraz dźwięku.

Podsumowując można napisać, że obraz przekazywany przez Keypro II jest <sup>w</sup> miarę dok-

#### **D**ZALETY

- + prosty montaż i przyłączanie + możliwość podglądu na moni-
- torze komputera + możliwość pracy zarówno w komputerze, jak i na zewnatrz

#### **G WADY**

- niska jakość przekazywanych kolorów
- brak możliwości programowej zmiany trybów pracy przy zamontowaniu wewnątrz komputera
- spowolnienie komputera.

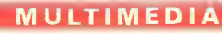

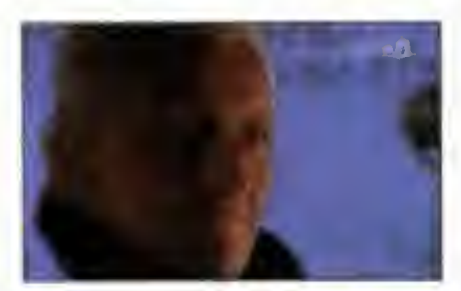

#### **D** ZALETY

- + prosty montaż.
- + praca z komputerami Macintosch,
- + możliwość zatrzymania obrazu,
- + wygodna obsługa,
- + dobra jakość obrazu.

#### **B** WADY

brak możliwości pracy z wysokimi rozdzielczościami typu 800x600.

ładny <sup>i</sup> ostry. Modulator potrafi pracować nawet w rozdzielczościach 800x600. Mimo iż instrukcja wymienia że karta pracuje w trybach True Color, to jednak jakość uzyskanego koloru jest nędzna i porównywalna z trybami 16-to kolorowymi. Ponadto podczas testowania gier okazało się, że dołączony program spowalnia komputer o około 30%.

### PV-520 KEYPRO III

Drugi z testowanych modulatorów był nieco lepszy od swojego brata, mimo iż spełniał tę sa mą funkcję. W pudełku znajduje się podobna plątanina kabli. Są to przewody do podłączenia mo nitora o standardzie Video lub S-VHS. Dalej znajdujemy dwa przewody do podłączenia komputera (również Macintosha). Sam modulator jest zapa kowany <sup>w</sup> jasno szarą, plastikową obudowę. Zes taw połączeń jest podobny do PV-510. Można podłączyć monitor, komputer oraz monitor kom putera.

Różni się natomiast standard pracy. Nie ma <sup>w</sup> zestawie programu obsługującego, tak więc wszystkie opcje wybiera się dzięki przełącznikom zamontowanym w obudowie. Znajdujemy w niej pokrętło do ustalenia jasności obrazu, przycisk zmiany trybu pracy, przełącznik powiększenia oraz guzik tzw. stop klatki pozwalający na zatrzy manie przesyłanego obrazu. Przełącznik trybów pracy pozwala dostosować obraz na ekranie do trybów graficznych, których krótka lista jest wypisana na obudowie urządzenia. Przycisk powiększania (ZOOM) pozwala tak jak w poprzednim modelu na uzyskanie trybu Overscan <sup>i</sup> Underscan. W przypadku kłopotów z "płynięciem" kolorów można użyć firmowego śrubokręta <sup>i</sup> poruszyć precyzer "Phase Adj" który pozwoli na zredukowanie tego niepożądanego efektu.

Modulator jest bardzo szybki, radził sobie z wy jątkowo szybką animacją w Lotusie III, "chwytał" pełen obraz 640x480 w Windowsach oraz w miarę rozsądnie konwertował kolory.

#### Maciej WIEWIÓRSKI Szymon PIĄTKOWSKI

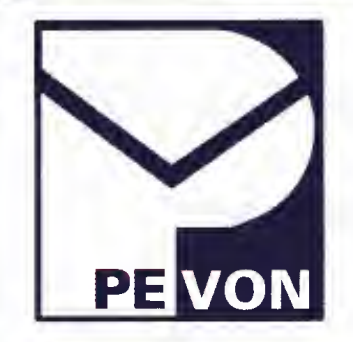

# PV-300N PROVIDEO TUNER

Pierwszym naszym pytaniem po ujrzeniu sprzętu było: co to jest za urządzenie? Gdy udało się wykryć do czego ono służy zadaliśmy sobie drugie: po co? Na nie także znaleźliśmy odpowiedź. Zacznijmy jednak od początku.

Jest to karta pozwalająca na podłączenie do komputera sygnału antenowego np. z telewizji kablowej. Na wyjściu uzyskujemy sygnał video oraz audio (stereo!).

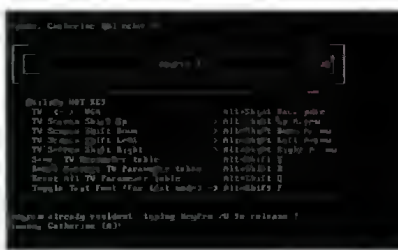

Komputer spełnia tutaj rolę dość kosztownego... przełącznika kanałów. <sup>W</sup> komplecie znajdował się trójprzewodowy kabel z wtyczkami typu chinch, <sup>o</sup> długości aż... <sup>20</sup> cm, szczęściem mieliśmy własny. Po upływie kilku dni otrzymaliśmy jednak kartę grabbera i wyszło na jaw, że tuner doskonale <sup>z</sup> nim współpracuje. <sup>W</sup> komplecie znajduje się także dyskietka z programami. Jeden z nich pracuje od DOS-em, drugi pod Windows, przy czym ten pierwszy nie nadaje się do niczego.

Na wyjściu karty uzyskuje się sygnał video w systemie PAL. Tuner jest przystosowany, niestety, jedynie do odbioru programów z podnośną dźwięku 5,5 MHz (tzw. D/K). Na <sup>25</sup> programów z telewizji kablowej jedynie w 5 przypadkach fonia nadawana była na podnośnej 5,5 MHz. Wydaje się, że kilka możliwych do wyboru standardów sygnału Audio, byłoby rozwiązaniem lep szym niż skazywanie użytkowników na obraz bez dźwięku.

Program pozwala na przęłączanie oglądanych <sup>w</sup> telewizji programów. Użytkownik może wybrać standardy podłączanych kabli. W naszym przypadku ustaliliśmy, że pasuje tutaj jedynie standard USA Cable. Niestety CBS, ABC ani CNN nie złapaliśmy, jak to sugerował program. Karta może być dostrajana aż na 100 kanałach, jednakże odbywa się to w określonych przedziałach, które na ekranie komputera reprezentuje niewielki suwak. W naszym przypadku wszystkie programy znalazły się na końcach owych przedziałów, co nie wpłynęło korzystnie na jakość ob razu, <sup>a</sup> już na pewno na naszą opinię <sup>o</sup> tym

> sprzęcie. Wnioskujemy, że standardy amerykańskie jeszcze nie bardzo pasują do naszych warunków (a właściwie odwrotnie).

> Ostatecznie można powiedzieć, że urządzenie jest niefunkcjonalne (w naszych, polskich warunkach). Robienie z komputera tunera oraz przełącznika do kanałów jest czymś dziwnym. Myśleliśmy, że może ob raz da się obejrzeć na ekranie kom¬

putera, nic bardziej mylnego. Komputer jedynie wybiera kanały, pozwala je stroić oraz zapamiętywać.

Karta może znaleźć zastosowanie przy współpracy z grabberem PV-120 tej samej firmy. Jeśli ktoś dysponuje odtwarzaczem <sup>z</sup> możliwością nagrywania, lub monitorem z wejściem video, może zafundować sobie taki system wybierania kanałów, ale myślę, że będzie to dużo droższe niż kupienie telewizora, czy magnetowidu.

> Maciej WIEWIÓRSKI Szymon PIĄTKOWSKI

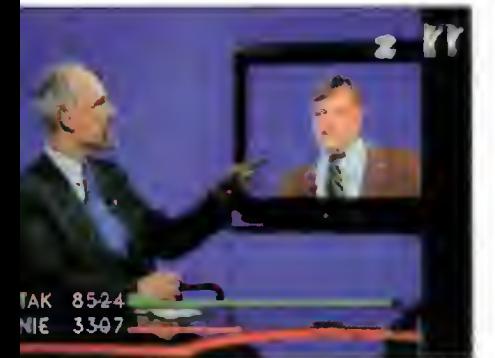

**C**ZALETY

odbiór dźwięku stereo (niestety w kraju nie nadawany).

#### 3 WADY

- brak podnośnej audio 6,5 MHz (System B/G),
- niepełny zakres odbieranych częstotliwości (obcięcie dolnego zakresu UHF),
- kłopotliwe przestrajanie kanałów.

## **PV-120 FRAME GRABBER**

Grabber jest to karta, której zadaniem jest przejmowanie sygnału Video <sup>i</sup> wysyłanie go do komputera w postaci informacji dla niego bardziej "zjadliwych". Oprogramowanie steruje działaniem grabbera oraz pozwala na zapisywanie "przechwyconego" obrazu na dysku w postaci pojedynczych klatek lub zestawu obrazów jako animacji.

PV-120 bazuje na chipie produkcji Phillipsa. Pozwala on na "grabowanie" obrazu z rozdzielczością 640x480 w True Color. Dodatkowo zawiera przet wornik DAC audio mogący pracować tak jak zwyk ły Sound Blaster lecz bez generatora FM.

Całość zapakowana jest w długie pudełko. Wewnątrz znajduje się kilka przewodów, karta, instrukcja i dyskietki z oprogramowaniem. Producenci dostarczyli główne oprogramowanie na dyskietce 5,25", co sprawiło nam nie lada kłopot przy instalacji na komputerze bez dużej stacji. Pozostałe oprogramowanie, dotyczące audio, znajdowało się już na dyskietkach 3,5 cala.

Grabbery są kartami współpracującymi ściśle z kartami graficznymi. PV-120 wymaga karty co najmniej VGA z dodatkowym złączem, tzw. feature Connector - grzebieniowym lub pinowym. Jak z tego wynika grabber musi być zainstalowany w slocie zaraz obok karty graficznej. W na szym przypadku dysponowaliśmy True Colorową kartą Trident 9400SMT Local Bus. Mimo iż grabber ulokowany został w slocie obok, to nie było możliwości podłączenia, brakowało miejsca. Dlatego wylądował dwa sloty dalej <sup>i</sup> został przyk ryty taśmami połączeniowymi dysku twardego <sup>i</sup> napędów dyskietek. Niestety karta jest duża <sup>i</sup> wymaga sporo miejsca.

Po podłączeniu wewnątrz komputera, pozostaje użycie krótkiego przewodu na zewnątrz. <sup>Z</sup> tyłu grabber ten posiada trzy gniazda. Dwa typu SVGA <sup>i</sup> jedno S-Video. Dolne gniazdo grabbera łączy się <sup>z</sup> gniazdem karty graficznej, natomiast górne, z monitorem. Z krótkiego przewodu wystają trzy gniazdka. Dwa typu chinch (wejścia typu composite) oraz S-Vhs. Gniazdo typu S-Video w samiej karcie, w rzeczywistości służy do podpięcia przewodu zakończonego trzema gniazdami typu mini Jack, gdzie dwa są wejściami audio, a ostatnie wyjściem audio.

Dołączone oprogramowanie instaluje się pod Windows. Standardowo otrzymuje się pakiet aplikacji pozwalających na grabowanie pojedynczych obrazów. Opcjonalnie dołączane jest oprogramowanie do grabowania animacji razem <sup>z</sup> dźwiękiem. <sup>W</sup> komplecie znajduje się po nadto kilka programów obsługujących przetwornik audio.

Instalacja pod Windows przebiegać musi w dwóch fazach. Pierwsza polega na zmianie drivera grafiki. Karta powinna, jak zapewniali producenci, działać z trybami Hi oraz True Color (32K, 64K oraz 16,8M kolorów). Jednak oprogramowanie powodowało zawieszanie się Program Managera <sup>i</sup> samego programu do grabowania. Zjadliwe dla karty tryby, to tryby maksymalnie 256 kolorowe, najlepiej w rozdzielczości

800x600. Ponadto zanim przystąpi się do instalacji oprogramowania należy dopilnować aby wraz z nim nie pracowało inne "zajmujące" dość znacząco procesor <sup>i</sup> system.

Grabber pracuje tylko w systemie PAL lub NTSC, tak więc wszelkie obrazy w systemie SE-CAM będą czarno-białe. Konfiguracja programowa polega na ustaleniu rozdzielczości zbierania obrazu, oraz na ustawieniu jego odpowiednich parametrów takich, jak graniczne wartości zbieranych linii oraz pozycja obrazu w oknie. Dodatkowo mamy możliwość zmiany jasności i kontrastu obserwowanego obrazu a także nasycenia kolorów. Karta ma 768 KB pamięci podstawowej, lecz są podstawki na włożenie dodatkowych kości, przez co można uzyskać maksymalnie 1,5 MB.

Możliwe jest wybranie dowolnej wielkości okna grabowanego obrazu. Standardowo dostępne są okna 160x120, 320x240, 480x360 oraz 640x480. Jednak że aby można było uzyskać 640x480 to musi być włączony tryb 800x600 w Windows. Najlepszą jakość obrazu uzyskaliśmy z telewizji kablowej, co widać, miejmy nadzieję, obok. Jakość obrazu z filmów Video uzależniona jest <sup>w</sup> dużej mierze od jakości taśmy oraz sprzętu.

Zaletą karty jest to, że daje

ona możliwość pełnego podglądu obrazu razem <sup>z</sup> dźwiękiem. Ten ostatni jest jednak nie do koń ca dopracowany. Wysokie tony są wyraźnie ob cięte, natomiast samo oprogramowanie jest miernej jakości. Takie same programy odnaleźć można <sup>w</sup> kiepskich podróbkach Sound Blastera. Mieliśmy spore kłopoty z zainstalowaniem driverów dźwięku. Ostatecznie udało się uruchomić windowsowe drivery do Sound Blastera 1,5. Jednakże czego by nie mówić, to karta pozwala na słuchanie muzyki. Nawet gry obsługujące Sound Blastera nie protestowały <sup>i</sup> działały dając dźwięki samplowane bez odtwarzania kanałów FM, których PV-120 nie posiada.

Ostatecznie można napisać, że PV-120 jest <sup>w</sup> miarę tanią jak na swoją klasę kartą. Jakość uzyskanych obrazów jest dobra a dodatkową zaletą jest przetwarzanie dźwięku. Grabber PV-120 firmy Pe-Von może także współpracować <sup>z</sup> kartą do tworzenia amimacji MEPG w czasie rzeczywistym, produkowaną przez tą samą firmę. Także tuner video byłby tutaj na miejscu. W ten sposób tworzy się już niewielkie studio video.

grabbarz, tester Maciej WIEWIÓRSKI

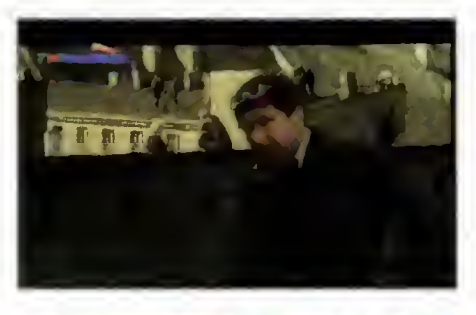

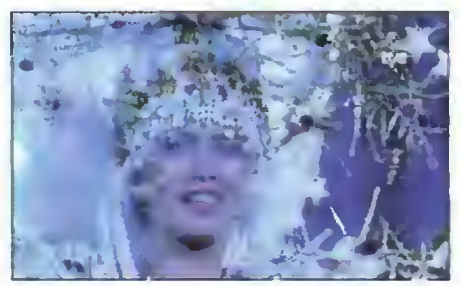

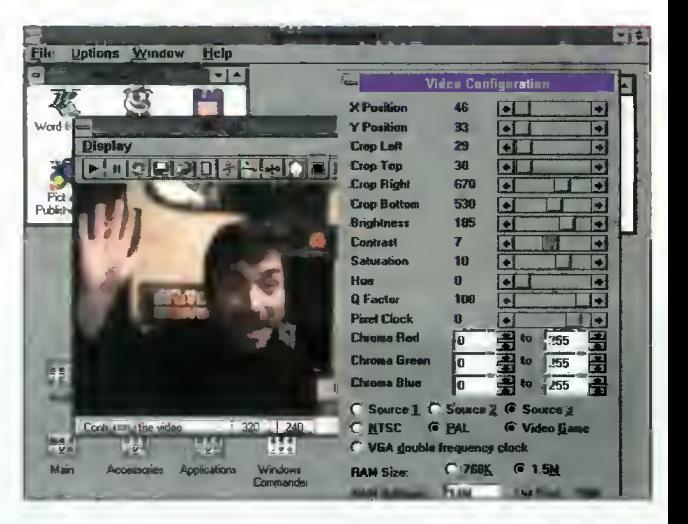

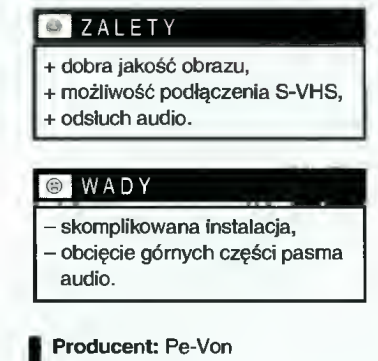

ul. Lisa Kuli 4/1 Warszawa tel. 39-02-61 Ceny (z VAT): PV-510-580 zł PV-520 - <sup>1280</sup> zł PV-300N - 330 zł PV-120 — 1020 zl

# TROCHĘ KINA W KOMPUTERZE

■Do kina chodzić lubią chyba wszyscy. Filmy stały się już nieodłączną częścią naszej kultury. Któż nie zna takich nazwisk jak Robert De Niro, Steven Spielberg, Sean Connery, Woody Allen czy Sharon Stone? Oczywiście kino to nie tylko znane twarze i głośne nazwiska.

Miłośników filmów można podzielić na dwie ka tegorie. Pierwsi oglądają film, świetnie się przy nim bawią <sup>i</sup> wychodzą z kina w trakcie napisów końcowych. Nie interesuje ich kto był producentem, reżyserem, scenografem, kto robił zdjęcia <sup>i</sup> kto skomponował muzykę.

Inną kategorię stanowią osoby szczegółowo in teresujące się każdym filmem. Czytają one regularnie periodyki poświęcone twórczości filmowej, śledzą rynek, interesują się aktorami, reżyserami itp. Dla tych osób film jest swoistym hobby. <sup>I</sup> właśnie dla takich osób przeznaczono CD-ROM .Cinemania".

"Cinemania'94" jest kompaktowym kompendium wiedzy o filmach <sup>i</sup> twórczości filmowej. Została ona wydana przez Microsoft w serii "Home", czyli kompaktów które w założeniu mają być podstawą domowej biblioteki. Film rzeczywiście pojawia się w naszym życiu na każdym kroku, stanowi jedną z podstawowych rozrywek cywilizacji. Warto mieć skarbnicę wiedzy na ten temat ustawioną na półce obok zwykłej encyklopedii.

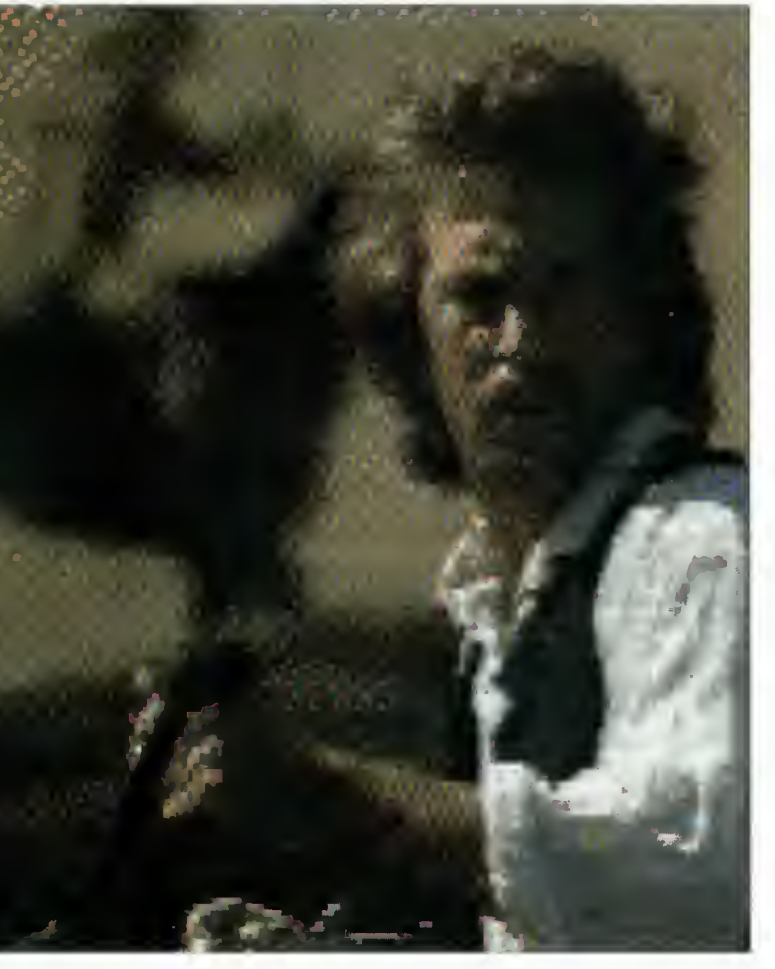

#### Na początku

Po instalacji programu i jego uruchomieniu zobaczymy ekran tytułowy i będziemy mogli przystąpić do eksploracji filmowych zasobów. Osoby, które pierwszy raz zetknęły się z tego typu wydawnictwem powinny uruchomić opcję "Demo". W ten sposób można się szyb ko zapoznać <sup>z</sup> moż liwościami <sup>i</sup> obsługą "Cinemanii".

#### Co zawiera "Cinemania"?

Program ten to przede wszystkim opisy filmów. Znajdziemy w nim pełny tekst z "Leonard Maltin's Movie and Video Guide 1994", który przedstawia ponad 19000 filmów. Ponad to dane uzupełniają: 1200 szczegółowych opisów z "Video

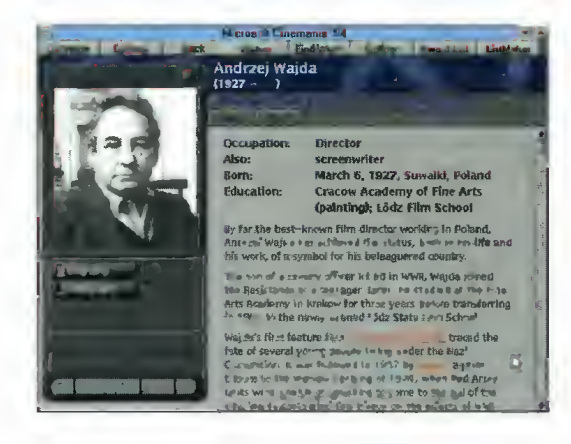

Companion 1994" Rogera Eberta, ponad 2500 z kinowego przewodnika "5001 Nights at the Movies" autorstwa krytyka New Yorkera, Pauline Kael oraz opisy Baseline z "The Motion Picture Guide".

"Cinemania" zawiera około 4000 biografii <sup>i</sup> filmografii znanych aktorów, producentów <sup>i</sup> reżyserów. Zostały one zaczerpnięte z Baseline'a "Encyclopedia of Film" i Ephraima Katza "Film Encyclopedia".

Jak na multimedialny program przystało, do tekstowych opisów 20 najciekawszych filmów do łączono kilkuminutowe sekwencje video. Oprócz tego jest jeszcze 100 muzycznych motywów przewodnich, 150 fragmentów popularnych dialogów (wyjętych ze ścieżki dźwiękowej filmów) <sup>i</sup> oczywiście około <sup>900</sup> zdjęć. Trochę mało jest tych multimedialności, jak na zbiór 19000 filmów. Sądzę, że twórcy chcieli zamknąć program tylko na jednej płytce. Zamieszczenie zdjęć wszystkich postaci, fragmentów dialogów, video <sup>i</sup> muzyki do każdego filmu, na pewno spowodowałoby rozrośnięcie się "Cinemanii" do kilkunastu kompaktów.

#### Siadamy przed ekranem i...

Interesujących nas informacji możemy szukać na wiele sposobów. Po pierwsze szukać można słowa ukazującego się <sup>w</sup> tekstach, po drugie, przeglądać galerię multimedialną (zdję-

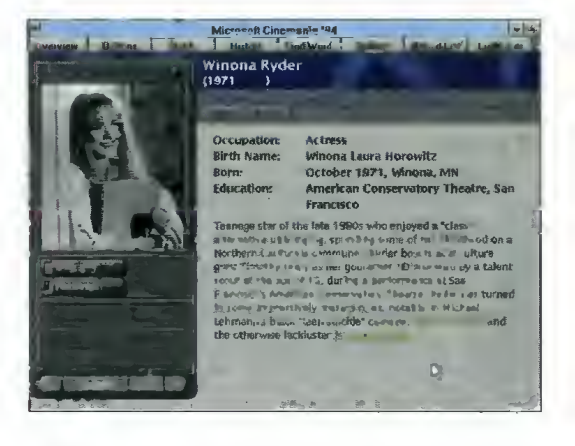

QO Bojtak 3Z kwiecień 95

#### MULTIMEDIA

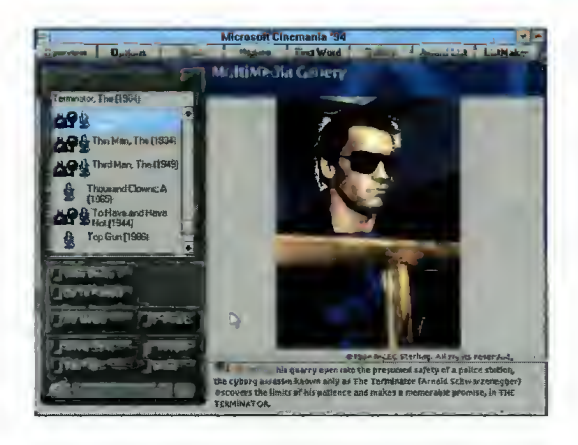

cia filmy, dialogi, muzyka), po trzecie wreszcie, przejrzeć zawartość kompaktu według spisu alfabetycznego. Dzięki okienku z kilkoma opcjami, spis ten można zawęzić do interesującego nas tematu. Dla przykładu: wybieramy kategorię filmu, następnie reżysera, grających aktorów, nagrody Akademii Filmowej, zakres lat, ka tegorię wiekową <sup>i</sup> ... jeżeli jest film spełniający zadane przez nas warunki, to pojawi się na liście. Należy pamiętać, że w każdej chwili dostępna jest wyczerpująca pomoc, ale <sup>i</sup> tak wszystko robi się niemal intuicyjnie.

#### Trochę konkretów

Najpełniejszym przykładem dla zobrazowania możliwości "Cinemanii" będzie film "Gwiezdne Wojny". Wybierając opcję "Contents" i "Movies" zaznaczam rodzaj filmu - "sciencie fiction". Następnie wpisuję, że <sup>w</sup> filmie ma grać Mark Hamill <sup>i</sup> Harrison Ford. Nie musze już wpisywać reżysera bo lista filmów zawęziła się do trylogii "Star Wars". Wyszukiwanie filmów nie jest aż tak skomplikowane (mogłem od razu wybrać nazwy zaczynające się od "Star..."), jednak bardzo pomocne gdy nie pamiętamy tytułu lub mamy tylko szczątkowe wiadomości o filmie, którego poszukujemy.

Tak więc wybrałem "Star Wars". Co dalej? Widzę zdjęcie <sup>z</sup> filmu, <sup>a</sup> pod nim głośniczek.

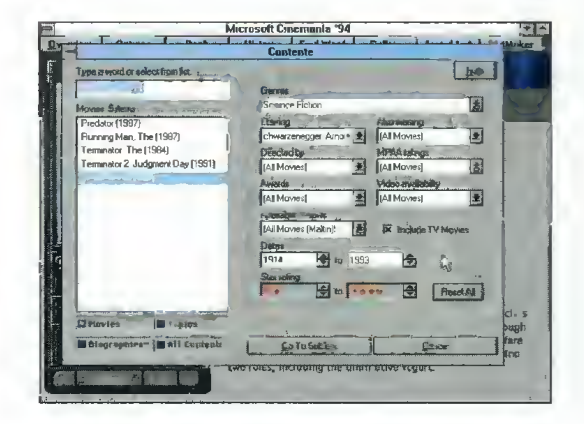

Klikam na ikonę głośnika i słyszę "The force will be with you - always". Jest to słynne zdanie wypowiedziane przez Aleca Guinnessa grającego Bena Kenobiego do Marka Hamilla - filmowego Luka Skywalkera. Po lewej stronie mam informację, że film jest kolorowy i trwa 121 minut. Dozwolony jest dla wszystkich, ale dzieci poniżej 13 roku życia powinny go oglądać z rodzicami (amerykański opis: PG). Mam wgląd też we wszystkie jego nominacje (i zwycięstwa) do Oskarów.

Nieco niżej po lewej stronie, na polu przycisków, mogę wywołać jed ną z czterech recenzji filmu: Maltina, Eberta, Baseline lub Pauliny Kael. Po zapoznaniu się z recenzją przeglądam listę obsady (Cast List) <sup>i</sup> twórców filmu (Production Credits). Klikając na klawisz "Music" z głośników płynie fragment motywu przewodniego autorstwa Johna Williamsa. Na zakończenie klikam na "Film Clip" i oglądam trwający ponad minutę zdigitalizowany fragment filmu (pojedynek Vadera z Kenobim).

Wracając do recenzji, to wybrane nazwy i nazwiska są w nich zaznaczone innym kolorem. Kliknięcie na takim wyrazie powoduje szybką zmianę tematu. <sup>W</sup> ten sposób szybko sięgniemy do biografii reżysera, aktorów itp.

O ile przedstawienie "Star Wars" zachwyca w ..Cinemanii", to inne filmy nie są aż tak dokładnie opisane. Większość z nich nie ma dołączonych sekwencji video, muzyki i dialogu. Są też takie, które opisano zaledwie nazwiskiem reżysera,<br>piecioma nazwiskami nazwiskami z obsady i kilkoma zdaniami opisu. Autorzy zastosowali tu słuszną zasadę, że im gorszy film, tym poświęca się mu mniej miejsca.

#### Przed wyjściem z kina...

Opisany wyżej kom pakt jest solidnym zbiorem informacji na temat

filmu. Każdy miłośnik kina posiadacz multime dialnego peceta powinien mieć tę pozycję w swojej bibliotece. Rozczarować może jedynie mała liczba multimedialnych materiałów (fragmentów filmów, dźwięku, zdjęć).

#### Maciej BROMBA Pietraś

#### PS

W chwili, gdy czytacie te słowa, w sklepach zapewne pojawiła się już nowsza edycja niniejszego programu - "Cinemania'95". Postaram się <sup>w</sup> miarę możliwości jak najszybciej przedstawić tę pozycję i jej udoskonalenia w stosunku do starszej wersji.

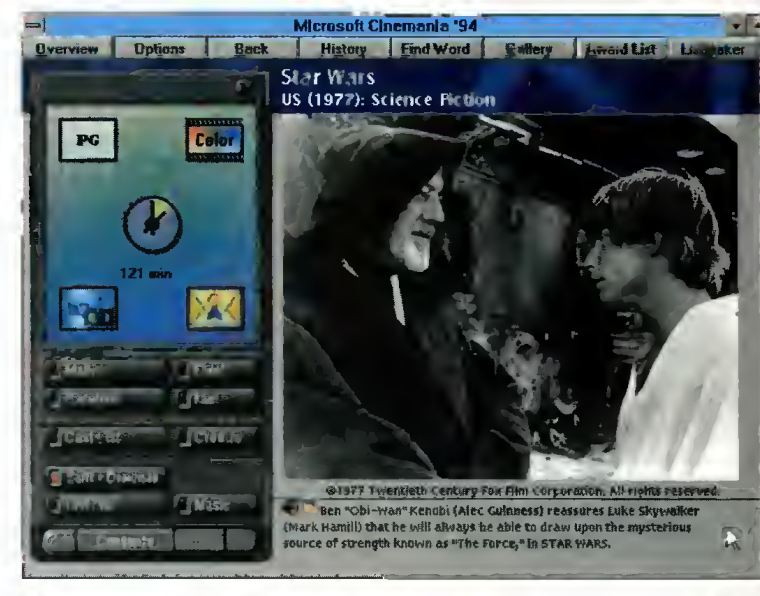

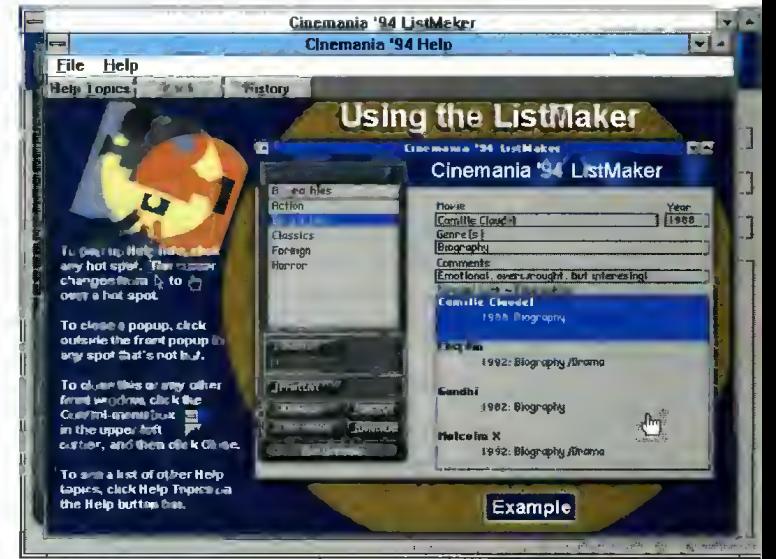

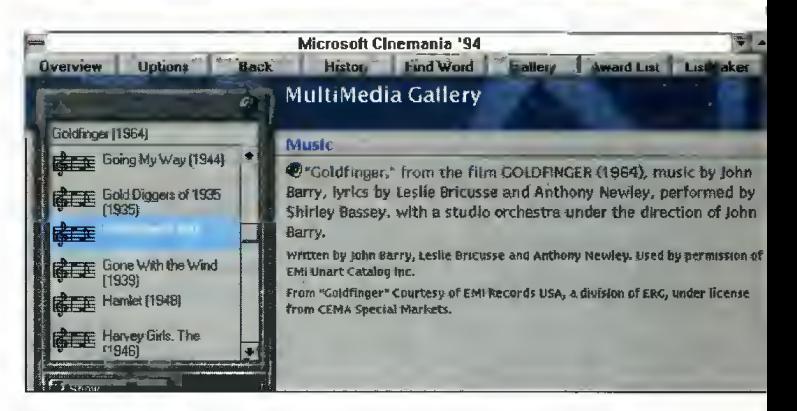

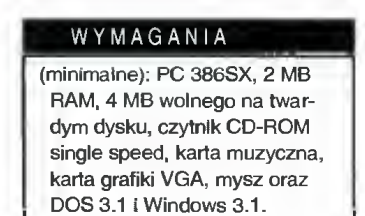

"Cinemania'94" (c) 1994 Microsoft Corporation. Dystrybutor: CD Projekt, 00-626 Warszawa, ul. Marszałkowska 7/3, tel./fax (0-22) 25-07-03, fax (0-2) 612-39-06

#### **TELEKOMUNIKACJA**

W zasadzie nic szczególnego. Jedyna zmiana to ponowne uruchomienie normalnej obsługi przysyłanych plików - przez dość długi czas leżały one <sup>i</sup> czekały na zmiłowanie MkS\_Vira. Niestety, także kolejna wersja tego programu cierpi na omamy i widzi uparcie pewnego wirusa tam gdzie go nie ma - ale udało się to obejść. Tak więc nowe pliki przesłane przez użytkowników znowu będą dostępne jedynie po kontroli antywirusowej.

W ramach drobnych porządków z plikami, skasowałem około 80 MB mało interesujących - bo nie widać by ktoś je pobieral - staroci.

Jako że wasz ulubiony Syrop jest fanem gier role-playing, nie mogło to pozostać bez wpływu... Konkretnie rzecz biorąc, uruchomilem bramkowanie trzech internetowych list dyskusyjnych do konferencji Fido:

 $-$  ADND-L (IG-ADND-L.POL)  $-$  lista dyskusyjna fanów AD&D

- WFRP (IG-WFRP.POL) - lista dyskusyjna fanów Warhammera

- GMAST-L (IG-GMAST-L.POL) lista dla MG

Wbrew nazwie (.POL) wszystkie trzy są w języku angielskim. Dla bezpieczeństwa, nie jest możliwe bezpośrednie odpowiadanie na listy - swoją odpowiedź trzeba wysłać jako netmail przez bramkę Fido-lntemet <sup>w</sup> Pałacu Młodzieży.

Są też dostępne - zebrane razem jako IG-RZAD.POL - listy dyskusyjne (a raczej obwieszczeniowe) Biura Pra sowego Rządu, o których już w "Bajtku" pisałem.

#### Plotki z wyższych sfer sieciowych

- Kolega Mariusz G. został odcięty od sieci za kolejny wyskok - tym razem rozsyłanie <sup>w</sup> różne miejsca paczek po 1000 listów zawierających reklamówki jego BBS-u. Będzie mógł ubiegać się o adres Fido dopiero w przyszłym roku.

-W konferencji VIRUS.POLodbyła się bitwa ze zbieraczami wirusów. Podparłszy się autorytetem własnym <sup>i</sup> cudzym zniechęciłem kilka osób do zbierania i rozdawania wirusów w celach rozrywkowo-dewastacyjnych.

- Koordynator Regionu, Tomasz Kępiński podał się do dymisji. Co prawda <sup>z</sup> punktu widzenia użytkownika BBS-u zmiana na tym stanowisku jest mało istotna, ale nie mogę przecież pomijać informacji ze szczytów władzy.

#### Uwaga!

Bardzo proszę <sup>o</sup> zapamiętanie <sup>i</sup> przypomnienie wszystkim znajomym modemiarzom, że Bajtek BBS działa od godziny 19:00 do 9:00. Dzwonienie poza tymi godzinami jest skazane na niepowodzenie i jest bardzo niemile widziane.

**Bojtek** kwiecień 95

# Internet dla kogo?

Początkowo uznałem pomysł za wręcz genialny - bo przecież tak powinno być, w dobie powszechnej komputeryzacji i globalnego sieciowania, powinno się podstaw uczyć już w podstawówce a co dopiero w liceum. Idea niezwykle słuszna.

Niestety, kiedy zorientowałem się, jak to będzie realizowane od strony praktycznej, zrobiło mi się słabo. Niestety, przy obecnie przyjętej technologii realizacji, będzie to raczej "Internet dla chwały organizatorów".

#### Co <sup>i</sup> jak

Centralnym węzłem będzie jeden z komputerów Wydziału Fizyki Uniwersytetu Warszawskiego. Zostanie on wyposażony <sup>w</sup> dodatkowy server komunikacyjny, pozwalający połączyć się modemowo ze szkołami biorącymi udział w projekcie (na koszt Wydziału Fizyki - szkoły będą jedynie dzwonić inicjując połączenie <sup>i</sup> podając hasło). Po nawiązaniu połączenia, szkoła będzie miała całe dwie godziny na korzystanie z Internetu.

Aby szybiej doprowadzić ten system do działania, zorganizowane zostaną kursy (głównie dla nau-

czycieli obsługujących szkolne komputery). Dodatkowo, szkoły otrzymają odpowiednie oprogramowanie, a w określonych przypadkach również modemy.

#### Co mi się tu nie podoba

Pierwszą wadą pomysłu jest baza techniczna. Połączenia między komputerami w szkołach a siecią Wydziału Fizyki UW mają być modemowe, po normalnych liniach telefonicznych. Aby obniżyć koszty dla szkół, będą one je dynie dzwonić podając hasło zasadnicze połączenie nastąpi na koszt organizatorów.

Ze względów na ograniczoną dostępność linii telefonicznych (i limitowanie kosztów) normalnie przewiduje się dwie godziny połączenia dziennie. <sup>I</sup> to jest główne zastrzeżenie.

#### Dwie godziny

W terminologii szkolnej, są to

dwie lekcje <sup>i</sup> półtorej przerwy. Uczniom, na własną działalność pozostaje te nieszczęsne półtorej przerwy - <sup>o</sup> ile oczywiście zostaną oni dopuszczeni do komputera.

Podczas lekcji będzie miał miejsce raczej wykład z prezentacją działania lub ściśle kontrolowane wykorzystanie zasobów sieci ("a ty gdzie zaglądasz? tego nie ma w temacie lekcji").

Takie ograniczenie czasowe nie sprzyja korzystaniu z przeważających obecnie usług interakcyjnych - WWW czy (starszy) Gopher to dziś podstawa. W najlepszym razie uczniowie pokorzystają sobie godzinę dziennie - <sup>a</sup> biorąc pod uwagę inne czynniki, statystycznie mniej, bo nie starczy komputerów dla chętnych.

#### Nie ma takiego numeru

Wybór połączeń modemowych za pośrednictwem sieci telefonicznej ma też kilka innych "zalet". A to nie można się dodzwonić, a to połączenie się zrywa, a to licznik "cyka". Niska jakość łączności i ograniczenia czasowe dadzą wrażenie, że Internet to coś odległego, niedostępnego (i nieważnego) dla normalnych ludzi.

Licząc przewidywane koszty, wychodzi na to, że wcale nie byłoby drożej zainstalować do tych szkół linie dzierżawione - wbrew pozorom nie takie drogie rozwiązanie. Jakimś bowiem przypadkiem, ceny korzystania z takich linii wzrosły minimalnie, pozostając daleko w tyle za cenami "normalnej" łączności telefonicznej. Niewykluczone też, że można by wykorzystać powstające sieci miejskie - np. WARMAN-a.

Miałoby to jedną, podstawową zaletę: uczniowie i nauczyciele mogliby korzystać z Internetu nie przez dwie go dziny a od rana do zamknięcia szkoły - ewentualne kółka zainteresowań również <sup>w</sup> soboty czy niedziele. Pozwoliłoby to już na etapie szkoły średniej wybrać uczniów o szczególnych predyspozycjach i ułatwić im zdobywanie dalszej wiedzy w tej dziedzinie - <sup>w</sup> końcu wykształcając bardzo nam potrzebnych fachowców sieci. Nawet zresztą jeśli w tej czy innej szkole nie znajdzie się nikt taki, to jednak zawsze powstanie grupa ludzi mających pojęcie czym jest Sieć. to też niemałe osiągnięcie, bowiem większość problemów sieci <sup>w</sup> Polsce wynika z braku takiego zrozumienia <sup>i</sup> hermetyczności (poza uczelniami

#### Na zakończenie

Mam nadzieję, że nie jest jeszcze za późno na rozbudowę tego interesującego (z punktu widzenia idei) projektu.

dostęp jest utrudniony <sup>i</sup> kosztowny).

Jego obecny kształt jest moim zdaniem chybiony i doprowadzi do zmarnowania dobrych chęci i zgromadzonych już środków bez uzyskania niewielkiej nawet części możliwego efektu.

Nie chciałbym jednak, by zostało to uznane za atak na samą ideę - uważam, że pomysł udostępnienia Internetu szkołom jest świetny, jedynie pomysł jego realizacji wygląda kiepsko.

O projekcie "Internet dla szkół" rozpisuje się dodatek komputerowy "Gazety Wyborczej". Słychać o nim na polskich listach dyskusyjnych. <sup>W</sup> końcu dowiedziałem się nawet ja.

# Kevin sam w celi,

## albo PRZYNIEŚCIE Ml GŁOWĘ HACKERA

 $M$ Kevin Mitnick postać u nas nieznana - to osoba bardzo ciekawa. Nie mordował, nie podkładał bomb, nie porywał bezbronnych staruszek, a mimo to polowano na niego jak na niebezpiecznego terrorystę.

W gruncie rzeczy taki np. Carlos, uważany za największego z terrorystów, miał znacznie mniej potwierdzonych akcji na swoim koncie. Kevin Mitnick po siada znacznie bogatszą - choć bezkrwawą - przeszłość, dobrze udokumentowaną kolejnymi wyrokami.

#### Kto dzieckiem w kolebce teb urwał hydrze...

Może nie aż tak, ale początki wcale nie były żałosne. Kevin zaczął niewinnie, od włamania do komputera NORAD (system obrony powietrznej USA) - podobnie jak w "Grach Wojennych". Tak sobie wpadł "z wizytą", popatrzył <sup>i</sup> tyle. Jak na rok 1979 i dwuosobową ekipę maniaków komputerowych (jego kolega nie jest znany) było to prawdziwe Osiągnięcie. Ale to tylko początek...

Pierwszy konflikt z prawem nastąpił w 1981, gdy Kevin Mitnick <sup>i</sup> jego trzech kumpli wpadli na kradzieży dokumentacji tech nicznej z jednej z firm telefonicznych. Kevin był jeszcze niedoceniany i wyrok byl łagodny sześć miesięcy. Kolejna wpadka nastąpiła dwa lata później, przy próbie włamania się do jednego z komputerów Uniwersytetu Po łudniowej Kalifornii.

Później Mitnick zdołał dostać się do baz danych TRW, firmy posiadającej "czarne teczki" dotyczące stanu finansów 80 milionów Amerykanów. Firma ta była jednym z ulubionych celów ataków hackerów.

W 1987 aresztowano go za kradzież oprogramowania z pewnej kalifornijskiej firmy i skazany na trzy lata dozoru policyjnego (miał być grzeczny <sup>i</sup> co jakiś czas zgłaszać się na kontrolę). Wytrzymał niecały rok.

Pod koniec 1988 został aresztowany po raz kolejny, tym razem zarzuty dotyczyły kradzieży oprogramowania z Digital Equipment Corporation (był to moduł systemu zabezpieczeń, jego rozpracowanie pozwoliłoby Mitnickowi bezszmerowo włamywać się do wszystkich komputerów DEC), którego wartość ok reślono na 4 min dolarów. Skromnym dodatkiem było wyłudzenie usług (dzwonienie za darmo) od firmy telekomunikacyjnej MCI.

Po aresztowaniu - Kevin Mitnick nie zdołał wyjść za kaucją pozbawiono go dostępu do telefonu, obawiając się, że mógłby przy jego pomocy uruchomić jakiś "program odwetowy", taki sam był zresztą powód odmowy tymczasowego zwolnienia. Pro ces zakończył się 1989, wyrokiem dwóch lat więzienia.

Wśród licznych nieudowodnionych bądź nie rozpatrywanych przez sąd zarzutów, znajdowały się również: włamanie do komputerów NSA (National Security Agency, instytucja odpowiedzialna za łamanie szyfrów i szpiegostwo telekomunikacyjne) <sup>i</sup> kradzież danych, kolejne włamania do systemów podległych Departamentowi Obrony oraz sabotaż różnych firm.

#### ...tego zduszą samuraje

Częścią tego wyroku było "leczenie odwykowe" w Centrum Beit T'Shuvach w Los Angeles. Prawdziwej miłości, jaką Kevin Mitnick pałał do komputerów a szczególnie do Sieci, nie można jednak wyleczyć. Nie minęło wiele czasu, a Mitnick dobrał się do rejestru praw jazdy kalifornijskiego Departamentu Motoryzacji.

Zgubą Kevina Mitnicka nie był jednak jakiś urzędas. <sup>W</sup> końcu trafił swój na swego - przeciwnikiem był tym razem Tsutomu Shimomura, z zawodu fizyk z powołania łowca hackerów.

A sprawa nie dotyczyła byle głupich praw jazdy. Kevin włamywał się do systemów kom puterowych dużych firm, wyciągając stamtąd najróżniejsze dane - np. rejestry kart kredytowych klientów. Coś takiego przytrafiło się Netcom Communications. Natomiast firma Weil poniosła straty na skutek efek tów ubocznych - skasowane zostało oprogramowanie kon trolujące usługi dla klientów (m.in. Motoroli, Nokii, NEC, Oki). Duże natężenie tej działalności, wysoka skuteczność <sup>i</sup> zaawansowane techniki włamów wskazywały na fachowca wysokiej klasy.

Jak nietrudno zgadnąć, był nim Kevln Mitnick. Wytropiony przez Shimomurę, został obudzony nad ranem 14 lutego przez specjalną ekipę policji <sup>i</sup> FBI, prowadzoną przez cyberdetektywa. Jak na razie, ostatnim słowem superhackera zna nym szerokiej publiczności był hołd dla zwycięzcy - wyprowadzany w kajdankach Mitnick rzekł "Tsutomu, chylę czoła przed twymi umiejętnościami".

#### <sup>I</sup> co dalej?

Według obecnie obowiązującego w USA prawa, Kevin Mitnick może zostać skazany na <sup>20</sup> lat więzienia <sup>i</sup> <sup>250</sup> tys. dolarów grzywny oraz odszkodowania dla ofiar. Jednak prawdziwym niebezpieczeństwem dla największego "zbójcy" grasującego po infostradzie może być odcię $cie$  od sieci - dla niego byłby to prawie wyrok śmierci.

Jednak prawdopodobnie wy rok będzie znacznie niższy niż ustawowe maximum. Kevin Mitnick nie jest bowiem byle kim, a jego działalność nie jest zwykłym przestępstwem. Już znajduje swoich obrońców.

Na jego korzyść świadczą bo wiem trzy fakty:

Po pierwsze, Mitnick nie korzystał ze swoich zdobyczy w celu wzbogacenia się – kolekcjonował je jak trofea myśliwskie. Po drugie, działał przeciwko wielkim korporacjom, nielubianym przez wiele osób ze względu na władzę jaką dają im pieniądze. Po trzecie, od dawna już mówi się, że należy zamiast głównie łapać hackerów <sup>i</sup> cyberterrorystów - raczej poprawić zabezpieczenia systemów podłączonych do sieci, często bowiem są one równie skuteczne jak tekturowe drzwi zamknięte na tandetną kłódkę zatrzaskową (otwieraną byle spinaczem).

Nie ulega jednak wątpliwości, że obecnie 31-letni Kevin Mitnick spędzi kilka najbliższych lat na państwowym utrzymaniu.

#### MSZ

na podst. "Approaching Zero" Paula Mungo i Bryana Glougha oraz postingów i artykułu Danieli A. Baszkiewicz-Scott

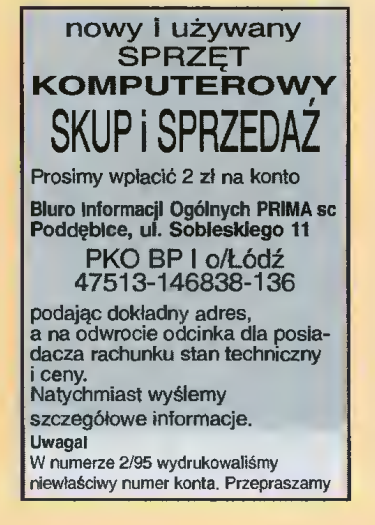

 $Bv$ ć prorokiem lub jasnowidzem jest obecnie trudno. Szczególnie wtedy, gdy trzeba publicznie odpowiedzieć na pytanie "jakich komputerów będziemy używać w roku 2000?" Zmiany jakie dokonują się ostatnio w szeroko rozumianej technice, są na tyle szybkie i nieraz zaskakujące, że większość prognoz długoterminowych można uznać za chybione. Próbę czasu wytrzyma z pewnością stwierdzenie, że przyszłość to informacja. Informacja szybka, wszechstronna, w dowolnym miejscu i formie, dla każdego...

<sup>Z</sup> każdą informacją związane są od powiednie środki techniczne. Do telefonów, faksów przyzwyczailiśmy się już chyba wszyscy. Bogatsi oswajają się z telefonami komórkowymi, ambitniejsi <sup>z</sup> siecią Internet, BBS-ami itp. Możliwości jest naprawdę wiele, warto zatem zapoznać czytelników z jeszcze jednym środkiem szybkiej wymiany informacji - systemami przywoławczymi.

#### **DEFINICJA**

System przywoławczy pozwala na błyskawiczne przesłanie informacji za pośrednictwem telefonu do znajdującego się gdziekolwiek abonenta. Do realizacji tego typu łączności wykorzystuje się urządzenie zwane pagerem.

Pager jest miniaturowym odbiornikiem radiowym sprzężonym <sup>z</sup> komputerem <sup>i</sup> wyświetlaczem LCD. Jego wielkość nie przekraczająca rozmiarów pudełka papierosów, pozwala mieć go zawsze przy sobie <sup>i</sup> nosić np. za paskiem spodni. Urządzenie prowadzi stały nasłuch określonej częstotliwości radiowej oczekując przesłania informacji. Gdy ją odbierze, na tychmiast powiadamia użytkownika sygnałem akustycznym <sup>i</sup> świetlnym, a odebrany komunikat prezentuje na wyświetlaczu.

Do nadania wiadomości wykorzystuje się zwykły telefon, system przywoławczy jest bowiem rozszerzeniem klasycznej sieci telefonicznej. Przekazany operatorce komunikat zostaje wprowadzony do komputera, a następnie wyemitowany w eter za pomocą specjalnych nadajników. Ponieważ sygnał do ciera wszędzie, nadaną wiadomość abonent odbierze praktycznie <sup>w</sup> każdym miejscu.

Badania statystyczne wykazały, że 60% przesyłanych wiadomości nie wymaga odpowiedzi, dwutygodniowy test redakcyjny wykazał również, że wy dajne korzystanie z sieci przywoławczej jest jedynie kwestią przyzwyczajenia i wyrobienia odpowiednich nawyków. Dwukierunkową łączność w dowolnym miejscu można mieć jedynie za pomocą tele fonu komórkowego. Ten zaś w porównaniu do pa gera jest znacznie droższy <sup>i</sup> (co niekiedy ma duże znacznie) – większy.

#### **ZASTOSOWANIA**

Lista możliwych zastosowań jest długa <sup>i</sup> <sup>z</sup> pew nością niepełna. Podstawowe przykłady narzucają się właściwie same. Sieci przywoławcze są niezwykle przydatnym środkiem łączności dla osób aktywnych <sup>i</sup> mobilnych. Ułatwiają prace dziennikarzy, pra¬

> cowników serwisu, firm transportowych. Korzystają z nich detektywi <sup>i</sup> ochroniarze, budowlani, adwokaci. Przydają się także kurierom, lekarzom, policjantom.

Pagery chętnie kupują pracodawcy potrzebujący stale kontaktu z pracownikami, a nawet ro dzice, aby mieć stały na dzór nad dorastającym dzieckiem.

#### ZŁAPANI W SIEC

Nadana wiadomość po winna być gotowa do odczytania już po kilku se-

# Zawołanie

kundach od chwili emisii. Zapewnienie tak wysokiego komfortu obsługi, zwłaszcza w godzinach szczytu, wymaga organizacji sieci na najwyższym poziomie technicznym. Takie właśnie urządzenia posiada firma EASY CALL zapewniająca na dzień dzisiejszy obsługę około 10.000 abonentów.

Jak już wiadomo nadawca wiadomości musi zadzwonić do centrali. Łatwość uzyskania połączenia gwarantuje przyjęcie przez EASY CALL zasady, że jeden operator i linia telefoniczna mogą obsługiwać maksymalnie 50 użytkowników. Przyjęta wiadomość na bieżąco jest wprowadzana do minikomputera, który za pośrednictwem zestawu specjalnych modemów <sup>i</sup> nadajników radiowych wysyła ją w eter.

O jakości systemu przywoławczego decyduje również odporność na awarie. W omawianym rozwiązaniu praktycznie wszystkie podstawowe elementy systemu są zdublowane, a główny komputer nawet podwójnie. Wielokrotne zabezpieczenia mają również zasilacze awaryjne.

#### USŁUGI SYSTEMOWE

Oprócz podstawowej <sup>i</sup> naturalnej dla systemu fun kcji przesłania wiadomości, sieć EASY CALL oferuje szereg dodatkowych usług <sup>i</sup> to dodatkowo, <sup>w</sup> dużej częśd, bezpłatnych.

Najpopularniejsze z nich to: budzenie <sup>o</sup> żąda nej porze, odbiór notowań giełdowych <sup>i</sup> kursów walut. Bardziej zaawansowane to możliwość wysyłania określonej wiadomości do uprzednio ustalonej grupy użytkowników, monitorowanie systemu alarmowego, czy też otrzymanie wydruku wszystkich nadanych na pager wiadomości z ostatniego tygodnia.

#### JAK WYSŁAĆ WIADOMOŚĆ?

Pierwszy sposób jest dziecinnie prosty <sup>i</sup> naturalny: za pomocą telefonu dzwonimy do centrali przywoławczej, następnie podajemy operatorce numer pagera <sup>i</sup> tekst.

Właściciele modemów mogą skorzystać z drugiej metody. Przy użyciu dowolnego terminala (nawet tego z Windows) dzwonimy na specjalny numer w centrali przywoławczej, a po uzyskaniu połączenia wpisujemy z klawiatury numer pagera (lub pagerów) <sup>i</sup> tekst.

Wiadomość zostanie odebrana wyłącznie wtedy, gdy adresat będzie znajdował się w strefie pracy nadajnika systemu. W chwili obecnej sieć EASY CALL działa w trzech miąstach: Warszawie, Łodzi i Poznaniu, obejmując oprócz miast również okolice. W najbliższym czasie przewiduje się uruchomienie nadajników m. in. w Krakowie, Katowicach, Trójmieście Szczecinie <sup>i</sup> Wrocławiu, a docelowo sieć obejmie wszystkie duże miasta Polski.

Nadawca może zabezpieczyć się przed niedotarciem informacji zlecając operatorce wysyłanie tej samej wiadomości np. co kwadrans, aż do odwołania. Użytkownik pagera może natomiast będąc poza zasięgiem nadajnika (pager sygnalizuje taki stan!) zadzwonić do centrali i poprosić operatora o przeczytanie mu nadanych wiadomości. Po powrocie można również zlecić ponowne wysłanie wszystkich komunikatów do własnego pagera.

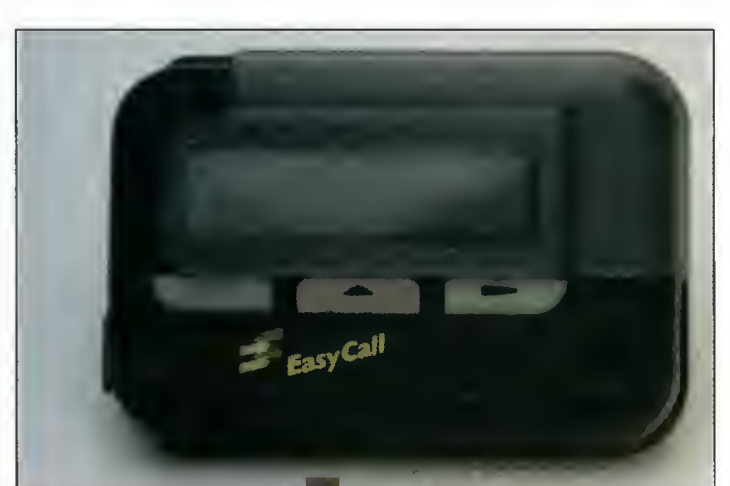

Motorola Memo Express – to maleństwo zmieści się nawet w małej kieszonce dżinsów.

# na żądanie

#### KTÓRY PAGER WYBRAĆ?

Do testów otrzymaliśmy trzy pagery: Motorola Advisor, Memo Express <sup>i</sup> Philips Rambler. Różnice po między konkretnymi modelami sprowadzają się przede wszystkim do wielkości wyświetlacza, a później do wymiarów. Pozostałe cechy, obejmujące <sup>w</sup> praktyce system sterowania, można uznać za wspólne.

Pager Advisor to bez wątpienia lider, jeśli chodzi <sup>o</sup> liczbę funkcji. Wymiarami zbliżony jest do pudełka papierosów. Tylna ścianka zawiera klips, dzięki któremu można go <sup>z</sup> powodzeniem nosić za paskiem spodni. Ścianka przednia zawiera podświetlany, czterowierszowy wyświetlacz LCD i sześć przycisków - cztery sterują ruchami kursora, jeden służy do odczytu a ostatni uaktywnia menu. Obsługa pagera odbywa się za pomocą specjalnego systemu wielopoziomowego menu <sup>i</sup> zestawu ikon.

Advisor, podobnie jak wszystkie pagery, odebranie wiadomości może sygnalizować na kilka różnych sposobów. Użytkownik może wybrać alarmowanie przenikliwym dźwiękiem <sup>o</sup> programowanej sile <sup>i</sup> czasie trwania. Jeśli wybieramy się do kina lub teatru, pager można przestawić na tryb "wibrowania". Można również zrezygnować <sup>z</sup> alarmowania. Jednorazowa wiadomość może liczyć sobie maksymalnie 200 znaków, co pozwala nadać komunikat wyczerpujący <sup>i</sup> bez skrótów.

Urządzenie zawiera pamięć mogącą pomieścić do 6700 znaków, dzięki czemu użytkownik nie musi "pilnować się" aby czegoś nie stracić. <sup>W</sup> pamięci zmieści się bowiem nawet kilkanaście komunikatów. Za zasilanie urządzenia odpowiada pojedyncza bateria ,AAA" - która starcza na miesiąc nieprzerwanej pracy.

Philips Rambler wymiarami <sup>i</sup> filozofią obsługi dość dobrze przypomina Advisora, różnice sprowadzają się do mniejszego wyświetlacza mieszczącego trzy wiersze oraz obłych, nowoczesnych kształtów obudowy. Zarówno Rambler jak i Advisor potrafią odbierać komunikaty grupowe i serwisy informacyjne. Każdy użytkownik takiego urządzenia ma na bieżąco przysyłane informacje o kursach walut, wynikach sesji giełdowych.

Ostatni <sup>z</sup> pagerów - Memo Express, jest jednym z najnowszych produktów firmy Motorola. Wymiarami nieznacznie przekracza wielkość pudełka zapałek, dzięki czemu zmieści się nawet <sup>w</sup> maleńkiej damskiej torebce lub kieszeni spodni.

Pager zawiera jednowierszowy wyświetlacz LCD - odczytanie długich wiadomości jest możliwe dzięki opcji regulowanej prędkości przesuwania tekstu lub wyświetlania wiersz po wierszu. Sterowanie odbywa się za pomocą trzech przycisków: odczytu, funkcyjnego <sup>i</sup> kursora. W połączeniu z wielopoziomowym menu jest to całkowicie wystarczające. Maksymalna długość wiadomości nie może przekroczyć <sup>120</sup> zna ków, nie ma również możliwości odbierania serwisów informacyjnych.

#### SŁÓWKO O KOSZTACH

Informacja niestety kosztuje. W porównaniu do telefonów, koszt użytkowania pagerów mieści się pomiędzy zwykłym telefonem a komórkowym. Jeśli podejmiemy decyzję, że chcemy stać się wtaścicielem pagera musimy się liczyć z następującymi kosztami.

Po pierwsze zapłacić trzeba za pager (podobnie jak za aparat telefoniczny). <sup>W</sup> zależności od modelu wynosi to od 300 (Memo Express) do 800 zł (Advisor).

Następna opłata pobierana jest za podłączenie pagera do systemu przywoławczego (analogicznie do podłączenia telefonu do centrali). Jej wielkość również zależy od tego, na który model pagera się zdecydujemy. Im dłuższe komunikaty można wysyłać tym opłata większa

(ok. <sup>400</sup> zł). Pocieszające jest to, że komplety pager plus abonament firma EASY CALL sprzedaje taniej <sup>w</sup> ramach częstych akcji promocyjnych. Możliwy jest także zakup <sup>w</sup> dogodnym systemie ratalnym.

Po tym jak już otrzymamy podłączone i przetestowane urządzenie pozostaje jedynie regularnie opłacać abonament. Na szczęście, jego wysokość jest stała i nie zależy od liczby przesyłanych komunikatów, <sup>a</sup> jedynie od typu używanego pagera <sup>i</sup> waha się od 40 do 50 zł miesięcznie. Jeśli opłacimy abonament za kilka miesięcy <sup>z</sup> góry, otrzymamy znaczące zniżki (nawet do 20%).

#### PAGER A TELEFON KOMÓRKOWY

Telefon komórkowy jest jak na razie jedynym ma sowym środkiem technicznym zapewniającym dwustronną łączność. Praktyka pokazuje jednak, że nikt nie "ucina" sobie za jego pomocą pogaduszek. Przyczyna leży oczywiście w wysokich kosztach rozmów. Telefon komórkowy w porównaniu do pagera jest również znacznie większy <sup>i</sup> cięższy, przez co osoba z niego korzystająca "rzuca" się w oczy, o niewygodzie nie wspominając. W zasadzie można pokusić się o stwierdzenie, że do telefonu komórkowego konieczny jest jeszcze samochód.

Wraz z rozwojem podstawowej sieci telekomunikacyjnej, <sup>w</sup> chwili kiedy realnie przybędzie <sup>w</sup> Polsce telefonów, ranga telefonu komórkowego będącego często substytutem zwykłych linii nieco zmaleje. Obecnie często jest on kupowany przez osoby, które nie mogą obejść się bez tego środka łączności, <sup>a</sup> nie mają szans w najbliższej przyszłości uzyskać zwykłego łącza. Rozwój ten pociągnie za sobą wzrost po-

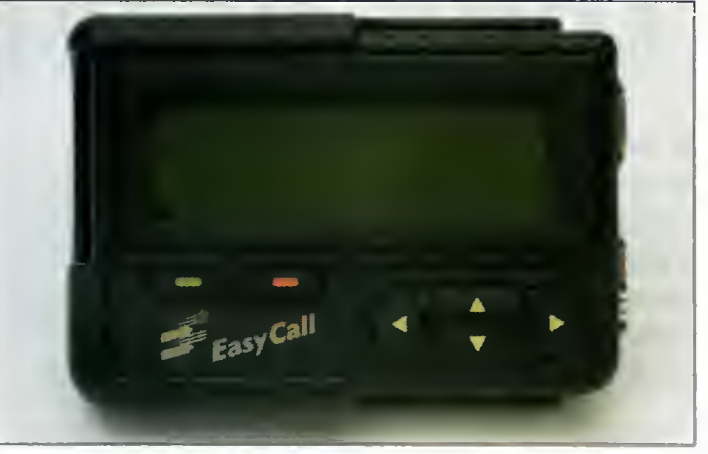

Motoroia Advisor - iider wśród pagerów.

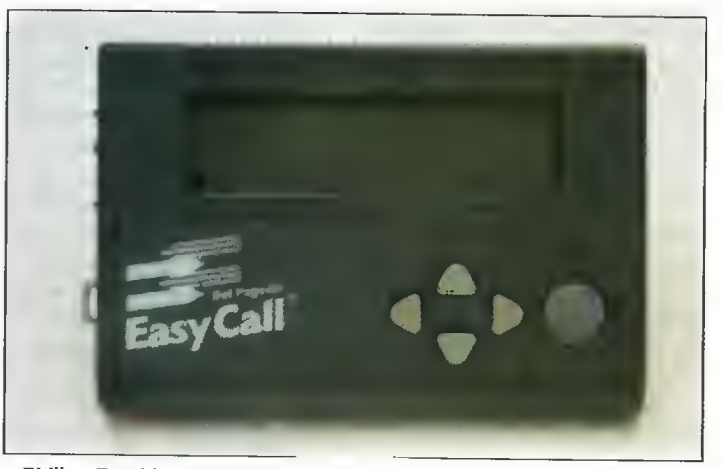

Philips Rambier — podobne możliwości za niższą cenę!

pularności sieci przywoławczych, znacznie tańszych i wygodniejszych w eksploatacji, a w znacznej części przypadków zupełnie wystarczających.

(RM)

#### WARTO CZY NIE WARTO?

Dwutygodniowy test redakcyjny wykazał rzecz w zasadzie najprostszą - pagery ułatwiają życie. Dzięki nim stajemy się bardziej operatywni, tracimy mniej czasu, oszczędzamy na niepotrzebnych przejazdach, a wreszcie .... jesteśmy w kon takcie!

Pagery do testu udostępnił: EASY CALL Poland S. A. ul. Solec 22, 00-410 Warszawa tel.621-38-21, 625-25-27 Ceny: (uwzględniono VAT)<br>Motorola Advisor - 600 zł Motorola Advisor - 600 zł<br>Philips Rambler - 400 zł Philips Rambler - 400 zł<br>Memo Express - 280 zł Memo Express

# Dwa w jednym

**W** tym numerze prezentujemy całkiem nową, nie wymagającą namaczania, kon cepcję: podział tematyczny.

Wielokrotnie powstawały zestawy mające być <sup>w</sup> założeniu dla wszystkich - połączenia gier, programów użytkowych <sup>i</sup> innych. <sup>W</sup> efekcie nie raz już słuchałem skarg na to, że np. programista musi kupić również dyskietki <sup>z</sup> grą, choć w zestawie interesuje go coś zupełnie innego - i podobne (tyle że <sup>o</sup> odwrotnie) żale graczy.

Po uzgodnieniu kilku drobnych szczegółów z Działem Wysyłki, proponuję rozwiązanie: osobne zestawy dla różnych grup zainteresowań prezentowane w tym samym numerze "Bajtka".

Dziś po raz pierwszy. Zestaw  $27 - \cos d$ la graczy oraz  $28 - \text{skla}$ danka dla programistów. Zacznijmy od części rozrywkowej...

Zestaw 27 składa się z aż czterech dyskietek, zawierających tylko jeden program: Wersję Shareware gry "Rise of the Triad".

Zestaw <sup>28</sup> składa się <sup>z</sup> <sup>2</sup> dys kietek, zawierających:

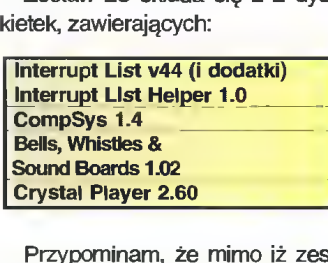

Przypominam, że mimo iż zestawy opisywane są razem, można zamawiać je osobno - o to przecież idzie.

#### Sprawy techniczne

Zestawy od 24 do 26 dostępne są zarówno na dyskietka 5.25" (1.2 MB) jak <sup>i</sup> 3.5" (1.44 MB). Nie Zestawy <sup>27</sup> <sup>i</sup> <sup>28</sup> już tylko na 3.5".

W imieniu Działu Wysyłki chciał bym prosić wszystkich Czytelników zamawiających nasze dyskietki shareware o wyraźne zaznaczenie numeru zestawu <sup>i</sup> formatu oraz bardzo wyraźne podanie swojego imienia, nazwiska i adresu. Pozwoli to nam szybciej realizować zamówienia <sup>i</sup> uniknąć de nerwujących pomyłek.

MSZ

#### Rise of theTriad

Na początku był Wolfenstein 3D. Potem był DOOM. Teraz czas na "Rise of the Triad". Grę tą wydaje Apogee Software, twórcy Wolfensteina - pionierskiego osiągnięcia <sup>w</sup> dziedzinie strzelanin trójwymiarowych.

Po starym, dobrym "wilczku" Rise of The Triad dziedziczy tylko jedno - wszystkie kąty są proste. Poza tym, wszystko jest nowe. Można więc wspinać się, czasem latać, patrzeć <sup>w</sup> górę lub <sup>w</sup> dół...

Graficznie jest to również duże osiągnięcie. Na szybkich komputerach można będzie zobaczyć np. zamglenie oddalonych obiektów. Przeciwnicy nie są rysowani lecz przeniesieni z taśmy wideo - są to zresztą postacie pracowników Apogee Software. Równie wysokiej jakości są widoczki wszelkich wybuchów. Ciekawym rozwiązaniem jest automatyczne ustalanie jakości (szczegółowości) obrazu gra usiluje zachować stałą prędkość, czasami pogarszając nieco swój wygląd (rezygnując z dokład niejszych obliczeń). Dźwięk jest świetny, najlepiej brzmi jednak na 16-bitowej karcie stereo (naprawdęsłychać, że stereo).

Gra ma cztery poziomy "krwawości" - od "dziecięcego" (trafiony przeciwnik pada) do "nadmiernego" (jego kawalki latają w powietrzu <sup>i</sup> rozchlapują się na ścianach). Ustawienie blokowane jest hasłem, tak by rodzice mogli uniemożliwić swoim pociechom napa wanie się krwistością. Na ekranie tytułowym figuruje również ostrzeżenie, że gra zawiera sceny szczególnego gwałtu i okrucieństwa, tak by każdy wiedział co zaraz zobaczy (lub nie, jeśli go to zniechęci). Na wszelki wypadek dodam, że GRY TEJ NIE POLE-CAM OSOBOM SZCZEGÓLNIE WRAŻLIWYM.

Można oczywiście grać <sup>w</sup> sieci lub przez modem, jednak wybór jest tu większy niż <sup>w</sup> DOOM-ie kilka trybów gry, także drużynowa oraz tryby nie nastawione na mordowanie. W przypadku gry w sieci, można (mając kartę dźwiękową i mikrofon) przesyłać innym graczom swój głos na żywo - w przypadku gry modemowej pozostaje jedynie 10 gotowych odzywek.

Podsumowując - warto obejrzeć Rise of the Triad i ewentualnie (gdy się pojawi) nabyć pełną wersję(jest także CD).

Niestety, aby się oddać rozryw ce trzeba posiadać więcej niż oficjalnie podane 4 MB pamięci wystarczy 5 MB (o ile płyta główna pozwala na taką konfigurację). Wymagania podane przez producenta są niestety nazbyt optymistyczne - większość obecnie dostępnych płyt głównych "kradnie" 384K pamięci, co uniemożliwia uruchomienie gry.

Producent: Apogee Software Wymagania: 386/40, 4 MB RAM Rekomendowane: 486DX2/66, <sup>8</sup> MB RAM, karta dźwiękowa Gra wieloosobowa: sieć z protokołem IPX (Novell), modem Dźwiek: wszystkie SoundBlastery, PAS16, SoundMan16, GUS, General Midi

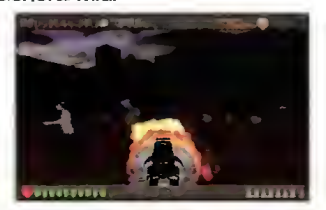

#### Interrupt List

Od kilku lat, kilka razy do roku pojawia się nowa wersja tej listy. Zgodnie z nazwą, zawiera on opis wszystkich udokumentowanych (i wielu nieudokumentowa-<br>nych) przerwań, używanych w środowisku DOS-u. Pozwala to na pisanie programów użytkowych zdolnych do współpracy z całą rzeszą rezydentów, driverów itp. - lub do opracowania swojego rozszerzenia systemu tak, by nie wchodziło w konflikt z innymi.

Dodatkiem jest lista portów, mapka pamięci oraz lista nieudokumentowanych i/lub błędnie wy konywanych instrukcji procesorów serii 80x86 <sup>i</sup> kompatybilnych.

Choć po rozpakowaniu Interrupt List zajmuje kilka MB, warto mieć pod ręką tę kolekcję danych szczególnie dlatego, że ich część nie jest nigdzie indziej dostępna.

Do listy dołączone są aplikacje do konwersji jej na pliki pomocy do różnych programów. Osobny plik (INTER44Z) zawiera dane popra wiające kompresję przy konwersji na format WinHELP.

Autor: Ralf Brown

Wymagania: co najmniej 5 MB miejsca na dysku

#### Interrupt List Helper 1.0

Jest to przeglądarka do Interrupt List, pozwalająca na wygodne używanie odsyłaczy, na zasadach typowych dla hypertekstu. Autor: Gary Chanson Wymagania: mysz

#### CompSys 1.4

Zobaczyć jakie pliki są w katalo gu na dysku i jakie mają parametry jest łatwo. Ale zrobić katalog zawartości byle .ZIP-a? Kawał solidnej, nikomu nie potrzebnej roboty.

Czas oszczędzi nam CompSys, obiektowa biblioteka do obsługi archiwów w popularnych formatach - ZIP, ARJ, LHA, RAR <sup>i</sup> kilku in nych. Dzięki temu, że biblioteka jest <sup>w</sup> wersji źródłowej, nie będzie kłopotów z niezgodnościami formatów TPU - za to można będzie się nauczyć czegoś <sup>o</sup> przejrzystym stylu programowania.

Firma: LiveSystems

Wymagania: TP/BP 6.0 lub nowszy

#### Bells, Whistłes and Sound Boards 1.02

W erze multimediów wielu programistów chce wyposażyć swoje dzieła <sup>w</sup> muzykę lub efekty dźwiękowe. Niestety, zbieranie odpowiednich danych <sup>o</sup> różnych kartach, formatach itp. jest pracochłonne...

Zamiast szukać tygodniami dobrego opisu programowania SB, czy informacji o metodzie odgrywania takich lub innych muzyczek, proponuję przyjrzenie się tej bibliotece.

Autor: Edward Schlunder Wymagania: 386 Obsługuje: SB, SBPro, SB16, GUS, PAS Języki: TP, OBasic, PDS

#### Crystal Player 2.60

Widząc wiele osób poszukujących źródeł programów do odtwarzania MODułów, zdobyłem ten właśnie program.

Crystal Player nie jest najlepszym odgrywaczem, ale dostępny jest w wersji źródłowej, co pozwala go poprawić, rozbudować lub zaa daptować do swoich potrzeb. Pakiet zawiera nie tylko sam odgrywacz, ale również interfejs pozwalający na użycie go <sup>w</sup> programach w C i TP bez konieczności dokładnego zgłębiania procedur asem blerowych.

Autor: Sebastian Granjoux Wymagania: 386

Obsługuje: głośnik, Covox, SB, GUS

[

mm

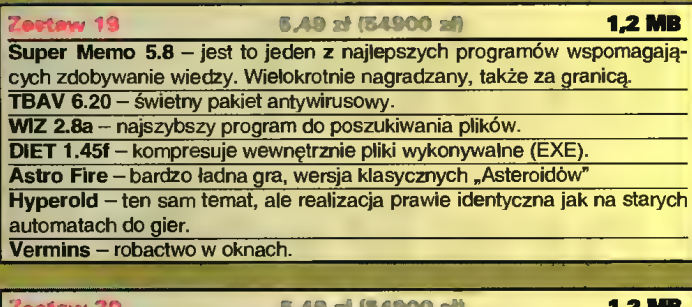

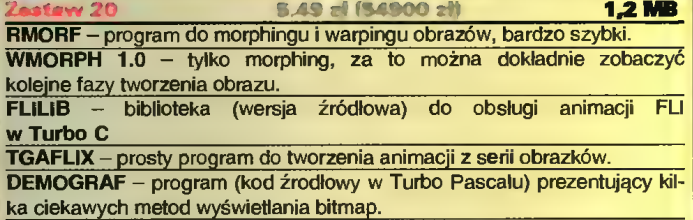

FastVGA 1.05 - biblioteka (TP 6.0 <sup>i</sup> 7.0) do tworzenia gier.

action 21

1,2 MB JAM 1.10 - to świetny program do kompresji całych dysków

w stylu DoubleSpace, ale lepsze.

w stylu DoubleSpace, ale lepsze.<br>IDA 2.03 - to najnowsza wersja interakcyjnego disasemblera, wartościowe<br>Creutt, jest word operation transportant lanking furtheral do narzędzie dla programistów i hackerów. Pascalu) prezentujący ki-<br>zenia gier.<br>Worldysków – cos<br>isasemblera, wartościowe<br>dukacyjnego, do<br>etna ściaga z układu okre-

Grewit - jest wersją demonstracyjną programu edukacyjnego, do na z.us - to najnowsza wersja interakcyjnego ulsast<br>arzędzie dla programistów i hackerów.<br>Grewit - jest wersją demonstracyjną programu eduka<br>nauki o grawitacji.<br>INFOCHEM - dzieło naszych Czytelników, to świetna

INFOCHEM - dzieło naszych Czytelników, to świetna ściąga z układu okre sowego pierwiastków. narzyczne na pregramancki macketowi.<br>Grewit - jest wersją demonstracyjną programu edukacyjnego, do<br>nauki o grawitacji.<br>INFOCHEM - dzieło naszych Czytelników, to świetna ściąga z układu<br>sowego pierwiastków.<br>WInLock - zabezp

rodlowy w Turbo Pasca<br>
ia bitmap.<br>
6.0 i 7.0) do tworzenia (<br>
6.0 i 7.0) do tworzenia (<br>
do kompresji całych dysterial (<br>
e.<br>
interakcyjnego disasem<br>
ackerów.<br>
cyjną programu edukacy<br>
zytelników, to świetna ś<br>
ws przed nie jier.<br> **1,2 MB**<br>
sków – cos<br>
blera, wartosciowe<br>
yinego, do<br>
ciąga z układu okre-<br>
zytkownikami.<br>
srodowiska. WindSock - natomiast pozwala ocenić wydajnosć tego środowiska. Grajek 2 Pro - najnowsza wersja odgrywacza MOD-ułów.

### ZX SHAREWARE

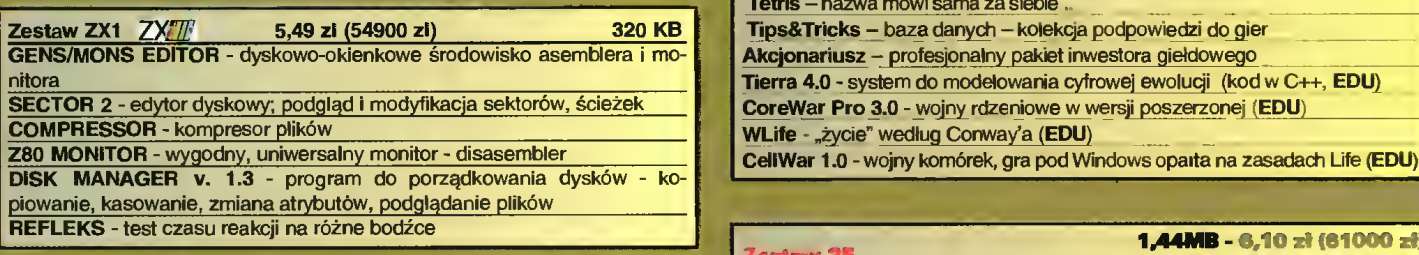

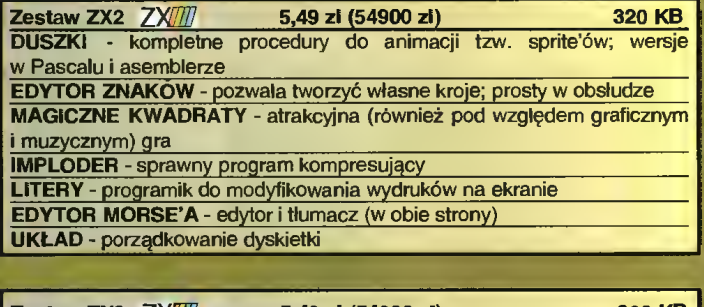

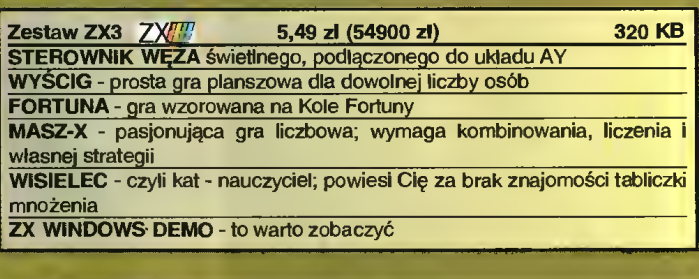

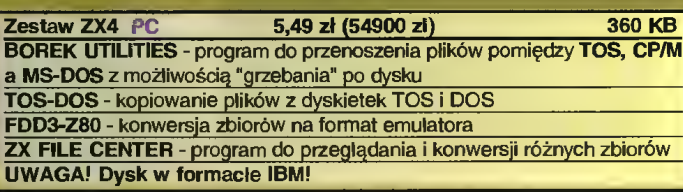

### EENY I ZAWARTOŚĆ ZESTAWÓW

#### W CENĘ WLICZONO PODATEK VAT

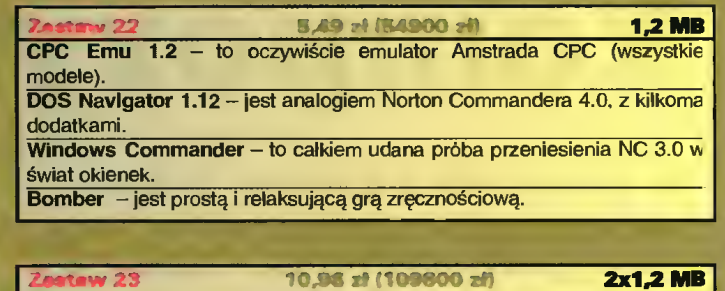

Alien Carnage - w poprzednim wcieleniu gra ta nazywala się Halloween Harry. Nowa nazwa ozanacza nowe (inne) plansze. narry. Nowa nazwa ozanacza nowe (iline) piansze.<br>**Władc**a – klasyczna gra ekonomiczno-rządowa, produkcja krajowa Układ Okresowy -tym razem pod DOS, co nie znaczy istotnie gorzej. Renaissance Module Player - najlepszy pod względem wierności odtwarzania odgrywacz modułów.

Jezioro Łabędzie - remix klasycznego utworu Czajkowskiego.

#### ZESTAWY 24, 25, 26 DOSTĘPNE SĄ NA DYSKIETKACH 5,25" ORAZ 3,5".

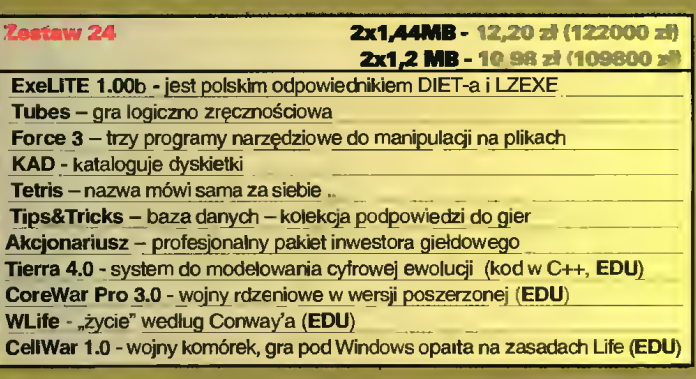

**POWERT 25**<br>PowerCopy for Windows - lepszy funkcjonalnie jak i wygodniejszy w obsłudze, niż prograrm Disk Dupe, kosztem większych wymagań sprzętowych. Saper - kolejna wersja tej gry, tym razem dla DOS-u.

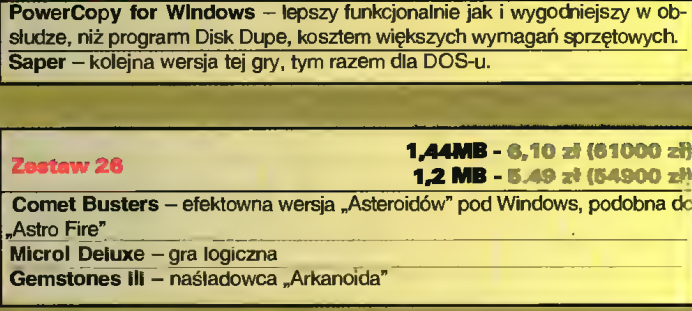

#### ZESTAWY 27 <sup>I</sup> PÓŹNIEJSZE DOSTĘPNE SĄ WYŁĄCZNIE NA DYSKIETKACH 3,5".

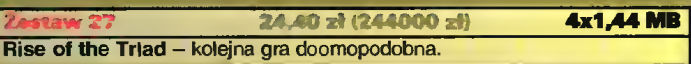

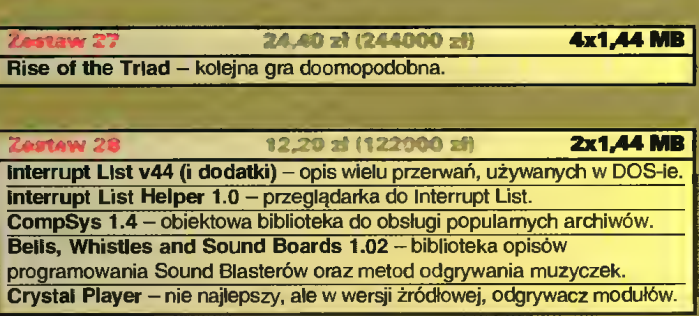

# Sekrety kuchni kompozytorskich

wania dźwięku na twardy dysk. Artysta

### ■ Witamy Was w kolejnym wydaniu naszego klubu i zapraszamy na drugą część spotkania z Markiem Bilińskim.

Przypominamy, że <sup>w</sup> ubiegłym miesiącu rozmawialiśmy <sup>z</sup> nim o tym, jak powstaje jego muzyka. Prześledziliśmy kolejne etapy roz-

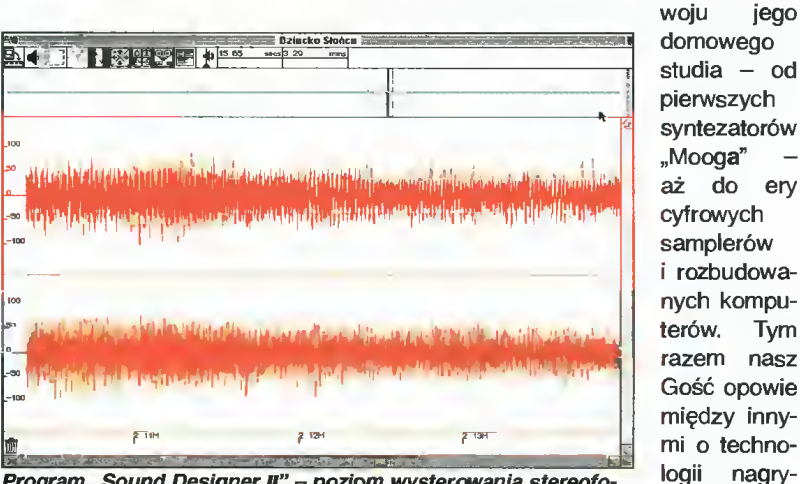

Program "Sound Designer II" - poziom wysterowania stereofonicznego sygnału audio fragmentu początkowego utworu "Dziecko Słońca".

omawia te zagadnienia na przykładzie swego komputera firmy Apple - Macintosh Ouadra 950:

Piotr Ługowski: Jedną z "atrakcji" przed zgraniem muzyki z sekwencera na taśmę "matkę" jest obejrzenie wydruku jego zapisu nutowego - partytury. Czy twórcy "Performera" - programu, na którym Pan pracuje - pomyśleii o takiej ewentuainości?

Marek Biliński: Tak - jest takie ogólne wrażenie, że komputer ma taką możliwość, że jak się coś zagra, to można natychmiast po na ciśnięciu opcji "nuty" zobaczyć zapis nutowy. Teoretycznie tak jest $$ one pojawiają się - tylko, że <sup>z</sup> nich nie wynikają rzeczywiste fakty ani nic czytelnego, poza wysokością nut. Oczywiście, myślę tu o sytuacji, kiedy gra się z feelingiem, a nie wpisuje dźwięki "step by step" (krok po kroku). Tak więc ukazują się <sup>w</sup> takim wypadku całe "winogrona", ponieważ komputer nie wie, gdzie ma początek taktu, a gdzie koniec. Jest to maszyna bardzo precyzyjnie licząca  $-$  jeśli przed kreską taktową zagramy, na przykład ćwierćnutę, która zaczyna się nie na pełnej mierze taktu, lecz na szesnastce, wówczas komputer obliczy ją sobie tak, że ta ćwierćnuta zaczyna się od drugiej szesnastki <sup>i</sup> <sup>w</sup> ten sposób zahacza <sup>o</sup> następną szesnastkę <sup>z</sup> następnego taktu. <sup>W</sup> wyniku tego program nie zapisze tego jako ćwierćnuty <sup>z</sup> kropką, ale jako ósemkę <sup>z</sup> kropką, od której zrobi łuk

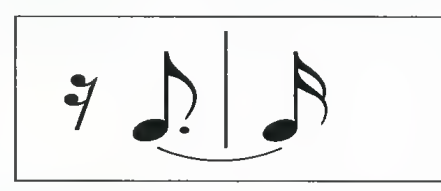

i dalej napisze szesnastkę - na pierwszej mocnej części następ nego już taktu.

To jest naturalnie jeden z najprostszych przykładów.

#### P.Ł.: Czy istnieje możiiwość poprawienia tego zapisu?

M.B.: Tak - można zrobić jego stosowną kwantyzację - będzie on wtedy bardziej przejrzysty.

#### P.Ł: Czy wyciągi fortepianowe swoich utworów dia ZAiKSu pisze Pan przy udziale opcji wydruku nut?

M.B.: Tak, ale zwykle wprowadzam tam swoją korektę.

P.Ł. Kiedy utwór jest już "dopieszczony", pozostaje tyiko nagrać go na taśmę cyfrową, czyli zrobić "master tape". Ostatnio etapem poprzedzającym tą operację jest coraz częściej tak zwa ne "zgrywanie" materiału na twardy dysk. Czy Pan również tego dokonuje?

M.B.: Taką możliwość mam dopiero od stycznia. Odbywa się to w ten sposób, że "Performer" odtwarza, a na twardy dysk jest to nagrywane w czasie rzeczywistym przy pomocy programu "Sound Tools" firmy DIGIDESIGN. Aby jednak tego dokonać, potrzebna jest specjalna karta, którą montuje się <sup>w</sup> Macintoshu. Zestaw ten daje oczywiście możliwość nie tylko nagrywania z sekwencera, ale również <sup>z</sup> jakiegokolwiek innego zewnętrznego źródła dźwięku. Jest to po prostu magnetofon cyfrowy, wmontowany w komputer. Hard disc musi mieć jednak bardzo dużą prędkość <sup>i</sup> pojemność, ponieważ na <sup>1</sup> minutę stereofonicznego sygnału (muzyki) przypada <sup>10</sup> MB. Tak więc jeżeli chcemy nagrać godzinną płytę, to musimy mieć co najmniej <sup>600</sup> MB. Dlatego tutaj zaczynamy już operować wielkościami rzędu <sup>1</sup> czy 1,5-2 GB. Zawsze przecież jest potrzebna większa ilość miejsca, aby coś przekopiować lub na chwilę zatrzymać.

P.Ł.: Co daje nagrywanie muzyki z sekwencera na twardy dysk - czy wiążą się <sup>z</sup> tym jakieś szczególne udogodnienia?

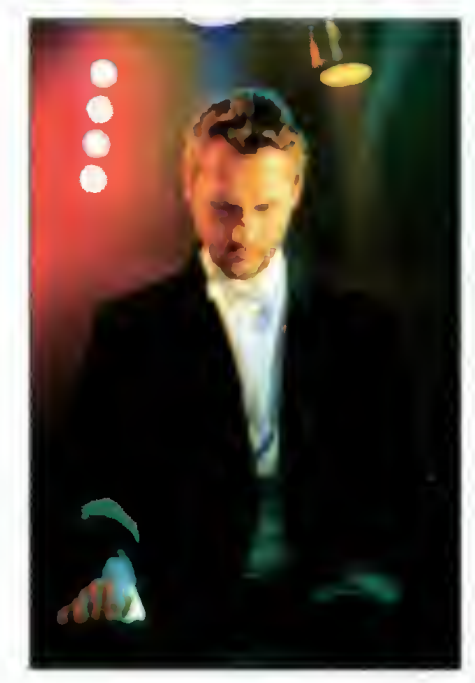

M.B.: Tak - zwłaszcza przy ostatecznym zgraniu na "master tape" okazuje się ono być niezwykle praktyczne. Kiedy nagrywałem os tatnio "Dziecko Słońca" i robiłem to bez systemu direct to disc, gdyż jeszcze wtedy go nie miałem, to wykonanie funkcji polegającej na ładnym wybrzmieniu każdego utworu <sup>i</sup> wpro wadzeniu odpowiedniej przerwy pomiędzy nimi<br>pochłaniało ogromna ogromną ilość czasu. Teraz zaś posiadając program "Master List" firmy DIGI-DESIGN, mogę dokładnie (co do milisekundy) ustawić odstępy między

Bojtak kwiecień <sup>95</sup> utworami, czy na przykład czas ich wybrzmiewania itp. Jest to może śmieszne, że ja <sup>o</sup> tym mówię, ale gdy te odstępy są za długie lub za krótkie, wówczas budzą one niepokój.

#### P.Ł.: Co jeszcze można osiągnąć dzięki systemowi "direct to disc"?

M.B.: Program "Sound Designer" ma wiele ciekawych możliwości - między innymi cyfrowej equalizacji i kompresji, które nie szumią. To wszystko oczywiście kiedyś też było możliwe - w różnych urządzeniach zewnętrznych - tyle tylko, że wtedy był większy procent szumów. W przypadku komputera szumów tych praktycznie nie ma, ponieważ wszystko odbywa się właściwie <sup>w</sup> jednym organizmie <sup>w</sup> tym samym programie. Każde natomiast połączenie zewnętrzne pomiędzy różnymi modułami stwarza zawsze możliwości dodatkowych zakłóceń.

#### P.Ł.: Wspomniał Pan o cyfrowej korekcji - a jak przedstawiają się możliwości miksera – czy on również jest w pełni cyfrowy?

M.B.: Firma "Mark of the Unicorn" wyprodukowała także – oprócz "Performera" - cyfrowy MIDI mikser ("MIDI MIXER 7S"), który jest sterowany właśnie przez ten program. Dzięki temu na monitorze komputera ukazuje się cały paneJ miksera tak, jakby to było urządze nie stacjonarne. Jest to bardzo korzystne rozwiązanie, gdyż wszystkie polecenia zmiany - na przykład equalizacji wysokich Jub niskich tonów, panoramy, dwóch efektów stereofonicznych (lub czterech monofonicznych) oraz głośności - mogą być swobodnie i szybko programowane, a potem zapisane w czasie rzeczywistym w sekwencerze jako jeden "track". Dzięki tym udogodnieniom można uzyskać wiele ciekawych, precyzyjnie wymierzonych efektów - jak na przykład przelatujący z lewego kanału do prawego (i z powrotem) helikopter, który nagle zatrzymuje się na środku ("Ucieczka z tropiku"). Użycie komputera eliminuje ewentualne pomyłki, które wynikać mogą <sup>z</sup> tego, że regulując <sup>w</sup> zwykłym mikserze dany parametr, tracę kon trolę nad brzmieniem całości. Ponadto komputer daje mi zawsze możliwość poprawienia wszelkich zmian - co zwłaszcza w przypadku miksera jest bardzo przydatne. W tym wypadku zaletą komputera jest także jego nieograniczona cierpliwość.

P.Ł.: Tak więc wiemy już, jak wygląda proces powstawania Pana muzyki - po nagraniu całego materiału na taśmie cyfrowej, czyli zrobieniu "master tape", wędruje ona do firmy fonograficznej, która zwykle wydaje ją na płytach kompaktowych i kasetach. Tak właśnie się stało z Pana ostatnimi kompozycjami, które teraz ukazały się na płycie "Dziecko Słońca". Zawiera ona między innymi wielki rarytas - fantazję symfoniczną "Twarze pustyni - Pieśń Drogi". Co poza nią znajdą w tym albumie miłośnicy Pana muzyki?

M.B.: Oprócz tej fantazji i tytułowego "Dziecka Slońca - Pieśni Świtu" są tam jeszcze takie utwory, jak "Oaza - Pieśń Nadziei", "Zaćmienie – Pieśń Zmierzchu" i zupełnie nieznany "Początek światła - Pieśń Życia". Płyta trwa <sup>w</sup> sumie około <sup>50</sup> minut.

P.Ł.: Czy geneza tych kompozycji związana jest tylko z Pana pobytem w Kuwejcie - tak, jak to sugeruje tytuł "Twarze pustyni" - czy też są tam kompozycje powstałe <sup>w</sup> ostatnich miesiącach?

M.B.: Płyta ta jest odzwierciedleniem przełomów, które miały miejsce w moim życiu - od czasów pobytu w krajach kultury arabskiej (bo tak to trzeba w tyrn wypadku nazwać) – do powrotu i pobytu tutaj.

P.Ł.: Przełomy dokonują się jednak nie tylko <sup>w</sup> życiu artystów, ale też <sup>i</sup> <sup>w</sup> świecie techniki im służącej. Ostatnio takim wydarze niem stało się wprowadzenie na rynek nowego instrumentu firmy Yamaha, oznaczonego symbolem VL1 - który określany jest przez producenta mianem "Virtual Acoustic Synthesiser" - czyli "teoretycznie możliwy akustyczny syntezator". Co Pan sądzi o tej technologii?

M.B.: Zetknąłem się <sup>z</sup> nim <sup>u</sup> polskiego przedstawiciela Yamahy, który zachęcił mnie do posłuchania go, nie zdradzając uprzednio tych wszystkich sensacyjnych rozwiązań technologicznych, jakie posiada właśnie VL1. Muszę jednak przyznać, że poza barwą gitary elektrycznej, która jest naprawdę znakomita (bardzo gęsta), to brzmienie tego instrumentu nie było dla mnie jakimś wielkim zaskoczeniem. Owszem, ma na przykład bardzo ładne trąby, tubę, obój ale ... ja to już "gdzieś" słyszałem. W zasadzie barwy zrealizowane na samplerach czy syntezatorach brzmią bardzo podobnie i ta nowoczesna technologia wirtualna, zastosowana w tym instrumencie, jest tego potwierdzeniem. Nie jest to jednak tak znaczna różnica w jakości dźwięku, jaka była kiedyś po wprowadzeniu Yamahy DX7, która w stosunku do produkowanych wówczas syntezatorów analogowych brzmiała zupełnie inaczej (bardziej czysto, klarownie). Niewątpliwie jednak Yamaha VL1 jest krokiem <sup>w</sup> XXI wiek <sup>i</sup> będzie pewnie bardzo modna - zwłaszcza wśród "wielkich" światowej EL-muzyki.

#### P.Ł.: Nieustanny rozwój technologii muzycznej pociąga za sobą coraz większe zainteresowanie zarówno nią samą, jak i muzyką tworzoną przy jej wykorzystaniu. Jak Pan przewiduje dal szą ewolucję tych instrumentów?

M.B.: Niektóre z nich - jak na przykład organy Hammonda, Moog, Yamaha DX7 czy Roland D50 - zapewne zostaną i wejdą do tak zwanej "klasyki", gdyż one wyznaczały pewien standard. Ponadto syntezatory staną się pewnie tańsze, lżejsze i bardziej pojemne -8MB, 16MB, 32MB ... Tych banków informacji <sup>i</sup> brzmień będzie coraz więcej, polifonia również będzie zwiększana - podobnie, jak i liczba "partów" w multitimbralu.

P.Ł.: Są to wszystko zmłany bardzo oczekiwane przez wlalu muzyków. Nie tyłko jednak producenci instrumentów wprowadzają udoskonalenia i innowacje - podobnie, twórcy oprogramowania. Niektórzy entuzjaści tej dziedziny przewidują nawet, że kiedyś zostanie opracowany program, który polegać będzie na tym, że po nałożeniu na głowę specjalnej "czapeczki", na ekranie pojawiać się będzie zapis nutowy muzyki, którą się <sup>w</sup> danej chwili słyszy w sobie. Jak Pan myśli - czy pomysł ten mlałby szansę znaleźć zastosowanie w kompozytorskim studio - czy byłaby to raczej jedynie zabawka dla amatorów?

M.B.: Brzmi to zupełnie jak science-fiction, ale na świecie wszystko jest możliwe, więc może kiedyś ... Powinno to jednak być wykorzystane raczej do stwierdzania prawdomówności. Zastosowanie tego do tworzenia muzyki byłoby jednak trudne do wyobrażenia sobie pod względem praktycznym - rzadko bowiem zdarza się, by kompozytor siadał i od razu "przeprowadzał" sobie w myślach cały utwór przeważnie są to tylko fragmenty, które się <sup>w</sup> danej chwili słyszy. Gdyby zawsze udawało się "usłyszeć" cały utwór, program ten byłby rzeczywiście wspaniałą pomocą. Obawiam się jednak, że gdyby "czapeczkę" tę nałożył ktoś niewprawny, to mogłaby ona wyławiać tylko jakiś bełkot, chaos - aby wyobrazić sobie cały utwór, trzeba być bardzo skoncentrowanym i mieć przede wszystkim jakaś wyobraźnię muzyczną. Dopiero wtedy ta muzyka może w głowie "zabrzmieć". Poza tym są przecież różnego rodzaju pomysły - mózg ludzki pracuje na wielu płaszczyznach i oprócz "słyszenia" muzyki jest on często zajęty jednocześnie innymi sprawami. Trzeba byłoby więc dojść do takiej koncentracji, że kiedy już poukładasz sobie w głowie całą muzykę, wtedy siadasz, nakładasz "czapeczkę", nabierasz powietrza ... i "nagrywasz". To są wszystko jeszcze marzenia, ale ludzka inwencja jest nieograniczona. Ja myślę, że kiedyś będziemy też jednoczesnie rysować imaginacją obrazy do naszej muzyki. Wtedy dopiero bedzie zabawa! Ostatecznie jednak – bez względu na to czy utwór będzie zapisany poprzez "czapeczkę" czy też tradycyjnymi metodami - to efekt zawsze będzie ten sam: będzie to albo dobra albo zła muzyka.

#### P.Ł.: Dziękuję Panu za rozmowę.

M.B.: Ja również,

# HAMLAB po raz ostatni

■ *W poprzednim* odcinku cyklu opisałem przenoszenie plików tekstowych i graficznych z Amigi na PC-ta. <sup>W</sup> tej części będę kontynuował temat konwersji grafik oraz rozpocznę opis metody przenoszenia animacji. Siłą rzeczy muszę opisać dwa programy pecetowskie: Graphics Workshop i Autodesk Animator. Jednak nie omówię ich dokładnie, lecz na tyle, aby można było przeprowadzić konwersję. Koniec końców jest to artykuł do klanu Amigi.

Requester - pole dialogowe

oczekuje wprowadzenia in formacji lub danych.

Miesiąc temu opisałem program Ham Lab. Praca z tą aplikacją na Amidze bez twardego dysku i z małą ilością RAM-u jest dosyć uciążliwa z powodu ciągłego wczytywania tzw. "loaderów". Postanowiłem napisać startup-sequence (analog batch-file), która eliminuje część tych problemów. Aby skorzystać z tego skryptu należy wpisać go za pomocą dowolnego edytora tekstu i nagrać do katalogu "s" na dysku z Ham Labem pod nazwą "Startup-Sequence". Zakładam, że na dysku zainstalowany jest już Cross Dos i Arexx. Jeżeli wybierzesz opcję "Tylko Gif <sup>i</sup> Iff" powinieneś po uruchomieniu Ham Laba wybrać opcję Scan Filters.

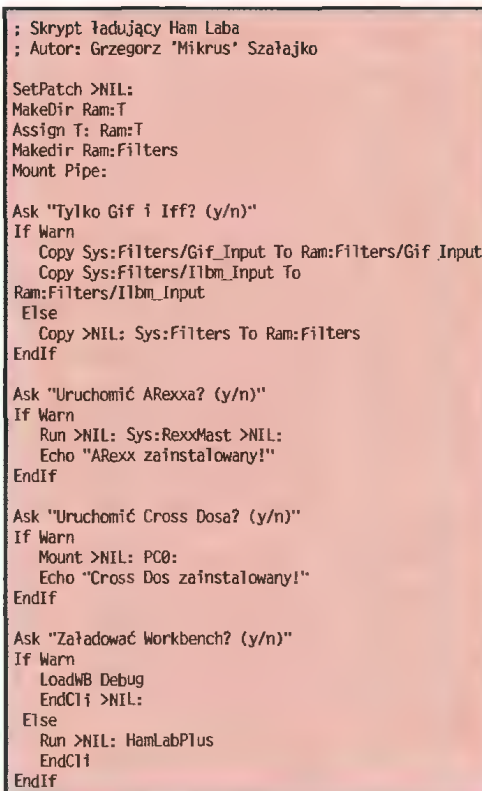

ukazujące się na ekranie, gdy komputer (program) REND 24

Rend <sup>24</sup> jest również programem do konwersji grafiki. Ma on nieco większe wymagania co do

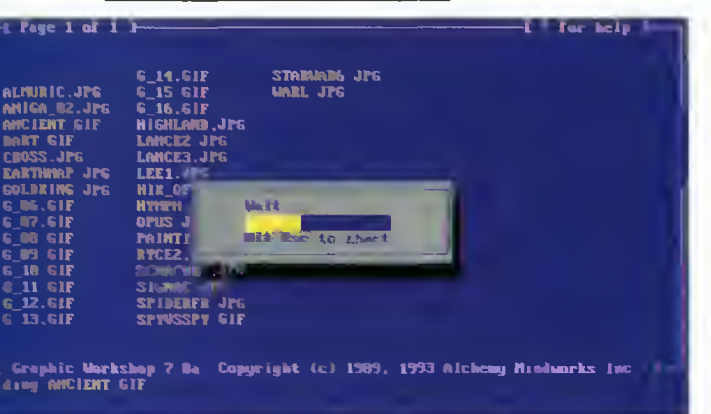

ilości pamięci niż Ham Lab, lecz jego nowsze wersje wykorzystują kości AGA z Amigi 1200 i 4000. Niestety, posiadam starszą wersję, która z nimi nie współpracuje, więc dlatego właśnie ten program opiszę. Rend <sup>24</sup> umożliwia konwersję formatów GJF <sup>i</sup> JPEG na format IFF. Ma on także bardzo przydatną opcję, umożliwiającą łączenie poszczególnych obrazków <sup>w</sup> animację. Wykorzystamy ją przy przenoszeniu animacji z PC-ta.

Po uruchomieniu programu ukazuje się główne okno robocze. Opcje <sup>w</sup> nim dostępne to:

Source Image Pattern - W polu edycyjnym należy wpisać pełną nazwę obrazka do konwersji. Można przy tym korzystać <sup>z</sup> przesłaniających znaków uniwersalnych (?,#,\*). Wybór grafiki do konwersji wykonuje się także za pomocą filerequestera, klikając na opcję Choose. Jeżeli przenoszona jest animacja uprzednio rozbita na klatki (o tym dalej), wystarczy wpisać nazwę pliku graficznego (bez numerów klatek).

Source Frame Count - Podczas konwersji, to właśnie tutaj wpisuje się liczbę klatek.

Dest Picture Pattern - Gdy przenosi się pojedyncze obrazki, tu wpisuje się nazwę "docelową". Można również użyć znaków uniwersalnych (zos taną one zastąpione znakami z nazwy źródłowej) oraz filerequestera.

**Dest Animation**  $-$  Aby kolejne konwertowane obrazki były łączone <sup>w</sup> animację, należy podać jej nazwę. Niestety, opcja ta umożliwia jedynie stworzenie nowej animacji a nie pozwala na "doklejanie" klatek do już istniejącego pliku.

Output Image Format - Za pomocą tego przycisku ekranowego wybiera się format zapisu grafik po konwersji. Do dyspozycji mamy cztery opcje:

- Lumascale, Greyscale - służące do wygenerowania obrazka w odcieniach szarości.

- Color - pozwala wygenerować grafikę <sup>w</sup> 16-tu lub 32 kolorach (w zależności od wybranej rozdzielczości).

- HAM - sprawia, że obrazek wygenerowany będzie w trybie HAM (4096 kolorów).

Poniżej znajdują się dwie kolumny przycisków. Opiszę teraz te <sup>z</sup> nich, które wykorzystuje się przy przenoszeniu grafik. Opis przycisków wykorzystywanych przy przenoszeniu animacji opiszę <sup>w</sup> następnym odcinku.

Use DCTV - Włączenie tej opcji powoduje, że odtąd wszystkie generowane przez program obrazki będą <sup>w</sup> formacie DCTV. Wymagana jest do tego biblioteka DCTV.LIBRARY.

Use HAM-E - Zaznaczenie opcji sprawi, że program będzie generował grafiki <sup>w</sup> formacie HAM-E. Opcja ta wymaga obecności biblioteki HAME.LIB-RARY.

High Quality - Funkcja działa tylko w przypadku wybrania opcji Use DCTV lub Use HAM-E. Polepsza ona jakość generowanej grafiki.

Lock Palette - Opcja blokuje paletę kolorów, która obliczana jest dla pierwszego obrazka i konsekwentnie używana w następnych. Opcję należy wybrać w przypadku przenoszenia animacji, które mają być odtwarzane lub modyfikowane za pomocą programu Deluxe Paint (w wersji IV <sup>i</sup> niższych).

 $F/S$  Dither - Włącza dithering wg. algorytmu Floyda-Steinberga.

Double Width - Podwaja szerokość obrazka wyjściowego.

Halve Width - Zmniejsza o połowę szerokość obrazka wyjściowego.

Halve Height - Zmniejsza o połowę wysokość obrazka wyjściowego.

Rotate 90 Degrees - Powoduje obrót obrazka wynikowego o 90 stopni.

NTSC Limit - Opcja do generowania grafiki według standardu NTSC.

Delete Source's - Zaznaczenie tej pozycji powoduje kasowanie plików źródłowych po konwersji. Zalecam użycie tej opcji przy "seryjnym" przenoszeniu grafiki.

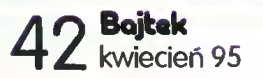

Don't Pause - Opcja bardzo przydatna przy pracy z serią ob razków lub animacji. Powoduje, że program nie oczekuje na wciśnięcie lewego przycisku myszy po konwersji i przechodzi automatycznie do kolejnej grafiki.

Begin Conversion  $-$  Rozpoczyna konwersję

CANCEL! - Wyjście z programu.

Zdaję sobie sprawę <sup>z</sup> tego, że powyższy opis jest dosyć<br>pobieżny, ale umiejetności ale umiejętności w obsłudze programu nabiera się podczas pracy <sup>z</sup> nim.

#### GWS

W ostatnim odcinku napisałem jak przenieść grafikę z peceta na Amigę. Teraz napiszę jak zrobić to <sup>w</sup> drugą stronę. Posłuży nam do tego pecetowski programik Graphic Workshop v6.1 (lub wyższa). Umożliwia on konwersję grafik na wiele formatów, jednak nie ma dodatkowych funkcji służących do obróbki grafiki. Aby przenieść grafikę z Amigi na peceta należy najpierw sprawdzić, czy nie jest ona nagrana w trybie EHB (64 kolory) lub w którymś z HAM-ów (4096 lub 262 tys. ko lorów). Jeżeli tak, to należy ją najpierw zamienić, najlepiej na 16-to (lub mniej) kolorową np. za pomocą Ham Laba lub Renda 24. Po tej operacji kopiujemy pliki z grafiką za pomocą Cross Dosa lub Twin Expresa na peceta.

Następnie uruchamiamy GWS-a. Po uruchomieniu pokazuje się ekran główny, <sup>w</sup> którego górnej części znajduje się zawartość bieżącego katalogu, <sup>a</sup> <sup>w</sup> części dolnej można znaleźć dostępne opcje. Jeżeli mamy do przeniesienia większą liczbę grafik, zaznaczamy je po kolei klawiszem T. Jeżeli chcemy przenieść wszystkie grafiki znajdujące się w aktualnym katalogu, wciskamy A. Do "odznaczania" plików służy klawisz U. Jeżeli mamy do przeniesienia tylko jeden plik, po prostu najeżdżamy na niego. Aby dokonać konwersji wciskamy klawisz F2. Pojawi się wtedy menu <sup>z</sup> dostępnymi formatami grafiki. Nas interesują głównie: GIF (wykorzystywany przez większość programów graficznych na PC), IFF (Format znany chyba każdemu Amigowcowi), BMP (z tego formatu korzysta Windows), EXE (grafika nagrana w ten sposób staje się plikiem wykonywalnym typu EXE, który można np. dopisać do Autoexec-a i podziwiać po każdym uruchomieniu komputera). Z menu wybieramy format grafiki <sup>i</sup> wciskamy ENTER. Program przekonwertuje teraz nasze ob razki <sup>i</sup> zmieni rozszerzenia w ich nazwach.

#### ANIMACJE

Jak wiadomo Amiga umożliwia wyprowadzenie standardowego sygnału wideo w systemie PAL, dlatego często korzysta się z niej przy zgrywaniu animacji na magnetowid. <sup>Z</sup> drugiej strony często chce my się pochwalić jakąś własnoręcznie wykonaną animacją <sup>u</sup> kolegi, który ma peceta. Poniżej opiszę

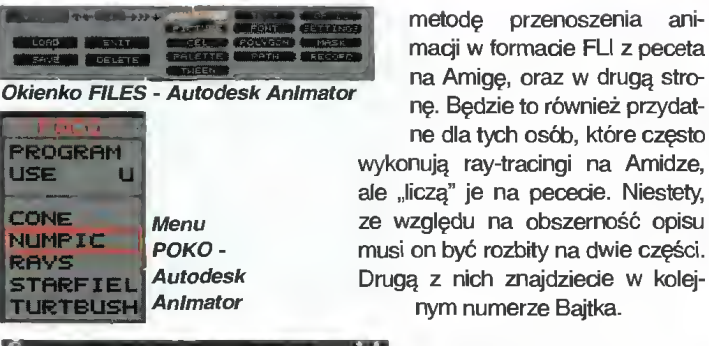

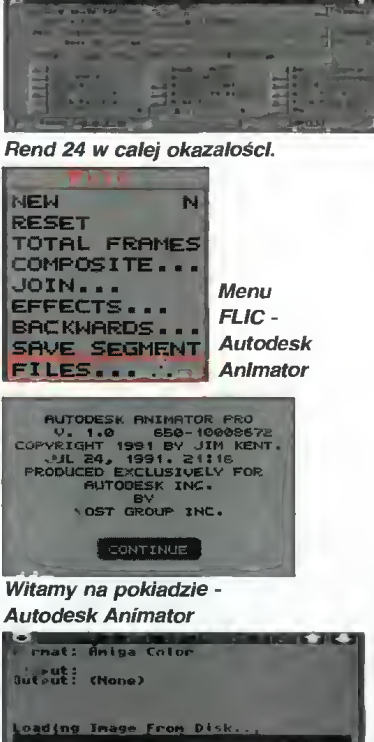

Rend 24 w akcji

- <sup>1</sup> SAVE FLIC AS PICS 2 LOAD PICS AS FLIC
- 3 DELETE NUMBERED FILES
- 4 LOAD SINGLE (RGB) PIC
- 0 EXIT

Wybieramy opcję pierwszą. Pojawi się wtedy requester dyskowy, w którym wpisujemy maksymalnie sześdoznakową nazwę plików. Pozostałe dwa znaki zostaną wykorzystane do numerowania klatek. Wciskamy SAVE <sup>i</sup> zrobione. Na dysku twardym po winieneś znaleźć serię ponumerowanych obrazków.

rym mamy do wyboru:

metodę przenoszenia ani macji w formacie FLl z peceta na Amige, oraz w drugą stronę. Będzie to również przydatne dla tych osób, które często

ale "liczą" je na pececie. Niestety, ze względu na obszerność opisu musi on być rozbity na dwie części. Drugą z nich znajdziecie w kolejnym numerze Bajtka.

> Aby przenieść animację na Amige należy najpierw "rozbić" ją na poszczególne klatki. Według mnie, najlepiej robi to Autodesk Animator na peceta. Dostępne są dwie wersje tego programu: wersja shareware i komercyjna. Posiadacze shareware-u będą musieli rozbijać animacje klatka po klatce. Wersia komercyina zrobi to automatycznie, dlatego na początku zajmę się właśnie nią. Najpierw należy wczytać animację. Robi się to komendą FILES z menu FLICS. Po wybraniu tego polecenia ukazuje się okno, <sup>w</sup> którym wybieramy opcję FLIC, a następnie LOAD. Pojawi się requester dyskowy, <sup>w</sup> którym wybieramy nazwę animacji do wczytania. Po załadowaniu animacji wybieramy opcję NUMPIC z menu PO-CO. Pojawi się okienko, w któ-

PO KLATCE...

Teraz przyszedł czas na wersję Shareware. Tu nie jest już tak wygodnie. Najpierw wczytujemy animację, zupełnie tak jak powyżej. Następnie ponownie wybieramy opcję FILES. W okienku FI-LES zaznaczamy opcję PICTURE <sup>i</sup> wybieramy SAVE. Wpisujemy nazwę klatki <sup>i</sup> zapisujemy ją. Czynności powtarzamy aż do ostatniej ramki animacji za każdym razem zmieniając strzałkami u góry okna FILES numer klatki.

Tak spreparowaną animację kopiujemy na Amigę. Można tutaj zastosować dwie metody kopiowania (od wybranej metody zależeć będzie sposób konwersji): za pośrednictwem kabla lub dysków. Obie te metody opiszę za miesiąc.

#### FINISH

Na tym kończę drugą część artykułu. W następnym odcinku zakończę omawianie przenoszenia animacji. Do zobaczenia...

Grzegorz SZAŁAJKO

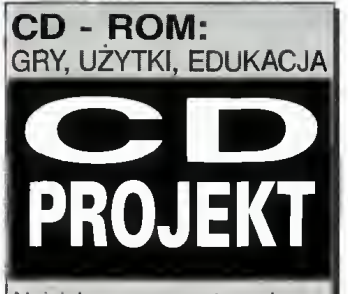

Najciekawsze pecetowe kom pakty po najniższych cenach

00-626 Warszawa, ul. Marszałkowska 7/3 tel.\fax (0)22 250703; fax (0)2 6123906 Poniedziałek - Piątek od 9 do 17

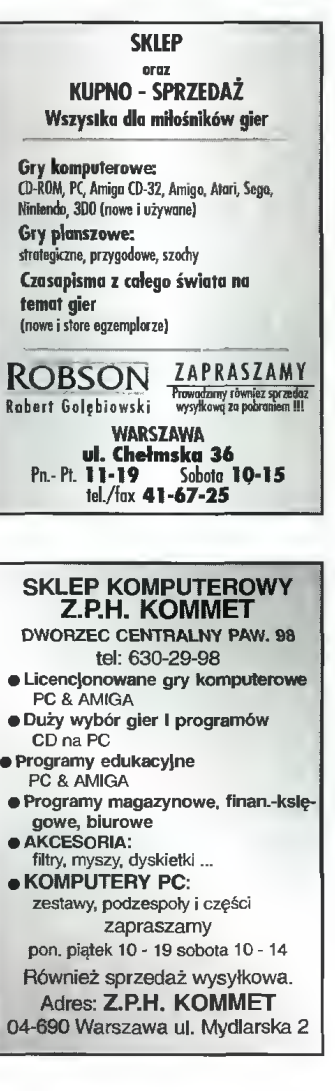

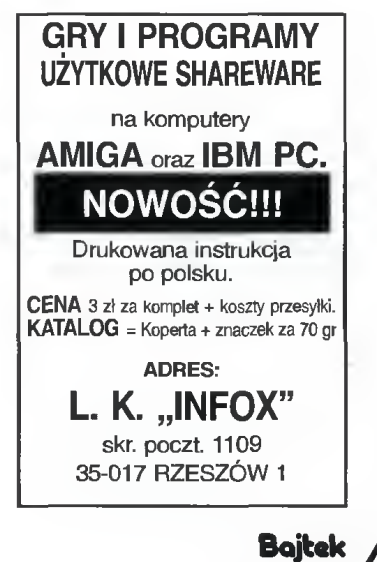

kwiecień 95 $\sim$ 

## COMPENDIUM OF DARTS

Dystrybutor: LK Avalon Firma: Zeppelin Games Rok produkcji: 1991 Cena (C64): 5,80 zł

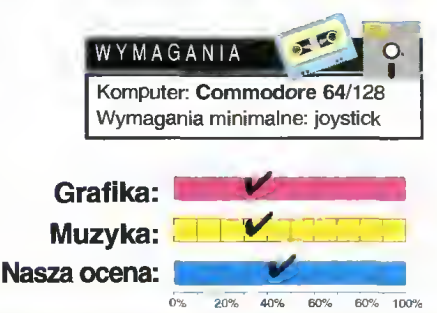

Gra w tzw. rzutki popularna jest u nas głównie wśród dzieciarni, podczas gdy w wielu krajach Europy zachodniej traktuje się ją jak sport <sup>i</sup> to dla całkiem dorosłych.

Mało kto wie, że "strzałki" mają kilka różnych odmian. Z reguły kojarzone są z rzucaniem lotkami "w dziesiątkę", co z prawdziwą grą ma niewiele wspólnego.

bilard jest bardzo popularny wśród użytkowników Com-

w obu tych kategoriach.

(system ligowy do pięciu rund).

modorów.

Tarcza podzielona jest na dwadzieścia cząstek tak jak tort, <sup>a</sup> każdej <sup>z</sup> nich przyporządkowano jedną z liczb w zakresie od jednego do dwudziestu. Te liczby decydują o późniejszej punktacji.

Compendium... oferuje sześć odmian dartsów. Football, Dart Blows, Scram, Ten Dart Century, Shanghai, 501 Darts. Nie będę rozwodzić się szczegółowo nad każdą z nich, bo od tego macie instrukcję. <sup>W</sup> każdym razie jest <sup>w</sup> czym wybierać: można celować tylko w jeden sektor, albo trafiać w te najwyżej punktowane, by zdobyć jak najwięcej punktów itp.

Całkiem niedawno na łamach "Bajtka" ukazał się opis (mojego zresztą pióra) gry International 3D Pool. American 3D Pool będzie kolejnym programem do tej kolekcji. Wynikałoby <sup>z</sup> tego, że

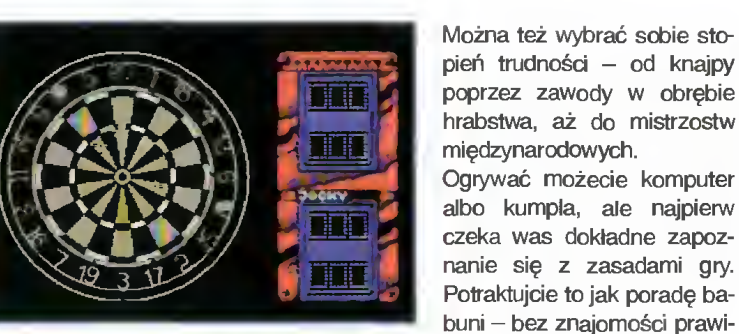

deł niczego nie wygracie.

Sterowanie odbywa się za pomocą joysticka <sup>i</sup> tu zgłaszam poważne zastrzeżenie - aby utrudnić nam celowanie, kursor "pływa", czego w żaden sposób nie można opanować. Rozumiem, że miało to imitować drżenie ręki, ale w taki sposób trzęsą się ręce jedynie pijakom (no cóż, czasem przecież gramy w knajpie...).

Grafika jest niestety niezmiernie uboga <sup>i</sup> mało bar wna, co programu nie uatrakcyjnia. Pomimo tego życzę wam sukcesów.

powtórek (replay) - szybkie i wolne. Autorzy pomyśleli też <sup>o</sup> sierotkach, które dopiero opanowują trudną sztukę machania kijem. Specjalnie dla nich stworzyli Trick Shot Mode do nauki wbijania bil. Ko-

> rzystać można wtedy z dzie-<br>więciu zaprogramowanych zaprogramowanych

> ustawień kul lub dzięki Trick Shoł Editor poukładać je według własnego uznania. Swoich sił można próbować na dziewięciu poziomach trudności, ale <sup>i</sup> tak najlepiej zacząć od nauki, ponieważ niełatwo ustawia się prawidłowe parametry strzału: kąt,

**DUBLIN** 

# AMERICAN **3D POOL**

Firma: Zeppelin Games Rok produkcji: 1991 Cena (C64): 5,80 zł

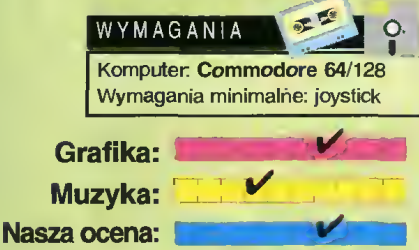

0% 20% 40% 60% 60% 100%

# NOCTURNO

Dystrybutor: LK Avalon Firma: Zeppelin Games Rok produkcji: 1994 Cena (C64): 5,80 zł

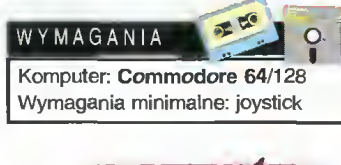

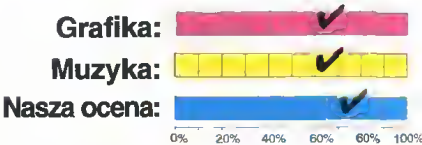

44 Bojtak kwiecień <sup>95</sup>

Sympatycy tej gry wiedzą oczywiście, że ma ona wiele odmian. Symulator, który chciałabym wam dzisiaj polecić, umożliwia rozgrywki dwojakiego rodzaju: pool <sup>i</sup> bilard, a także turnieje

siłe uderzenia i podkrecenie.

Zabawa jest niezła, a z pewnością odpływ gotówki z kieszeni gwałtownie się zmniejsza. Poszkodowani są jedynie właściciele sal bilardowych.

#### **DUBLIN**

Do zabawy zapraszam zwolenników gier logicznych, którzy uważają, że myślenie nie boli. Pora więc uruchomić szare komórki.

Twoim zadaniem jest przeskakiwanie piłką z klocka na klocek tak, by dotrzeć do miejsca oznaczonego napisem End. Nie bedzie to takie proste, ponieważ klocki charakteryzują się różnymi właściwościami. Jedne znikają w chwili, gdy je opuszczasz, inne "teleportują" Cię w określone miejsce albo ulegają "rozmnożeniu". Na domiar złego, łatwo spaść z pomostu w przepaść - wys-

tarczy nieprecyzyjnie poruszyć joystickiem i nieszczęście gotowe (tracisz jedno życie).

Plansze początkowo są nieskomplikowane, lecz później trzeba się zdrowo nagimnastykować, żeby dotrzeć do wyjścia. Stąd też moja rada:<br>dobrze pomyślcie, zanim pomyślcie, zanim przystąpicie do jakiegokolwiek działania.

Wciśnięcie fire uruchamia grę od tej "dziesiątki", <sup>w</sup> której ostatnio skończyłeś. To znaczy, że jeśli była to plansza o numerze 23, to kolejną grę zaczniesz od 20-stki.

Program od początku do końca jest madę iri Polarid, ale moim zdaniem wcale nie ustępuje zachodnim produkcjom tego gatunku. Szczerze mówiąc, zbyt wiele miałam do czynienia z wytworami m.in. Zeppelin Games, które nadawały się na śmietnik, bo albo programiści nie mieli weny twórczej, albo byli na kacu. O Nocturno mogę z czys-

> tym sumieniem powiedzieć, że oparte jest na ciekawym pomyśle <sup>i</sup> naprawdę dobrze zrobione.

> Dobra, dosyć tych zachwytów, bo panowie z LK Avalon spoczną na laurach. Na zakończenie, zamiast tradycyjnego "Bawcie się dobrze", przytoczę zdanko z instrukcji: "UWAGA! Ta gra wciąga!"

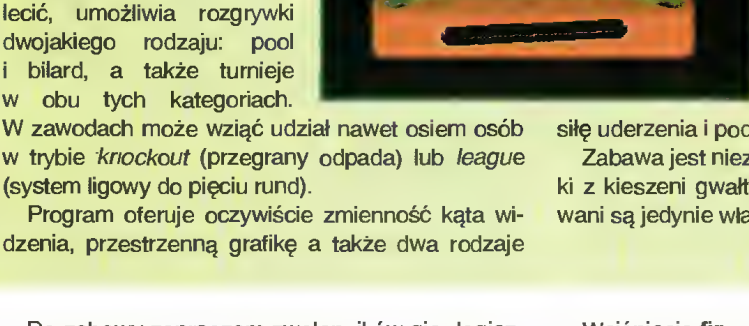

гэст∂ Ролкт*ч0037* сать *10* 

# INTERNATIONAL SOCCER

<sup>I</sup> oto mamy nowy symulator piłki nożnej nie tylko dla posiadaczy super-hiper sprzętu. Może grafika pozostawia trochę do życzenia, ale program pracuje na AT-ce <sup>i</sup> wiernie oddaje wszystkie zasady <sup>i</sup> możliwości tej fascynującej gry, jaką jest piłka nożna.

Przede wszystkim można wybrać sobie drużynę spośród już istniejących lub stworzyć własną zupełnie od podstaw: dobrać trenera, nazwe drużyny, nazwiska piłkarzy <sup>i</sup> barwy klubowe.

Następnym krokiem będzie rozmieszczenie tych jedenastu piłkarzy na boisku - kto zagra w ataku, a kto w obronie i...do boju. Jeśli wybraliście jedną <sup>z</sup> drużyn <sup>z</sup> listy, to <sup>o</sup> każdym z tej jedenastki dostaniecie dokładny raport: jak prowadzi piłkę, "kiwa", odbija głową, podkręca <sup>i</sup> strzela. To wszystko ma

znaczenie przy ustawianiu ich na boisku.

Oczywiście, to jeszcze nie wszystkie możliwości gry. Od was zależy ustawienie takich parametrów jak stan boiska (suche, mokre, błotniste, oblodzone itp), czas na rozegranie jednej połowy (od 3 do 45 minut), dogrywki, sędziowie czy podgląd całego boiska.

Sterowanie standardowe oznacza, że komputer automatycznie wybiera piłkarza znajdującego się naj bliżej piłki, sygnalizując to wyświetleniem nad nim numeru. Po przejęciu sterowania nad zawodnikiem macie pełne pole do popisu <sup>i</sup> pokazania technicznych

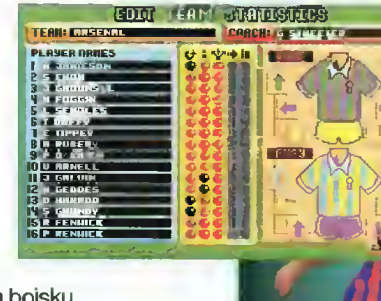

możliwości. Uważajcie jednak, by nie za często faulować przeciwników, bo lecą za to czerwone <sup>i</sup> żółte kartki,

czerwone i żółte kartki,<br>a z komputerowym sędzią nie ma żadnej dyskusji. Bramkarz jest półautomatyczny – możecie mu pomagać skutecznie bądź nieudolnie.

Możecie grać z komputerem, kumplem lub w grupie ośmioosobowej zorganizować sobie turniej. Przeciwnik komputerowy niestety zachowuje się względnie inteligentnie <sup>i</sup> trudno go załatwić. Początkowo ciężko jest nawet wykopać piłkę poza swoją połowę

boiska, ale to tylko kwestia czasu i wprawy. Podczas wszelkich przerw w meczu typu rzut rożny czy wolny, możecie zat-

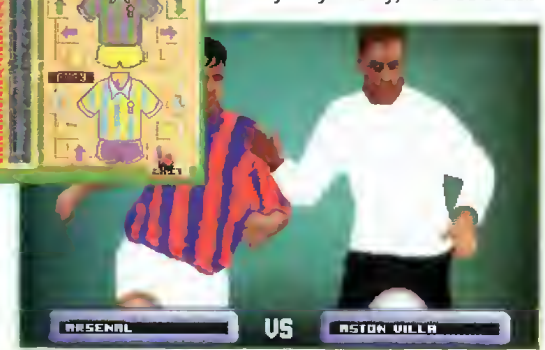

rzymać grę <sup>i</sup> wprowadzić zmiany <sup>w</sup> składzie drużyny. Życzę wam dobrej zabawy <sup>i</sup> nie wątpię, że sympa tycy takich gier będą usatysfakcjonowani.

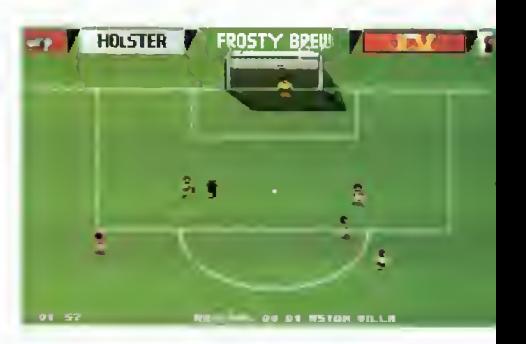

Dystrybutor: LK Avalon Firma: Zeppelin Games Rok produkcji: 1993 Cena (Amiga): 16,80 zł Cena (PC): 18.30 zł

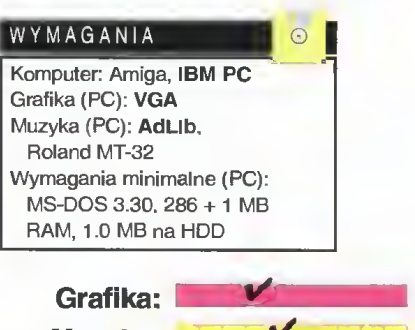

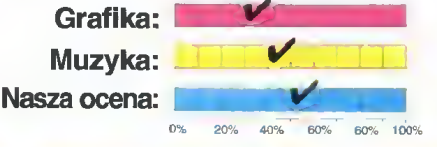

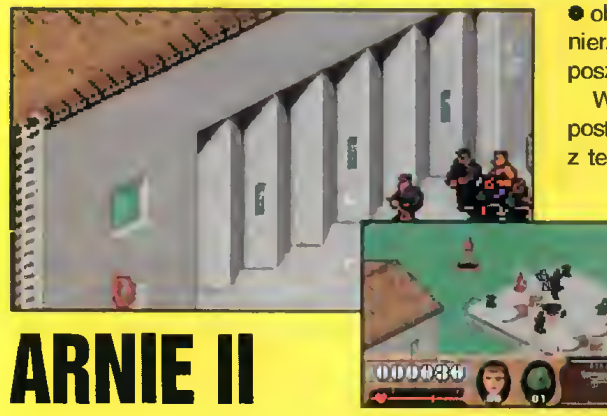

Wygląda na to, że pierwsza część Arniego cieszyła się dużym powodzeniem, bo kolesie z Zeppelin Games postanowili kontynuować temat. Mnie osobiście ten oszałamiający sukces nie rzucił się w oczy, ale Arnie numer 2 zaistniał.

Tym razem nasz dzielny żołnierz ma do wypeł nienia cztery, różne misje, cytuję: "wymagające nieprzeciętnych umiejętności, jakich można oczeki wać tylko od prawdziwego, zawodowego żołnierza", koniec cytatu. Nie cieszcie się jednak - tak naprawdę potrzebne jest jedynie sprawne opanowanie klawiatury lub joysticka.

Te cztery misje to kolejno:

• fabryka broni chemicznej (CHEMICAL WEA-PONS FACTORY), gdzie Amie musi zniszczyć zawory rurociągu,

• wrogie lotnisko (AIRBASE),

<sup>O</sup> port (NAVALBASE), <sup>z</sup> których ma uciec <sup>z</sup> ważny mi dokumentami,

 $\bullet$  obóz jeniecki (POW CAMP) z osiemnastoma żołnierzami czekającymi na ratunek. Poziom trudności poszczególnych scenariuszy jest podobny.

<sup>W</sup> odróżnieniu od poprzedniej części, autorzy postarali się, by grafika była przestrzenna. Niestety z tego samego powodu Arnie porusza się po sko-

sie, a klasyczne "góra", "dół", "lewo", "prawo" zmienia się w "góra-skos", "dółskos" itd. Dlatego właśnie, aby załatwić jakiegoś delikwenta, trzeba ustawić się do niego pod odpowiednim kątem, a ponieważ strzelanie to główny cel programu, więc jeśli nie opanujecie tej umiejętności w stopniu wystarczającym, to so bie nie pogracie. Przede wszystkim

trzeba przyzwyczaić się do nowej, skrzywionej per spektywy.

Gości włażących <sup>w</sup> celownik jest wielu <sup>w</sup> dodatku nie bezbronnych. W użyciu są karabiny maszynowe, bazuki (bazookas) i moździerze, a granaty latają bardzo nisko. Na początku misji Arnie, dysponuje jedynie pięcioma granatami <sup>i</sup> pistoletem typu ORION, ale co znajdzie po drodze, to jego. Jeśli nagle zginie, utraci to co zebrał. W przypadku misji zakończonej sukcesem, dodatkową broń może wykorzystać w trakcie kolejnego zadania. Amunicja nie jest limitowana.

Co tu dużo mówić, niewątpliwie Arnie 2 reprezentuje wyższy poziom niż poprzednia wersja, <sup>a</sup> to ze względu na grafikę. Nie zajmuje wiele miejsca i pracuje na AT, choć troszkę za wolno. Nie zabiłabym, żeby zdobyć ten program do swojej kolekcji, ale to tylko dlatego, że nie jestem krwiożercza.

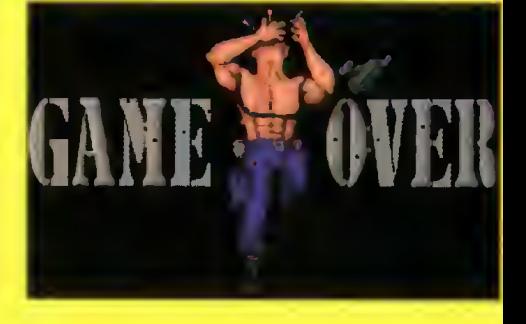

Dystrybutor: LK Avalon Firma: Zeppelin Games Rok produkcji: 1993 Cena (Amiga): 19,90 zł Cena (PC): 23,60 zł

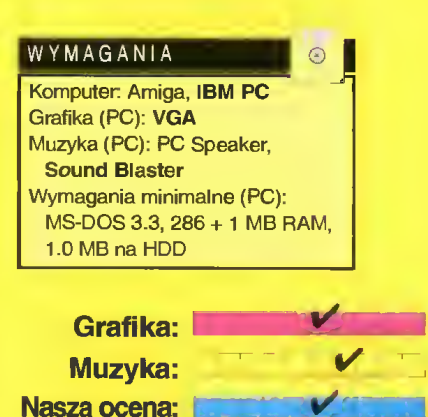

Bojtek  $\Lambda$ 

kwiecień <sup>95</sup>

**DUBLIN** 

**DUBLIN** 

# **CARANDRIVER**

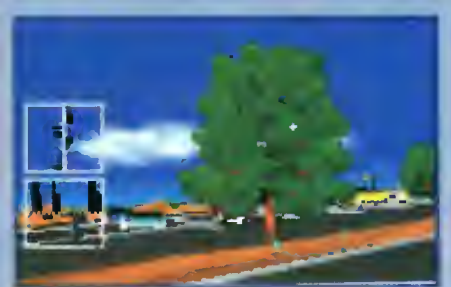

Dystrybutor: IPS Computer Group Firma: Electronic Arts Rok produkcji: 1993 Cena (Amiga, PC): 34,16 zł

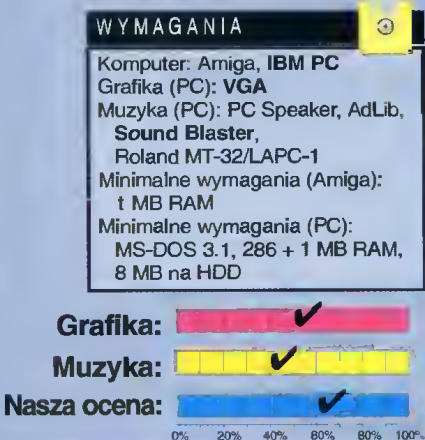

QUEST FOR GLORY So You Want

to Be a Hero

Dystrybutor IPS Computer Group Firma: Sierra On-Line Rok produkcji: 1992 Cena (PC): 40,26 zł

#### WYMAGANIA

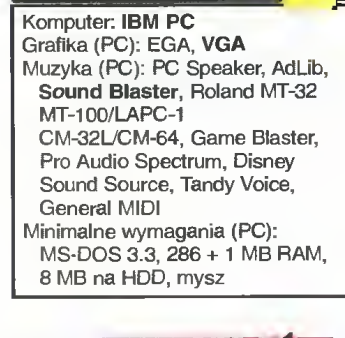

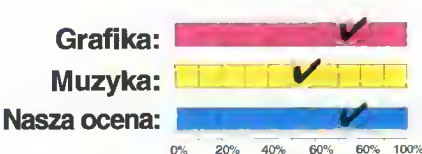

46 Bajtek<br>46 kwiecień 95

Trochę ostatnio wszyscy cierpimy na brak symulatorów samochodowych. Ostatnie produkty sprzedawane legalnie zniknęły <sup>z</sup> półek sklepów dobre

pół roku temu - był to Indy Car Racing, Indianapolis 500 <sup>i</sup> Formula 1. Chcąc uzupełnić tę lukę na rynku, IPS postanowił spróbować zainteresować fa nów motoryzacji trochę innym rodzajem symulatora.

Do dyspozycji gracza jest kilkanaście samochodów, m.in.: Porsche 959, Toyota MR2, Ferrari F-40, Ferrari Testarossa, Corvette Z-1, Mercedes C-11 IMSA, Lamborgini. Te nazwy niejednego powalą na kolana, tym bardziej że autorzy programu zadbali o wszystkie szczegóły – wnętrze kabiny,

rzeczywiste osiągi, szczegóły tech niczne nie różnią się od prawdziwych modeli tych aut. Wszystkie potrzebne informacje zostały zeb rane w tzw. magazynie samochodowym, który można <sup>w</sup> dowolnej chwili przeglądać.

Nie zapomniano także <sup>o</sup> odpo wiedniej ilości tras (ok. 10) wyścigowych. Niektóre z nich to zwykłe

"okrąglaki", ale dodano także parking, sprawdzian szybkości i kilka tras "plenerowych" – po szosach (wąskich!!) w stanach NY, Arkansas <sup>i</sup> California. Te trzy ostatnie szczególnie przypadły mi do gustu, głównie ze względu na ciekawą grafikę, możliwości wpadania do wody i pod koła większych samochodów a także odwiedzania stacji benzynowych.

Opanowanie samochodu przy szybkościach po wyżej <sup>70</sup> mil/h nie należy do przyjemności. Wpraw-

W mieście Spielburg i w okolicznych miejscowościach żyje wiele baśniowych postaci. Daje to okazję zabłyśnięca takim ludziom jak Ty, którzy lubią przemierzać samotnie lasy, rozwiązywać zagadki, bić się <sup>z</sup> większymi od siebie <sup>i</sup> zakradać potajemnie do chatek czarownic. Wystarczy wpisać się do księgi pod¬

różników Spielburga by zaczęła się wspaniała przygoda!

Podstawowym elementem wymiany informacji jest w QfG rozmowa. Na początku pojawia się zestaw kilku pytań, który <sup>w</sup> trakcie dialogu jest rozbudowywany o nowe. W większości wypadków konwersacja nie przynosi wymiernych efektów - czasem tylko można sobie coś zamówić w knajpie, bądź dowiedzieć się o miejscu przebywania poszukiwanego człowieka.

Sympatyczne wrażenie wywarła na mnie zarówno grafika, która obfituje <sup>w</sup> kolorowe pejzaże natury <sup>i</sup> wspaniałe osiedla ludzkie, jak <sup>i</sup> grająca delikatnie w tle muzyka. Oczywiście całość została przygoto wana w typowej dla Sierry konwencji, tzn. trzeba dużo chodzić, dużo zbierać i często ładować SAVE GAMEy.

Ta seria gier (jak na razie <sup>3</sup> części) posiada kilka bardzo charakterystycznych cech, które dodają zwykłej przygodówce elementy RPG:

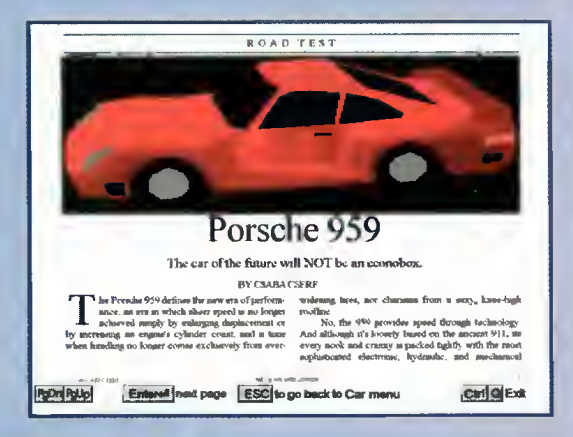

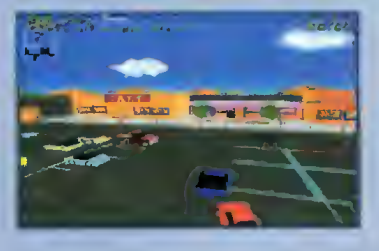

dzie dostępny jest tryb wolnego i szybkiego (z SHIFT-em) kręcenia kierownicą, ale bardzo ciężko jest nie "przegiąć" na zakrętach. Pozostaje zwalniać przed wirażami <sup>a</sup> po kraksie zawsze można obejrzeć sobie powtórkę wypadku - i czegoś się z niej nauczyć.

W czasie jazdy w eterze pogrywa jako-taka muzyczka, regulowana odgórnie. Samodzielnie natomiast można ustawiać ilość detali (to dla posiadaczy komputerów 286), wiełkość ekranu (dostępna jest opcja pełnoekranowa) <sup>i</sup> poziom trudności (umiejętności przeciwnika, niezniszczalność samochodu <sup>i</sup> półautomatyczna kierownica).

LUKĘ

O wybór bohatera spośród: magika, żołnierza <sup>i</sup> złodzieja,

• specyficzne umiejętności, które w różnym stopniu posiadają i wykorzystują,

O pojemność kieszeni przedmiotów jest ograniczona wagą niesionych rzeczy <sup>i</sup> siłą bohatera,

• bardzo częste bezpośrednie po tyczki z nieprzyjaciółmi <sup>i</sup> potworami.

Te cztery główne cechy serii Quest for Glory sprawiają, że są to <sup>z</sup> całą pewnością jedyne tego rodzaju produkty na rynku. Odbiorcami QfG mogą być dzięki temu zarówno zwolennicy RPG jak <sup>i</sup> przygodówek, a czas rozwiązywania zagadek oraz liczba możliwości ukończenia gry bardzo rośnie.

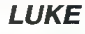

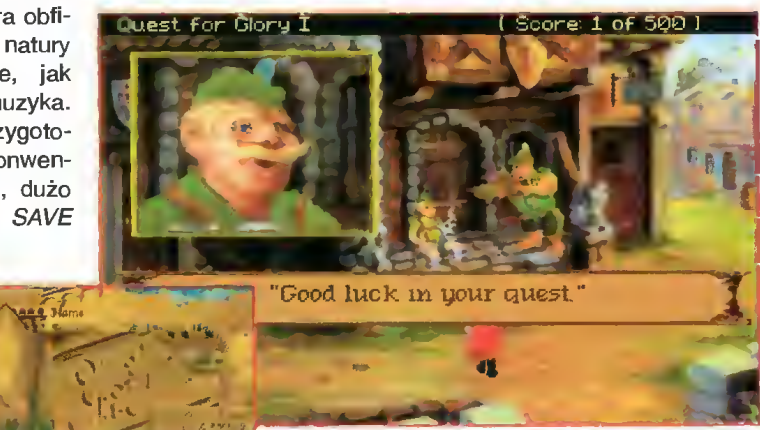

Disney do niedawna znany był z perfekcyjnej grafiki <sup>i</sup> animacji <sup>w</sup> swoich kreskówkach <sup>a</sup> także <sup>z</sup> poważnych kłopotów finansowych na początku te go dziesięciolecia. Ostatnio jednak ostro ruszył do przodu, tworząc dwa pełnometrażowe filmy animo-

wane oraz ich wersje komputerowe. Aladdin jest z całą pewnością bardziej udanym programem - na temat filmów nie zamierzam się wypowiadać.

Fabuła historii Aladdina jest tak stara, że aż nie chce się jej opowiadać. Przez

całą grę nierówną walkę będą toczyć zły Wezyr (ten mocniejszy) i kryształowo dobry młodzieniec, zakochany w córce sułtana. Nasz bohater ma do przebycia ok. 10 etapów, które przenoszą go do miast, na pustynie, <sup>w</sup> pieczary <sup>i</sup> na końcu do pałacu złego Jaffara.

Na szczególną uwagę zasługuje świetna grafika <sup>i</sup> boska animacja - w życiu nie widziałem lepszej w wykonaniu 386 DX. Wprawdzie machanie mieczem uproszczono (widać tylko spiralę), ale już rozglądanie się, poruszanie, skoki i mimika twa-

rzy jest na najwyższym poziomie. Tak "ożywić" postacie umieją tylko animatorzy Disneya.

Aladdin potrafi naprawdę dużo: biegle włada mieczem, doskonale skacze (może wtedy rzucać <sup>i</sup> uderzać), wspina się po linach, celnie rzuca wybuchowymi jabłkami itd. Gdy zbliża się do nieprzyjaciół, od

których aż roi się na wszystkich levelach gry, staje się czujny i porusza powoli. W zależności od rodzaju przeciwnika, trzeba go trafić od 1 do nawet 10 razy! - rzadko kiedy udaje się wyjść z takiej potyczki bez szwanku. Na

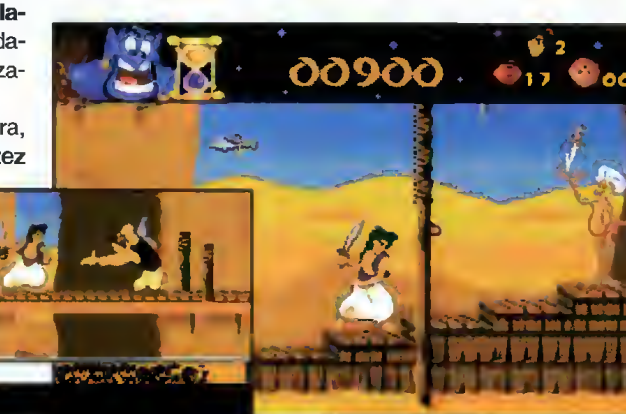

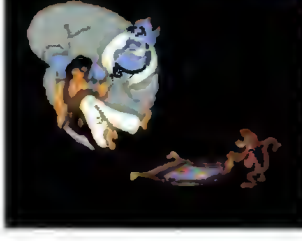

szczęście pomiędzy kolejnymi etapami gry można wylosować dodatkowe życia, energię <sup>i</sup> jabłka, które znakomicie ułatwiają dalszą wędrówkę. Aladin rozczarowuje jedynie słabą mu¬

wielkich wymagań grze zajmującej <sup>3</sup> MB! Należy więc uczciwie stwierdzić, że jest to

<sup>a</sup> może <sup>i</sup> nawet stanie się hitem roku 1995.

zyką, ale nie można stawiać aż tak

jedna z najlepszych zręcznościówek roku 1994 -

LUKĘ

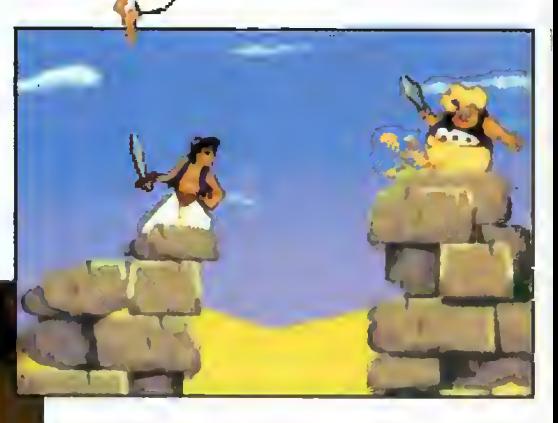

Dystrybutor: IPS Computer Group Firma: Disney Software & Virgin Games Rok produkcji: 1994 Cena (Al200, PC): 79,30 zł

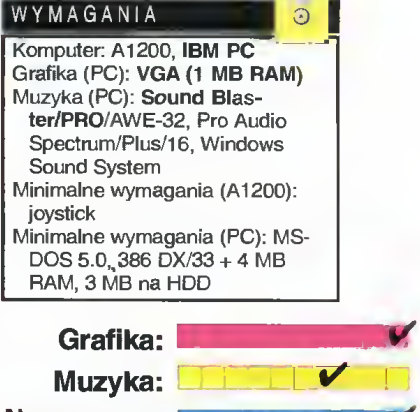

Nasza ocena: 40% 60% 60%

Dystrybutor: IPS Computer Group Firma: Disney Software & Virgin Games

Rok produkcji: 1994 Cena (Al200, PC): 79.30 zł

Komputer: A1200, IBM PC Grafika (PC): **VGA (1 MB RAM)**<br>Muzyka (PC): **Sound Bl**as**te**r, Pro Audio Spectrum/Plus/16, Gravis Ultra Sound, Windows

Minimalne wymagania (Al 200):

Minimalne wymagania (PC): MS-DOS 5.0, 386 DX/33 + 4 MB RAM, 4 MB na HDD Grafika: Muzyka: Nasza ocena:

WYMAGANIA

Sound System

joystick

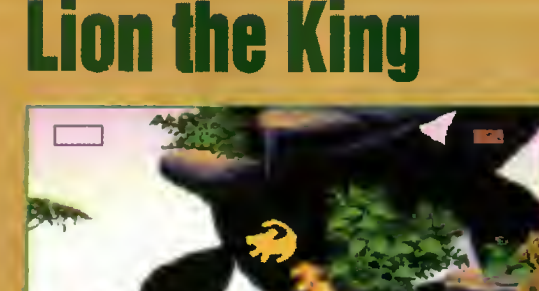

Ten program przygotowano z myślą o młod szych i najmłodszych "komputerowcach". Nie polecam tego zakupu osobom powyżej <sup>12</sup> lat <sup>a</sup> jeśli już koniecznie chcą mieć <sup>w</sup> kolekcji choć jedną grę Disneya, z czystym sumieniem mogą zakupić opisaną na tej samej stronie zręcznościówkę Aladdin.

Ci <sup>z</sup> was, którzy oglądali Króla Lwa na dużym ek ranie wiedzą już <sup>z</sup> pewnością, <sup>o</sup> co <sup>w</sup> tym wszystkim chodzi. Otóż mały lew - Simba musi pokonać piętrzące się przed nim niebezpie czeństwa (a konkretnie 10 trudnych etapów) i ostatecznie pokonać swojego wuja-zdrajcę, który zjednoczył się z hienami (a fe!).

Interesuje was pewnie, co potrafi zrobić taki mały Simba. Otóż przede wszystkim doskonale biega i skacze, ma także wyczułone zmysły (często rozgląda się <sup>w</sup> poszukiwaniu niebezpie- —

czeństwa). Simba może zabić każdego nieprzyjaciela, jeśli uda mu się wskoczyć mu na grzbiet. Posiadł także umiejętność turlania się i ryczenia - przydaje się do straszenia małpek.

<sup>W</sup> trakcie zmagań na kolejnych etapach, Simba znajduje wiele przydatnych przedmiotów: żuki przyw racają zdrowie, czerwone robaczki zwiększają żywotność, niebieskie chrabąszcze dodają sil. Oprócz tego, nasz mały lew staje się powoli całkiem dużym kotem i w pewnym momencie nabywa jeszcze dwie dodatkowe umiejętności - rozrywanie i rozszarpywanie przeciwników. O tym, jak bardzo są one przydatne w potyczkach z hienami nie trzeba chyba nikogo przekonywać.

Na końcu gry czeka na was Skaza - zły wuj Simby. Jeśli nie dade mu szans na zwycięstwo, do was będzie należał świat.

Grafika i animacja niestety lekko mnie rozczarowały - stanowczo bardziej podobała mi się w Aladdlnie. Muzyka i efekty dźwiękowe, standardowo już chyba nie stoją na najwyższym poziomie, więc gra nie wciąga tak mocno jak film (dużo łatwiej wstać na końcu <sup>z</sup> fotela).

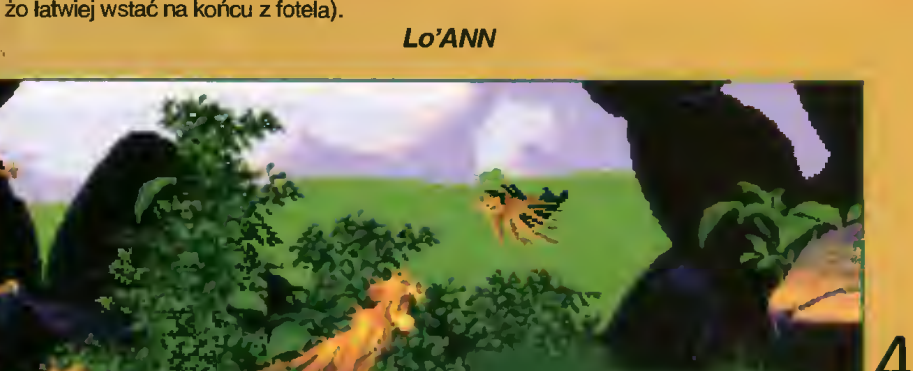

## Operation Stealth **SOLUTION**

W Bajtku 1/95 krótko zrecenzowałem grę Operation Stealth. Na apel o nadsyłanie listów najszybciej zareagował pan Maciej Zaleski <sup>i</sup> to jego opracowanie gry zamieszczam poniżej. Jednocześnie apeluję do pana Maćka, aby przesłał do nas swój adres (ewentualnie nr. telefonu).

#### LOTNISKO

1. Sprawdź otwór zwrotu monet w automacie sprzedającym gazety. 2. Użyj monety <sup>w</sup> otworze wrzutowym

automatu. 3. Sprawdź gazetę.

4. Zapamiętaj kraj, <sup>z</sup> którym Santa Paragua nawiązala stosunki dyplomatyczne.

5. Idź do WC, wejdź do pierwszych drzwi.

6. Uaktywnij walizkę, sprawdź paszport amerykański <sup>i</sup> wyjmij z niego ban knoty.

7. Weź pióro po czym uaktywnij kalkulator.

8. Użyj czystego paszportu w szczelinie aparatu do fałszowania paszportów.

9. Za pomocą strzałek na obudowie ustaw narodowość zgodną z informacją zawartą w gazecie.

10. Uaktywnij czerwony przycisk, uak tywnij walizkę.

11. Opuść WC.

12. Użyj sfałszowanego paszportu na celniku.

13. Porozmawiaj z hostessą i przeczytaj otrzymany telegram.

14. Idź <sup>w</sup> lewo, strażnikowi wręcz bilet lotniczy.

15. Znowu idź w lewo aż trafisz do pomieszczenia bagażowego.

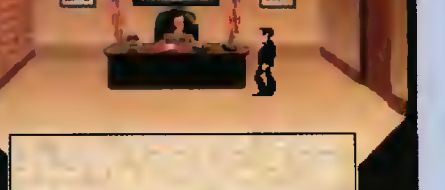

CENTRUM MIASTA<br>Dystrybutor: IPS Computer Group 1. Idź w lewo i w doł, za Firma: Delphine Software Rok produkcji: 1990 Cena (Amiga, PC): 28,06 zł

#### WYMAGANIA

 $\Lambda$   $\Omega$  Bajtek  $48$  luty 95

Komputer: Amiga, IBM PC

Grafika (PC): VGA Muzyka (PC): PC Speaker, AdLib, Roland MT-32/LAPC-1/CM-32L/CM-64 Minimalne wymagania (Amiga): <sup>1</sup> MB RAM

Minimalne wymagania (PC): MS-DOS 3.1, 286+1 MB RAM, 3 MB na HDD, mysz

16. Znajdź <sup>i</sup> weź bagaż należący do J. Martineza.

17. <sup>W</sup> ubikacji uaktywnij bagaż <sup>i</sup> elek tryczną maszynkę do golenia.

18. Podłącz maszynkę do kontaktu <sup>i</sup> odsłuchaj wiadomości.

19. Wręcz drugiemu celnikowi swój fałszywy paszport <sup>I</sup> wydostań się <sup>z</sup> te renu lotniska.

20. Poczekaj na taksówkę, wsiądź do niej <sup>i</sup> znajdziesz się w...

#### CENTRUM MIASTA

1. Idź w lewo, do banku - przy okienku wymień dwa razy banknoty na drobne.

2. Wyjdź z banku <sup>i</sup> idź w prawo do kwiaciarki.

3. Zakup goździk <sup>i</sup> wepnij go sobie <sup>w</sup> klapę.

4. Udaj się do parku i usiądź na ławce.

5. Pojawi się Twój łącznik, ale zostaje szybko zabity przez konkurencję - pozostawi Ci klucz <sup>i</sup> kartę.

6. Szybko opuść miejsce zbrodni, gdyż inaczej zostaniesz oskarżony o zabójstwo.

7. Użyj karty <sup>i</sup> klucza na pracowniku banku, pójdź do pomieszczeń ze skrytkami.

8. Znajdź skrytkę nr. 2475, użyj na niej klucza.

9. Znalazłeś walizkę, weź pudełko <sup>i</sup> kopertę.

10. Tę ostatnią odbierają Ci zabójcy Marlineza, koledzy Ostrovich <sup>i</sup> Karpov. Zabierają Cię do...

#### JASKINIA

1. Gdy zostaniesz już sam, uaktywnij ziemię.

2. Użyj węzłów na kawałku metalu, uaktywnij kawałek metalu.

3. Sprawdź ściany skalne, znajdź miejsce przez które przedostaje się powietrze.

4. Uaktywnij kilof tyle razy, abyś mógł przejść. Znajdziesz się...

#### POD WODĄ

Typowa zabawa zręcznościowa. Nale ży pamiętać <sup>o</sup> nabieraniu powietrza. Jeżeli pokonasz strach, trafisz z powrotem do...

1. Idź w lewo <sup>i</sup> w dół, zakup od faceta bransoletkę.

2. Przespaceruj się <sup>w</sup> stronę hotelu, pogadaj z portierem i wejdź w obrotowe drzwi.

3. Pogawędź z recepcjonistą <sup>i</sup> pójdź schodami na górę (nie korzystaj z windy!!).

4. Znajdź trzecie drzwi na ostatnim piętrze <sup>i</sup> otwórz je.

5. Nieoczekiwany rozwój sytuacji sprawi, że znajdziesz się...

#### NA STATKU

1. W wolnym czasie uaktywnij bransoletę.

2. Gdy już zaczniesz opadać, ponownie uaktywnij bransoletę (trzeci ek ran).

3. Skieruj się jak najprędzej <sup>w</sup> stronę dziewczyny <sup>i</sup> uaktywnij ją. Jeśli byłeś szybki, wypłyniecie na powierzchnię <sup>i</sup> odbierze was łódź. Uratowałeś wnuczkę prezydenta!!

4. Dostajesz się do Managui przebrany za komedianta, gdzie pod koniec Twojego występu Julia zostaje porwana.

#### LABIRYNT

Kolejny fragment typu arcade. Po wzięciu klucza ukazują się odpowiednie drzwi. Dla ułatwienia, można spró bować pozamykać strażników. Ostatnie drzwi prowadzą do...

#### BIURA GENERAŁA

1. Uaktywnij ramię posągu, na skrytce użyj pudełka.

2. Teraz czeka Cię otwieranie sejfu jeśli chcesz walczyć samotnie, nie

czytaj dalej opisu: - włącz pudełko kursorem myszy (ON),

zamek cyfrowy wskazuje 0000 a pod pierwszym zerem

jest usytuowany kursor,

sprawdź, czy po włączeniu pudełka nie po została na nim zapalona lampka (jeśli tak, to za notuj na jakiej pozycji licząc od lewej),

- używając kursora myszi i przycisku w kształcie daszka, sprawdź kolejno wszystkie cyfry (od <sup>1</sup> do 9) <sup>i</sup> zanotuj pozycję,

na której była zapalona lampka na da nej cyfrze.

- gdy już wiesz, jakie cyfry mogą być na danej pozycji, ustawiasz je na zamku cyfrowym używając przycisku w kształcie daszka ł zatwierdzając kwadratem,

- po ustawieniu całego kodu należy ponownie użyć przycisku zatwierdzającego,

-wyłącz pulsującą lampkę (OFF).

3. Weź pudełko, naciśnij kwadratowy przycisk, weź list <sup>i</sup> przygotuj się na...

#### POŚCIG

1. Ścigasz Ostrovicha <sup>i</sup> aby ominąć kamienie, wykonuj wiraże <sup>z</sup> prawej strony na lewą. Gdy go złapiesz, krad niesz mu dokumenty. Pościg trwa ok. 20 sekund.

2. Przez około 30 sekund zbiry próbu ją zniszczyć Twój pojazd. Jeśli im um kniesz, przybędzie pułkownik <sup>w</sup> łodzi podwodnej. Wyznaczy Ci zadanie zniszczenia bazy podwodnej.

#### POD WODĄ

- 1. Opuść się <sup>o</sup> jeden ekran <sup>i</sup> zbadaj al gi (uwaga na rekiny!).
- 2. Po znalezieniu taśmy elastycz-

nej, płyniesz <sup>w</sup> prawo aż do skały. 3. Sprawdź połączenie liści palmy, uaktywnij przycisk <sup>i</sup> wejdź w otwar ty tunel.

#### W BAZIE

1. Uaktywnij luk wejściowy.

2. <sup>W</sup> klatce użyj pióra na zamku, otworzysz drzwi.

3. Użyj zegarka na murze po obu stronach, skieruj się <sup>w</sup> prawo po linie.

4. Uaktywnij kratę <sup>i</sup> znowu musisz przebyć labirynt.

5. Gdy dotrzesz do łazienki, uaktywnij strażnika, weź ręcznik <sup>i</sup> użyj go na nim.

6. Teraz weź buty, sznurowadła <sup>i</sup> rów nież użyj je na strażniku.

7. Podnieś ubranie <sup>i</sup> kieliszek.

8. Wyjdź z łazienki, wejdź w drzwi na dole, sprawdź wszystkie szuflady weż wszystko (pieczątka i sznurowadła).

9. Opuść pokój <sup>i</sup> użyj sznurowadła na sobie.

10. Idź w prawo, za drzwiami uaktywnij rupieciamię i podnieś łódkę pneumatyczną.

11. Wyjdź z pomieszczenia <sup>i</sup> idź do góry.

12. Gdy oficer poprosi o coś do picia, wróć do fontanny ł napełnij kieliszek.

13. Poczęstuj oficera, a gdy odwróci się, odbierz mu pieczątkę.

14. Znowu wróć do fontanny <sup>i</sup> użyj pieczątki na poduszce z tuszem (na stole z prawej strony).

15. Uaktywnij ubrania, sfałszuj znaleziony rozkaz <sup>i</sup> weź go.

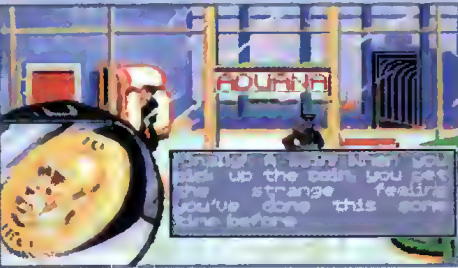

16. Idż do daktyloskopu w pomieszczeniu wyżej.

17. Uaktywnij paczkę papierosów <sup>i</sup> papierosa (tylko nie czwartego, bo jest lekko wybuchowy). 18. Użyj bibułki na kieliszku i odcis-

21. Uaktywnij maszynkę do golenia,

22. Przejdź przez drzwi, poczekaj aż licznik zbliży się do 130. Korzystając <sup>z</sup> zamieszania, użyj wybuchowego papierosa na komputerze <sup>i</sup> uaktywnij

23. Użyj dyskietki z wirusem na czytniku laserowym - licznik zatrzyma się. 24. Przejdź przez drzwi w głąb sterowni a gdy już razem z Julią będziecie uczepieni helikoptera, użyj taśmy

25. Teraz skocz, a w powietrzu uaktywnij łódkę ratunkową <sup>i</sup> obejrzyj so¬

Maciej ZALESKI

**NETE** 

around.

In a . jrsT of eoergy, he in . Fat or energy, ne<br>holds the key out to you, taped to a card.<br>you, taped to a card. ard falls donn on The

ków palców na daktyloskopie. 19. Przejdź korytarzem, użyj rozkazu z pieczątką na skrzynce na listy. 20. Omiń zaporę laserową, na koryta-

rzu użyj kabla na gniazdku.

użyj jej na koszu od śmieci.

elastycznej na bombie.

2475

bie, co stanie się z bombą.

OHO.

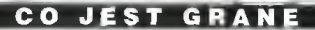

# Iłży krążki <sup>w</sup> jednym

Pomysł autorów CORE Design jest stary jak świat - sprzedać jeszcze raz kilka starszych gierek. Motorem zachęcającym do zakupów jest w tym przypadku umieszczenie na dysku trzech gier <sup>i</sup> obniżenie ceny. Przyjrzyjmy się bliżej oferowanym nam programom (ocena na skali jest sumą ocen poszczególnych gier).

#### Curse of Enchantia

Dosyć stary i mało u nas znany adventure. Legenda gry opowiada <sup>o</sup> złej wiedźmie, która uwięziła nie tylko cały świat, ale również młodego bohatera <sup>o</sup> dźwięczym imieniu Brad. Chłopak wkurza się i postanawia zwiać czarownicy, przy okazji odwiedzając, jak zachwalają autorzy, 150 miejsc i wybawiając nas wszystkich.

Sposób sterowania Bradem jest prawie taki sam, jak w każdej przygodówce firmy CORE Design (m.in. opisywanej ostatnio grze Universe). Bohater chodzi tam, gdzie mu klikniemy a "przepastne" menu otwiera się po wciśnięciu prawego klawisza

myszy. Przyzwyczajenie się do takiej obsługi wymaga sporo czasu głównie dlatego, że część ikon w menu jest nieczytelna <sup>i</sup> nie wiadomo do czego konkretnie służy. Czasem dochodzi do tego, że w niektórych miejscach trzeba się bawić w wydawanie wszystkich możliwych rozkazów.

Akcja gry jest jak najbardziej liniowa - rozwiązujemy zagadki dotyczące najbliższej przyszłości <sup>i</sup> rzad ko kiedy posiadamy więcej niż 6-7 przedmiotów, których <sup>i</sup> tak nie ma gdzie wetknąć. Właściwie dopiero w pieczarach pod zamkiem wiedźmy napotykamy na kilkanaście połączonych ze sobą komnat, gdzie liczba możliwych rozkazów przekracza 50.

Bardzo podobała mi się muzyka, szybkość poruszania się postaci oraz lekko "awangardowa" grafika. Niestety - nieczytelność ikon mocno utrudnia <sup>i</sup> tak już mocno zapętloną zabawę.

#### Thunder Hawk

Nie jest to na pewno następca Gunshipa <sup>2000</sup> <sup>a</sup> wyglądem zewnętrznym przypomina tak stare symulatory jak LHX czy Gunship. Wyjątkowo niemiłe wrażenie robi wektorowa grafika - czołgi zbudowane <sup>z</sup> <sup>8</sup> płaszczyzn wyszły już dawno <sup>z</sup> mody. Generalnie rzecz biorąc, gra przypomina wysłużoną staroć.

Dla pilotów Apache'a przygotowano symulator lotu, który wykształca podstawowe nawyki a także kilkanaście misji w różnych częściach świata: w Europie, Azji, na Dalekim i Bliskim Wschodzie, w Ameryce a nawet na Alasce! Każdy scenariusz może rozgrywać się <sup>w</sup> nocy (absolutnie nic nie widać, ale od czego noktowizor?), <sup>w</sup> dzień <sup>i</sup> <sup>o</sup> zmierzchu. Ogólna wymowa akcji sprowadza się do polecenia - zniszczyć <sup>i</sup> przeżyć!

Uzbrojenie śmigłowca jest dowolne <sup>i</sup> nie ma nic wspólnego z rzeczywistością. Jeśli masz ochotę, możesz załadować same bomby, kilkanaście rakiet typu Maverick a nawet pojemniki z rakietami niekierowanymi (ciężko <sup>z</sup> nich <sup>w</sup> cokolwiek trafić). Na

szczęście komputer cały czas czuwa, więc po uaktywnieniu opcji AUTO, helikopter zostanie "załadowany" optymalnie dla danej misji.

Te nudne latanie pomiędzy szałasami murzynów i handlarzy narkotyków, urozmaicają od czasu do czasu nieprzyjaciel skie śmigłowce, strącając Cię szybko <sup>i</sup> sprawnie na ziemię. Nie zapominaj więc <sup>o</sup> odpowiednich na tę okazję rakietach, ale mimo to nie licz na szczególnie emocjonujące przeżycia. Gra jest po prostu wyjątkowo nieudana.

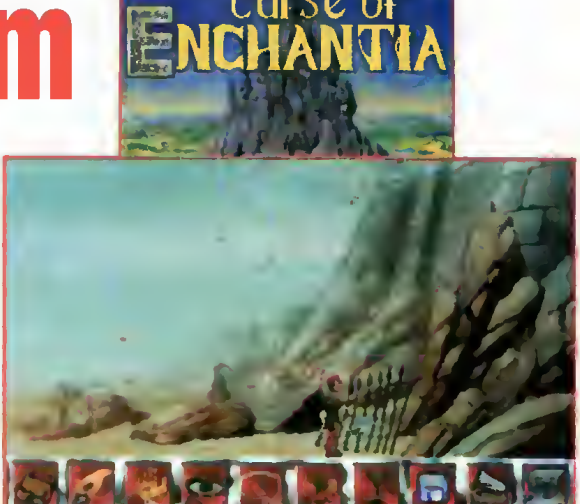

Dystrybutor: Miragę Firma: CORE Design Rok produkcji: 1993 Cena (PC-CD): 70,15 zl

### WYMAGANIA

Komputer: IBM PC Grafika (PC): EGA, VGA Muzyka (PC): PC Speaker, AdLib, Sound Blaster, Roland MT-32/LAPC-1 Minimalne wymagania (PC-CD): MS-DOS 3.3, 286/12 + <sup>1</sup> MB RAM, CD-ROM, 17 MB na HDD, mysz Wersje językowe (PC-CD): angielska, niemiecka, francuska, włoska, hiszpańska

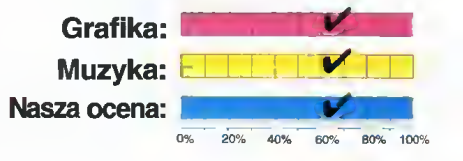

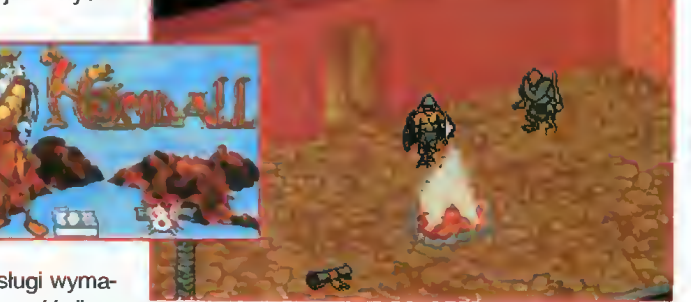

#### **Heimdall**

Chłopcy ze Skandynawii, pod dowództwem nieustraszonego Heimdalla, postanawiają połączyć swe siły. W tym celu zostaje zorganizowana wyprawa, w wyniku której Heimdall <sup>i</sup> jego trzej towarzysze odwiedzą kilkanaście wysepek.

W przerwach pomiędzy umęczaniem się w podróży, przygotowano dla was trzy rozrywki – pościg za świnią, rzucanie toporem w warkocze i walka na łodzi o mieszek złota. Typowo męskie zabawy, jak powiedziałaby jakaś niewiasta.

Co ciekawe, te niepozorne przerywniki są dużo ciekawsze od samej gry - np. w rzucanie toporkiem grałem 2 godziny a Heimdallem podróżowałem może <sup>z</sup> <sup>15</sup> minut. Nudziło mnie po prostu łażenie bez sensu tym głupim Wikingiem, obijanie spotykanych od czasu do czasu przeciwników i zbieranie rozrzu-

conych przedmiotów. Wyjątkowo słabo rozwiązany sposób poruszania się (szczególnie ten używający myszki), również nie zachęcał do głębszych studiów na tą grą.

Autorzy Heimdalla reklamują go jako RPG, ale jest to jakieś nie-

porozumienie. Program określiłbym jako nieudane dziecko Rosemary a jedyne elementy RPG występują na samym początku gry w czasie wyboru bohaterów.

LUKĘ

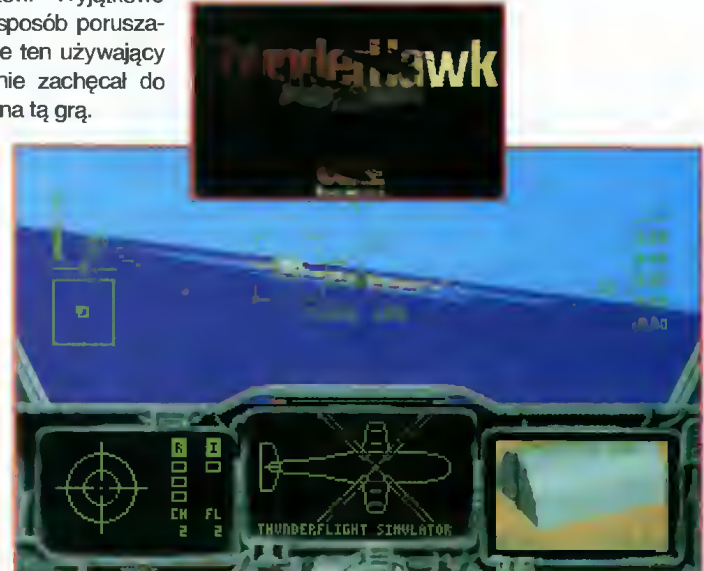

# Little Big Adventure

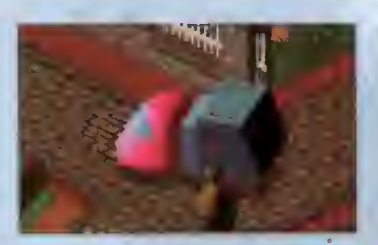

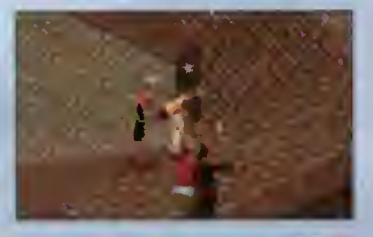

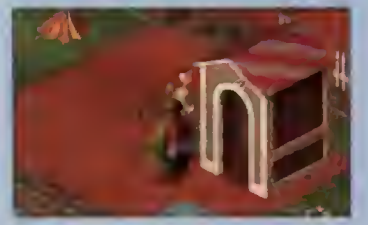

Dystrybutor: IPS Computer Group Firma: Electronic Arts & Adeline **Software** Rok produkcji: 1994 Cena (PC-CD): 103,70 zl

#### WYMAGANIA

Komputer: IBM PC Grafika (PC): VGA (standard VE-SA; mile widziany Local Bus) Muzyka (PC): AdLib/GOLD, Sound Blaster/PRO/16/AWE-32, Gravis Ultra Sound, Pro Audio Spectrum/Plus/16, Roland MT-32, Windows Sound System Minimalne wymagania (PC-CD): MS-DOS 5.0, 386 DX/40 + 4 MB RAM (zalecany 486 DX2/66 + 8 MB RAM), CD-ROM (zalecany Double Speed), 10-45 MB na HDD

gm '7

Grafika: Muzyka: Nasza ocena:

Coraz częściej spotykamy się <sup>z</sup> grami pseudotrójwymiarowymi. Pierwsze spotkanie miało miejsce już 3 lata temu (!), kiedy to firma Irifogrames stworzyła pierwszą część gry Alone In the Dark (cała ta seria jest charakterystyczna ze względu na wektorową, niewypełnianą grafikę). Ostatnio natomiast

coraz więcej gier tego typu powstaje na krążkach kompaktowych - m.in. Ecstatica, Magie Carpet, również Alone in the Dark 3.

Czyste kody większości z tych gier zajmują od 10 do <sup>30</sup> MB, a resztę kompaktu wy pełniają animowane sekwen-

cje filmowe i muzyka - najczęściej w formacie audio. Podobnie jest również w przypadku LBA a proporcje są następujące: ok. <sup>10</sup> MB kodu, ponad <sup>100</sup> MB digitalizowanej mowy, <sup>90</sup> MB filmów, a resztę krążka wypełnia muzyka. Niestety, programu nie da się praktycznie "ściągnąć" na dysk twardy – gra <sup>w</sup> najróżniejszych momentach odwołuje się do in formacji z kompaktu.

Jeśli chodzi <sup>o</sup> wymagania sprzętowe LBA, to są moim zdaniem niewielkie. Wprawdzie autorzy polecają konfiguracje typu DX2 z 8 MB pamięci, to jednak grając na 386 DX z 4 MB RAM wcale nie narzekałem na szybkość działania gry. Jedyne spowolnienie jakie zauważyłem, pochodziło od wolnego CD-ROM'u, który działa z szybkością 150 KB/s bardzo przydałby się czytnik DS.

Autorzy przygotowali drivery dla większości kart graficznych SVGA; są to m.in.: Ati, Cirrus, S3, OAK, Orchid, Paradise, Tseng, Trident, Western Digital. Jeśli posiadacie inny typ karty, możecie skorzystać z ogólniejszej opcji - wybierając SVGA CARD.

Zanim przejdę do opisu samej gry, wspomnę jeszcze <sup>o</sup> jednej nowince technicznej LBA tzw. autosave. Nie ma praktycznie możliwości wykonania zapisu gry w dowolnym momencie; komputer wykonuje tę czynność automatycznie, ale tylko w niektórych miejscach. Często więc się zdarza, że po zabiciu naszego bohatera trzeba po raz kolejny przechodzić duży etap gry.

Sterowanie Twinsenem (tak ma na imię) odbywa się "oczywiście" za pomocą kursorów. Dodatkowo rozdzielono cztery stany psychiczne bohatera (kla wisz CTRL lub F1-F4), tak że może on: poruszać się normalnie, biegać, atakować <sup>i</sup> chować się (pod pojęciem "poruszać się" ukryto również wyszukiwanie przedmiotów, rozmowę itp). Taki sposób wydawania poleceń bardzo przypadł mi do gustu i jedynym minusem interfejsu użytkownika jest utrudniony (zbyt powolny) dostęp do "kieszeni" bohatera.

Twinsen żyje w świecie przemocy, w którym niepodzielną władzę sprawuje niejaki dr FunFrock. Ko-

> leżka był na tyle niemiły, że wsadził Twinsena do paki tylko za to, że chłopakowi śniła się zagłada istniejącego świata. Na szczęście <sup>w</sup> więzieniach często odwiedzają cele strażnicy, więc po przyłożeniu im kilka razy <sup>w</sup> maskę można spokojnie opuścić małą celę.

I tu od razu uwaga ogólna - 90% spotykanych osób należy do nieprzyjaciół. Nie ma więc co się zastanawiać <sup>i</sup> po spostrzeżeniu nieuzbrojonych strażników, trzeba bez zastanowienia atakować (mogą <sup>w</sup> międzyczasie uruchomić alarm, a wtedy nie masz szans na przeżycie). Gdy natomiast natkniesz się na potworki wyglądające jak słonie, bądź uzbrojonych w karabiny żandarmów - lepiej zwiewaj gdzie pieprz rośnie.

Opuszczenie budynku więzienia nie należy do specjalnie trudnych. Dalej życzę wam dużo szczęścia. Będziecie go potrzebować, ponieważ drogi do domku Twojej narzeczonej strzeże kilkunastu żandarmów oraz ze dwa pojazdy samobieżne. Swoją drogą, przyjrzyjcie się jak perfekcyjnie przygotowano efekt strzelania z karabinów - śrut "rozchodzi" się <sup>i</sup> opada. Pamiętajcie <sup>o</sup> tym, że można również dostać od strażnika w zęby - karabinem, pałką bądź innym przedmiotem pierwszej pomocy.

Na drodze do uwolnienia świata czeka was dużo niespodzianek <sup>i</sup> jeszcze więcej pięknych obrazów. LBA jest wyjątkowa pod względem animacji, ale również grafika i muzyka należą do najlepszych, jakie kiedykolwiek zrobiono. Ścieżki dźwiękowej z gry można spokojnie słuchać jako środka uspokajającego.

Grać w LBA można miesiącami - czego życzy wam...

Lo'ANN

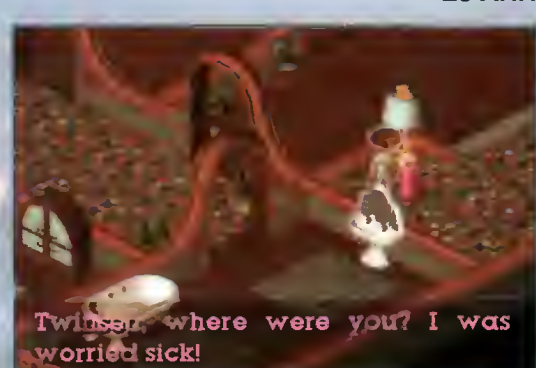

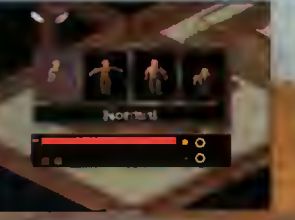

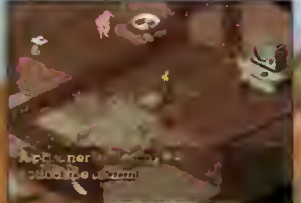

### Macintosh LC630

- $•66Mhz$
- procesor 68LC040
- •8 MB RAM(rozszerzalne do 36MB)
- •dysk stały 250MB(350MB)\*
- •kolorowy monitor RGB 14"
- CD-ROM drive
- klawiatura, mysz
- polski system operacyjny
- •program ClarisWorks po polsku ze słownikiem ortograficznym
- polskie podręczniki
- •czyta i zapisuje dokumenty DOS i Windows
- •możliwość upgradu do PowerPC
- wbudowany LocalTalk (opcjonalnie Ethernet)
- karta tunera TV\* lub karta wejścia/wyjścia video oraz elektroniczny stół montażowy AVID VideoShop\*
- •teletext
- •możliwość podłączenia <sup>i</sup> prezentacji na dużym ekranie TV

 $\frac{1}{2}$  $1.41$ 

<sup>9</sup> <sup>I</sup> <sup>&</sup>gt; M i

 $q$  ,  $q$  ,  $q$  ,  $q$  ,  $q$  ,  $q$  ,  $q$  ,  $q$  ,  $q$  ,  $q$  ,  $q$  ,  $q$ \* \* \* \* \* \* \* \* \* \* \* \* \*

«.  $\cdot$ ,  $\cdot$ 

- <sup>16</sup> bitowy dźwięk stereo
- •CD-ROM z 300 grami
- \* opcja

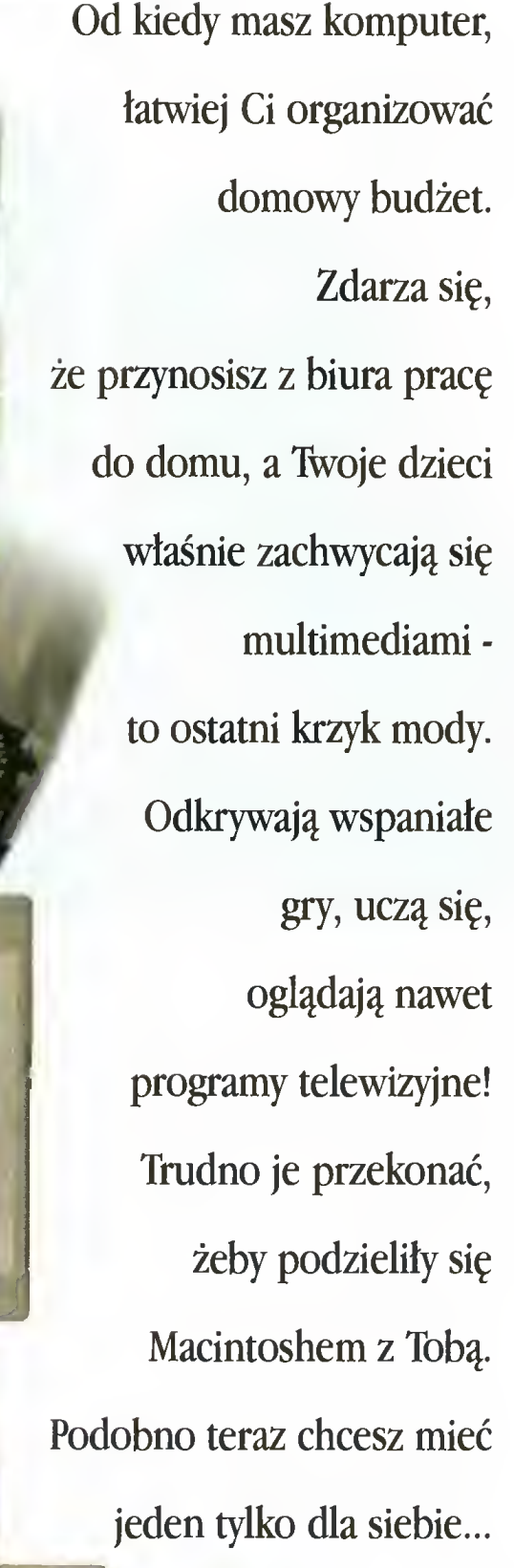

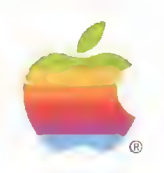

O szczegóły pytaj u autoryzowanych sprzedawców Apple Computer IMC w Polsce

Mac<sup>"</sup>OS

Looke TV Video System

—

Claris Works

>.i « <sup>11</sup> i m

 $^{\prime}$ 

# Zamień na Macintosha!

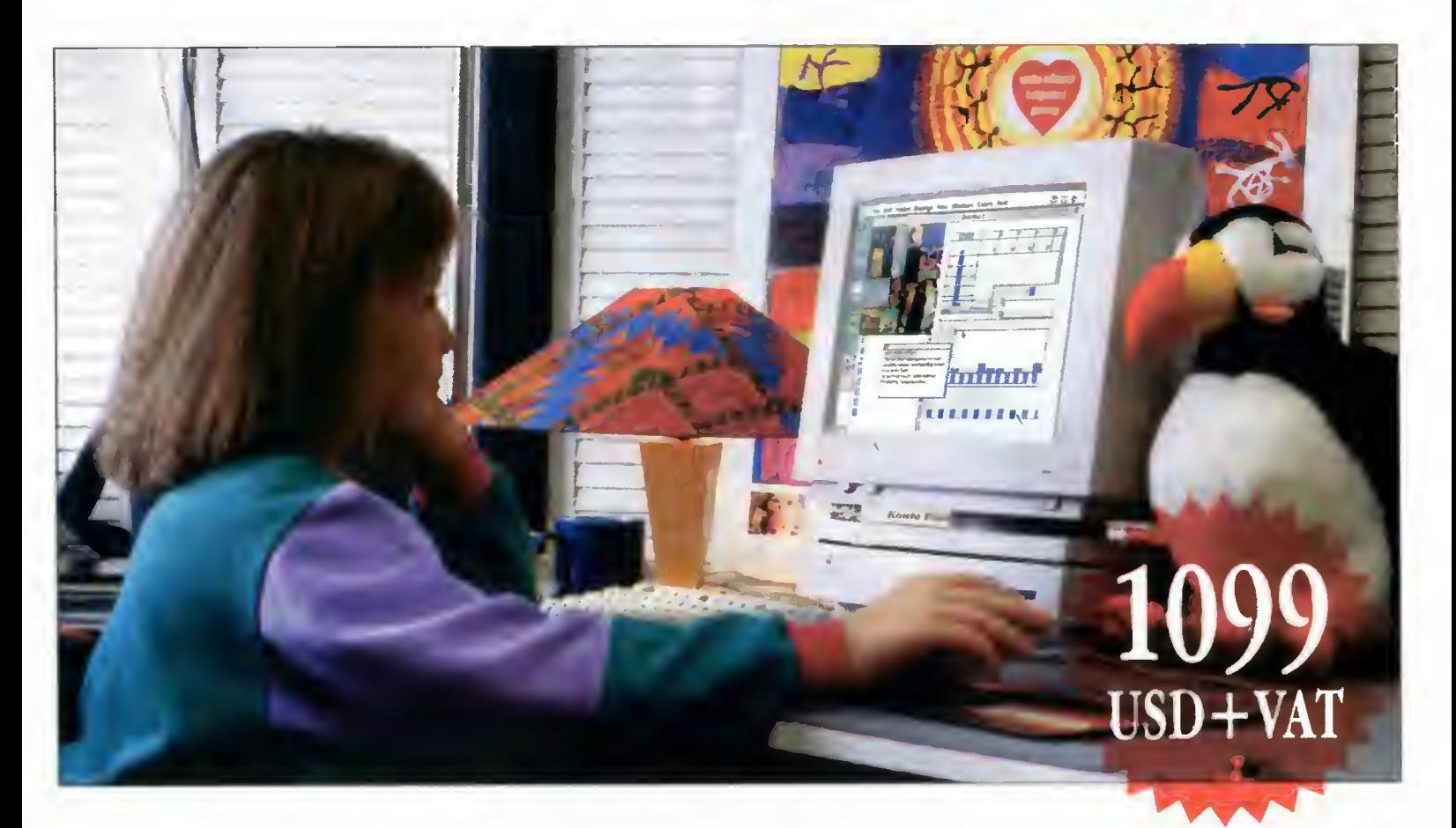

Marzysz o wyprawach kosmicznych? Przygotowujesz się do klasówki z matmy? Piszesz swój odlotowy, bajecznie ilustrowany pamiętnik? Macintosh Ci pomoże! Mamie i Tacie też się spodoba, bo to komputer do pracy, nauki i zabawy. Znajdź, odkurz i zames do sklepu swój stary 8-bitowy komputer <sup>a</sup> dostaniesz zniżkę <sup>i</sup> kupisz nowiuteńkiego Macintosha za 1099 USD+VAT (o 122 USD taniej)! Masz czas do 15 kwietnia

Zestaw zawiera: \* komputer Macintosh LC 4<sup>-</sup>5, 4MB RAM, twardy dysk 250 MB \* kolorowy monitor 14 calowy (256 kolorów lub więcej) \* klawiaturę i mysz polski system operacyjny i polskie czcionki i program Claris Works po polsku (edytor tekstów, program graficzny, baza danych, arkusz kalkulacyjny, polski słownik ortograficzny)  $\bullet$  komputerowy słownik polsko-angielski i angielsko-polski "Angela"  $\bullet$  200 MB programów, gier i filmów za darmo!

Autoryzowani sprzedawcy Apple Computer: Białystok Baza, ul. Bema 102, tel. 288 92; Bielsko-Biała Qumak, ul. 11 Listopada 60, tel. 230 54; Bydgoszcz Baza, ul. Karłowicza 26, tel. 41 72 87; Mikrotech, ul. Dworcowa 71, tel. 22 11 13; Bytom Printy Poland, ul. Smolenia 16, tel. 182 81 18; Gdańsk USE, ul. Fiszera 14, tel. 47 24 51; Gdynia Spartan, ul. Śląska 35/37, tel. 211 903; Katowice ApLand, ul. Graniczna 29, tel. 156 19 05; KSK, ul. Plebiscytowa 36, tel. 157 39 57, Kraków CCNS, ul. Nowojki 11, tel. 33 34 26; Dexter, ul. Wrocławska 37a, tel. 34 08 08; QMK, Pl. Szczepański 2, tel. 22 73 85; PC Computers, ul. Grabowskiego 13, tel. 34 50 03; Lublin Laser & Graf, ul. Przyjażni 13, tel. 76 10 37; Łódź aRT, ul. Piotrkowska 204/210, tel. 36 87 86; Focus, ul Zamenhofa 5, tel. 36 51 72; Olsztyn Inter. ul. Staromiejska 6, tel. 23 71 30; Opole EVK, ul. Krakowska 37, tel. 54 35 64; Poznań Baza, Os Na Murawie 3, tel. 21 32 57; Cortland, ul. Garbary 56, tel. 52 69 21; Perfect, ul. Grodziska 11, tel. 67 12 67; Szczecin USE, ul. Piotra Skargi 23, tel. 22 18 22; Warszawa Altix, ul. Indiry Ghandi 21, tel. 641 16 97; Applause, ul. Wilcza 50/52, tel. 623 04 91; Baza, ul. Powsińska 22a, tel. 642 19 14; Cortland, ul. Krzywickiego 9, tel. 25 22 07; Elektroland-Poldrim, Al. Krakowska 11, tel. 56 00 85 w 126 oraz ul Ostrobramska 75a, tel. 13 83 45; KP-system, ul. Andersa 27a/76. tel. 31 53 79: Language & Business ul. Konstruktorska 1a, tel. 49 99 51; MadLand, ul. Polna 54, tel. 25 40 66; Media Graph, ul. Alzacka 5c, tel. 617 27 53; partners p&p, ul. Goleszowska 6, tel. 37 35 10 w. 401; Semafic, ul. Targowa 80/82, tel. 618 41 97: Tacho-bis, ul Żelazna 64, tel. 24 38 83; Viggen, ul. Jana Pawia 46/48, tel. 635 86 43; Wimal, ul. Modzelewskiego 27, tel. 47 94 62; Wood, ul. Sienna 82, tel. 20 90 60; 4Dream-Mayday, ul. Turystyczna 2, tel. 484 454; Wrocław – CCS, ul. Bema 17. tel. 211 666; Printy Land. ul. Ofiar Oświęcimskich 17. tel. 44 57 83; Robomatic, ul. Powstańców Śląskich 166, tel. 62 33 84; SEC, ul. Słowackiego 35, tel. 446 251.

Jeśli kupisz komputer, wyślij kopię faktury na adres: Apple Computer IMC Poland, Sad Ltd. Dział Edukacji, 02-758 Warszawa, ul. Mangalia 4, a Twoja szkoła weźmie udział w losowaniu mini pracowni komputerowej. Jedna faktura to jeden los.

# Apple Macintosh - komputer dla każdego

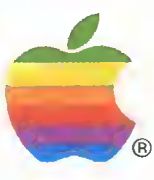

### NAJTAŃSZE <sup>W</sup> POLSCE LEGALNE OPROGRAMOWANIE DLA IBM PC!

Ponad <sup>50</sup> tys. programów <sup>z</sup> całego świata (dziesiątki GB) - największa oferta <sup>w</sup> Polsce! Poniżej przedstawiamy fragment naszej oferty:

Spółka z o.o.

- G185: (3) RAPTOR doskonata gra firmy Apogee Software. Leciny statkiem<br>
kosmicznym i, zwalczając przeciwników, zobbywarny pieniądze, za<br>
które poprawiamy wyposażenie naszego statku. Wymagania: 386,<br>
VGA, 2 MB RAM 5 MB na
- VGA, HD ponad 5MB] G187: (2) PIMBALL FANTASIES bardzo efektowna realizacja fiipper'a na PC.
- Wersja demo. <sup>W</sup> pełni umożliwia zabawę. [AT. VGA]
- G186: (1) Hero Idealna labiryntówka, edycja poziomów (muzyki, wyglądu, poziomu trudności) [EGA+, Mysz]. Pslot Poker jako Tetris (dosko-<br>ziomu trudności) [EGA+, Mysz]. Pslot Poker jako Tetris (dosko-<br>G189: (1) Ollap v
- kosmicznym.
- G180: (1) AstroFire bardzo ladna zręcznościowa gra z ladną 256 kolorową gra fiką uzyskaną dzięki technice raytracingu. Pomysł gry stary, ałe
- całkiem nowa, rewelacyjna oprawa! G191; (2) Galactix v.1,3a strzelanina w kosmosie. Doskonała animacja, digita-
- lizowany dźwięk, dopracowana grafika. [VGA, 2MB HD], G192: (3) OVERLORD wersja demonstracyjna symulatora lotu firmy VIRGIM GAMES. Jest w pełni funkcjonalna, ograniczenie dotyczy ilości misji [386, VGA, 2.2 MB RAM]
- G193: (3) Jazz Jackrabbit demo kolejnej doskonałej gry Epic Megagames. Zręcznościowa (platformówka) z zadziwiającą grafiką <sup>i</sup> animacją. Po nadto rewelacyjna muzyka stereo (oczywiście na odpowiednim sprzę¬ cie)- [386, VGA, 4 MB RAM]
- GR068: (2) PERSISTENCE OF VISION raytracer v. 2.0 jeden z najlepszych pro¬ gramów do generowania realistycznych obrazów. Do opisywania obiektów używa się specjalnego języka <sup>o</sup> bardzo dużych możli¬ wościach. Więcej informacji znaleźć można <sup>w</sup> ENTERZE nr 8/94. Wy¬
- maga 386 i minimum 2MB RAM. Dyskietka HD. GR069: (2) RAY TRACER v. 8.0.0 Antonio Costa's. Program o zastosowaniach chrome (prodobnych do poprzedniego, Obrazy tworzy się również za pomocą<br>specjalnego języka. Więcej informacji można uzyskać również w EN-<br>TERZE 8/94. Dyskietka HD.<br>GR070: (2) POLYRAY v 1.4 - kolejny program slużący do ray-
- służącego do opisywania obrazów. Również odsylamy do ENTERA 8/94.<br>sylamy do ENTERA 8/94.
- GR071: (1) PV3D v 1.00 programik pomocniczy do POVR GR088 Ulatwia tworzenie skryptów do tego programu za pomocą myszki i "interfejsu graficznego".
- GR072: (1) VMD v. 2.0 <sup>I</sup> jeszcze jeden Ray-tracer. Wymagania sprzętowe są niewielkie 286, koprocesor, 2MB RAM. Porównanie go z innymi pro gramami tego typu znaleźć można oczywiście we wspomnianym już ENTERZE 8/94.
- GR073: (1) ORT v. 1.6 bardzo prosty, krótki i szybki program do ray-tracingu. Zawiera teksty źródłowe. Dokładniejszy opis znaleźć można oczywiście
- we wspomnianym już poprzednio numerze ENTERA.<br>GR074: (2) VORT v. 2.12 Uniwersalny (w postaci kodu źródłowego, który można<br>skompilować na dowolnym komputerze) program do ray-tracingu. Jest<br>bardziej rozbudowany, niż POVR, cje. Więcej informacji jak zwykle <sup>w</sup> ENTERZE 8/94. Dyskietka HD. GR075: (2) Wizard - komputerowa książeczka do kolorowania. Umożfiwia nie tyl¬
- ko wypełnianie powierzchni danym kolorem ale również malowanie po obrazku. Pełne 256 kolorów do dyspozycji! GR076; (1) VPic uniwersalny program do oglądania obrazków w najpopularniej¬
- 

szych formatach. Łatwy w obsłudze. Obsługuje zestaw najpopularniejszych kart SVGA.<br>GR077: (1) ASG - Auto StereoGram, prosty generator sterogramów ze zbiorow ty-

SHAREWARE

- pu PCX. GR078: (2) GHOSTSCRIPT 2.6.1 wyświetla na ekranie w trybie graficznym, oraz
- drukuje na drukarkach zbiory w języku Postscript. Wersja dla DOS. GR079: (3) FONTY do GHOSTSCRIPT zestaw tontów do programu Ghostscript
- 26.2 dla wersji DOS i WINDOWS.<br>PU009: (1) WYKRES program to profesjonalnej graficznej prezentacji informa-<br>Cji handlowych, ekonomicznych, statystycznych i naukowych w języku<br>polskim. Wersja pełna. Przekazany od rozpwszec
- PU079: (1) TVKat program katalogujący dyskietki opracowany przez Piotra Lo-<br>deja ze Starachowic. Wersja demo. Tania rejestracja.<br>PU080: (2) Pomocnik Krzyżówkowicza doskonały program dla miłośników roz
	- wiązywania krzyżówek. Ok. <sup>75</sup> tys. słów. Szybkie szukanie po poda¬ niu maski. Dodatkowo szukanie anagramów. Wersja Shareware nie zawiera nazw własnych.
- PU081: (2) Profilaktyka Antywirusowa doskonały zestaw programów antywiruso wych firmy CORDAT. PU082: (3) ProDrive - profesjonalny pakiet obsługi dysków <sup>i</sup> plików firmy COR¬
- 
- DAT.<br>PU083: (1) Fizyka1 Nauczyciel fizyki dla szkoły średniej przygotowuje do egza-<br>minu na studia. Bardzo dotry. Wersja pełna.<br>PU084: (1) Chain Reaction 2.02 bardzo fajna gra planszowa dla 2 do 4<br>coślo (można też grać
- PU085: (1) BIOWIN biorytmy pod Windows. Udoskonalona wersja programu
- Biorytmy 1.22. PU086: (1) MISZMASZ1.0 udany dytor ASCII. Komunikacja <sup>z</sup> użytkownikiem po polsku. Konwersja różnych kodów polskich liter.
- PU087: (1) KSIĘGA 5.01 program obsługi księgi przychodów <sup>i</sup> rozchodów firmy LEGAT. Wersja DEMO, po denominacji
- 
- 
- PU088: (1) 2x2 program pomagający w odrabianiu lekcji z matematyki<br>WT090: (2) TOP DRAW v. 1.0.b doskoraly program DTP. Zorientowany obiekto-<br>wo, latwy w obsludze. [386, VGA, 2 MB RAM, 2 MB na HD].<br>WT091: (3) PagePlus I
- WT092: (1) Type Designer Działająca wersja Demo edytora fontów TYPE <sup>1</sup> dla Windows. Screen thief "łapacz ekranów" dla Windows <sup>i</sup> DOS.
- WT093: (1) ClockMan Inteligentny Budzik dla Windows MetaPlay Program do obsługi plików WMF. Gview Program do obsługi nietypowych for matów.
- WT094:(2) PhotoLab Obróbka zdjęć pod Windows, FontMaster <sup>i</sup> TTFInst Obróbka fontów. IconDrw <sup>i</sup> IconMasler obróbka ikon. Morę Control lepszy Control Panal.
- WT095: (2) Fonts Zeslaw fontów TYPE <sup>1</sup> dla środowiska MS-Windows.
- WT096: (2) Fonts Zeslaw tontów TRUE TYPE <sup>i</sup> TYPE <sup>1</sup> dla środowiska Win dows.
- WT097: (2) Plug-In v. 2.1 doskonałe rozszerzenie Program Managera do Windows. Patrz Gazeta-Biuro Komputer 23.08.94.
- WT096: (1) POPOUT 2.0 generator stereogramów, wersja Shareware, pracujący w środowisku WINDOWS. WT099:(2) GHOSTSCRIPT 2.6.1 - wyświetlanie <sup>i</sup> druk zbiorów <sup>w</sup> języku Post-
- script. Wersja pod Windows. WT100: (2) Top Draw 2 - Jeden z najlepszych programów graficznych pod Win¬ dows. Obiektowo zorientowany, import do różnych formatów
- [386+ VGA]

Inne działy w naszym katalogu, to m. in. bazy danych, programy dla biznesu, narzędzia dla programis tów, grafika, programy muzyczne i wiele innych. Ponadto oferujemy programy licencjonowane polskie i zagraniczne.

Pragniemy zwrócić uwagę na bogatą ofertę (kilkadziesiąt sztuk) polskiego oprogramowania edukacyjnego dla wszystkich (od przedszkolaków do dorosłych) z najrozmaitszych dziedzin. Szczegóły w katalogu.

Programy na CDROM. Jesteśmy przedstawicielem <sup>w</sup> Polsce amerykańskiego dystrybutora oprogramowania na CD - firmy WALNUT CREEK CDROM z Kalifornii. Najnowsze wydania (1995 r) najpopularniejszych zestawów programów SIMTEL i CICA for WINDOWS, LINUX na CD i dziesiątki innych CDROM.

Aby zamówić katalog lub program wystarczy zadzwonić lub napisać. Ceny: 2,99 zł za dyskietkę <sup>+</sup> VAT (zniżki już przy <sup>10</sup> dyskietkach). Za przygotowanie do wysyłki pocztą <sup>i</sup> wysyłkę niezależnie od wielkości zamówienia 2,99 zł <sup>+</sup> VAT. Zniżki dla uczniów.

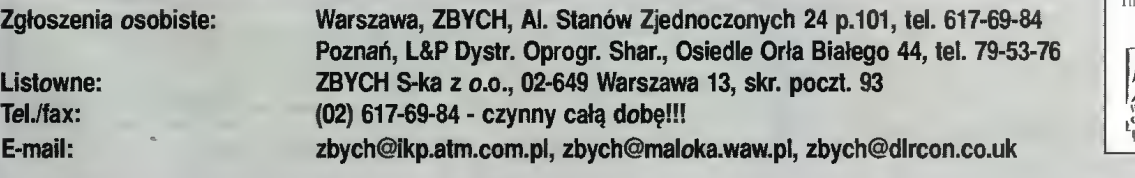

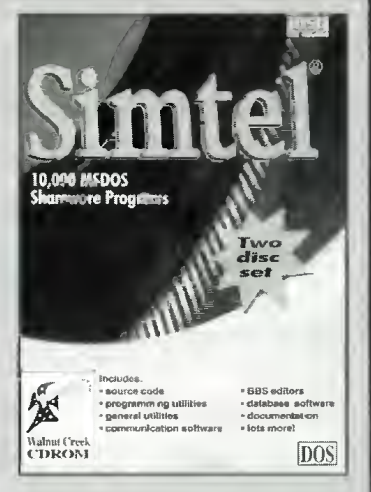

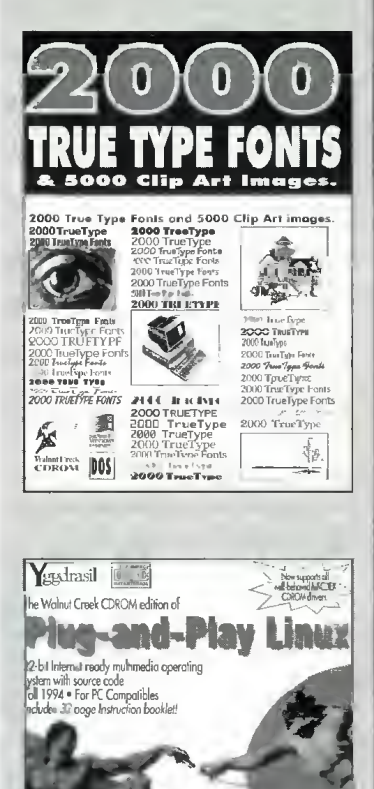

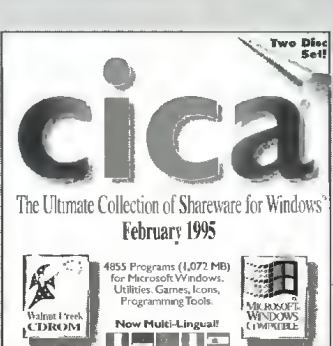

PC.

# o najlapsee Wybraliśmy dla Ci

Najlepsze gry (opisy <sup>w</sup> języku polskim) dotrą do Ciebie najprostszą <sup>z</sup> możliwych dróg: do domu, za zaliczeniem pocztowym. Wystarczy wypełnić kupon <sup>i</sup> wysłać go na podany obok adres.

UWAGA! Nasza oferta obejmuje ponad 550 pozycji na komputery PC, PC-CDROM, AMIGA, CD-32, ATARI ST/XL, Commodore 64/128. Katalog <sup>z</sup> pełną ofertą wysyłamy bezpłatnie. Katalog można zamawiać również telefonicznie.

syłkowa Sprzedaż **Wydawnictw Komputerowych Wydawnictwo BAJTEK** 

ul. Służby Polsce 2, 02-784 Warszawa

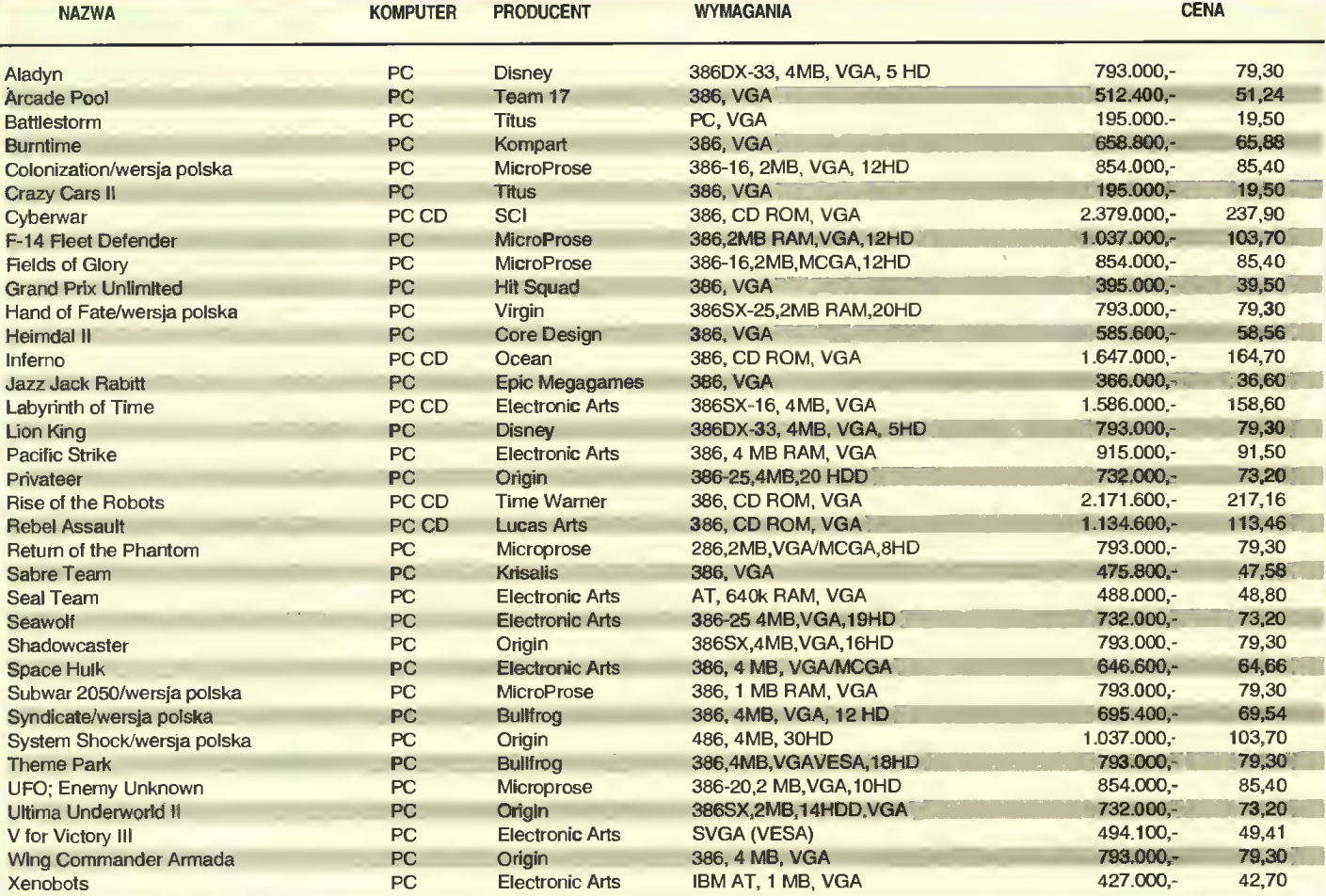

Oferujemy również pełną gamę tytułów Kolekcji Klasyki Komputerowej, po bardzo atrakcyjnych cenach! Od tego miesiąca <sup>w</sup> naszej ofercie pojawiły się konsole Pegasus

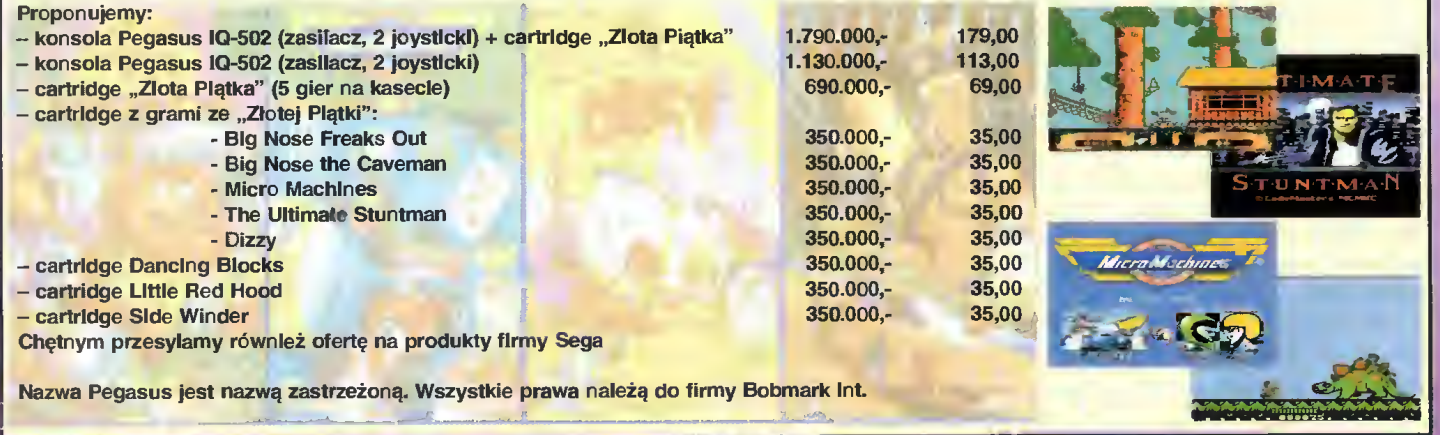

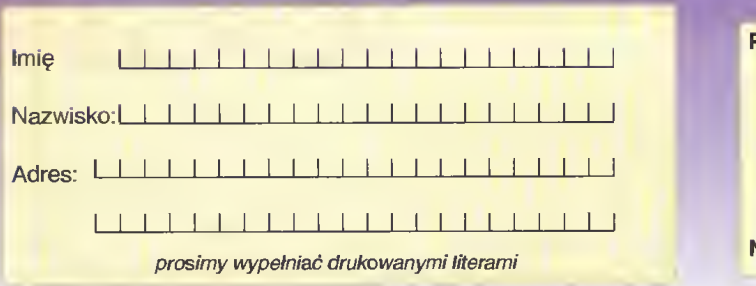

Informujemy, że kupon jest ważny do ukazania się następnego numeru Zamówienia nieczytelne lub niekompletne nie będą realizowane.

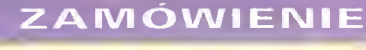

#### 4/95

 $\sqrt{d}$ 

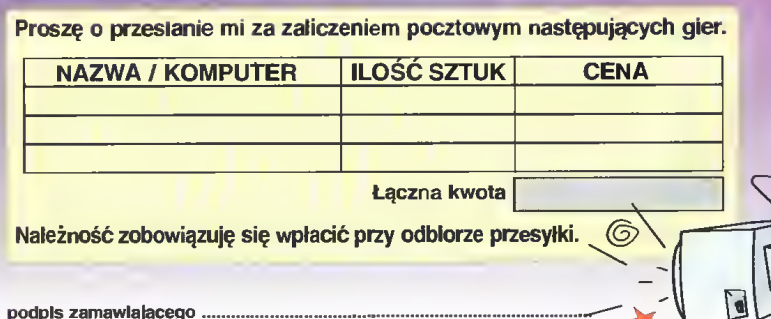

6

**Proszę o przysłanie pelnego katalogu** 

podpis rodziców (dla osób poniżej <sup>18</sup> lat)

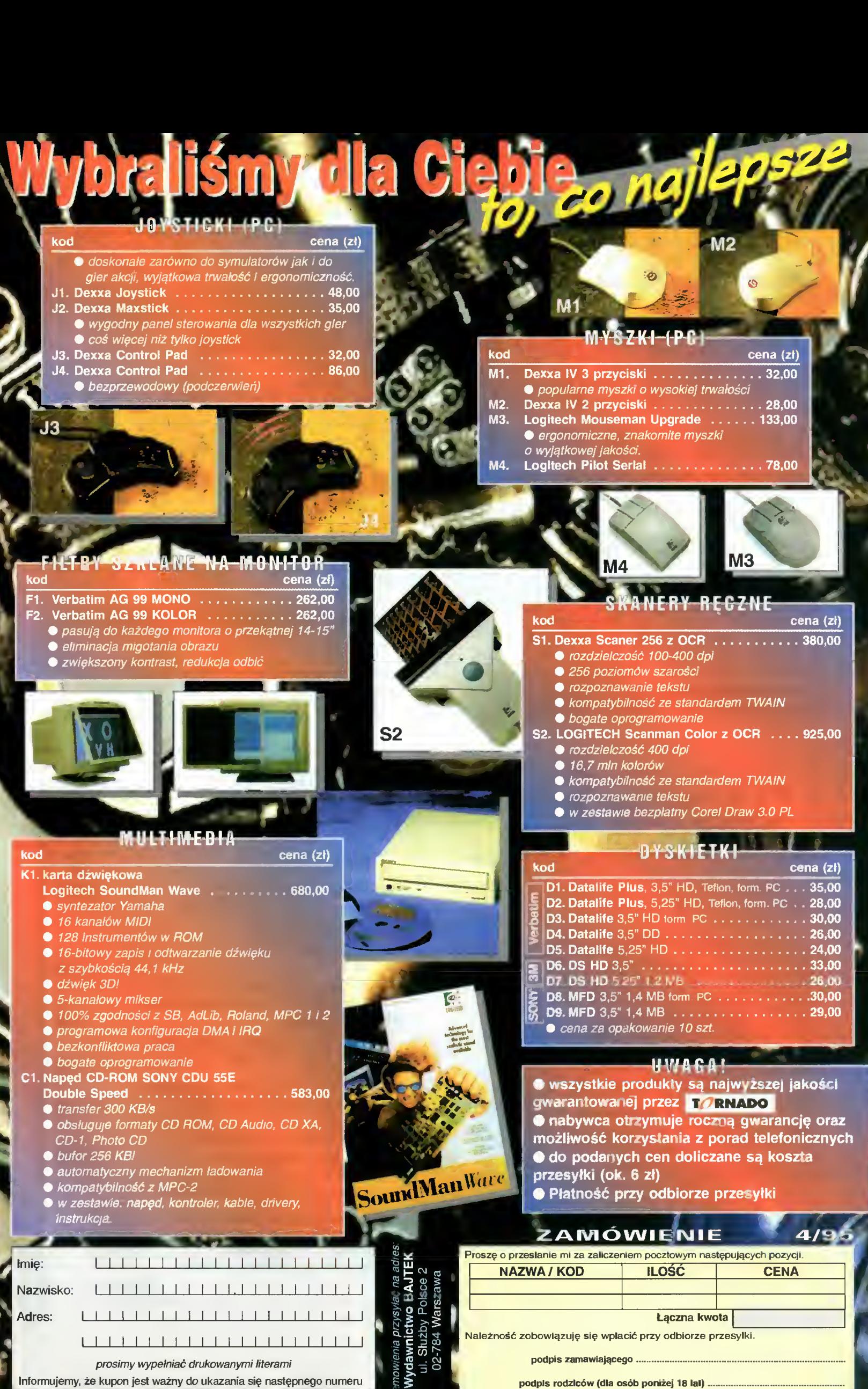

Informujemy, że kupon jest ważny do ukazania się następnego numeru

![](_page_55_Picture_0.jpeg)

Po otrzymaniu koperty zwrotnej (A5) ze znaczkiem przesyłamy bezpłatny katalog

Pot camy take **TOP SHAREWARE** – may take at a c-tietkach. I azd ir umer to dwe<br>dyskietki HD z najnowszymi programami shareware. Cena prenumeraty kwartalnej – 40<br>półrocznej – 70, rocznej – 120 zł. Zgłoszenie prenumeraty po

Ceny bez podatku VAT

SCSI, 16-bitowa, stereo

- zestaw głośników Labtech CS 550 - oprogramowanie instalacyjne - 4 płyty CD z programami, w tym Encyklopedia Compton'a.

![](_page_56_Picture_1.jpeg)

1. Czym się różni płyta VE-SA LB od PCI?

2. Do czego służy pamięć cache i czy można ją rozszerzyć?

3. Czy przy karcie SVGA <sup>512</sup> KB będą działały wszystkie gry?

4. Czym się różni obudowa midi tower od mini tower i siim iine?

5. W jakiej konfiguracji najlepiej kupić PeCeta, aby za ok. 2-3 lata nie nadawał się na złom?

Tomasz Doroz, Łódź

1. Każda płyta główna komputera typu PC posiada magistralę do przesyłania danych do/od procesora od/do urządzeń zew nętrznych np. karty grafiki, kontrolera dysków. Standardowa magistrala ISA (Industry Standard Architecture) nie jest obecnie wystarczająca (16-bitowa, taktowana zegarem 8 MHz), więc sięga się po nowe rozwiązania. Dwoma popularnymi kie runkami rozwoju są: VESA Local Bus <sup>i</sup> PCI. Pierwszy (LB) polega na wyprowadzeniu połączeń nie mal bezpośrednio od nóżek pro cesora do gniazda dla kart rozszerzeń (32-bity, częstotliwość równa częstotliwości taktowania procesora). Drugi (PCI) definiuje nowy standard zewnętrznej, 32 bitowej magistrali taktowanej ze garem 33 MHz. Zazwyczaj na płycie głównej znajdują się typowe złącza ISA <sup>i</sup> LB lub ISA <sup>i</sup> PCI, aby zachować zgodność sprzę tową ze starszymi typami kart rozszerzeń.

2. Pamięć podręczna cache jest szybkim buforem pośredniczącym przy odczycie/zapisie da nych do pamięci RAM. Cache przyspiesza działanie komputera dzięki kilku efektom: (i) przechowywaniu odczytanych danych, gotowych do błyskawicznego, ponownego odczytu; (ii) zapisowi danych do RAM w tle pracy procesora; (iii) odczytowi z wyprzedzeniem następnych, prawdopodobnie potrzebnych komórek pamięci operacyjnej. Pamięć cache zwykle można rozbudować do 256 KB, lecz wielkość ta zależna jest tylko <sup>i</sup> wyłącznie od konstrukcji płyty głównej.

3. Karta grafiki SVGA nie posiada ściśle sprecyzowanego stan dardu, więc obietnice o bezproblemowym graniu nie są 100% pewne. Można tylko ocenić, że 99% gier nie będzie protestować. Warto jedynie podkreślić, że wypada upewnić się, czy karta posiada programowe sterowniki dla trybów VESA, gdyż zda rzają się programy wymagające tego standardu.

4. Obudowy komputerowe różnią się wielkością i ułożeniem względem pionu. Tower jest konstrukcją pionową, zaś slim line - poziomą. Mini, midi tower różnią się wielkością <sup>i</sup> co za tym idzie: objętością przeznaczoną dla urządzeń pamięci masowej (na pędów dyskietek, dysków twardych, CD ROM-ów, streamerów). W mini tower zmieszczą się cztery jednostki (kalibru 5,25  $i$  3,5"), zaś w midi - siedem takich modułów.

5.Trudno jest przewidzieć, co stanie się <sup>w</sup> świecie informatyki za 2-3 lata. Za rok ma być ukończony następca Pentium, powoli przebija się PowerPC, a inne fir my (Cyrix, AMD, NexGen) też nie próżnują. Mając do dyspozycji coraz potężniejsze maszyny, producenci oprogramowania tracą bodźce do oszczędzania na wielkości programów i optymalizacji szybkości pracy apli kacji. Moim zdaniem jeszcze przez kilka lat klasa 486 nie zostanie wyparta z rynku, choćby dlatego, że nie ma jeszcze licznej grupy oprogramowania dla Pentium. Także gry wymagające <sup>486</sup> dopiero wkraczają na arenę. P.S. Dziękujemy za życzenia.

Mam 386DX/40 MHz i prag-<br>ne go zmienić na co naj-<br>mniej 486DLC Zurseem ajo mniej 486DLC. Zwracam się z następującym pytaniem co daje koprocesor ULSi zastosowany wraz z procesorem 486DLC? Czy komputer będzie szybszy od 486SX?

Marcin Jabłoński. Warszawa

Koprocesor arytmetyczny wmontowany wraz z 486DLC powoduje zmianę komputera klasy 486SX na 486DX. (DX po siada wbudowany koprocesor). Częstotliwość pracy nie ulega zmianie, więc zasadnicza szyb kość działania będzie taka sama (indeks nortonowskiego Sysinfo dla 486DLC 40 MHz wynosi około 60 jednostek, pod¬ czas gdy 486SX <sup>25</sup> MHz - 50, 486DX 33 MHz - 70, 486DX2 66 MHz  $-$  140). Bedzie natomiast widoczny wzrost prędkości pracy dla programów korzystających z arytmetyki zmiennoprzecinkowej: CAD/CAM, ray-tra-<br>ce, arkusze kalkulacyjne. ce, arkusze kalkulacyjne. Z mojego doświadczenia wynika, że komputer <sup>z</sup> procesorem 486DLC <sup>40</sup> MHz pracuje trochę szybciej niż 486SX <sup>33</sup> MHz (te maszyny mają porównywalny indeks Sysinfo).

Czy jest możliwość podłączenia mojego, domowego komputerka do jakiejś sieci, z której mógłbym bezpośrednio korzystać z da nych całego świata?

Marcin P., Białystok

Jedynym rozwiązaniem dla prywatnego, nieinstytucjonalneg

oużytkownika jest opłacenie abonamentu w BBS-ie, który oferuje bramkę Internetową. Boom na tego rodzaju usługi dopiero się w naszym kraju rozpoczyna, więc jeśli coś nowego się wydarzy, to bez wątpienia napiszemy. Jak dotychczas, to w Warszawie działa Maloca BBS, w którym abonament kosztuje około <sup>400</sup> tysięcy złotych miesięcznie.

Posiadam komputer z procesorem Pentium 60 MHz i chciałbym wykorzystać go do pracy przy projektach architektonicznych.

1. Czy rozszerzenie pamięci RAM do 16 MB wystarczy do zapewnienia komfortu podczas pracy z programami typu CAD?

2. Zamierzam wymienić procesor na szybszy i bezbłędny. O iłe wiem, to błąd Pentium uwidacznia się dopiero przy potężnych obliczeniach z wykorzystaniem operacji zmiennoprzecinkowych. Czy podczas pracy z Archi- i AutoCAD-em błędy będą występować?

3. Czy intei sprzedaje już nowe procesory Pentium 75 i 100 MHz?

4. Chciałbym się zająć po¬ ważnym wykorzystaniem ważnym wykorzystaniem<br>komputera do wykonywania projektów i planuję za kupić digitizer. Jakie są podstawowe zaiety takigo urządzenia i czy zwykła mysz optyczna nie byłaby wystarczająca?

5. Rysunki chcę drukować na drukarce koiorowej HP na arakarce kolorowej mi<br>560C. Czy jakość ich będzie równie dobra, jak na ekranie monitora?

#### Tomasz Każak, Wałcz

1. Do standardowych prac z programami typu CAD/CAM dla komputerów klasy IBM PC wystarczy 16 MB RAM. Mój przyjaciel, zajmujący się architekturą posiada komputer wyposażony w 8 MB pamięci operacyjnej <sup>i</sup> nie narzeka. Myślę, że dopiero specjalizowane aplikacje inżynierskie (szczególnie te dla środowiska Windows) mogą do magać się większych obszarów pamięci.

2. Tu, niestety, muszę zmartwić. Programy CAD/CAM wykonują intensywne obliczenia zmiennoprzecinkowe, więc prawdopo dobieństwo wystąpienia błędu jest większe niż np. podczas pisania tekstów lub skanowania fotografii.

3. Tak, oferta Intela obejmuje dziś: Pentium 60, 66, 75, 90 <sup>i</sup> 100 MHz. Uwaga! W najszybszym modelu procesora może zawodzić wewnętrzna pamięć podręczna cache. W standardowych zastosowaniach nie ma to ponoć znaczenia, lecz w wielozadaniowych systemach operacyjnych (OS/2, UNIX, Windows NT)..

4 Digitizer jest urządzeniem do precyzyjnego (z rozdzielczością lepszą niż 0.01 mm) wprowadzania rysunków w programach graficznych. Jego główną zaletą jest dokładność a ponadto możliwość odwzorowania przygotowanych wcześniej na papierze rysunków. Kursor (wodzik) digitizera posiada celownik, który można precyzyjnie ustawić na żądany punkt, prowadząc go nawet bezpośrednio po powierzchni rysunku. Niestety, typowe myszki optyczne nie pozwalają na wykonanie takich operacji.

5. Aby uzyskać dobry, kolorowy wydruk na drukarce atramentowej trzeba użyć firmowego papieru Hewlett'a-Packard'a. Jest on dość drogi, lecz efekt końcowy wart jest tej ceny. Na zwyczajnym papierze do drukarek atramentowych jakość końcowa będzie hm. nienajlepsza.

Chciałbym dowiedzieć się, jak podiączyć teiewizor do komputera.

Marcin Budek, Tomaszów **Mazowiecki** 

W tym numerze Bajtka opisujemy dwa modulatory (w dziale poświęconym multimediom), czyli urządzenia do przekształcania sygnału dla monitora SVGA na sygnał standardu PAL. Bez takiego modulatora nie można podłączyć telewizora do kom putera klasy IBM PC. Owszem, w dawnych czasach, karty EGA/CGA miały gniazda video<br>standardu NTSC.

Posiadam płytę 386SX i chciałbym ją zmienić na 486. Ale moja płyta ma wbudowane (na stałe): sterownik I/O i kartę SVGA<br>oraz umieszczona jest umieszczona w niskiej i szerokiej obudowie (sloty są poziome). Czy możiiwa jest wymiana płyty bez konieczności wymiany obudowy?

Paweł Kozieł, Strzyżowice

Moim drugim komputerem byl właśnie 386SX w obudowie typu super slim linę. Po wielokrotnych konsultacjach z serwisem postanowiłem nie wykonywać karkołomnych łamańców <sup>i</sup> sprzedałem całość. Jednym z powodów był brak możliwości zainstalowania jakiejkolwiek karty Local Bus oraz kart dźwiękowych posiadających nakładane moduły rozszerzające enza<sub>lace</sub><br>Bojtek 57

Bajtek 57

pamięć. Myślę, że trzeba rozważyć transakcję związaną z upłyn nieniem całej jednostki centralnej. (TG)

W numerze 2/95 przeczytałem artykuł pt. "O silniczkach słów parę". Bardzo mnie ten artykuł zaintereso wał. W miarę swoich możliwości postanowiłem wykonać przedstawiony na schemacie układ. Jest to temat, który fascynował mnie od zawsze. Mam jednak pytanie, na które chciałbym znać od powiedź zanim podłączę ten układ do swojego PC-ta: czy awaria układu iub źle wykonany układ, może zepsuć coś w komputerze lub uszkodzić złącze CENTRONICS? Korzystając z okazji chciał bym zapytać czy będą następne artykuły dotyczące wykorzystania komputera wykorzystania komputera<br>do sterowania różnymi urządzeniami?

#### Mariusz Żurawski

Zawsze istnieje ryzyko, że gdy podłączamy coś do komputera, uszkodzimy port. Ryzyko to jest jednak znacznie mniejsze niż jeszcze kilka lat temu, gdy przed podłączeniem czegokolwiek zale cało się wyłączenie komputera z sieci. Dzisiaj porty są budowane tak, że chwilowe zwarcie pinów sygnałowych z masą, plusem lub między sobą zwykle nie prowadzi do poważniejszych konsekwencji. Pozostaje jednak problem wyładowań elektrostatycznych, które występują podczas podłączania czegoś do komputera, gdy to coś jest naelektryzowane (różnice potencjałów bywają rzędu kilkunastu tysięcy woltów). Aby tego uniknąć można, trzymając jedną ręką wtyczkę podłączanego urządze nia, drugą dotknąć obudowy kom putera (najlepiej z tyłu, tam gdzie nie jest pomalowana). To spowoduje wyrównanie potencjałów. Wracając jednak do Pana pytania, to w przypadku tego konkretnego układu nie powinno się nic stać. Wyjątkiem może być tu sytuacja, gdy napięcie zasilające sil niki, przedostanie się (np. w wyniku zwarcia rezystora oznaczonego R) bezpośrednio do nóżek sygnałowych portu CENTRO-NICS. Ryzyko spalenia portu jest tu spore, szczególnie jeśli zasilamy silniki z 12-tu woltów. Ale na wet <sup>w</sup> tym przypadku możemy być spokojni o pozostałe, wewnętrzne układy komputera - reakcja łańcuchowa nie nastąpi.

Czy będą jeszcze tego typu artykuły? Jeśli tylko trafię na interesujący temat, zaraz siadam do pisania. Propozycje czytelników będą tu mile widziane.

**Bajtek**<br>kwiecień 95

(TP)

### Szanowna Redakcjo!

Czytam "Bajtka" regularnie od dłuższego czasu <sup>i</sup> zdążyłem przyzwyczaić się do stosunkowo licznych błędów i nonsensów, jakie pojawiają się <sup>w</sup> waszych tek stach. Jednakże zamieszczony w numerze 12/94 artykuł "Czerwone pixele" znakomitego pióra red. Michała Szokoło to rękawica rzucona zdrowemu rozsądkowi. Nie twierdząc, że moje widzenie świata jest jedynie słuszne <sup>i</sup> <sup>w</sup> pełnf obiektywne, pozwolę sobie wystąpić w obronie wyzwanego.

Artykuł ów jest bowiem zbio rem bredni, co więcej – bredni bardzo niebezpiecznych, zwyczajnie jak rezultat wycieczek nieodpowiedzialnego dziennikarza w dziedzinę obcą jego wiedzy i doświadczeniu. Szkoda tylko, że ten żałosny efekt pojawił się na łamach bądź co bądź poważnego (?) magazynu.

A teraz do rzeczy. Red. Szokóło wyróżnił trzy zasadnicze argumenty przeciwników agresji w grach komputerowych i "się z nimi rozprawił". Marna to rozprawa, ale dość zręcznie skon struowana <sup>i</sup> przez to pozornie lo giczna.

Przede wszystkim nie należy sądzić, że agresywne gry pozostają bez wpływu na psychikę gracza. Nie ma bowiem oddziaływania bez skutku ani bez przyczyny, o czym wie każde dziecko grające w Incredible Machine. Jeśli nawet brutalność i wy-<br>rafinowane zło, podobnie rafinowane zresztą jak nachalne reklamy, są odrzucane przez ukształtowaną wychowaniem i obyczajami danego środowiska świadomość, to modyfikują podświadomość, a nikt nie jest w stanie kontrolować swojej podświadomości! W ludzkim zachowaniu zawsze pojawiają się nieuświadamiane echa dawnych przeżyć i dośwjadozeń, w szczególności urazów, a nie można zaprzeczyć, że granie <sup>w</sup> DOOM-a to coś w rodzaju psychicznego samogwałtu. Fałszywą jest również teza, że częste obcowanie ze złem nie zobojętnia na nie wystarczy przeczytać Opowiadania Borowskiego albo Inny świat Herlinga-Grudzińskiego (rozumiem jednak, że PRAW¬ DZIWY dziennikarz, np. taki jak red. Szokoło, czyta tylko teksty własnej produkcji).

Znacznie silniejszy niż na zdrowego dorosłego człowieka<br>jest wpływ prezentowanej prezentowanej w grach <sup>i</sup> filmach agresji na osobników o świadomości nie ukształtowanej - albo naturalnie

(młody wiek), albo chorobliwie (to ci "osobnicy niestabilni umysłowa" z tekstu red. Szokoło). Wbrew temu, co napisał autor artykułu, dotyczy to nie tylko kil kuletnich dzieci, bo np. mężczyzna osiąga pełną dojrzałość psychiczną w wieku ok. 24 lat. Dzieci i młodzież z reguły wzorują się na dorosłych, a z niektórych, np. piosenkarzy lub bohaterów ulubionych filmów czy książek, czynią nawet swoich **Karazek, czynią nawer śwoich**<br>idoli. Co więcej, našladują ich przeważnie beźkrytycznie. Zna na jest ogromna liczba przypadków wymyślnych morderstw czy gwałtów, których sprawcy zostali twórczo zainspirowani właśnie przez wzorcą ukazywane w grach komputerowych i filmach. Aby się <sup>o</sup> tym dowiedzieć, wystarczy poczytać troche gazet, oczywiście nie w rodzaju [...] czy [...]. Bo nie chodzi przecież o to, że jak twierdzi red. Szokoło, grający nie-odróżniają fikcji od rzeczywistości, tylko <sup>o</sup> to, że fikcja zastraszająco szybko staje się rzeczywistością.

<sup>A</sup> zatem, jeżeli autor pisze o małym lub. wręcz żadnym wpływie gier na psychikę grającego (czyli w rezultacie - postępowanie), to albo nie wie co pisze, albo nie wie nic o tym, o czym pisze.

Końcowy argument, że DO-OM to nic groźnego w porównaniu z filmami TV <sup>i</sup> wideo jest zgoła absurdalny. To mniej więcej tak, jakby zachęcać do palenia tytoniu i picia alkoholi poworiia tytoriiu i picia alkorioli powo-<br>łując się na większą szkodliwość narkotyków. Oczywiście, że<br>narkotyków. Oczywiście, że narkotyków. Oczywiście, że<br>można włączyć telewizor "by [...] obejrzeć kilka ciał podziurawionych kulami i leżących w kałunych kuralni i leżących w kalu-<br>żach krwi" – tylko pó co go włączać? Red. Szokoło najwyraźniej boleje nad faktem, że brutal ne gry ustępują filmom pod względem realizmu efektów wizualnych i akustycznych. Jednakże filmy też są niedoskonałe, bo przecież wciąż jeszcze nie leje się <sup>z</sup> ekranu prawdziwa krew. Cóż- cala nadzieja <sup>w</sup> postępie technicznym i moralnym.

Zgodnie z panującymi ostatnio trendami red. Szokoło nie omieszkał przyłożyć obuchem swego ciężkiego dowcipu w wartości chrześcijańskie, moralność i zwykłą przyzwoitośó, które widocznie uważa za znacznie ustępujące lansowanym obecnie wartościom pogańskim, niemoralności i wręcz niezwykłej nieprzyz-<br>woitości. Pragnę ' jednak woitości. Pragnę i jednak<br>zauważyć, że to właśnie dzięki zasadom moralnym akcja DO-OM-a nie rozgrywa się (jeszcze?!) na ulicach polskich miast. Proszę się jednak nie łudzić - ironia red. Szokoło nie ośmieszyła nawet w najmniejszym stopniu

> $\overline{\mathbf{r}}$  $\sim$

Prawdy, ujawniła tylko jego bez myślność <sup>i</sup> oportunizm.

Ostatecznie jednak autor artykułu plącze się w sieciach władnej hipokryzji. Pisze bowiem, że "wzrost ilościowy tych zachowań [morderstw, tortur i gwałtów przyp. mój] wynika nie z gier, lecz z'e wzrostu liczby ludności <sup>i</sup> rozpadu więzi społecznych". <sup>A</sup> czy.aby rozpad tych więzi nie wynika z faktu, że w bardzo wielu domach dzieci grają godzina mi na komputerach, podczas gdy rodzice, zamiast pójść z ni mi na spacer lub porozmawiać, nałogowo oglądają telewizję? Natomiast wzrost liczby ludności to naprawdę "prawdziwy i poważny problem", jednak chyba tylko w oczach "europejczyków" i innych "postępowych" ciemniaków.

Każdy normalny człowiek odróżnia zazwyczaj dobro od zła i elementy, które uważa za dobre stara się do swojego życia wprowadzać, a złe z niego usuwać. Red. Sokoło zilustrował swój artykuł kilkoma wyjątkowo okrutnymi scenami z DOOM-a oraz podał kody do tej gry, \* chcąc zachęcić czytelników do "zabawy", czyli ją rozpowszechnić, utrwalić w rzeczywistości. Zgodnie tedy z początkowym założeniem, autor artykułu uważa cięcie człowieka piłą, ładowanie rakiet w mózg itp. - za dobro. Wniosek: jest człowiekiem "niestabilnym umysłowo" <sup>i</sup> jako taki powinien zostać odsunięty od działalności publicznej <sup>i</sup> zna leźć się "w pokoju bez klamki". A jeśli z niego taki kozak <sup>i</sup> szuka mocnych wrażeń, to niech wyłączy DOOM-a i uda się wieczoro- · wą porą w pewne rejony miasta \* stołecznego Warszawy - w razie potrzeby służę adresami (a propos - nie podaję swojego <sup>w</sup> na dziei, że odpowiecie na mój list na łamach "Bajtka", oczywiście jeżeli macie choć trochę cywilnej odwagi <sup>i</sup> samokrytycyzmu).

Ponadto każde działanie ludzkie powinno w jakiś sposób wzbogacać świat <sup>i</sup> człowieka, rozwijać go <sup>i</sup> ulepszać. Czy red. Szokoło naprawdę uważa, iż gra w DOOM-a pozytywnie kształtuje duchowość, ćwiczy umysł lub poszerza wiedzę? •

Morał z całej historii płynie następujący: Redakcja powinna zaprzestać poruszania zagadnień wykraczających poza tema tykę ściśle komputerową, ponieważ się na nich nie zna. Żle się dzieje, gdy czasopismo tech-. niczne zabiera się do rozważa nia kwestii należących do dziedzin humanistycznych. Pilnuj, szewcze, kopyta!

<sup>m</sup> \* <sup>Z</sup> poważaniem Dominik ZA WADZKi

**Exhibite the angle of the dorought of the state of the state** of the state of the state of the state of the state of the state of the state of the state of the state of the state of the state of the state of the state of "zbioru bredni" – najwyraźniej i normalnych i na tyle dorosłych, dobrze się trzymam poziomu i by zdawały sobie sprawę, z tego pisma, nie odstając od "licznych i co robią. Może niekoniecznie dobrze się trzyfilam pozioriu by zdawały sobie sprawę, z tego<br>pisma, nie odstając od "licznych co robią. Może niekoniecznie błędów <sup>i</sup> nonsensów". Szkoda <sup>w</sup> wieku <sup>24</sup> lat, ale na pewno nie błędów i nonsensów". Szkoda w wieku 24 lat, ale na pewno nie jedynie, że moi koledzy nie mają w wieku przedszkolnym. Choć tego luksusu otrzymania wyjaś Abyć może się mylę, jako krwiotego luksusu otrzymania wyjaś-<br>nienia swoich błędów.

. /

W pierwszych słowach mojej odpowiedzi, pozwolę sobie zauważyć, że nie zrozumiał Pan sprawy kluczowej - nie popieram agresji <sup>i</sup> nie zwalczam jej przeciwników. Przeciwstawiam się ludziom którzy-zawsze-wiedzą-lepiej i dlatego chcą regulować - także moje - życie. Chddzi mi o tych, którzy w imię ustąlanego przez siebie "mojego"<sup>\*</sup> dobra chcą mi zabronić grania w takie  $gy - ograniczyć mojé$ prawo do decydowania o własnym losie. !

Obserwując sporą grupę ludzi regularnie grającą w "Doom-a" <sup>i</sup> regularnie oglądającą reklamy, nie widzę tego podstępnego wpływu. Całkiem nórmalni ludzie i nawet piorą w zwykłym prosz-<br>ku. Nie widzę, by wymienie<mark>n</mark>e przez Pana czynniki zapadały Im głęboko w podświadomość i kierowały ich życiem.

Przypadkiem też czytałem opowiadania Borowskiego tu opowiadania boruwskiego tu-<br>dzież kilka innych pozycji dotyuzież klika mnych pozycji doty-<br>czących przeżyć w lagraćh i obozach koncentracyjnych. Nawet zgodzę się z tezą, że poddanie presji zła powoduje zobo jętnienie - ale o czym my tu mówimy? "Doom" czy nawet bardziej krwawe produkcje nijak się nie mają do przeżyć ludzi, nad którymi znęcano się latami obiecując im jedynie miejsce w masowym grobie.

Co do podatności dzieci, młodzieży i osób chorobliwie niedo $rozwinietych - o$  dziwo - zgadzamy się. Natomiast nie mogę się zgodzić <sup>z</sup> tym, że gry kom puterowe i filmy zainspirowały "ogromną liczbę wymyślnych morderstw <sup>i</sup> gwałtów". Gdzie ta ogromną liczba? Nawet najbardziej słuszne gazety jakoś milczą, wymieniając pojedyncze. przypadki - związane głównie przypadki – związanie głowine<br>z filmami. Nie wiem też, jak gry mogłyby inspirować "wymyślne"<br>mordersty**ka i gwałty – widzia-**, łem ich (gier) mnóstwo, w żad-1 nej nie gwałcono a choć trup słał się gęsto, to nie wymyślnie a jedynie obrzydliwie krwawo; Ta fikcja zwykle naśladuje rzeczywistość (morderstwo "wynaleziono" znacznie wcześniej niż komputer), a jeśli jest oryginalna - to zbyrt nierzeczywista. Chyba, że chce Pan stwierdzić, że granie w "Doom-a" ściągnie na nasze ulice hordy piekielnych potworów – pozwolę sobie<br>nie wierzyć w coś takiego. nie wierzyć w coś takiego.

 $\Box$ ardzo mi miło, że raczył Pąn Mały lub wręcz żaden wpływ określić mój artykuł mianem gry na psychikę dotyczy osób żerczy zboczeniec nafaszerowa-<br>ny z "Doom-a" wziętymi "ideałami". Przecież grałem w to ohydztwo <sup>i</sup> jestem już skażony, chory <sup>i</sup> potępiony.

Pisze Pan, że argument jakoby "Doom" był znacznie mniej szkodliwy od filmów <sup>i</sup> TV jest "zgoła absurdalny". Czyżby? Czy <sup>w</sup> tej grze, pokazuje' się dokład nie jak wygląda nieszczęsny zastrzelony student, tak z detalami, żeby widownia mogła się na pawać? Oczywiście można nie włączać telewizora,\_ nie czytać gazet, nie słuchać radia – można na dokładnie tej samej zasadzie nie uruchamiać tej czy innej gry, jeśli uzna się ją za obrzydliwą i/lub złą. Ten przywilej, możli wość decydowania czy się włącza czy nie, chcę obronić. W telewizji i radiu już się zatroszczono o to, bym nie oglądał "niewłaściwych" programów - bardzo bym nie chciał, by to samo dotknęło inne dziedziny życia.

Długo zastanawiałem się, gdzież to przyłożyłam obuchem w wartości chrześch skie, moralność i przyzwoitość. Domyśliłem się jednak, że zapewne chodzi Panu o złośliwe potraktowa nie "Moralnej Większości". Niestety, tu nie zmienie zdania  $-$  ci. którzy uważają się za moralną większość stanowią małą acz niezwykle hałaśliwą grupkę, któ rej nie znoszę. Tak jak obce są mi pomysły wprowadzania norm moralnych za pomocą przymusu - choć, nie uwierzy Pan, owe wartości są mi bliskie. <sup>I</sup> nie było moim celem atakowanie tych wartości <sup>i</sup> zasad, a jedynie osób, które chcą miłość bliźniego wprowadzać przy pomocy bata <sup>i</sup> mordują <sup>w</sup> imię pierwszego Przykazania.

Czas teraz zaplątać się <sup>w</sup> sieci hipokryzji. Rozpad więzi społecznych nie wynika z gier, telewizja też nie należy do pod stawowych przyczyn. Podbudową tego zjawiska jest raczej obecny styl życia, często nasta wiony jedynie na imponowanie wszystkim wokół zamożnością. Przez to rodzice zaharowują się w pracy i nie mają siły ani ochotv zajmować się dziećmi - a te wynajdują sobie różne rozrywki, czasem nieszkodliwe, czasem prowadzące do zbrodni. Jeśli zaś chodzi o wzrost liczby ludności - to proponuję rozważyć sytuację Bangladeszu oraz zapoznać się ze statystykami, wskazującymi na związek liczby

przestępstw ze stopniem za gęszczenia ludności <sup>w</sup> danym rejonie. Wolno Panu oczywiście uważać, że problemu nie ma <sup>i</sup> pozostać wstecznym jaśniakiem.

Pański komentarz dotyczący ilustracji pozwolę sobie uznać za tani chwyt. Imputowanie mi, że utożsamiam cięcie piłą itp z dobrem, pozbawione jest wszelkich podstaw. Przykro mi, że tu Pana zmyliłem, ale nie jestem tak krwiożerczy jakby się to mogło wydawać. Ilustracje mają na celu zapoznanie Czytelników z tematem. Jestém bowiem wyznawcą poglądu, że zanim się coś odrzuci lub zaakceptuje, należy tę rzecz poznać <sup>w</sup> możliwie jak najdokładniejszy sposób. Me toda ta daje bardzo dobre wyniki <sup>i</sup> nie pozostawia wątpliwości co do słuszności wybo-<br>ru. Diatego też zaprezentowa- $\lim_{k \to \infty}$ zykłady – wybrane ierii z izykłady – wybrane<br>zresztą tendencyjnie – by każdy mógł wyrobić sobie choćby wstępną opinię opartą na faktach. Tak drażniące Pana kody \* zostały dodane ze względu na miejsce tego artykułu w numerze, bez podbudowy jdeologicznej.

Czy uważam, że gra w "Doom-a" pozytywnie kształtuje duchowość, wiczy umysł lub poszerza widdzę? Nie. Jeśli jednak kogoś to **bawi** (tak jak mnie bawiło, gdy gra ta była nowością), to niech się bawi. Jeśli się nudzi <sup>i</sup> nie może sobie znaleźć lepszej rożrywki - też lepiej by bawił się w ten niewyszukany sposób niż żeby wyżywał się na słabszych, nadużywał alkoholu lub został narkomanem.

Ostatnim już punktem spornym jest moral. Wbrew pozorom, ja również czasem zastanawiam się nad kwestiami filozoficznymi - może nie tak fachowo jak specjaliści od tego tematu, ale to nie powód, bym\* nie mógł podzielić się moimi^ przemyśleniami. Zresztą czym się Pan przejmuje, to przecież' "błędy i nonsensy", nie ma więc potrzeby brać na poważnie jakiegoś gościa od kompunie jakiegos goscia od kompu-<br>terów, któremu zebrało się na ierow, Kloremu zebrało się na<br>filozofowanie. Przecież nie potrafi myśleć na tematy humanis-. tyćzne.

Na zakończenie dodam jedy-1 nie, że mój tajny cel został osiągnięty - wywołałem dyskusję na interesujący mnie z różnych powodów temat. Doceniam również Pańską wypowiedź, mi-; mo nieprzystających do morali-zatorskiego tonu tanich chwytów ad personam.

<sup>Z</sup> poważaniem,

Michał SZOKOLO

![](_page_58_Picture_17.jpeg)

02-609 Warszawa ul. Szarotki 10 tel. 44-96-38 fax. 44-96-35

HANDEL SERWIS PRODUKCJA DORADZTWO

> Rok założenia 1990

RATY BEZ ŻYRANTÓW

 $\ast$ DOWOLNA KONFI-**GURACJA KOMPU-**TERÓW PC  $\divideontimes$ 

**SZEROKI ASORTY-**MENT PODZESPO-<br>ŁÓW, DYSKÓW **DYSKÓW** TWARDYCH, PŁYT GŁÓWNYCH, PRO-**CESORÓW, MONI-**TORÓW, OBUDÓW, KART WIZYJNYCH <sup>I</sup> DŹWIĘKOWYCH, PAMIĘCI RAM.

\*

OPROGRAMOWANIE: PONAD 500 TYTUŁÓW - UŻYTKOWE - EDUKACYJNE - GRY

 $\ast$ 

**SIECI KOMPUTE-**ROWE,INSTALACJA <sup>I</sup> URUCHOMIENIA \* \* \* \* \* \* \* \* HURT <sup>I</sup> DETAL \|/ \1/ \1/ Sl/ \1/ \|> 4|> \|/ /|N ^|\ /|N

> ZAPRASZAMY PN - PT 9 - 16

#### **O BLIŻEJ RYNKIL O BL**

FIFE

**U 23** 

CENY ZEBRANO 26 marca 1995. Uwzględniono VAT

W tym miesiącu na giełdzie nie było fajer-<br>werków sprzetosprzętowych, ani ceno-<br>wych, Jedywych.<br>nym powiewem świeżości był Radio-Track, radyjko do peceta z własną an teną <sup>i</sup> możli wością zaprogramowa nia 10 stacji  $(180 \t z!)$ 

Wraz z dos¬

tępnymi już od jakiegoś czasu karta mi pozwalającymi odebrać teletekst (150 zł), nadają one nieco innego<br>znaczenia słowu "multimedia".

Ceny sprzętu cały czas idą <sup>w</sup> dół, co nadal najlepiej widać na przykła dzie procesorów <sup>i</sup> dysków twardych (np. 486 DX2/80 znów stania! o 20 zł; z dysków za 850-tkę płaci się ok. 730 złotych, co z miesiąc temu było ceną 730-tek). Na giełdę wchodzą dyski kolejnej generacji: 730 <sup>i</sup> 850 są już całkiem liczne <sup>i</sup> <sup>w</sup> coraz lepszej cenie. Zresztą <sup>i</sup> dyski powyżej jedne go gigabajta nie są samotnymi biały¬

950

220 197 197

205

419 800

990 935

![](_page_59_Picture_5.jpeg)

mi żaglami. Ceny CD ROM-ów nieco wolniej spadają, ale zapewne zmieni się to po wprowadzeniu na rynek napędów o pięciokrotnej prędkości, co zapowiadane jest już na kwiecień.

Mimo taniejącego sprzętu nowego, wimo taniejącego sprzęta nowego,<br>coraz więcej widać sprzedawców sprzę-<br>tu używanego. Zaopatrzyć się już można nie tylko w komputery 8-bitowe, ale Amigi <sup>i</sup> podzespoły peceta, choć te <sup>w</sup> przeliczeniu nie zawsze okazują się tanie (np. dysk 40 MB za 150 zł). Jedy¬ nym pocieszeniem jest fakt, iż <sup>w</sup> znako mitej większości to sprzęt sprawdzony, działający.

![](_page_59_Picture_8.jpeg)

Ostatnio coraz więcej osób pow tarza plotkę, że giełda ma być zam knięta <sup>z</sup> powodu rosnącego lawino¬ wo piractwa. Nie wiadomo, ile w tym prawdy, ale szkoda byłoby wylewać dziecko <sup>z</sup> kąpielą. Przecież giełdy, to miejsca gdzie nie tylko się sprze¬ daje nielegalne oprogramowanie, ale również gdzie można najtaniej kupić sprzęt. To wreszcie miejsce, gdzie wiele małych firm, mieszczą cych się często <sup>w</sup> mieszkaniach prywatnych, może zaistnieć. Czyż tego nie szkoda?

 $\mathcal{F}_{g,n}$ 

Dariusz J.Michalski

![](_page_59_Picture_2988.jpeg)

![](_page_59_Picture_2989.jpeg)

![](_page_59_Picture_2990.jpeg)

![](_page_59_Picture_2991.jpeg)

 $20$ 

![](_page_60_Picture_0.jpeg)

### NAJWIĘKSZY WYBÓR MUZYCZNYCH KOMPUTERÓW DOMOWYCH: Sound Blaster 16 VE DLA PROFESJONALISTÓW Sound Blaster AWE32 Szeroka oferta produktów firmy Turtle Beach Systems AZ CZYTNIKO ROM CZYTNIKI NOWEJ GENERACJI ATAPI IDE :<br>Mitsumi – 2,3,4 x speed World William William Charles Street NA SPRZĘI I UPHOIMILUMEDIALNE CZYTNIKI SCSI Toshiba XM 3501B $-4x$ speed POSITING ANT SOUTD - 4 X 1997 POSITING ANT SOUTD - 4 X 1997 POSIADAMY<br>PosiAdamy bogatą bibliotekę programów sHareware do GRAVISA

UltraMedia - Biuro Handlowe 05-513 Warszawa, ul. Nowogrodzka 4 IV p., tel/fax (02) 628-80-74

![](_page_61_Picture_695.jpeg)

![](_page_61_Picture_696.jpeg)

![](_page_61_Picture_697.jpeg)

![](_page_61_Picture_698.jpeg)

# WYPRZEDAŻ NUMERÓW ARCHIWALNYCH

### Drodzy Czytelnicy.

Ponieważ zapas numerów archiwalnych uległ wyczerpaniu arcmwamych utęgł wyczerpam:<br>zmieni<mark>a</mark>my zasady wyprzedaży. zmieniamy zasady wyprzedazy.<br><mark>Zamawiać można pi</mark>sma Zamawiać można pisma<br>wydane nie wcześniej niż rok, licząc od daty ukazania się numeru w którym zamieszczony jest kupon. Można zamawiać dowolne numery pisma "Atari Magazyn".

magazyn :<br>Cena każdego egze<mark>mplarza</mark> wynosi 2 zł. Koszta wysyłki uzależnione są od liczby zamówionych egzemplarzy:  $1$  gzemplarz  $-0,8$ zł  $2-5$  egzemplarzy - 1,5 zł  $6$  *i* więcej  $-2$   $z$ ł

#### Aby zakupić czasopisma archiwalne należy:

- wypełnić kupon
- zsumować ilość zamawianych numerów, przemnożyć przez 2 zł (tyle kosztuje
- 1 egzemplarz), dodać koszta uysyłki.
- obliczoną sumę wysłać przekazem na nasze konto:

PBK S.A. IX O/W-wa 370031-534488-139-11

- kupon wraz z kopią dowodu wplaty przesłać na adres Wydawnictwa z dopiskiem RETRO

![](_page_62_Picture_11.jpeg)

![](_page_62_Picture_12.jpeg)

![](_page_63_Picture_2037.jpeg)

Realizacji tych potrzeb służą stałe rubryki pisma: Mikromagazyn, opisy programów, testy sprzętu <sup>i</sup> Giełda, Po dzwonku, Co jest grane.

<sup>W</sup> każdym numerze konkurs <sup>i</sup> cenne nagrody. Cena detaliczna Bąjtka - 2,60 zl, <sup>w</sup> prenumeracie 2,40 zł.

Commodore & Amiga - miesięcznik poświęcony w całości komputerom C-64 i Amiga. Jego lekturę polecamy wszystkim właścicielom (i przyszłym posiadaczom) tych popularnych maszyn. W C&A znależć można opisy sprzętu, programów, kursy programowania, relacje z copy party, ciekawostki, porady dla majsterkowiczów oraz opisy gier. C&A to jedyne pismo <sup>w</sup> Polsce poruszające tematykę C-64.

Miłośnicy majsterkowania znajdą praktyczne opisy pozwalające wykonać samodzielnie drobne usprawnie-

nia posiadanego sprzętu.<br>Cena detaliczna – 2,20 zł, w prenumeracie 2,00 zl.

Top Secret - wysokonakładowy, wydawany na terenie całego kraju miesięcznik poświęcony grom komputerowym i wszystkiemu, co się z nimi wiąże. Oprócz samych opisów pismo obfituje w mapy, opisy sztu czek (Tips), a nawet kompletnych sposobów ukończenia gry. Całość uzupełniają cieszące się dużą popular nością rubryki:

Lista Przebojów - jedyny w swoim rodzaju wskaźnik popularności (i niepopularności) poszczególnych tytułów dla każdego <sup>z</sup> komputerów.

Listy - przegląd korespondencji redakcyjnej.

Tips'n Trlcks - czyli zbiór porad <sup>i</sup> cudownych sztuczek niezbędny dla tych, którzy "utknęli", albo mają "drewniane ręce".

Cena detaliczna - 2,50 zl, <sup>w</sup> prenumeracie 2,30 zł.

Prenumeratę na TOP SECRET przyjmuje także "RUCH" S.A. na następujących warunkach:

Prenumerata przyjmowana jest tylko na okresy kwartalne. Cena za trzeci kwartał wynosi 7,80 zł. Wpłat na trzeci kwartał <sup>1995</sup> r. należy dokonać do dnia 20 maja 1995 r.

Wplaty należy przesylać do "RUCH" S.A.; Warszawa, ul. Towarowa 28; nr konta:

PBK, XIII Oddział Warszawa, 370044-1195-139-11. Wpłaty przyjmują również terenowe oddziały "RUCH" S.A.

- Prenumerata za granicę jest o 100% droższa od krajowej.

![](_page_63_Picture_2038.jpeg)

W odpowiednie miejsce wpisz numer zestawu. Zamawiając kilka takich samych zestawów należy wpisać kilkakrotnie numer zestawu.

![](_page_63_Picture_2039.jpeg)

![](_page_63_Picture_2040.jpeg)

### \_l <sup>i</sup> - miasto

3.

Datownik

adres

![](_page_63_Picture_2041.jpeg)

![](_page_63_Picture_2042.jpeg)

### Wydawnictwo BAJTEK ul. Służby Polsce <sup>2</sup> 02-784 Warszawa

PBK S.A. IX Oddział Warszawa 370031 -534488-139-11

**Opłata** 

atownik

![](_page_63_Picture_2043.jpeg)

gr

Odcinek dla posiadacza rachunku

![](_page_63_Picture_2044.jpeg)

#### Wydawnictwo BAJTEK ydawnictwo BAJTE<br>ul. Służby Polsce 2 02-784 Warszawa

PBK S.A. IX Oddział Warszawa 370031 -534488-139-11

Opłata

atownik

### Warunki prenumeraty:

- Prenumeratę można rozpocząć od dowolnego miesiąca (numeru) <sup>i</sup> może ona trwać od <sup>3</sup> do <sup>12</sup> miesięcy.
- Prenumerata zawarta przed upływem ważności kuponu gwarantuje stałość cen.
- Zamówione egzemplarze przysyłamy równocześnie lub przed ukazaniem się <sup>w</sup> kioskach.
- Przesyłka pocztowa nie wymaga dodatko wych opłat.

#### Jak zaprenumerować:

- Aby zaprenumerować któreś z naszych czasopism należy:
- wyciąć znajdujący się <sup>w</sup> dolnej części kupon,
- wyciąc znajdujący się w dolnej części kapon.<br>do tabelki znajdującej się z drugiej strony wpisać odpowiednie liczby egzemplarzy i czas trwania prenumeraty.
- J wypełnić przekaz i wpłacić odpowiednią kwotę na nasze konto bankowe,
- Prosimy o staranne i wyraźne wpisanie odpowiednich liczb egzemplarzy. Za błędy wynikające z niestarannego wypełnienia formularza Wydawnictwo nie ponosi odpowiedzialności.
- Prenumeratę prosimy zamawiać z co najmniej miesięcznym wyprzedzeniem.
- Prenumeratę można także oplacić w siedzibie Wydawnictwa.

#### Prenumerata zagraniczna:

- Cena rocznej prenumeraty jednego z na szych czasopism wysyłanego za granicę pocztą zwykłą (wodną lub lądową) jest <sup>o</sup> <sup>33</sup> zł wyższa od krajowej.
- Wysyłka pocztą lotniczą zwiększa cenę rocznej prenumeraty o 147 zł.
- W przypadku zamówienia większej liczby egzemplarzy wysyłka jest tańsza — prosimy o kontakt listowny.

#### Reklamacje:

- Jeśli w ciągu 2 tyg. od pojawienia się numeru w kioskach przesyłka nie nadeszła lub zamówienie zostało zrealizowane błędnie, prosimy o kontakt z Wydawnictwem.
- Najtańszym i skutecznym sposobem reklamacji jest zgłoszenie na kartce pocztowej (powinna ona również zawierać dane prenumeratora).
- Reklamacje są realizowane natychmiast.
- Reklamacje i pytania dotyczące prenumeraty prosimy kierować pod adres: Wydawnictwo Bajtek, Dział Prenumeraty, ul. Służby Polsce 2, 02-784 Warszawa (lub telefonicznie w godz. 9-17, tel. (02) 644 77 37, prenumeratą zajmuje się pani Alicja Baczyńska).

![](_page_63_Picture_2045.jpeg)

PBK S.A. IX Oddział Warszawa 370031 -534488-139-11

Opłata

Opłata Michael Spierrenia Spierrenia Spierrenia Spierrenia Spierrenia Spierrenia Spierrenia Spierrenia Spierrenia Spierrenia Spierrenia Spierrenia Spierrenia Spierrenia Spierrenia Spierrenia Spierrenia Spierrenia Spierreni

O U podpis przyjmującego

![](_page_63_Picture_2046.jpeg)

#### AMIGA

### Kupię 1. <sup>A</sup> <sup>1200</sup> <sup>z</sup> osprzętam <sup>i</sup> <sup>z</sup> gwarancją (950 zl). K. Walczak, ul. Kalinowskiego 4/5, 68- 200 Żary.

2. A 1200, HDD 80 MB, 2 joysticki, dyskietki<br>(do 1300 z). M. Wojclechowski, ul. Krótka<br>16, 67-120 Kożuchów.<br>3. A 500 1 MB RAM (400 zł), A 600 (500 zł).<br>P. Skwarek, ul. Wła Stwasza 18/114, 41-<br>207 Sosnowiec, tel. 1942066.<br>4

**Sprzedam**<br>
1. A 2000, 1 MB, kolorowy monitor, HOD 20<br>
MB, mysz, joystick (1600 zl), P. Padzunas, ul.<br>
Św. Marcina 28/8, 61-805 Poznań, tel. 515861,<br>
2. A 500 1 MB RAM (450 zl), modulator<br>
A 520 (50 zl), P. Czarnocki, ul.

4. A 500 1 MB RAM (800 zł), monitor<br>C 1084S (650 zł), dyskietki, mysz, joystick,<br>P. Piotrowski, ul Buczka 17/32, 43-300 Biel-sko-Biała, tel. 28088 (9-17).<br>5. A 500 1 MB, chip/slow modulator, instr., 2<br>joysticki, dyskietki

Kozłowska, ul. Oriowicza 1/6, 10-684 Olsztyn.<br>6. A 500 1 MB, modulator, pokrywa, 2 joys-<br>ticki (500 zł). M. Plata, ul. Szymony 7/20,<br>34-500 Zakopane, tel. 68479.<br>7. A 500 1MB, kabel Euro, dyskietki, joys-<br>tick (600 zł). P.

9. A 500+, <sup>1</sup> MB RAM modulator, mysz, za¬ silacz (480 zl) P. Mosielski, os. Leśne 18b/24, 62-028 Koziegłowy k/Poznania, tel.

127650.<br>10. A 500+, CD-ROM 570, dyskietki, modu-

lator, joystick <sup>i</sup> inne (810 zł). A. Sałata, ul. Budryka 1/41, 40-749 Katowice-Murcki. 11. A 500, <sup>1</sup> MB RAM, dyskietki (500 zł). R. Korczyński, ul. Malczewskiego i6a/5, 58- 500 Jelenia Góra.

12, A 500, 1 MB, dyskietki, mysz (500 zł)<br>A. Jakóbaszek, ul. Jugosłowiańska 8/54, 03-984 Warszawa, tel. 6721125.<br>13. A 500, 1 MB, kolorowy monitor, modula-<br>titerature (900 zły) M. Brylinki, dyskietki, dyskietki,<br>literatur

15. A 600 (600 zł), monitor Atari SCI 224 (400 zł). J. Kowalczyk, ul. Sienkiewicza 53b, 05-074 Halinów, tel. (02)7836514. 16. A 800 2 MB, joystick, dyskietki, mysz, li¬ teratura (850 zl). M. Kwapisz, ul. Szalupowa

channel (500 21) in twickels, all changes of 5d, 80-299 Gdańsk.<br>
17. A 600, 2 joysticki, dyskietki, kabel Euro,<br>
ilterature (570 z)). J. Bełzowski, ul. Kołob-<br>
rzeska 16d/1, 78-400 Szczecinek, tel. 46756.<br>
18. A 600, 2 joy

<sup>2</sup> joysticki, mysz, klawiaturę, płyty CD (800 zł). Ł. Greczkowski, ul. Powstańców Słycz-niowych 1/37, 06-500 Mława, tel. 544458.

21. Amiga 500 <sup>1</sup> MB RAM, 400 dyskietek, 2 joysticki, modulator TV (700 zł). P. Rudziń¬ ski, ul.Brukselska 46/1, 03-973 Warszawa, tel. 6728889.

22. Modulator TV A 520 do A 500 (50 zł), oryginalne studio dźwiękowe firmy Gup typu DSS-8 (100 zl). M. Witkowski, os. Zwycięs¬ twa 12/33, 61-646 Poznań. 23. Oryginalną grę Steel Empire 2D (20 zł). K. Gajewski, ul. Sikorskiego 4/1, 82-100

Nowy Dwór Gdański. Zamienię 1. A 500 <sup>1</sup> MB, modulator, 2 joysticki, mysz, dyskietki; na PC 286 (386), HDD, 2+FDD, VGA, monitor mono, 2 MB RAM. S. Bejger, ul. Krausego 15/13, 86-105 Świecie N/W. 2. <sup>Z</sup> dopłatą <sup>A</sup> 600, mysz, literaturę; na <sup>A</sup> 1200 <sup>i</sup> mysz łub sprzedam. J. Mazek Karpiska 1, 05-340 Kołbiel.

#### AMSTRAD

Kupię 1. Instrukcję przyłączenia stacji 3,5" <sup>i</sup> 5,25" do PCW, J. Midura, ul. Szmaragdowa 5, 43- 200 Pszczyna, tel. (03)1104578. 2. Interface RS 232C do Amstrada CPC 6128. F. Majsak, ul. Wrocławska 17/9, 01- 493 Warszawa

Sprzedam

1. PCW 8256 z monitorem, stacja 3", dru-<br>karka, dyskietki, instrukcja (500 zl). <mark>Z.</mark> Sta-<br>roń, ul. Piłsudskiego 63, 32-540 Trzebinia, tel. (035)122345.

## Zamienię 2. CPC 464, monitor, literaturę; na Nintendo <sup>i</sup> cartridge lub sprzedam. K. Kolek, ul. Bał¬ tycka 28/2, 78-100 Kołobrzeg.

3. CPC 464; na FDD 3000 do Spectrum lub kupię FDD 3000. P. Niesobski, ul. Wojska Polskiego 36/4. 87-720 Ciechocinek.

### ATARI

Kupię<br>4. "Basic XE" na cartridge-u + literaturę<br>(10,2 zł). M. Tracz, ul. Smocza 24/59, 01-<br>5. Atari 65 XE, intertace do magnetofonu,<br>cartridge Turbo 2000, joystick, literaturę<br>(100 zł). W. Gajewicz, ul. Piłsudskiego 4,

28-540 Działoszyce. 6. Basic XE na cartridge <sup>i</sup> literaturę (10 zł). M. Tracz, ul. Smocza 24/59, 01-034 War¬ szawa, tel. 380295. 7. Monitor wysokiej rozdzielczości, twardy

7. wikinali wysowiej rozdzieniczosta, twarty<br>dysk, rozszerzenie pamięci. M. Miśta, ul.<br>Polna 37a/11, 87-720 Ciechocinek.<br>6. Sprawną stację do Atari XE: SN-360 lub<br>170MS 710 (150 zł), A. Procki, ul. Szarotek<br>4/19, 41-709 Ru

10. Stację do Atari <sup>130</sup> XE (do <sup>70</sup> zł). T. Kamiski, ul. Gdańska 20/20, 84-230 Rumia-Janowo.

Sprzedam<br>**11.** Atari 1040 STE (650 zł), monitor Atari

17. Atari 1040 STE (650 zrj, monitor Atari<br>SM 124 (230 zł). A. Karuzowicz, ul. Różana<br>5, 98-140 Łask-Kolumna, tel. 3025.<br>12. Atari 1040 STE, 2 MB, mysz, dyskietki,<br>joystick (540 zł). S. Kaja, ul. Spokojna 12,

59-400 Jawor. 13. Atari 1040 STE, dyskietki, joystick (700 zł). P. Robak, ul. Klenewskich 8/51, 20-093 Lublin, tel. 776747.

14. Atari 1040 STE, mysz, literaturę (550<br>21). M. Zakrzewski, ul. Czerniakowska<br>26.230, 00-714 Warszawa, tel. 402663.<br>15. Atari 1040 STFM, dyskietki, sampler, jo-<br>15. Atari 1040 STFM, dyskietki, sampler, jo-<br>26a/7, 97-570 6170647.

17. Atari 130 XE, XC 12, joystick (200 zł)<br>lub wymienię na C 64. D. Reszkowski, ul.<br>Zakopiańska 5/27, 71-451 Szczecin.<br>18. Atari 130 XE, XC 12, literatura lub HDD<br>40 MB do PC (90 zł). J. Pawilk, ul. Wojska<br>Polskiego 8/21,

1**9.** Atari 65 XE (120 zl), CA 12, LDW super<br>2000, 2 joysticki (100 zl). T. Janyk, ul. Kra-<br>szewskiego 14/1, 47-200 Kędzierzyn Ko**żle**,

tel. 21747.<br>20. Atari 65 XE, 2 joysticki, magnetofon<br>2000,1 zł). Ł. Podbielski, ul. Fitelberga 6/1,<br>80-271 Gdańsk Wrzeszcz.<br>21. Atari 65 XE, CA 12, 3 joysticki, literature<br>(100 zł). K. Tasarz, ul. Sienkiewicza 116/9,<br>50-34

23. Atari 65 XE, CA 12, joystick <sup>i</sup> inne (115 zl), SN 380 <sup>i</sup> 40 dyskietek (120 zł). A. Czerw, Chochół32, 05-300 Mińsk Mazowiecki.

24. Atari 65 XE, CA 2001, dyskietki, joystick<br>(150 z) lub zamienię na konsolę Nintendo,<br>albo stację Jaguar. M. Wieliczko, ul. Niecała<br>albo stację Jaguar. M. Wieliczko, ul. Niecała<br>12, 27-350 Międzyrzec Podlaski, tel. 7138

27. Atari 65 XE, XCA 12, literaturę, kasety (120 zł). D, Piskunowicz, ul. Hodowlana 18,

82-300 Eibląg, tel. 321373.<br>28. Atari 65 XE, XCA 12, Turbo ROM III.<br>Turbo 2000, Joystick, literaturę (110 zł). M.<br>Turbo 2000, Joystick, literaturę (110 zł). M.<br>Ostrów Maz.<br>29. Atari ST 4 MB RAM, stację 144 MB<br>500 zł), moni

31. Monitor SVGA mono (230 zł), HDD 130<br>MB Maxtor (460 zł). Ł. Głąb, ul. Żelazowej<br>Woli 14/5, 20-53 Lublin, tel. (081)715327.<br>1. Atari 65 XE, magnetofon, LDW 2000, 3<br>joysticki; na skaner ręczny kolorowy lub<br>czarno-biały. P

12/40, 32-650 Kęty. 2. Atari 65 XE, XCA 12, programy, literatura - na PC XT, Hercules, <sup>40</sup> MB HDD. P. ty-zuń, ul. Grzędy 3a, 58-379 Czarny Bór.

3. Atari 800, monitor, magnetofon, drukar-<br>kę; na Amstrada 6128 z monitorem. S. Łasi-<br>ca, ul. Jagiełły 2/20, 14-100 Ostróda.<br>4. Atari 800, monitor, magnetofon, drukar-<br>kę; na Amstrada 6128 z monitorem. S. Łasi-

ca, ul. Jagiełły 2/20, 14-100 Ostróda, tel.<br>3241 w. 443.<br>5. Atari XE System, XC 12, dodatki (150 zł);<br>na A 500 (600) 1 MB, modulator TV (dopla-<br>ta). G. Kucharzyk, Czepów Dolny 14/3, 62-717 Wilamów.

### **COMMODORE**

Kupię 1. C 64 (do 50 zl). P. Baran, ul. Kolberga

29, 09-407 Płock.<br>2. Monitor C 1064 (300 zł), stację dysków<br>1541 (100 zł), wtyk User Port (5 zł). J. Wło-<br>darczyk, ul. Jonschera 10/19. 91-849 Łódź, tel. 564453.

3. Mysz (6-8 zl), cartridge z grami (3 zł), drukarkę (do <sup>50</sup> zł), zasilacz (do <sup>5</sup> zł). M. Pietrzak, uh Frenzla 126/5, 41-908 Bytom. 4. Oryginalną nie uszkodzoną wersję Fi4 Tomcat. R. Sobczyński, ul. Nickla 107/15,

41-923 Bytom.<br>
1. C 128, 1571, zielony monitor, dodatki<br>
(250 z). W. Popów, ul. Podkarpacka 3b/1,<br>
60-292 Gdańsk Wrzeszcz, tal. 575677.<br>
2. C 128, magnetofon, 3 joysticki, Final III,<br>
2. C 128, magnetofon, 3 joysticki, Fin

4. C 64 II, magnetofon DR 1535, joystick,

4. box, nagnetotom Dr. 1939, postava, k. Baželiczyk, ul. Podgórna 22/2, 76-200 Słupsk.<br>Elack Box v. 8, literaturę (170 zl). 1. Paczesny,<br>E. C 64 II z osprzętem (250 zl). T. Paczesny,<br>ul. Ostrowska 49/38, 62-800 Kalisz, tel

Czaplinek.<br>8. C 64 z osprzętem (120 zl), monitor Nep-<br>tun M 156B (50 zl). D. Jarzyna, ul. Slonim-<br>skiego 28, 95-611 Łódź.<br>9. C 64 z osprzętem (420 zl). Z. Tyrpa, ul.<br>Królewska 84/24, 30-079 Kraków.<br>magnetofon, sampler (298

Zubrzyckiego 1/40, 44-100 Gliwice, tel. 1302769.

11. C 64, 1541 II, mysz, joystick, Datasette, Finał III Action (400 zł). M. Jakubowski, Przeginia Duchowna, 32-061 Rybna.

12. C 64, 1541, magnetofon, 3 moduły, dys¬ kietki, kasety (350 zł). Kupię CD-32. P. Kar-dyś, ul. Spółdzielcza 8/25, 23-200 Kraśnik. 13. C 64, Black Box 3, magnetofon, joystick (90 zł). A. Sikora, ul. Niepodległości 42/16,

( $2-200$  Częstochowa.<br>14. C 64, magnetofon, 2 joysticki (200 zł) lub za-<br>mierię na A 500 (z dopłata). M. Luty, ul. Gwardii<br>19. 21-300 Radzyń Podlaski, tel. 520888.<br>15. C 64, magnetofon, Black Box v.8, joys-<br>tick, Super Bo

tel. 6381170.<br>16. C 64, magnetofon, Black Box, 2 joystic-<br>ki, literature (200 zł). P. Łapczyński, Tamowiec 20, 77-416 Tamówka.<br>17. C 64, magnetofon, carticige, literature,<br>2 joysticki (180,1 zł). W. Czaplinski, os. Orla<br>Bi

18. <sup>C</sup> 64. stację 1541, magnetofon, dyskiet¬ ki (200 zł). K. Rysiński, ul. Białobrzeska 34/141, 02-341 Warszawa, tel. 222652.

19. C 84, stację dysków, kolorowy moritor, drukarkę, dyskietki, mysz, cartridge, filtr, inne akcesoria, literaturę (1000 z). Z Linke, ul. Wojska<br>Polskiego 7/3, 75-700 Koszalin, tel. 426954<br>Polskiego 7/3, 75-700 Koszalin, t

Skłodowskiej 88/36, 85-733 Bydgoszcz.<br>21. Magnetofon do C 64 (15 zł), Geos –<br>podręcznik po niem, C 64 B. Frelek (5 zł),<br>C 64 – podręcznik po niem. (5 zł). M. Siecz-<br>ka, Gać 37, 55-200 Olawa.<br>22. Monitor Commodore 1084S z f

(500 Lin. 100 Line of Marian C. 400 450 Liston 2016).<br>
23. Monitor mono Philips (100 zł), stację<br>
1541 (90 zł), T. Wnuk, ul. Kaliska 1/37a, 02-<br>
216 Warszawa, tel. 6596195.<br>
24. Monitor Philips (200 zł), 1541 i dyskietki<br>

wardzka 155, 60-513 r oznan.<br>25. Stację 1541 II, Final III, Black Box i inne<br>(150 zl). A. Kubaczyk. ul. Slowackiego 27/6, 60-622 Poznań,

26. Stację dysków 1541, dyskietki, cartridge,

Final III (140 <mark>zi</mark>), J. Kozłowski, ul. Promienna<br>21/41, 87-816 Włocławek, tel. 366691.

Zamtenię 1. C 64 II, 1530, 2\*cartridge, 2 joysticki; na PC XT (AT), HGC/CGA, monitor, FDD 1,2 (1,44). M. Bartosiak, ul. Mickiewicza 39a, 05-840 Brwinów.

2. C 64 II, 1530, 2∗cartridge, joysticki; na<br>PC XT, FDD 5,25" i 3,5", HGC/EGA, moni-<br>tor 640 RAM. M. Bartosiak, ul. Mickiewicza 39a, 05-840 Brwinów.<br>3. C 64 II, literaturę, joystick, magnetofon,<br>Black Box; na A 500 1 MB albo 500+(600)<br>z dopłatą 300 zł. J. Słomka, ul. Wyzwolenia<br>134, 43-265 Kryty k/Pszczyny.<br>4. C 64, magnetofon, Black Box; na PC/XT<br>

Gry telewizyjne Pegasus lub Sega. M. Szep-<br>ski, os. Oświecenia 22/2, 31-613 Kraków.<br>6. C 64, monitor, magnetofon, 2 joysticki,<br>cartridge; na PC AT/16, 1 MB, FDD 1,44,<br>VGA mono. M. Bazylak, ul. Piękna 4/60, 19-

PC

Kupię<br>
1. 386 DX 25 MHz, 1 MB RAM, HDD 40<br>
MB, 1,44 MB FDD, Multi I/0, monitor Hercu-<br>
les i kartę, mysz i ewentualnie joystick (650<br>
21). P. Sobiesial, ul. Bohaterów Września<br>
5/7, 12-100 Szczytno, tel. 41477.

2. 386 DX/40 <sup>i</sup> twardy dysk (do 1800 zł). A. Malec, Średniówka 5. 23-451 Jędrzejówka

3. HDD od 100 MB (300 zł). Z. Nowak, ul. Sikorskiego 9/2, 95-070 Aleksandrów Łódz¬ ki, tał. 122510.

4. HDD ok 50MB z kontrolerem. P. Klonow-<br>ski, ul. Parkowa 18, 09-226 Zawidz.<br>5. Kartę grafiki CGA, zasilacz do 286 lub<br>obudowę. T. Wojtkowiak, Karolew 27, 63-

810 Borek Wikp.<br>6. Konwerter VGA/TVC (50 zł), AT 286/12<br>MHz, 1 MB RAM (50 zł), obudowę mini to-<br>WHz, 1 MB RAM (50 zł), obudowę mini to-<br>Wer (70 zł). M. Karyś, os. Na Stoku 58b/23,<br>25-437 Kielce, tel. (041)323067.<br>256 KB (d

FDD <sup>1</sup>,44 MB (1500 zł). G. Jurek, ul. Ponia¬ towskiego 17/52, 37-450 Stalowa Wola, teł. (016)442923.

(1007)<br>
10. Sprawną płytę glówną do Schneidera<br>
PC II XT: 512 KB RAM, 8088 proc. 9,54<br>
MHz i peryteria. M. Wittesk, ul. Konstytucji 3<br>
Maja 23/23, 59-700 Bolesławiec.<br> **Sprzedam**<br> **0.** Drukarkę Star LC 24-200 Color (cena<br>

2. 386 DX/40 MHz, mini tower, 2 MB RAM<br>
Multi I/0 (660 zł). W. Mielniczuk, ul. Sienkie-<br>
Muicza 17/4, 22-100 Chelm.<br>
3. 486 DX 33, 4 MB RAM, 130 MB HDD.<br>
1,211,44 FDD, Sound Blaster PRO, SVGA<br>
1,1900 zł). J. Radłowski, ul

3. Carry 1200 to 001/12 1 Mu Haven, 1344 100, New Half (80 21). A. Chalinski, ul.<br>Agiely 16. 07-409 Ostroleka, tel. 3847.<br>D. Dysk 40 MB (180 21), drukarke<br>D. 100M PC (200 21), phyte 286 (12 zi). W.<br>Treliński, ul. Łączyńsk

wiez, ur. Profra Skarg Z<sup>44</sup>/, 42-640 Piekary St.<br>12. Interface urnozitwiający polączenie PC<br>z kartą SVGA i VGA, do telewizora ł magnetowidu (100 zł). K. Deja, ul. Bałkańska<br>9/132, 65-167 Bydgoszcz.<br>13. Joystick Python (OS

14. Kartę muzyczną AdLib (80 zł). M. Pod-kowiński, ul. Kopernika 58, 22-600 Toma¬

Strzelce Opolskie.

szów Lubelski.

304 Ełk, tel. 107094.

k/Biłgoraja.

### **• BLIŻEJ RYNKU • BLIŻEJ RYNKU • BLIŻEJ RYNKU • BLIŻEJ RYNKU • BLIŻEJ** KUPIĘ O SPRZEDAM O ZAMIENIĘ

15. Klawiaturę do PC XT (30 zł), płytę głów¬ ną 186 XT (30 zł). K. Cyperling, os. Bartko-wlce 34/23, 99-400 Łowicz.

wice 34/26, 99-400 cowiez.<br>16. Monitor Hercules Olivetti 14" – zielony<br>(50 zł). J. Polak, ul. Jana Kazimierza 2, 34-<br>300 Żywiec, tel. 2853.<br>17. Monitor mono SVGA (230 zł). A. Czechowski, ul. Wolności 2/15, 22-100 Chełm.<br>18 19. Oryginalne gry Harpoon (20 zł), Euro-soccer (20 zł). A. Kowalczyk, ul. Łukowska 5/280, 04-113 Warszawa.

20. Oryginalne gry: Heimdal 2 (50 zł), Electro Body (20 zł), Dangerous Streets (20 zł),<br>D. Drozdak, ul. Palmowa 1/96 m. 29, 42-200 Częstochowa, tal. (304)633441.<br>200 Częstochowa, tal. (034)633441.<br>21. Pamięć SIMM 4\*256 KB

64-200 Wolsztyn. 22. PC 286/20 MHz, VGA kolor (1250 zl).

C. Panek, Rudlice 5, 98-311 Ostrowek.<br>23. PC 386 DX, 4 RAM, HDD 420 (1600 zł),<br>monitor mono (1850 zł), kolorowy monitor<br>(2300 zł). D Ślusarczyk, os. Korfantego<br>40/8, 42-240 Zory, tel. (036)343034.<br>44. PC 486 DX, 40 VL, HD

skiej 23/c9, 63-400 Kościerzyna.<br>28. Płytę 386 SX/25 MHz, 2 MB RAM,<br>SVGA 512 KB (315 zł), monitor mono VGA<br>14" (190 zł). P. Koziel, ul. 1 Maja 110, 42-575 Strzyżowice.<br>29. Płytę AT 286/16 MHz, 1 MB RAM, koprocesor (90 zł).

30. Płytę główną 286/20MHz, <sup>1</sup> MB RAM (40 zl). M. Jaskula, os. Piastowskie 115/108, 61-166 Poznań. 31. CJuatro PRO <sup>1</sup> SE for DOS z polską in¬ strukcją (100 zl). T. May, ul. Powstańców 37/1, 42-600 Tarnowskie Góry.

ni szarości, 400 dpi (300 zł). M. Buczkow¬ ski, ul. Kazimierza Wielkiego 97/9, 30-074 Kraków, tel- (12)376902.

33. Sound Galaxy NX It i kolumienki (130<br>21). T. Blok, os. Pułaskiego 13/20, 37-500<br>Jaroslaw, tel. 71722.<br>34. Sound Galaxy NX PRO (200 zł), CD-<br>ROM Panasonic 522 (300 zł). B. Dudkiewicz,<br>ul. Piotra Skargi 24/7, 42-640 Piek

FDD 2\*360, mysz, dyskietki, HDD 21 MB<br>(291 zł). M. Karyś, os. Na Stoku 58b/23, 25-437 Kielce, tel. (041)323067.<br>437 Kielce, tel. (041)323067.<br>1. Kartę muzyczną AdLib i Covox; na kartę<br>muzyczną Sound Blaster (doplata). M. P

2. MS-DOS 6.2, MS Windows 3.1 PI (licen cia, gwarancja); na wiewnętrzny CD-ROM<br>DS, AT-BUS (gwarancja). A. Bugaj, ul. Stru-<br>ga 5/1, 20-709 Lublin, tel. (081)558040.<br>3. Oryginalną grę F-15 Strike Eagle 3 (60<br>21); na 486 DLC/40 MHz i ULSI koprocesor

2nj. na 400 Deczywo winz 1 Occar wopocesom<br>tub sprzedam. M. Jabloński, ul. Ułańska<br>11/13, 40-687 Katowice.<br>4. Oryginalną grę F-15 Strike Eagle 3; na oryginalną Theme Park lub Fields of Glory. M.<br>ginalną Theme Park lub Fiel

M. Karyś, os. Na Stoku 58b/23, 25-437 Kiel-<br>ce, tel. (041)323087.

### SPECTRUM

Kupię<br>1. Folię do kiawiatury ZX, spectrum+ 128<br>(ok. 25 zl). M. Czerwiński, ul. Warszawska<br>49/6, 002-495 Warszawa, tel. 8674147.<br>2. Interface do FDD 3000 (30 zl), lub sche-<br>mat (5 zl). A. Nogal, ul. Konfederatów Bar-<br>sk. In

T. Knysak, ul. Zygmuntowska 40b/33, 78- 100 Kołobrzeg. 4. Joystick, interface (do <sup>20</sup> zł). T. Muszyń¬ ski, os. Stare Zegrze 13/1, 61-249 Poznań,

tel. (081)797328.<br>5. Kupię magnetofon do Spectrum+ oraz in-<br>terface Kempston (30 zł). Ł. Kozak, ul. Ja-<br>sińskiego 22/1, 44-100 Gliwice.<br>6. Microtace lub mrw centronics, FDD 3" lub<br>5.525" do wersji 128 KB, microdnie. E. Łys ska 101/46, 98-200 Hawa Mazowiecka.<br>9. Stację FDD 3000, interface i dyskietki. P.<br>Knycz, ul. Dojazdowa 7, 43-502 Czechowi-<br>ce-Dziedzice, tel. 1152859.

Sprzedam 1. Instrukcję do Timexa <sup>2048</sup> (10 zł). J. Pawłowski, Grobla Św. Jerzego 13/2, 82- 300 Elbląg.

2. Programator Epromów do ZX Spectrum 2716-256 <sup>i</sup> program do FDD 3000 (80 zł). P. Fabiańczuk, ul. Krasińskiego 4/7, 07-100 Węgrów, tel. 4875.

vvegrow, tet. 4075.<br>1. Timex 2048 (bez zasilacza); na paczkę<br>dyskietek DD 3,5" (10 sztuk). A. Bałec, ul<br>Žeromskiego 2/3, 32-305 Ołkusz.

#### INNE

Kupię 1. Apple IIC - może być uszkodzony (100 zl). T. Rajkowski, ul Prądzyńskiego 50a/1, <sup>61</sup> -528 Poznań.

430 Odolanów<br>2. C&A 2-4/92<br>M. Błeszyński, 2. C&A 2-4/92 (1 zł), C&A 4-10/94 (1,5 zł). M. Błeszyński, ul. Kozanowska 77/12, 543. Czasopisma o grach komputerowych (1,5 zł/szt.) M- Stachowski, ul. Skarszewska 85, 62-800 Kalisz.

oz-ooo Raiisz<br>4. Drukarka OKI 321 Elite 15" (24 igły) pol-<br>skie znaki (950 zł). T. Stefański, ul. Grażyny<br>2/11, 20-605 Lublin.

5. Enter 9/93 (1,9 zł), 5,9,10/94 (2,4 zł), Enter 12/94, 1/95 (2,7 zł)<br>ter 12/94, 1/95 (2,7 zł)<br>6. PC World Computer 7/92 (1,1 zł), 1/93<br>1 3/93 (po 1,5 zł), Świat PC-tów 9/93 (1,7<br>zł). W. Nowak, uł. 11 Listopada 66/4, 21-

200 Parczew.<br>7. Pegasusa i cartridge (110 zł). M. Czer-<br>nek, ul. Stowiańska 20/1, 43-101 Łódż.<br>6. Philips NMS 8280 256 KB (ok. 300 zł),<br>2\*stacja dysków 3,5" (80,5 zł), drukarkę Mat-<br>niewskl, ul. Oglńskiego 2/10, 16-400 Suw

11. Secret Service 1,5,8 (2 zł/szt.), Top Secret 12-29 (2,05 zł/szt), Świat Gier Kom¬ puterowych 1/93, 2/94 (2,03 zł/szt), Gry Komputerowe 1,2,6 (2 zl). B. Stolarczyk, ul.

Podwale 5a, 32-510 Jaworzno. 12. Wszystkie numery Bajtka (75 zł) <sup>i</sup> wszystkie numery Entera (30 zł). R. Hala-dus, PI. Wojska Polskiego 139/7, 05-075 Wesoła, teł. 7739512 w. 249.

vesola, les. 773312 w. 243.<br>1. C 64, 1541 II, drukarkę MPS 1230 i inne;<br>na sprzet RTV, CB, rower, PC 286 lub inne.<br>K. Mikołajczyk, ul. Parkowa 3, 73-250 Do-<br>biegniew, tel. 247.<br>-na "Contra" lub grę typu karate. Z. Kar-<br>wac

tów, tel. 661897.<br>3. Dn.karkę Star LC 15 – 9 igieł; na twardy<br>dysk 250 lub kolorowy monitor SVGA. A.<br>Husak, Nawra 60, 87-140 Chelmża.<br>4. PC MZ-821 Sharp, grę talewizyjną Pega-<br>sus z osprzętem; na drukarkę do PC 286.<br>A. Gór

5. Zenith TTL obiektyw 200 i inne akceso-<br>ria; na twardy dysk 100-170 MB z doplatą.<br>M. Suchodolski, ul. Topolowa 32/124, 41-<br>300 Dąbrowa Górnicza.

Zapraszamy do firmy, poniedziatek-piątek w godzinach 9-17. Selcom Sp. z o.o., 00-716 Warszawa, ul. Bartycka 18, tel./fax 410828, tel. 41-00-41 do 5 w. 18,19, serwis 50

KOMPUTERY Z KARTĄ MUZYCZNĄ TO ATRAKCYJNY PREZENT KOMUNIJNY Specjalny upust 3%

> Modernizujemy sprzęt na bazie oferowanych NOWOCZESNYCH podzespołów

Polecamy REWELACYJNE KARTY FAX MODEM ORAZ RÓŻNORODNE KARTY MUZYCZNE

KOMPUTERY O DRUKARKI O SIECI

![](_page_65_Picture_63.jpeg)

### Uwaga Kupujący!

Podobnie do zdarzenia, jakie miało miejsce w naszej redakcji na przełomie roku, do Wojewódzkiego Zespołu Informatyki Medycznej <sup>w</sup> Żyrardowie, zawitali nocni goście. Byli to wielcy amatorzy (!) komputerów i (nie-) wątpliwie profesjonaliści w drugim co do wieku zawodzie świa ta. Ich starania zostały uwieńczone całkowitym unieruchomieniem Ośrodka, a zebrany <sup>w</sup> pocie czoła owoc prawdopodobnie trafił na wtórny rynek obrotu sprzętem komputerowym. Jako, że sami gościliśmy chłopców, dla których 7-me przykazanie jest tylko frazesem, łączymy się <sup>w</sup> bólu z poszkodowanymi i podajemy listę skradzionego sprzętu:

- 1. Server Fx/486/33 nr 73464 UA
	- -jednostka centralna CE2A21A107E1 streamer PL080401
- klawiatura <sup>930200955</sup>
- 2. PC/486SX/25 "Value Plus" 4 sztuki
- nr 834633M, 834631Y, 834633P, 834633L
	- -jednostka centralna CU4202110BE2
- 3. PC/AT nr 148/89-1 4. PC/286DX/40 prod. "ZEBRA-Soft" - płyta nr <sup>0120692</sup>
- 
- -HDD 170MB nr WT253154416
- karta graficzna Trident <sup>512</sup> nr <sup>042650</sup> 5. Fax - Panafax nr <sup>05940113518</sup>
- 

Charakterystyczne! Są to oryginalne komputery produkcji ICL.

2. Konsolę do gier Gamę Boy, cartndge (150 zł). A. Przybyłka, ul. Ujejskiego

46/133, 43-110 Tychy. 3. Top Secret 1/90, 1,2,4/91 (1,4 zł/szt.) J. Tyburczy, ul. Wronia 41, 44-203 Rybnik, tel. 27862.

4. uszkodzonego Sam Coupe-a na części, A. Dawidziuk, ul. Bohaterów Monte Casino 23/4. 15-873 Białystok, tel. 422882. Sprzedam

0. Drukarkę Star LC 24-200 Color (cena <sup>350</sup> zł); D. Michalski, ul. Hoża 62/24. 00- 662 Warszawa, tel. (0-2) 625-42-07. 1. Bajtki 1/86-12/94 bez 3 numerów (100 zł). W. Puchalski, ul- Krotoszyńska 66, 63-

152 Wrocław, tel. 739890.

![](_page_65_Picture_83.jpeg)

TO GWARANTOWANA JAKOŚĆ potwierdzona wynikami testów przeprowadzanych w laboratoriach Lupusa, PC Magazine Po Polsku, Selcomu. (Enter 10/93, PC Magazine 3/94, Enter 4/94, Entar 9/94 tesly własne do wglądu w firmie)

h<sub>agi przeWARPowala swolce w wydajne windows.</sub>

unka z Ko<sub>penhagi</sub> prowanpowała swoje Windows na napra<sub>wi</sub>

Makler z B po był zwaRpow. <sup>zw</sup>ARPow<sub>any</sub>, <sup>n</sup>rzetrzymał krach na gieldz<sup>ie,</sup>

> Student astro \nternecie  $\epsilon$  is a Warszawy W w Internecie i odkrywa zupełnie no<sup>wy świat.</sup>

, ndczyk *z Dublina zwARP*owat swój komputer, tac Id<sub>omości –</sub> ukować listy, mówic pizz. <sup>2</sup>e, w.

ze, wszystko jednocześnie.<br>
Martia do jednocześnie.<br>
<sup>2</sup> Martia do jednocześnie.<br>
<sup>2</sup> Martia do jednocześnie.<br>
2 Martia do jednocześnie.  $K^2$ \* ątk*ują<sub>cu</sub>* e może tak z wadrytu był zaskocz atwo się zWARPować. ovy

yc<sub>ylijc</sub> swoich dzielermo wyWARPował zdję <sup>' d</sup>o babci w Miami

OS/2 WA

<sup>d</sup>o babci w Miami i

MIKRONIKA (061)30 70 11EEE

Przedstawiamy OS/2 WARP

Nowy w pełni 32-bitowy, wielozadaniowy, multimedialny, umożliwiający dostęp do Internetu, kompatybilny z Windows, łatwy w instalacji, bezpieczny <sup>w</sup> użytkowaniu, absolutnie wspaniały sposób pracy na komputerze. OS/2 Warp z IBM Teraz z Bonus Packi

Więcej szczegółów u autoryzowanych partnerów IBM:

Dealers.

OS/2 System Solution Centre: TEKOM (048) 53 577, 53 053

ADSO S.A. (022) 32 32 21

EDPS (02)625 68 91 EOUIMED COMPUTERS

DC S.C. (058) 51 13 71 FANCOMP (022)1019 20 KARAMUZ (022)3619 01

PERYT (022)41 17 07 MULTISOFT (012) 21 76 20

w.3117

(071) 55 88 65

w.618

![](_page_67_Picture_0.jpeg)

![](_page_67_Picture_1.jpeg)

![](_page_67_Picture_2.jpeg)

STOSOWANIE FILTRU POLAROID ZAPEWNIA: -wielokrotną redukcję promieniowania RTG i UV co najmniej do poziomu 0,000016 wartości całkowicie bezpiecznej dla zdrowia,<br>Promieniowania RTG i UV co najmniej do poziomu 0,000016 wartości całkowicie bezpiecznej dla zdrowia ...komfort, wygodę, efektywność w pracy i ZDROWIE.

POLAROID - NAJLEPSZY FILTR MONITOROWY w/g Centralnego Instytutu Ochrony Pracy, ZWYCIĘZCA W TEŚCIE FILTRÓW CZASOPISMA ENTER.

Wyłączny importer Przedsiębiorstwo Handlowe "Ab" Wrocław, ul. Krakowska 82, tel. 071/44-20-61, fax 071/44-60-85.

61-851 Poznań, ul. Zielona 1, 02-641 Warszawa, ul. Żuławskiego 4/6, 40-157 Katowice, al. Korfantego 141, tel. 061/531-101, fax 061/531-102. tel. 022/480-093, tel./fax 022/482-583. tel. 032/598-221, fax 032/598-221.